# **Sommario**

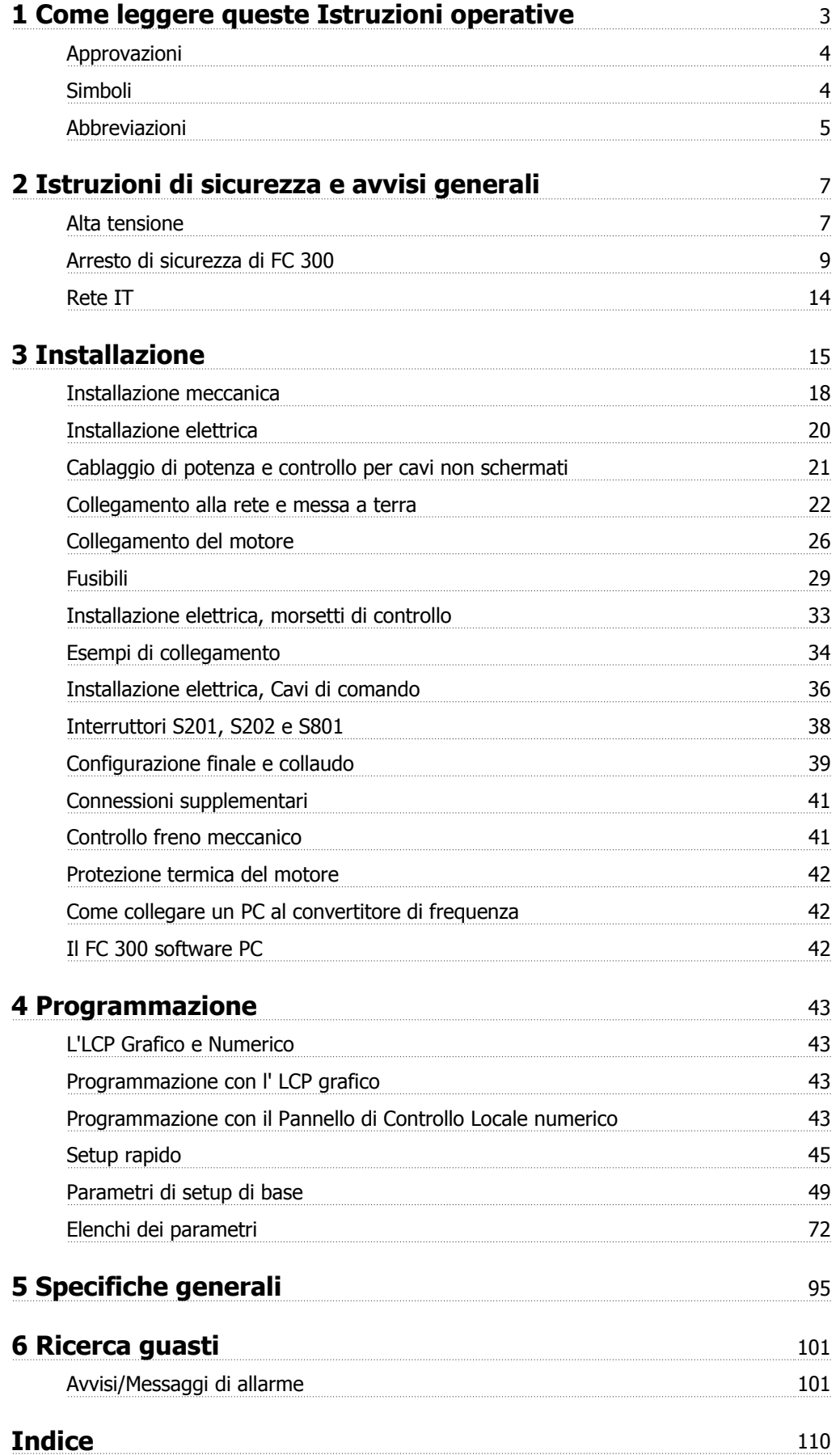

1 Come leggere queste Istruzioni operative

# **1 Come leggere queste Istruzioni operative**

### **VLT AutomationDrive Manuale di funzionamento Versione software: 6.0x**

Il presente Manuale di funzionamento può essere utilizzato per tutti i convertitori di frequenza VLT AutomationDrive dotati della versione software 6.0x.

Il numero della versione software è indicato nel par. 15-43 Vers. software

## **1.1.1 Come leggere queste Istruzioni operative**

VLT AutomationDrive è progettato per fornire elevate prestazioni all'albero sui motori elettrici. Si consiglia di leggere questo manuale per un utilizzo adatto. Una gestione non corretta del convertitore di frequenza può causare un funzionamento non corretto del convertitore di frequenza o dell'attrezzatura correlata, riducendo il tempo di vita o causando altri difetti.

Questo Manuale di funzionamento vi aiuta ad avviare, installare, programmare e ricercare i guasti del vostro VLT AutomationDrive.

.Il VLT AutomationDrive viene fornito con duelivelli di prestazioni albero. FC 301 varia da controllo scalare (U/f) a VVC+ e gestisce solamente motori asincroni. FC 302 è un convertitore di frequenza a prestazioni elevate per motori sincroni e a magneti permanenti in grado di gestire vari tipi di principi di regolazione del motore come scalare (U/f), VVC+ il principio di controllo vettoriale di flusso del motore.

Questo Manuale di funzionamento tratta sia l'FC 301 sia l'FC 302. Dove le informazioni riguardano entrambe le serie, si farà riferimento all'VLT AutomationDrive. Diversamente, si farà riferimento in maniera specifica all'FC 301 o al FC 302.

Capitolo 1, **Come leggere queste Istruzioni operative**, introduce il manuale ed informa circa le certificazioni, i simboli e le abbreviazioni usate in questa letteratura.

Capitolo 2, **Istruzioni di sicurezza e avvisi generali**, fornisce istruzioni su come usare correttamente l'FC 300.

Capitolo 3, **Installazione**, guiderà l'utente all'installazione meccanica e tecnica.

Capitolo 4, **Programmazione**, mostra all'utente come far funzionare e programmare il FC 300 mediante il LCP.

Capitolo 5, **Specifiche generali**, fornisce dati tecnici sull'FC 300.

Capitolo 6, **Ricerca guasti**, assiste l'utente nel risolvere problemi che si possono presentare utilizzando l'FC 300.

#### **Documentazione disponibile per FC 300**

- **-** Il Manuale di Funzionamento VLT AutomationDrive fornisce le informazioni necessarie per la preparazione e il funzionamento del convertitore di frequenza.
- **-** La Guida alla progettazione VLT AutomationDrive fornisce tutte le informazioni tecniche sul progetto e le applicazioni del convertitore di frequenza tra cui le opzioni encoder, resolver e relè.
- **-** La Guida alla Programmazione VLT AutomationDrive fornisce informazioni su come programmare e contenere tutti i parametri del convertitore di frequenza.
- **-** Il Manuale di Funzionamento Profibus VLT AutomationDrive fornisce le informazioni necessarie per controllare, monitorare e programmare il convertitore di frequenza mediante un bus di campo una rete.
- **-** Il Manuale di Funzionamento DeviceNet VLT AutomationDrive fornisce le informazioni necessarie per controllare, monitorare e programmare il convertitore di frequenza mediante un bus di campo DeviceNet.
- **-** Il Manuale di Funzionamento VLT AutomationDrive MCT 10 fornisce informazioni per l'installazione e l'uso del software su un PC.
- **-** Le istruzioni VLT AutomationDrive IP21 / Tipo 1 forniscono informazioni sull'installazione dell'opzione IP21 / Tipo 1 .
- **-** Le istruzioni VLT AutomationDrive backup 24 V CC Backup forniscono informazioni sull'installazione dell'opzione backup a 24 V CC.

La documentazione tecnica Danfoss è disponibile anche online all'indirizzo www.danfoss.com/drives.

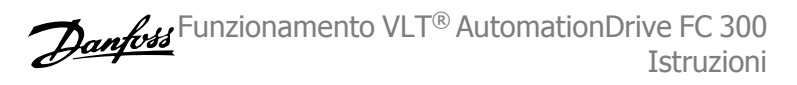

# **1.1.2 Approvazioni**

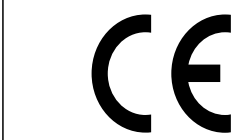

**1** 

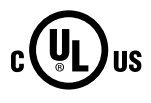

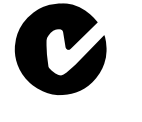

# **1.1.3 Simboli**

Simboli utilizzati nel presente Manuale di Funzionamento.

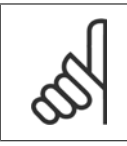

**NOTA!** Indica qualcosa cui il lettore dovrà prestare particolare attenzione

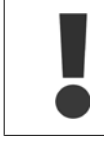

Indica un avviso generale.

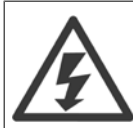

Indica un avviso di alta tensione.

∗ Indica un'impostazione di default

Funzionamento VLT® AutomationDrive FC 300 Istruzioni  $\overline{C}$  1 Come leggere queste Istruzioni operative

 **1**

# **1.1.4 Abbreviazioni**

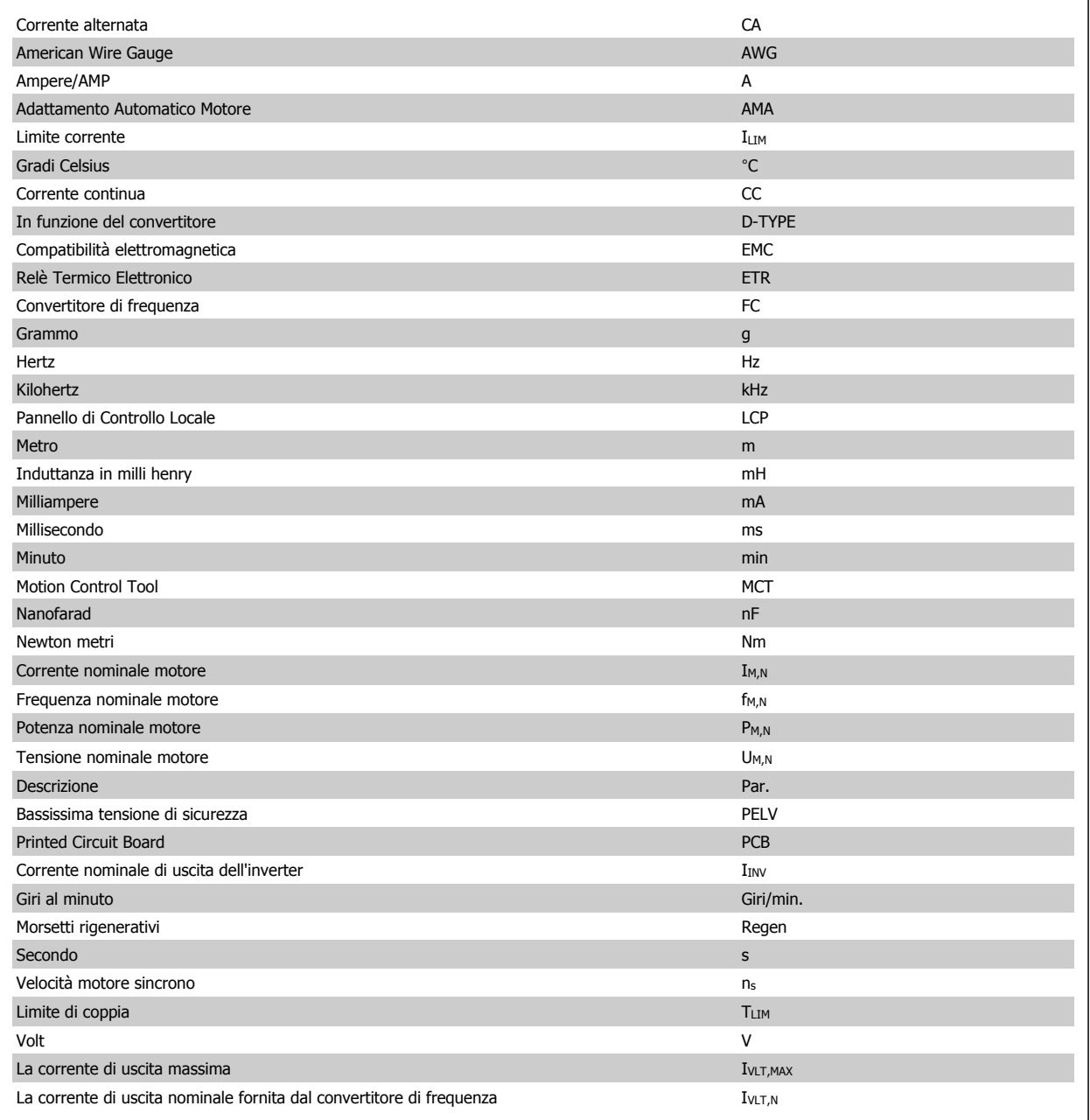

# **1.1.5 Istruzioni per lo smaltimento**

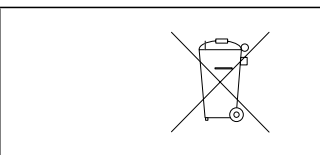

Le attrezzature costituite da componenti elettrici non possono essere smaltite con i rifiuti domestici.

Devono essere raccolte a parte insieme ai rifiuti elettrici ed elettronici in conformità alle leggi locali vigenti.

2 Istruzioni di sicurezza e avvisi generali

# **2 Istruzioni di sicurezza e avvisi generali**

I condensatori DC link rimangono carichi anche dopo aver scollegato l'alimentazione. Per evitare una scossa elettrica, scollegare il convertitore di frequenza dalla rete prima di eseguire la manutenzione. Quando si usa un motore PM, assicurarsi che sia scollegato. Prima di qualsiasi intervento sul convertitore di frequenza attendere l'intervallo riportato di seguito:

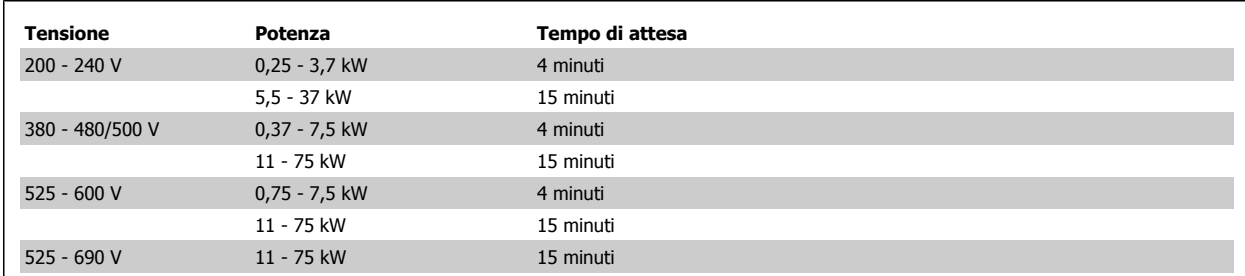

## **2.1.1 Alta tensione**

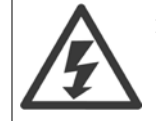

Il convertitore di frequenza, se collegato alla rete, è soggetto a tensioni pericolose. L'errata installazione o l'errato funzionamento del motore o del convertitore di frequenza può essere causa di anomalie alle apparecchiature e di lesioni gravi o mortali alle persone. Pertanto è necessario osservare scrupolosamente le istruzioni nel presente manuale nonché le norme di sicurezza locali e nazionali.

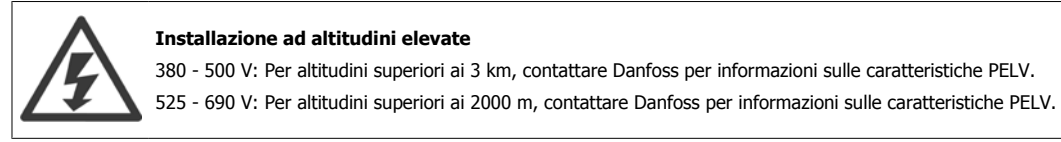

# **2.1.2 Precauzioni di sicurezza**

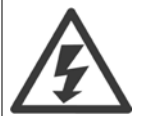

Il convertitore di frequenza, se collegato alla rete, è soggetto a tensioni pericolose. L'errata installazione di motore, convertitore di frequenza o bus di campo può essere causa di anomalie alle apparecchiature e di lesioni gravi o mortali alle persone. Di conseguenza è necessario osservate le istruzioni del presente manuale, nonché le norme di sicurezza locali e nazionali.

#### **Norme di sicurezza**

- 1. Scollegare il convertitore di frequenza dalla rete ogniqualvolta debbano essere effettuati interventi di riparazione. Accertarsi che la rete di alimentazione sia stata disinserita e che sia trascorso il tempo necessario prima di rimuovere i connettori di alimentazione.
- 2. Il pulsante [OFF] sul quadro di comando sul pannello di controllo del convertitore di frequenza non disinserisce l'alimentazione di rete e di conseguenza non può essere utilizzato come interruttore di sicurezza.
- 3. L'unità deve essere correttamente collegata a massa, l'utente deve essere protetto dalla tensione di alimentazione e il motore deve essere protetto dal sovraccarico in conformità con le norme locali e nazionali vigenti in materia.
- 4. La corrente di dispersione a terra supera 3,5 mA.
- 5. La protezione da sovraccarico motore non è inclusa fra le impostazioni di fabbrica. Se questa funzione è desiderata, impostare par. 1-90 [Protezione termica motore](#page-49-0) al valore dato ETR scatto 1 [4] o valore dato ETR avviso 1 [3].
- 6. Non rimuovere i connettori del motore e dell'alimentazione di rete mentre il convertitore di frequenza è collegato alla rete. Accertarsi che la rete di alimentazione sia stata disinserita e che sia trascorso il tempo necessario prima di rimuovere i connettori.

7. Notare che il convertitore di frequenza dispone di più sorgenti di tensione oltre a L1, L2 ed L3, quando sono installati condivisione del carico (collegamento del circuito intermedio CC) e alimentazione 24 V CC esterna. Controllare che tutte le sorgenti di tensione siano stati scollegati e che sia trascorso il tempo necessario prima di cominciare i lavori di riparazione.

#### **Avviso contro l'avviamento involontario**

- 1. Quando il convertitore di frequenza è collegato alla rete di alimentazione, il motore può essere arrestato mediante i comandi digitali, i comandi bus, i riferimenti o un arresto locale. Se per considerazioni di sicurezza personale (ad es. il rischio di infortunio del personale causato dal contatto con parti della macchina in movimento in seguito ad un avviamento non intenzionale) risulta necessario per assicurare che non avvenga alcun avviamento involontario, tali funzioni di arresto non sono sufficienti. In tali casi l'alimentazione di rete deve essere scollegata o è necessario attivare la funzione Arresto di sicurezza.
- 2. Il motore potrebbe avviarsi durante l'impostazione dei parametri. Se questo significa che la sicurezza personale potrebbe essere compromessa (ad es. rischio di infortunio del personale causato dal contatto con parti della macchina in movimento), è necessario prevenire un avviamento del motore, ad esempio utilizzando la funzione di Arresto di sicurezza o in modo sicuro il collegamento del motore.
- 3. Un motore arrestato con l'alimentazione di rete collegata può avviarsi in seguito al guasto di componenti elettronici del convertitore di frequenza a causa di un sovraccarico temporaneo oppure se un guasto della rete di alimentazione o un collegamento difettoso del motore vengono corretti. Un avviamento involontario deve essere impedito per motivi di sicurezza personale (ad es. rischio di lesioni causate dal contatto con parti della macchina in movimento), poiché le normali funzioni di arresto del convertitore di frequenza non sono sufficienti. In tali casi l'alimentazione di rete deve essere scollegata o è necessario attivare la funzione Arresto di sicurezza.

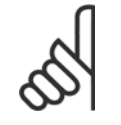

### **NOTA!**

Quando si usa la funzione di Arresto di sicurezza, seguire sempre le istruzioni riportate nella sezione Arresto di sicurezza della VLT AutomationDrive Guida alla Progettazione.

4. I segnali di controllo provenienti dal convertitore di frequenza (anche dal suo interno) possono in casi rari essere attivati per errore, essere ritardati o non ricorrere per niente. Se utilizzati in situazioni in cui la sicurezza è un fattore critico, ad es. quando si controlla la funzione freno elettromagnetico di un'applicazione di sollevamento, non è necessario affidarsi esclusivamente a questi segnali di controllo.

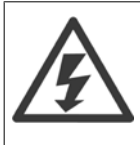

Toccare le parti elettriche può avere conseguenze fatali anche dopo aver scollegato l'apparecchiatura dalla rete. Verificare anche che siano stati scollegati gli altri ingressi in tensione quali 24 V CC esterna, condivisione del carico (collegamento del circuito CC intermedio) e il collegamento del motore per il backup cinetico.

I sistemi nei quali sono installati convertitori di frequenza devono, se necessario, essere dotati di un monitoraggio supplementare e con dispositivi protettivi in base alle regolazioni di sicurezza in vigore, ad es. la legge sugli utensili meccanici, le regolazioni per la prevenzione degli infortuni ecc. Le modifiche ai convertitori di frequenza effettuati per mezzo del software di funzionamento sono consentite.

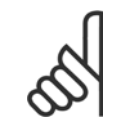

### **NOTA!**

Le situazioni rischiose dovranno essere identificate dal costruttore della macchina / integratore che è responsabile per prendere in considerazione le necessarie misure preventive. Potrebbero essere inclusi dispositivi di monitoraggio supplementare e protettivi in base alle regolazioni di sicurezza in vigore, ad es. la legge sugli utensili meccanici, le regolazioni per la prevenzione degli infortuni ecc.

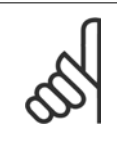

## **NOTA!**

Gru, ascensori e montacarichi:

Il controllo di freni esterni deve sempre disporre di un sistema ridondante. Il convertitore di frequenza non può essere il circuito di sicurezza primario in nessuna circostanza. Conforme alle normative standard, ad es. Montacarichi e gru: IEC 60204-32

Ascensori: EN 81

#### **Protezione:**

Se viene superato un limite hardware relativo alla corrente motore o una tensione dc-link, il convertitore di frequenza entrerà in "Modalità di protezione". "Modalità di protezione" significa un cambiamento della strategia di modulazione PWM e una bassa frequenza di commutazione per minimizzare le perdite. Questo continua 10 sec. dopo l'ultimo guasto e aumenta l'affidabilità e robustezza del convertitore di frequenza mentre ristabilisce il pieno controllo del motore.

Nelle applicazioni di sollevamento, la "Modalità di protezione" non è utilizzabile perché di solito il convertitore di frequenza non è in grado di uscire da questa modalità e pertanto estenderà il tempo prima di attivare il freno - il che non è raccomandabile.

La "Modalità di protezione" può essere disattivata impostando il par. 14-26 Ritardo scatto al quasto inverter su zero, il che significa che il convertitore di frequenza scatterà immediatamente se viene superato uno dei limiti hardware.

Funzionamento VLT® AutomationDrive FC 300 Istruzioni **2 Istruzioni** 2 Istruzioni di sicurezza e avvisi generali

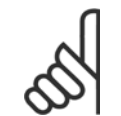

#### **NOTA!**

Si raccomanda di non disabilitare modo protezione nelle applicazioni di sollevamento (par. par. 14-26 Ritardo scatto al guasto inver $ter = 0$ 

## **2.1.3 Avviso generale**

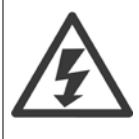

### **Avviso:**

Toccare le parti elettriche può avere conseguenze letali, anche dopo avere disinserito l'alimentazione di rete. Verificare anche che siano stati scollegati gli altri ingressi della tensione quali condivisione del carico (collegamento del circuito CC intermedio) e il collegamento del motore per il backup cinetico. Con VLT AutomationDrive: attendere almeno 15 minuti.

Un tempo più breve è consentito solo se indicato sulla targhetta dell'unità specifica.

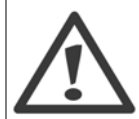

#### **Corrente di dispersione**

La corrente di dispersione verso terra dal convertitore di frequenza supera i 3,5 mA. Per assicurare che il cavo di terra abbia un buon collegamento meccanico con la connessione di terra (morsetto 95), il cavo deve avere una sezione di almeno 10 mm<sup>2</sup> oppure essere formato da conduttori con il doppio della sezione nominale a terminazioni separate.

#### **Dispositivo a corrente residua**

Questo prodotto può indurre una corrente CC nel conduttore di protezione. Laddove si utilizzi un dispositivo corrente residua (RCD) per una maggiore protezione, andrà utilizzato solo un RCD di Tipo B (tempo ritardato) sulla parte di alimentazione di questo prodotto. Vedere anche le Note sull'applicazione RCD MN.90.GX.02.

La messa a terra di protezione dell'VLT AutomationDrive e l'impiego dell'RCD devono seguire sempre le norme nazionali e locali.

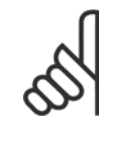

### **NOTA!**

Nelle applicazioni di sollevamento verticale o di sollevamento in generale, si consiglia fortemente di assicurare che il carico possa essere arrestato in caso di emergenza o di malfunzionamento di una singola parte come ad es. un contattore ecc.

Se il convertitore di frequenza è in stato di allarme o in una situazione di sovratensione, il freno meccanico viene inserito immediatamente.

### **2.1.4 Prima dell'esecuzione di lavori di riparazione**

- 1. Scollegare il convertitore di frequenza dalla rete
- 2. Scollegare i morsetti bus CC 88 e 89 dalle applicazioni con condivisione del carico
- 3. Attendere la scarica del DC-link. Attendere per il tempo indicato sull'etichetta di avviso
- 4. Scollegare il cavo motore

## **2.1.5 Arresto di sicurezza di FC 300**

L'FC 302 e anche l'FC 301 nella custodia A1 possono eseguire la funzione di sicurezza Safe Torque Off (come definita dall'IEC 61800-5-2) o la Categoria di arresto  $0$  (come definita nella norma EN 60204-1).

Custodia A1 FC 301: Se l'arresto di sicurezza è incluso nel convertitore di frequenza, la posizione 18 del codice tipo deve essere T o U. Se la posizione 18 è B o X, il morsetto 37 dell'arresto di sicurezza non è previsto!

Esempio:

Codice tipo per FC 301 A1 con arresto di sicurezza: FC-301PK75T4**Z20**H4**T**GCXXXSXXXXA0BXCXXXXD0

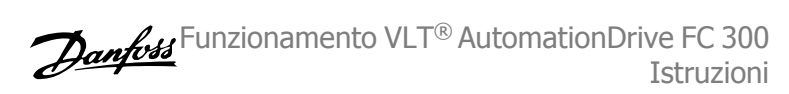

È progettato e ritenuto adatto per i requisiti della categoria di:

- **-** Categoria di sicurezza 3 nell'EN 954-1/ PL "d" (ISO 13849-1)
- **-** Livello di prestazioni "d" in ISO EN 13849-1
- **-** Capacità SIL 2 in IEC 61508 ed EN 61800-5-2
- **-** SILCL 2 in EN 61062

**2** 

Questa funzionalità è chiamata Arresto di sicurezza. Prima dell'integrazione e dell'utilizzo dell'Arresto di Sicurezza in un'installazione, è necessario effettuare un'approfondita analisi dei rischi per determinare se le funzioni dell'Arresto di Sicurezza e i livelli di sicurezza sono adeguati e sufficienti.

> Dopo l'installazione dell'Arresto di sicurezza, occorre eseguire un test di funzionamento come specificato nella sezione Test di funzionamento dell'Arresto di Sicurezza della Guida alla Progettazione. Un test di funzionamento è obbligatorio per soddisfare i requisiti della categoria di sicurezza 3 (EN 954-1) / PL "d" (ISO 13849-1).

I valori seguenti sono associati ai diversi livelli di sicurezza:

Livello di prestazioni "d":

- **-** MTTFD (Tempo medio per guasto pericoloso): 24816 anni
- **-** DC (Copertura diagnostica): 99,99%
- **-** Categoria 3

Capacità SIL 2, SILCL 2:

- **-** PFH (Probabilità di guasto pericoloso per ora) = 7e-10FIT = 7e-19/h
- **-** SFF (Frazione di guasti sicuri) > 99%
- **-** HFT (Tolleranza ai guasti hardware) = 0 (architettura 1oo1D)

Al fine di installare e usare la funzione di Arresto sicuro in conformità ai requisiti della Categoria di sicurezza 3 (EN 954-1) / PL "d" (ISO 13849-1), è necessario osservare le informazioni e istruzioni relative della VLT AutomationDriveGuida alla ProgettazioneMG.33.BX.YY ! Le informazioni e le istruzioni del Manuale di funzionamento non sono sufficienti per assicurare un uso corretto e sicuro della funzione di Arresto di Sicurezza!

#### **Abbreviazioni correlate alla sicurezza funzionale**

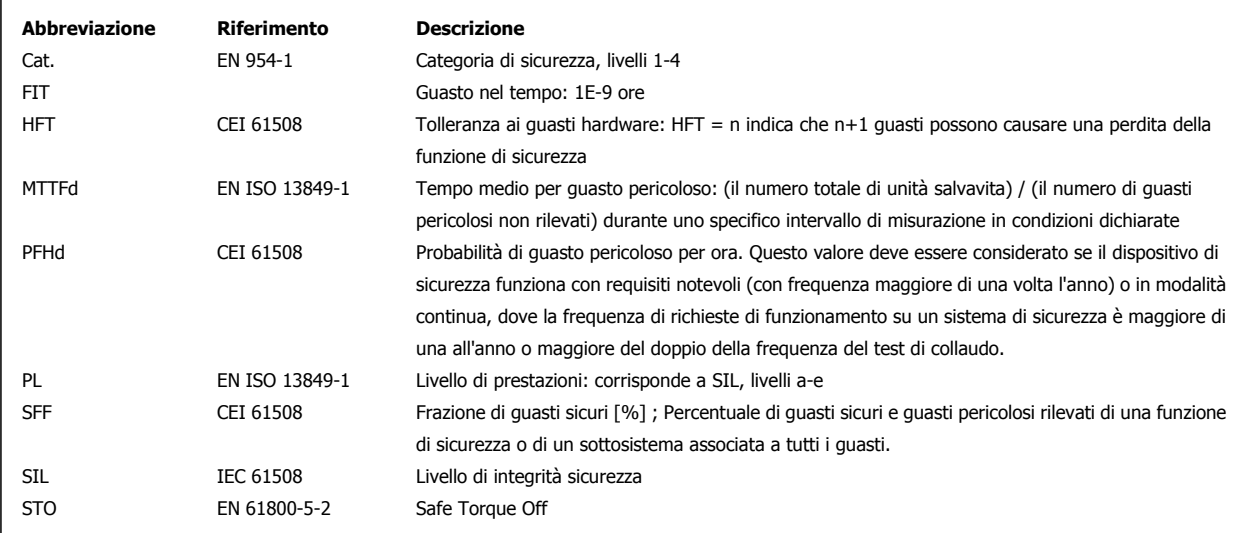

Funzionamento VLT® AutomationDrive FC 300 Istruzioni **2 Istruzioni** 2 Istruzioni di sicurezza e avvisi generali

 **2**

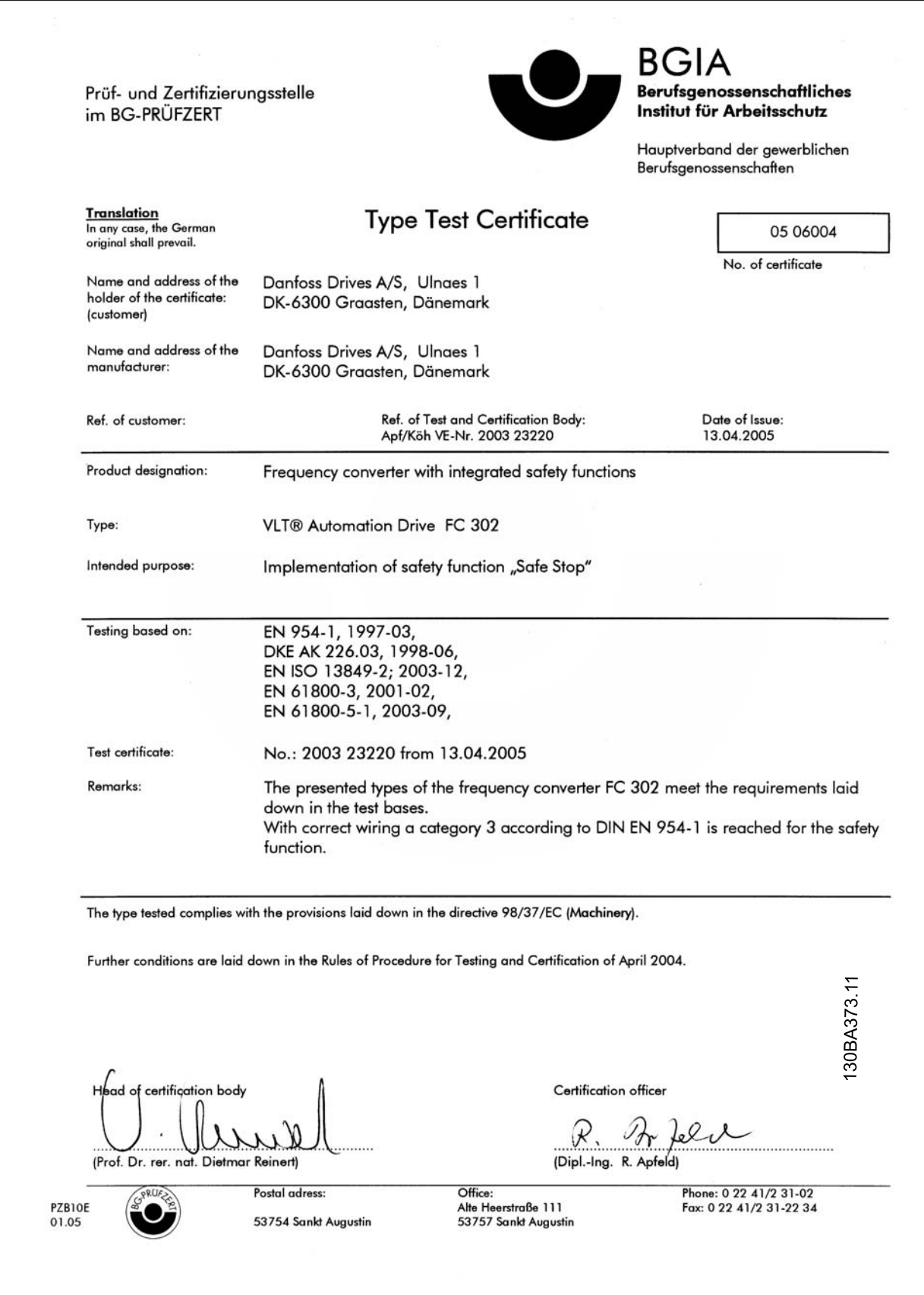

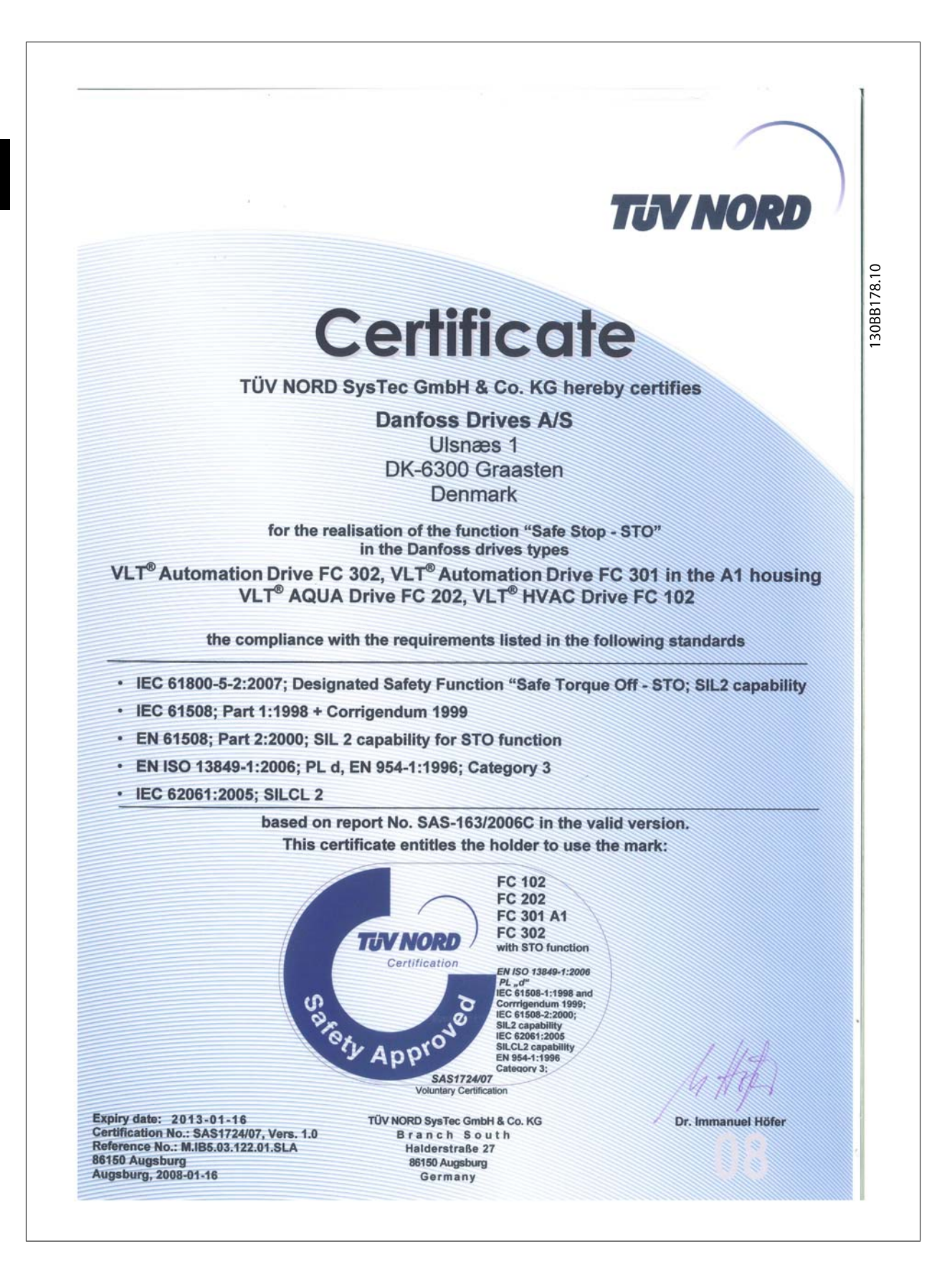

## **2.1.6 Installazione dell'Arresto di sicurezza - FC 302 solo (e FC 301 in telaio di dimensione A1)**

**Per eseguire un'installazione di un arresto di categoria 0 (EN60204) in conformità alla categoria di sicurezza 3 (EN 954-1) / PL "d" (ISO 13849-1), osservare le seguenti istruzioni:**

- 1. Il ponticello (jumper) tra il morsetto 37 e i 24 V CC deve essere rimosso. Non è sufficiente tagliare o rompere il ponticello. Toglierlo completamente per evitare cortocircuiti. Vedere il jumper nel disegno.
- 2. Collegare il morsetto 37 ai 24 V CC mediante un cavo protetto dai cortocircuiti. La tensione di alimentazione a 24 V CC deve poter essere interrotta da un sezionatore conforme alla categoria 3 (EN 954-1) / PL "d" (ISO 13849-1). Se il sezionatore e il convertitore di frequenza vengono collocati nello stesso pannello di installazione, è possibile utilizzare un cavo normale al posto di uno protetto.
- 3. La funzione Arresto di sicurezza soddisfa solo la categoria 3 (EN 954-1) / PL "d" (ISO 13849-1) se è fornita una particolare protezione, o l'assenza, dalla contaminazione conduttiva. Questo tipo di protezione si ottiene utilizzando l'FC 302 con la classe di protezione IP54 o superiore. Se si utilizza FC 302 con protezione inferiore (o FC 301 A1, che è fornito solo con custodia IP21), è necessario garantire un ambiente operativo che corrisponda all'interno di una custodia IP54. Una soluzione ovvia, in presenza di rischio di contaminazione conduttiva nell'ambiente operativo, consiste nel montare i dispositivi in un armadio che offra una protezione IP54.

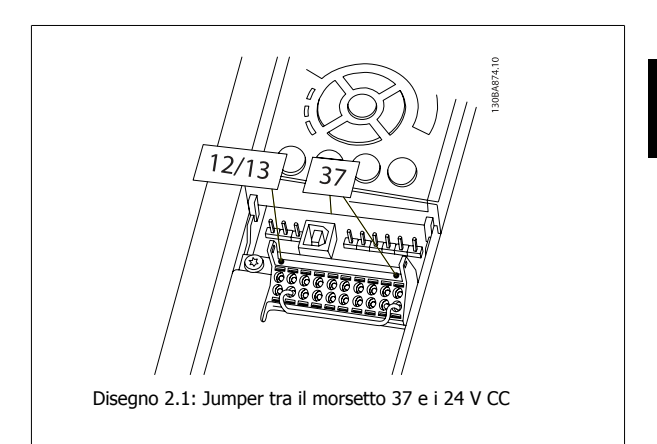

Il disegno in basso mostra un arresto di categoria 0 (EN 60204-1) con cat. di sicurezza 3 (EN 954-1) / PL "d" (ISO 13849-1). L'interruzione del circuito viene provocata dall'apertura di un contatto della porta. Il disegno mostra anche come collegare l'ingresso digitale 'hardware coast' non di sicurezza.

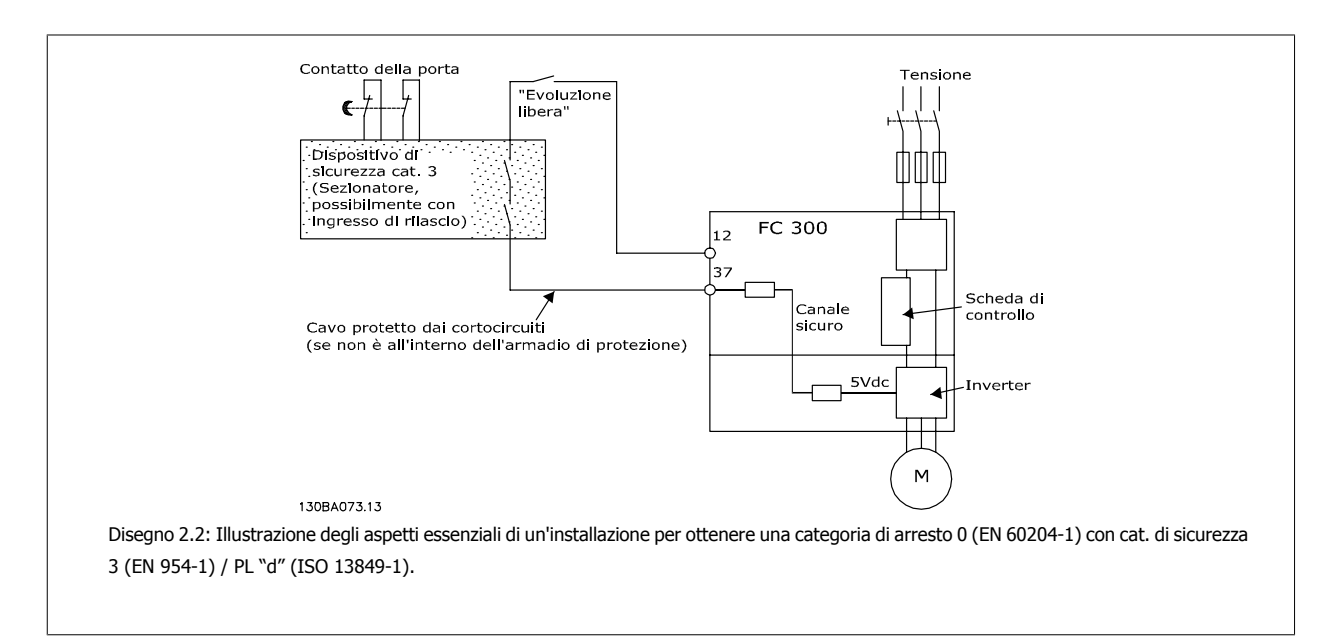

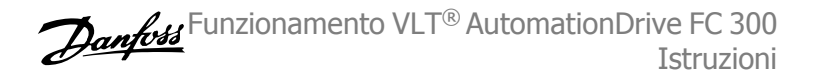

# **2.1.7 Rete IT**

Par. 14-50 Filtro RFI Nei convertitori di frequenza 380 - 500 V, può essere utilizzato per scollegare i condensatori RFI interni dal filtro RFI verso massa. In tal caso le prestazioni RFI verranno ridotte al livello A2. Nel caso dei convertitori di frequenza da 525 - 690 V, par. 14-50 Filtro RFI è senza funzione. Lo switch RFI non può essere aperto .

# **3 Installazione**

# **3.1.1 Installazione**

Questo capitolo tratta delle installazioni meccaniche ed elettriche da e verso i morsetti di alimentazione e i morsetti delle schede di controllo. L'installazione elettrica di *opzioni* è descritta nel Manuale di Funzionamento pertinente e nella Guida alla Progettazione.

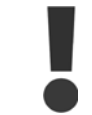

Leggere le istruzioni di sicurezza prima di installare l'unità.

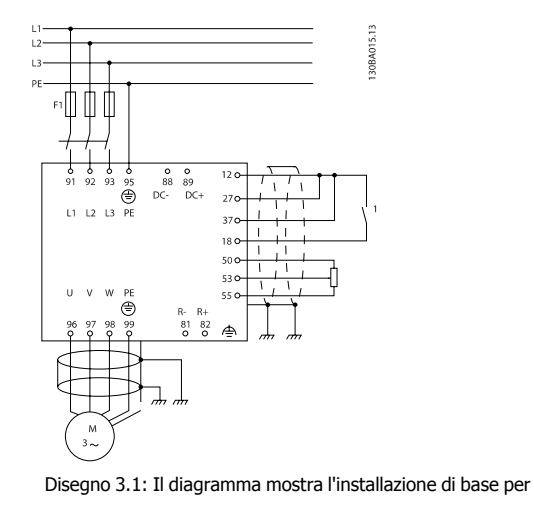

rete elettrica, motore, tasto avvio/arresto e potenziometro per la regolazione della velocità.

## **3.1.2 Elenco di controllo**

Durante il disimballaggio del convertitore di frequenza, assicurare che l'unità non è danneggiata e completa.

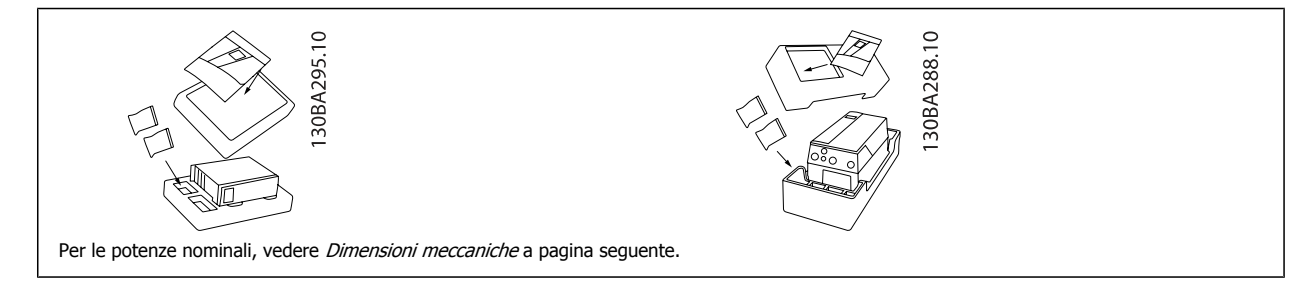

Si consiglia di tenere a portata di mano alcuni cacciaviti (cacciavite phillips o a croce e torx), un tronchesino, un trapano e un taglierino per il disimballaggio e il montaggio del convertitore di frequenza. La confezione per queste custodie contiene, come mostrato: busta(e) per accessori, documentazione e l'unità. In base alle opzioni installate possono esserci una o più buste e uno o più opuscoli.

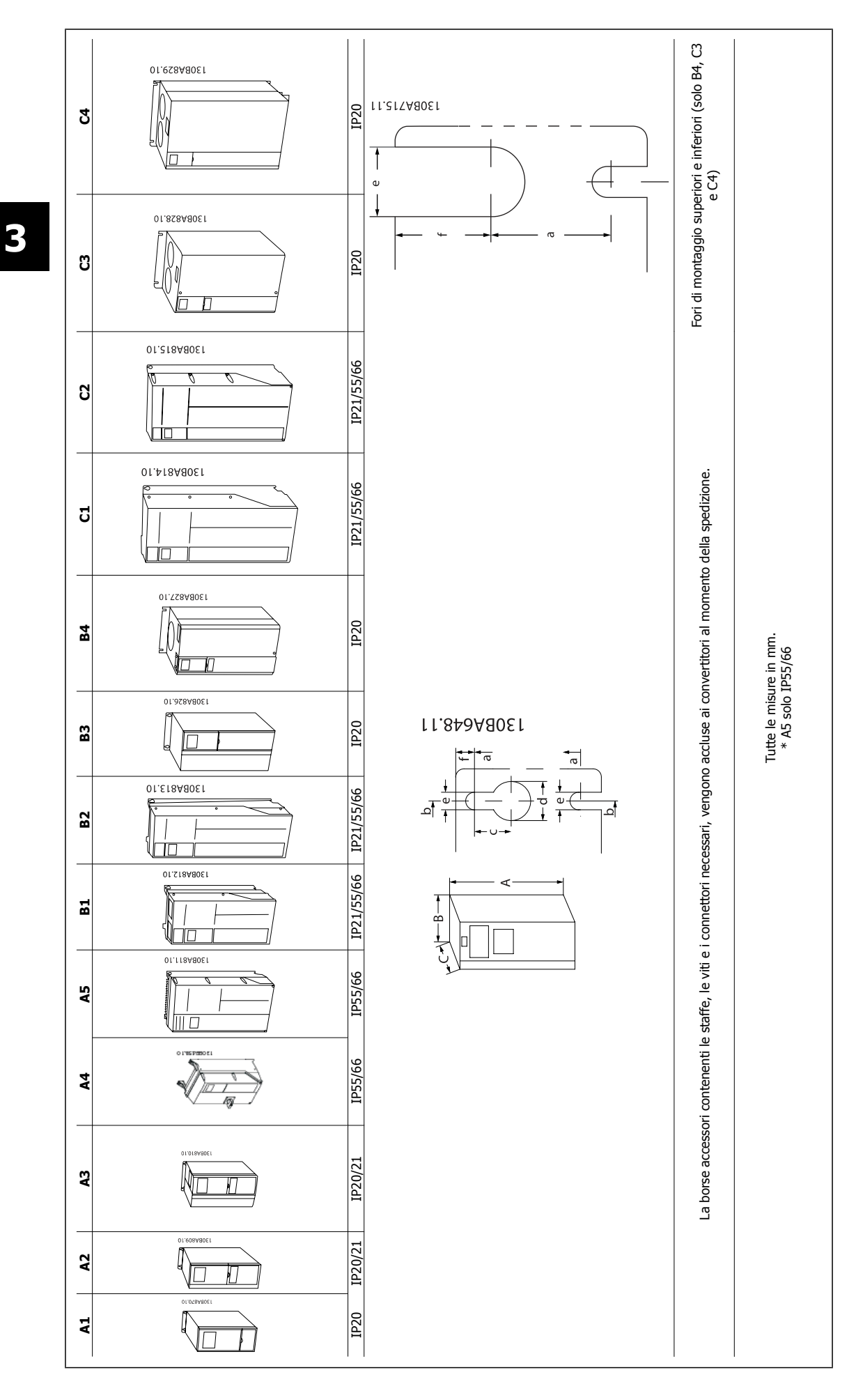

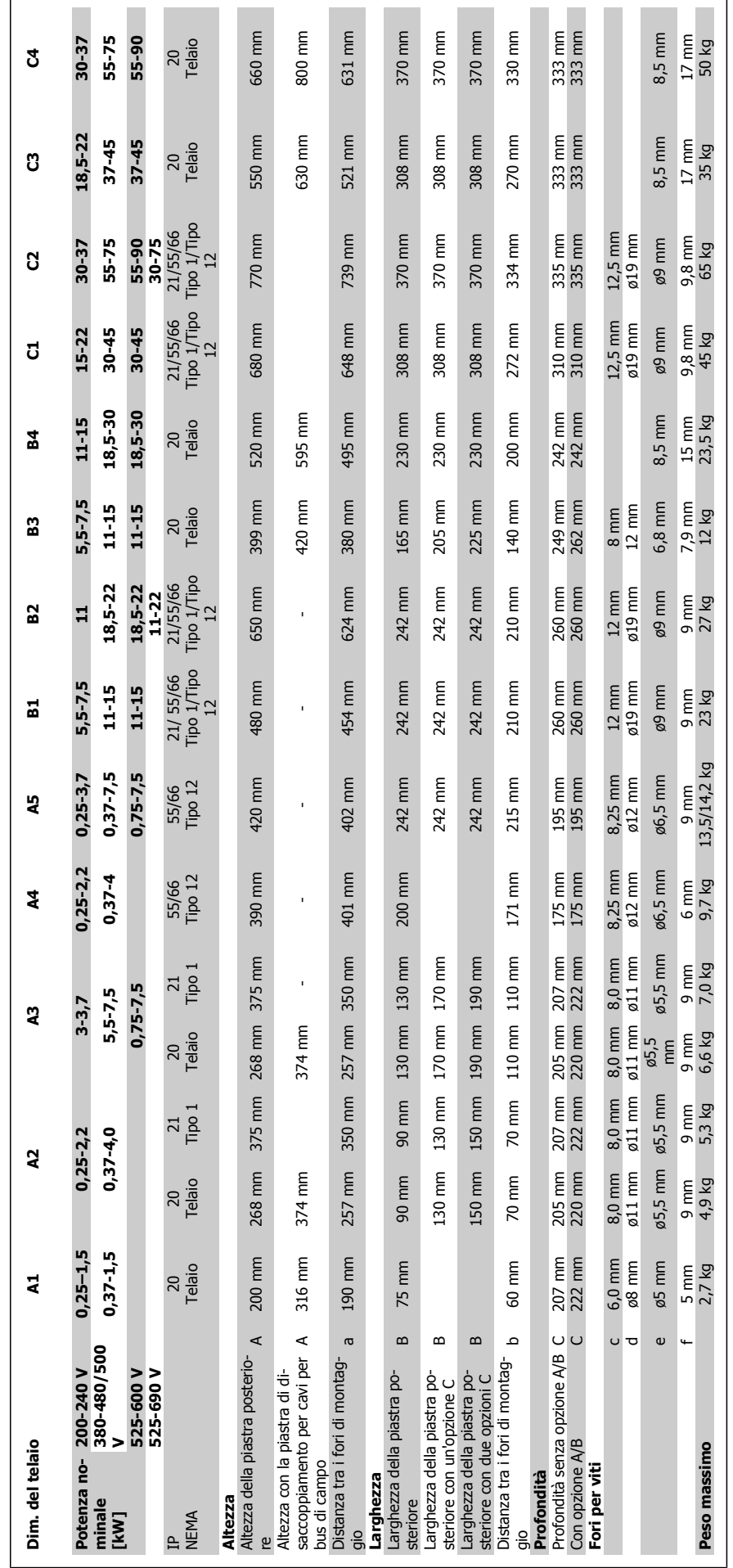

# **3.2 Installazione meccanica**

## **3.2.1 Montaggio meccanico**

Tutte le taglie dei telai consentono un'installazione fianco a fianco ad eccezione del kit di protezione IP21/IP4X/ TIPO 1 (consultare il capitolo Opzioni e accessori della Guida alla Progettazione).

Se si utilizza il kit di protezione IP 21 sul telaio di taglia A1, A2 o A3, deve essere mantenuta una distanza minima di 50 mm tra i convertitori di frequenza.

Al fine di ottenere condizioni di raffreddamento ottimali, è opportuno consentire la libera circolazione dell'aria sopra e sotto il convertitore di frequenza. Vedere tabella in basso.

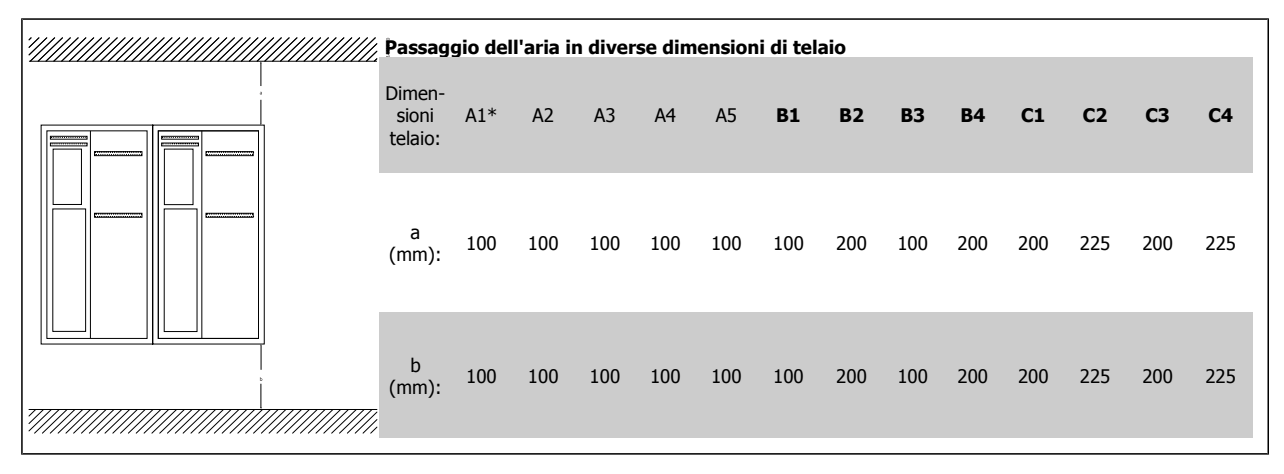

\* solo FC 301

- 1. Realizzare i fori in base alle misure fornite.
- 2. Procurarsi delle viti adeguate alla superficie sulla quale si desidera montare il convertitore di frequenza. Serrare tutte le quattro viti.

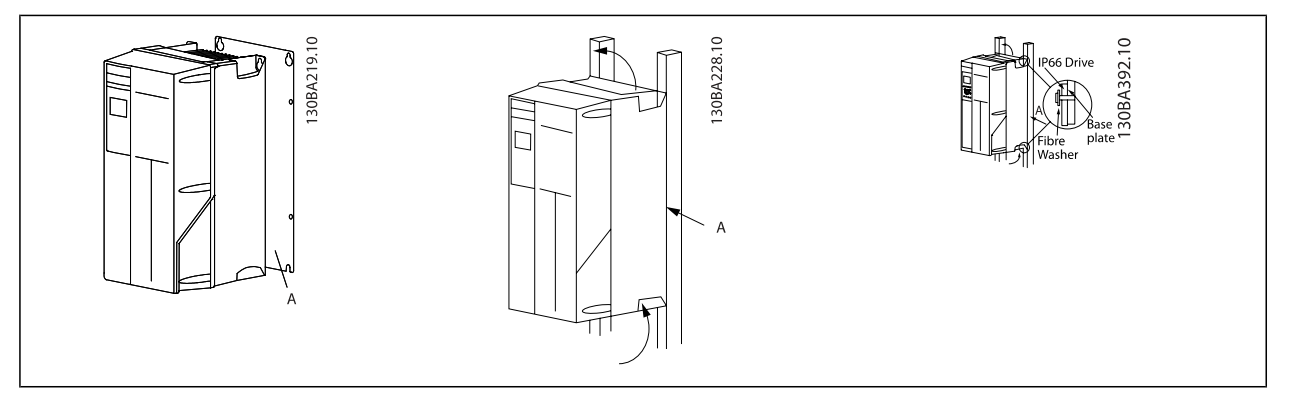

Tabella 3.1: Montando telai di taglia A4, A5, B1, B2, C1 eC2 su una parete posteriore non piena, il convertitore di frequenza deve essere dotato di una piastra posteriore A per compensare il raffreddamento insufficiente da parte del dissipatore.

**3** 

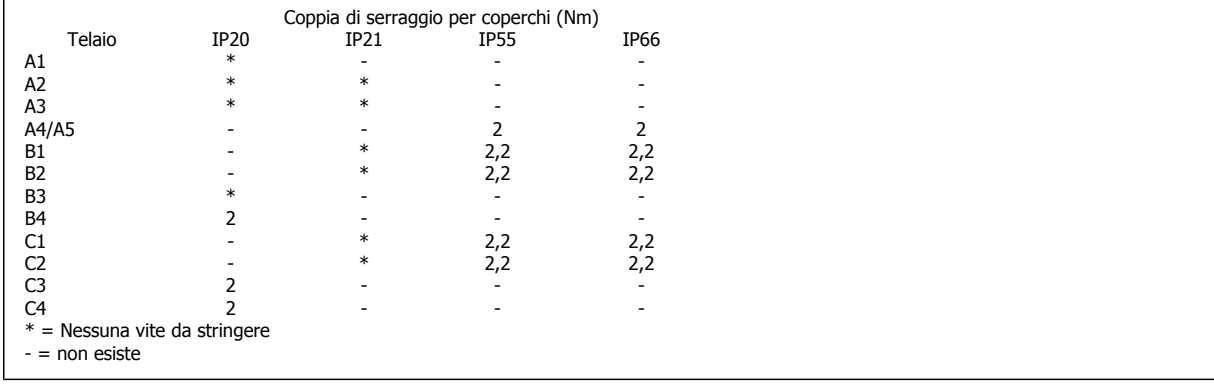

## **3.2.2 Montaggio a pannello**

Kit per montaggio a pannello disponibile per convertitori di frequenza serie VLT HVAC FC 102, VLT Aqua Drive e VLT AutomationDrive.

Per aumentare il raffreddamento del dissipatore e ridurre la profondità del pannello, il convertitore può essere montato incassato in un pannello. Inoltre in tal caso può essere eliminata la ventola integrata.

Il kit è disponibile per custodie da A5 a C2.

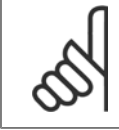

### **NOTA!**

Questo kit non può essere utilizzato con coperchi anteriori in fusione di metallo. Al loro posto deve essere usato un coperchio di plastica con protezione IP21.

Le informazioni sui numeri d'ordine si trovano nella Guida alla progettazione, sezione Numeri d'ordine. Informazioni più dettagliate sono disponibili nelle Istruzioni sul kit per il montaggio a pannelli, MI.33.HX.YY, dove yy=codice della lingua.

# **3.3 Installazione elettrica**

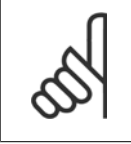

### **Caratteristiche dei cavi**

**NOTA!**

Tutto il cablaggio deve rispettare sempre le norme nazionali e locali relative alle sezioni dei cavi e alla temperatura ambiente. Si raccomanda l'utilizzo di conduttori di rame (75°C).

## **Conduttori di alluminio**

I morsetti possono accogliere anche conduttori di alluminio, ma la superficie del conduttore deve essere pulita e l'ossidazione deve essere rimossa e sigillata con grasso di vaselina neutro esente da acidi prima di collegare il conduttore.

Inoltre la vite del morsetto deve essere stretta nuovamente dopo due giorni per via della dolcezza dell'alluminio. È decisivo mantenere la connessione strettissima, altrimenti la superficie dell'alluminio si ossiderà nuovamente.

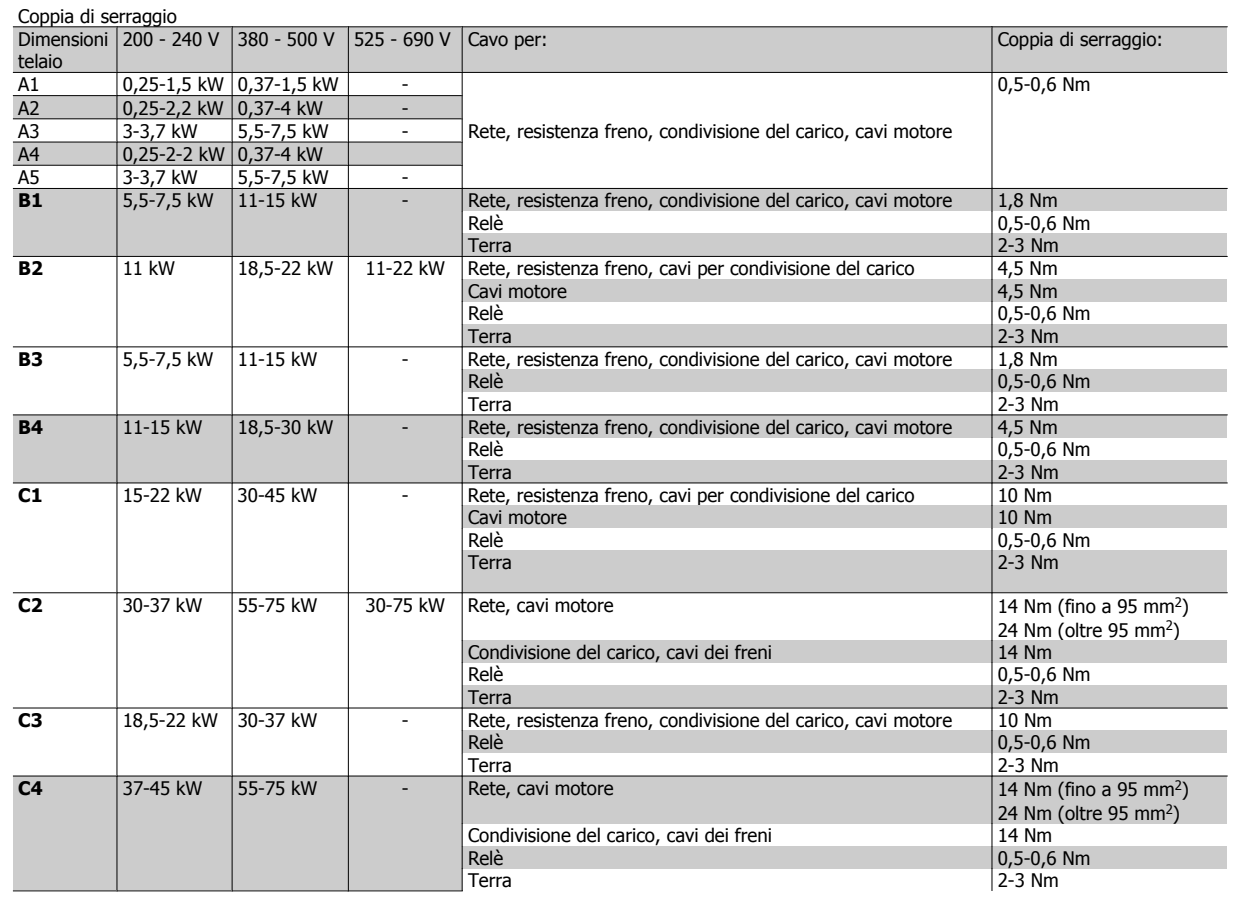

# **3.3.1 Cablaggio di potenza e controllo per cavi non schermati**

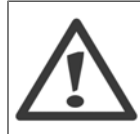

#### Tensione indotta!

Posare separatamente i cavi motore da convertitori di frequenza multipli. La tensione indotta da cavi motore in uscita posati insieme può caricare i condensatori dell'apparecchiatura anche quando questa è spenta e disinserita. Il mancato rispetto della posa separata dei cavi di uscita può causare morte o lesioni gravi.

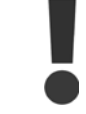

Posare il cablaggio di alimentazione in ingresso del convertitore di frequenza, il cablaggio del motore e il cablaggio di controllo in tre canaline metalliche o canali passacavo separati o per un isolamento da rumori ad alta frequenza. Il mancato isolamento del cablaggio di alimentazione, motore e controllo potrebbe causare prestazioni del controllore e dell'apparecchiatura meno che ottimale.

Poiché il cablaggio di alimentazione trasmette impulsi elettrici ad alta frequenza, è importante che l'alimentazione in ingresso e l'alimentazione del motore vengano posate in canaline separate. Se il cablaggio di alimentazione in ingresso viene posato nella stessa canalina del cablaggio motore, questi impulsi possono ritrasmettere il disturbo elettrico alla rete elettrica dell'edificio. Il cablaggio di controllo0 dovrebbe sempre essere isolato dal cablaggio di alimentazione ad alta tensione.

Quando non vengono utilizzati cavi schermati/armati, è necessario collegare almeno tre canaline separate all'opzione pannello (vedi figura in basso).

- Cablaggio di alimentazione nella custodia
- Cablaggio di alimentazione dalla custodia al motore
- Cablaggio di controllo

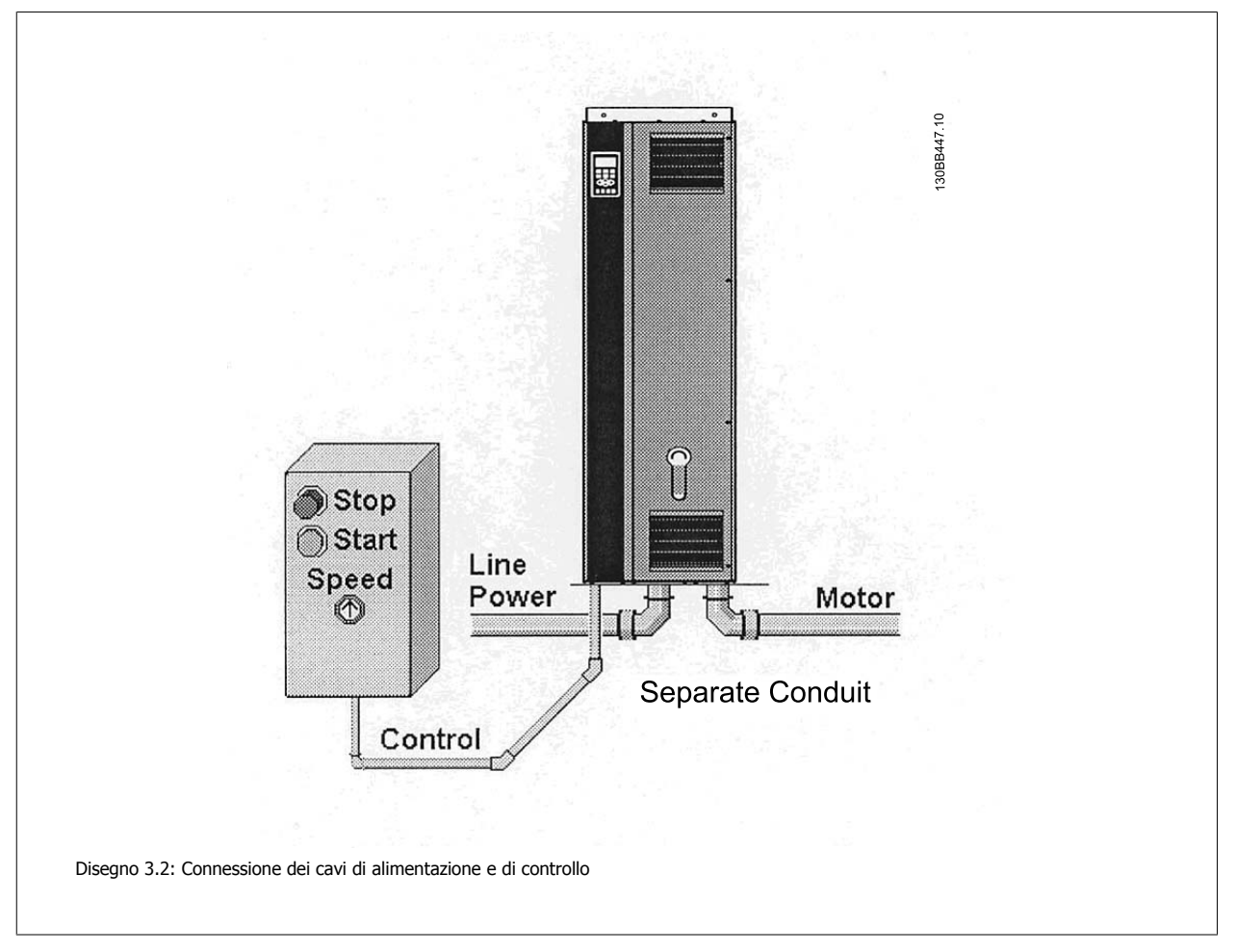

# **3.3.2 Apertura dei fori passacavi per eventuali cavi aggiuntivi**

- 1. Rimuovere l'area per l'ingresso del cavo dal convertitore di frequenza (evitando che residui entrino nel convertitore durante l'apertura dei fori passacavi)
- 2. È necessario sostenere il cavo nell'area in cui si intende rimuovere il passacavo.
- 3. Ora è possibile aprire il foro passacavi con un mandrino e un martello.
- 4. Rimuovere le bave dal foro.
- 5. Collegare l'ingresso del cavo al convertitore di frequenza.

## **3.3.3 Collegamento alla rete e messa a terra**

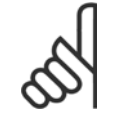

## **NOTA!**

Il connettore di alimentazione è collegabile a convertitori di frequenza fino a 7,5 kW.

- 1. Inserire le due viti nella piastra di disaccoppiamento, spingerle in posizione e serrarle.
- 2. Accertarsi che il convertitore di frequenza sia adeguatamente messo a terra. Collegare alla presa di terra (morsetto 95). Utilizzare le viti contenute nella borsa per accessori.
- 3. Posizionare il connettore 91(L1), 92(L2), 93(L3) contenuto nella borsa per accessori sui morsetti contrassegnati MAINS (rete) nella parte inferiore del convertitore di frequenza.
- 4. Collegare i cavi di alimentazione al connettore di rete.
- 5. Sostenere il cavo con le staffe di supporto in dotazione.

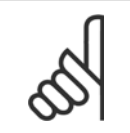

### **NOTA!**

Verificare che la tensione di rete corrisponda a quella indicata sulla targhetta.

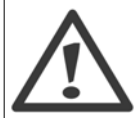

#### **Rete IT**

I convertitori di frequenza da 400 V dotati di filtri RFI non possono essere collegati ad alimentatori di rete in cui la tensione fra fase e terra sia superiore a 440 V.

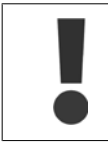

Il collegamento a massa deve prevedere un cavo con una sezione di almeno 10 mm2 oppure conduttori con il doppio della sezione nominale a terminazioni separate secondo EN 50178.

La connessione di rete è collegata all'interruttore di rete, se in dotazione.

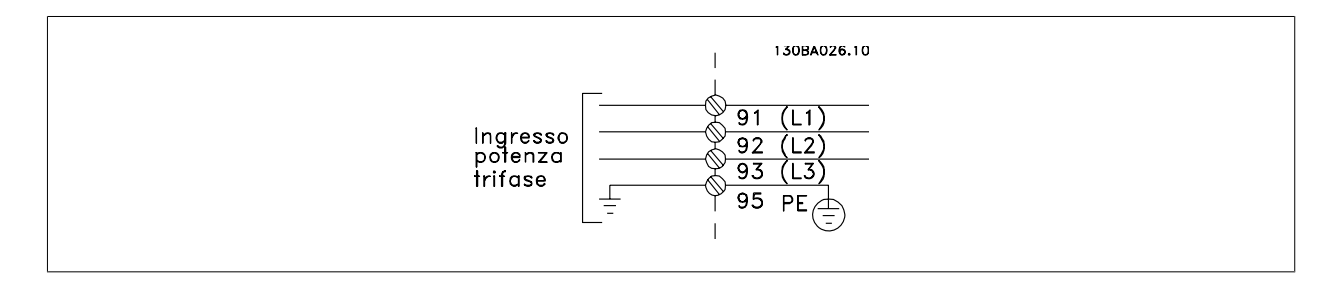

Funzionamento VLT® AutomationDrive FC 300 Istruzioni 3 Installazione

 **3**

## **Collegamento di rete per telai di taglia A1, A2 e A3:**

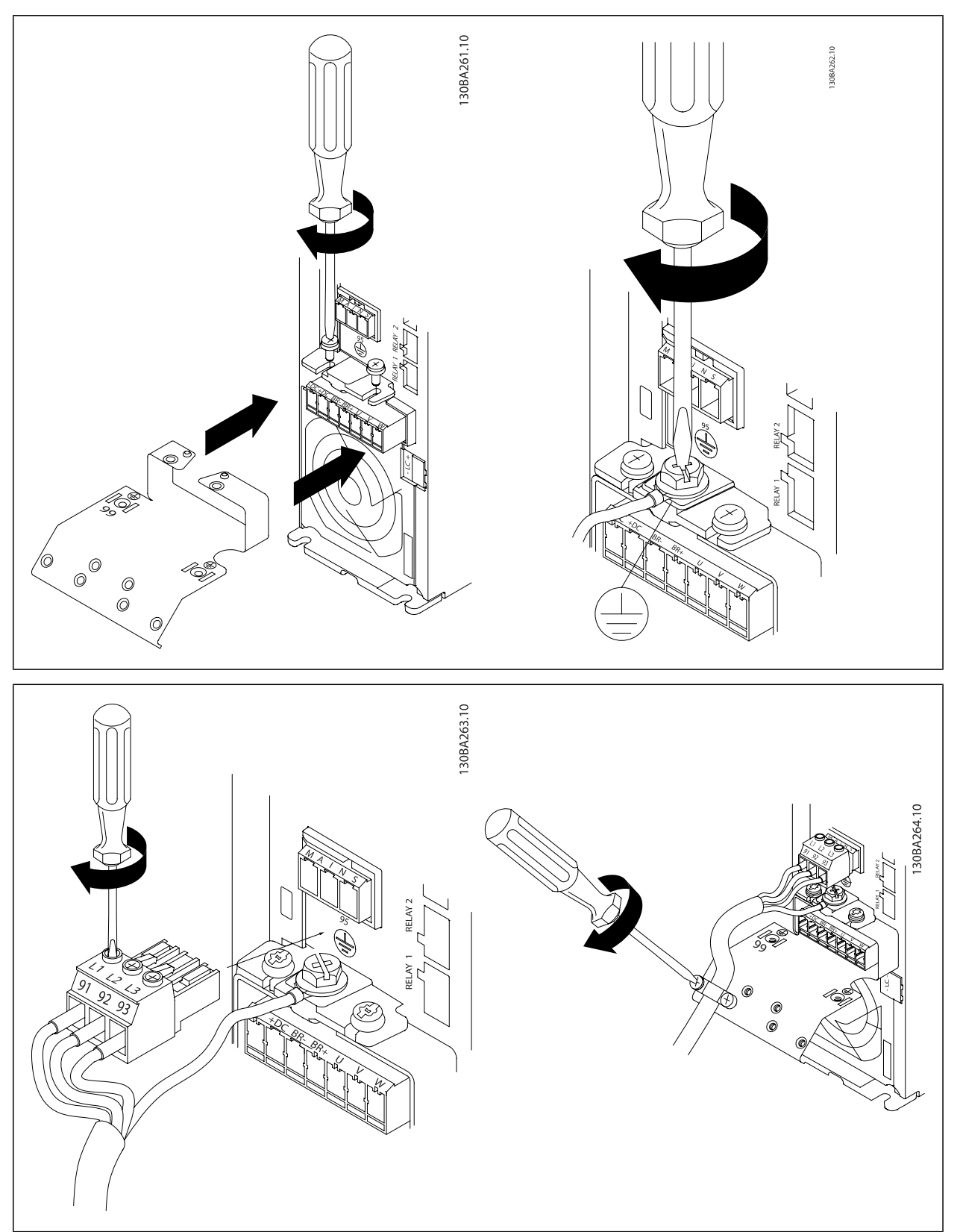

**Connettore di rete telaio di taglia A4/A5 (IP 55/66)**

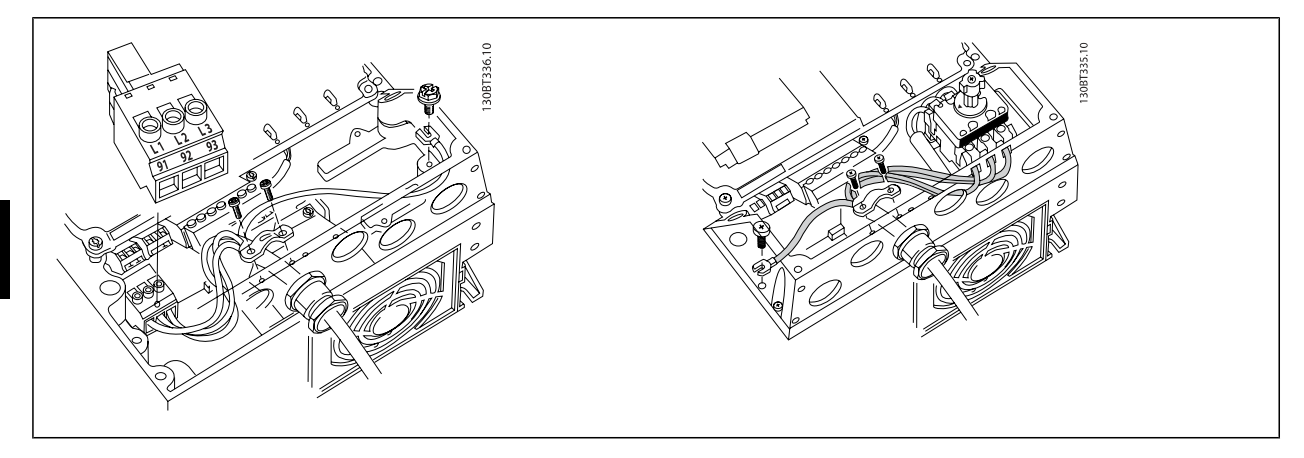

Se si utilizza un sezionatore (telaio di taglia A4/A5) il conduttore PE deve essere montato sul lato sinistro del convertitore di frequenza.

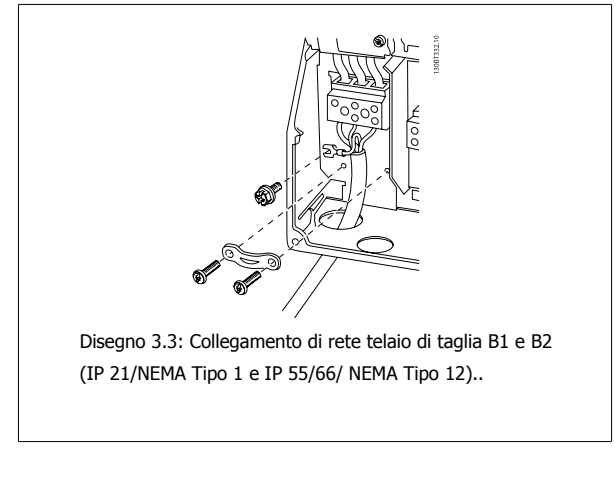

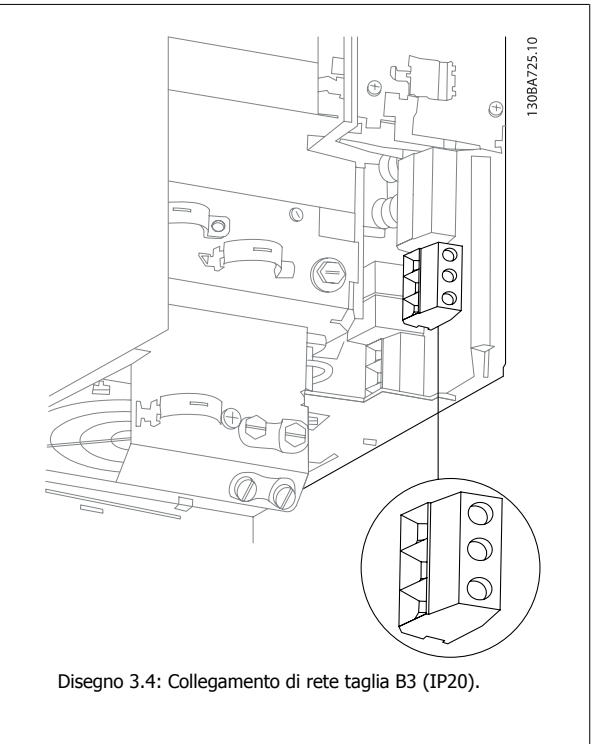

Funzionamento VLT® AutomationDrive FC 300 Istruzioni 3 Installazione

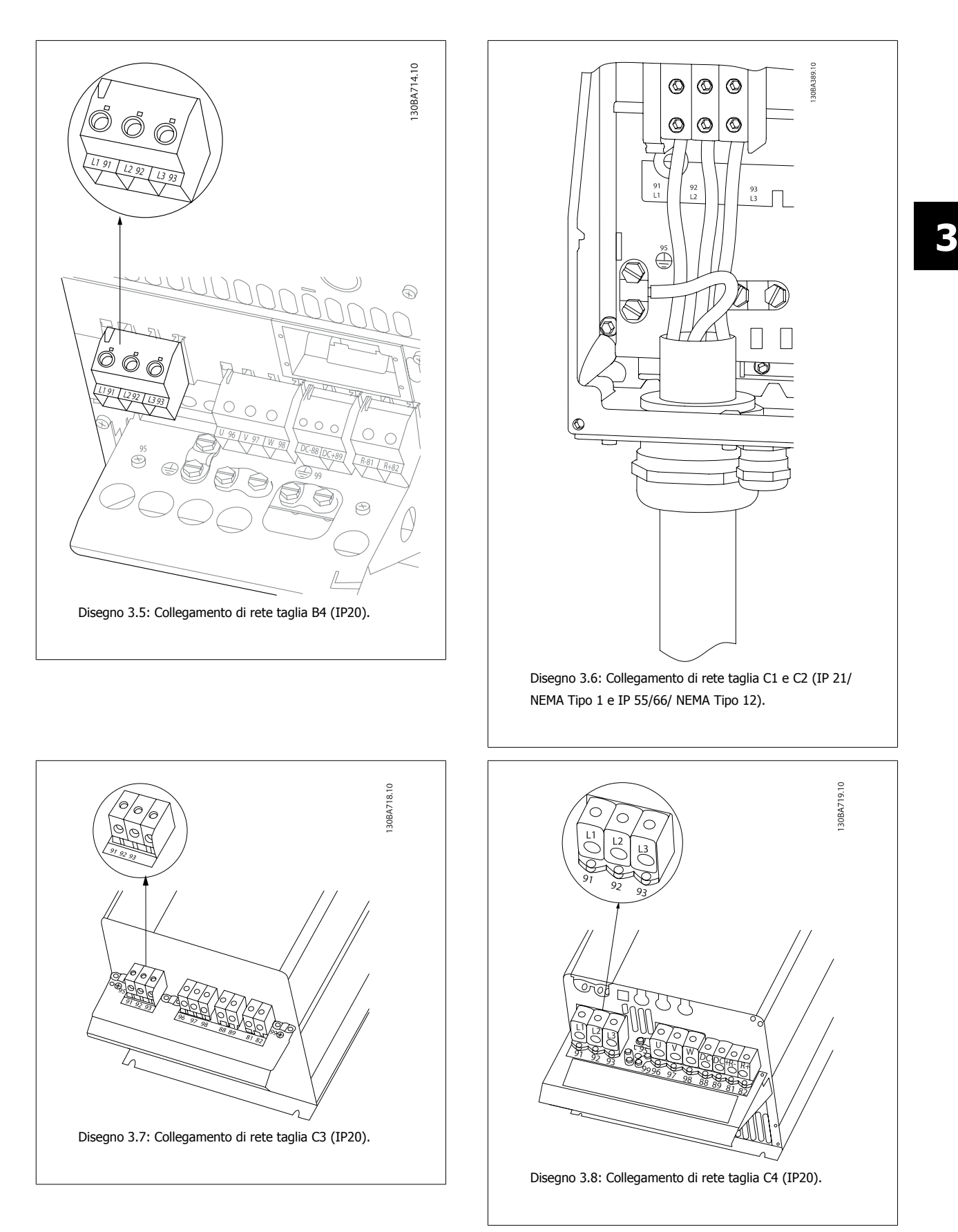

Tipicamente i cavi di alimentazione per la rete non sono schermati.

MG.33.AG.06 - VLT® è un marchio registrato di Danfoss 25

# **3.3.4 Collegamento del motore**

## **NOTA!**

Si raccomanda l'uso di cavi schermati/armati per garantire la conformità alle specifiche EMC relative all'emissione. Se viene utilizzato un cavo non scermato/non armato, consultare la sezione Cablaggio di alimentazione e di controllo per cavi non schermati.. Per ulteriori informazioni, vedere la sezione Risultati test EMC nella Guida alla Progettazione.

Vedere sezione Specifiche Generali per un corretto dimensionamento della sezione trasversale e della lunghezza del cavo motore.

**Schermatura dei cavi:** Evitare un'installazione con estremità della schermatura attorcigliate (capicorda) che compromettono l'effetto di schermatura alle alte frequenze. Se è necessario interrompere la schermatura per installare una protezione del motore o relè motore, essa dovrà proseguire con un'impedenza alle alte frequenze minima.

La schermatura del cavo motore deve essere collegata alla piastra di disaccoppiamento del convertitore di frequenza e al contenitore metallico del motore. I collegamenti di schermatura devono essere realizzati impiegando la superficie più ampia possibile (pressacavi). Ciò viene effettuato utilizzando i dispositivi di montaggio forniti nel convertitore di frequenza.

Se è necessario interrompere la schermatura per installare un isolatore motore o un relè motore, essa dovrà proseguire con un'impedenza alle alte frequenze minima.

**Lunghezza e sezione dei cavi:** Il convertitore di frequenza è stato provato con una data lunghezza di cavo e con una data sezione dello stesso. Se si aumenta la sezione, aumenta la capacità del cavo - e quindi la corrente di fuga - si deve ridurre in proporzione la lunghezza del cavo. Il cavo motore deve essere mantenuto il più corto possibile per ridurre al minimo il livello delle interferenze e le correnti di dispersione.

Freq. di commutaz.: Quando i convertitori di frequenza vengono utilizzati con filtri sinusoidali per ridurre la rumorosità acustica di un motore, la frequenza di commutazione deve essere impostata in base alle istruzioni per il filtro sinusoidale nel par. 14-01 Freq. di commutaz..

- 1. Fissare la piastra di disaccoppiamento nella parte inferiore del convertitore di frequenza con viti e rondelle contenute nella borsa per accessori.
- 2. Collegare il cavo motore ai morsetti 96 (U), 97 (V), 98 (W).
- 3. Connettere il collegamento di terra (morsetto 99) sulla piastra di disaccoppiamento con le viti contenute nella borsa per accessori.
- 4. Inserire i connettori 96 (U), 97 (V), 98 (W) (fino a 7,5 kW) ed il cavo motore ai morsetti contrassegnati con MOTOR.
- 5. Collegare il cavo schermato alla piastra di disaccoppiamento con le viti e le rondelle contenute nella borsa per accessori.

Tutti i tipi di motori standard asincroni trifase possono essere collegati al convertitore di frequenza. Di norma, i motori di dimensioni ridotte (230/400 V, Y) vengono collegati a stella. I motori di dimensioni maggiori (400/690 V, Δ) vengono generalmente collegati a triangolo Per la modalità di collegamento e la tensione opportuna, fare riferimento alla targhetta del motore.

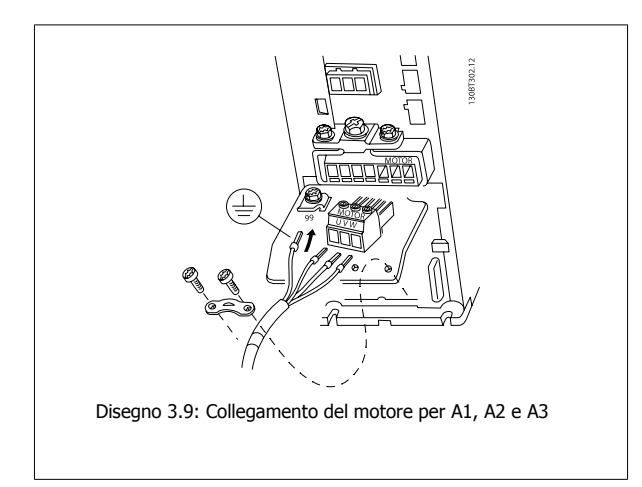

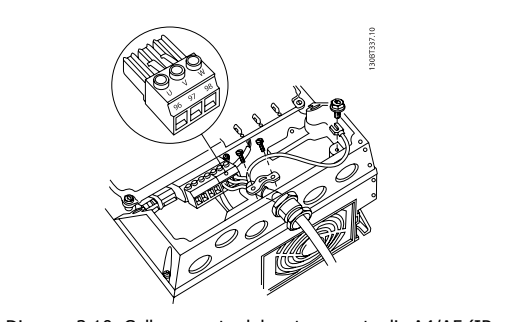

Disegno 3.10: Collegamento del motore per taglia A4/A5 (IP 55/66/NEMA tipo 12)

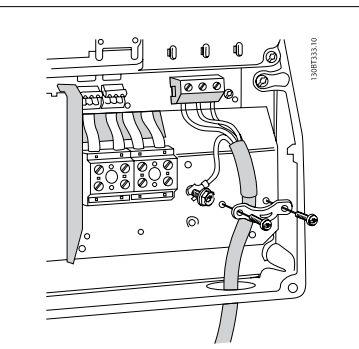

Disegno 3.11: Collegamento del motore per taglia B1 e B2 (IP 21/ NEMA Tipo 1, IP 55/ NEMA Tipo 12 e IP66/ NEMA Tipo 4X)

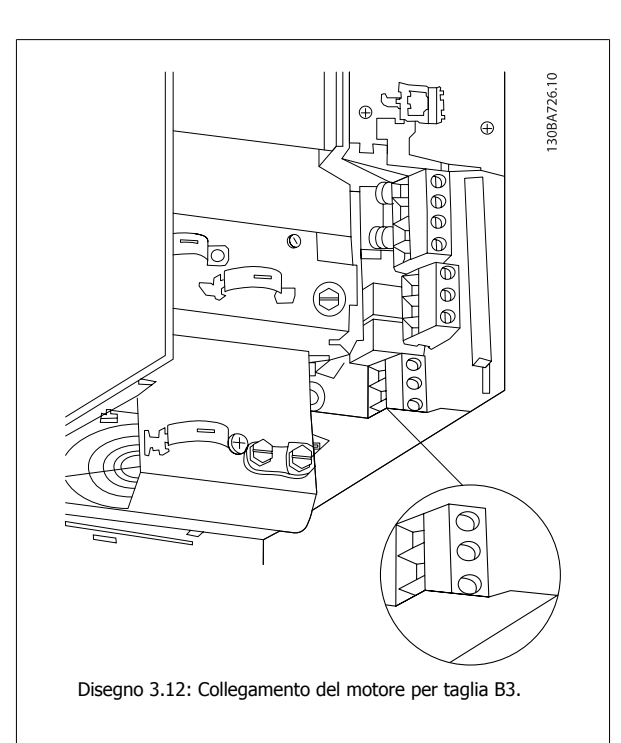

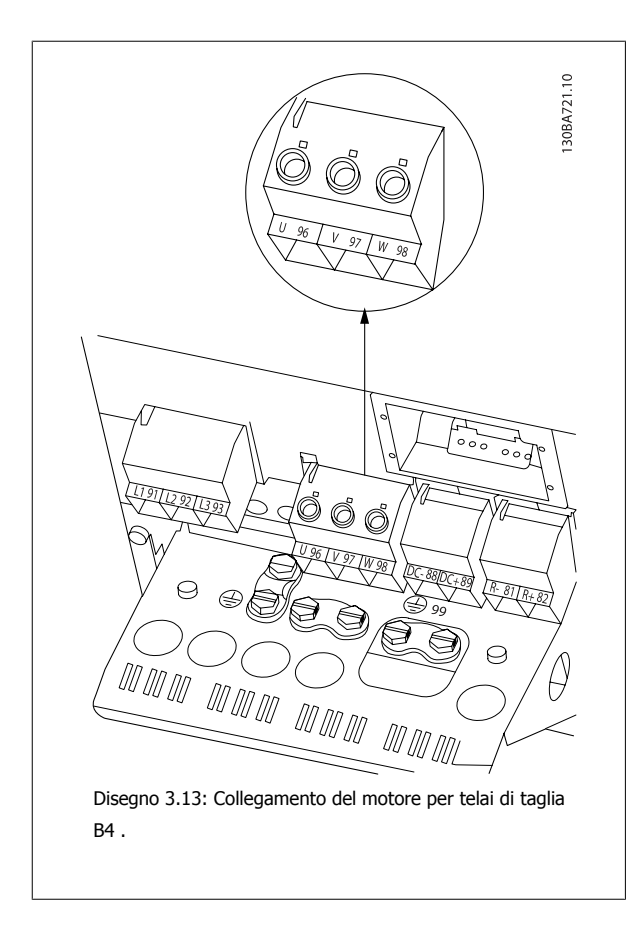

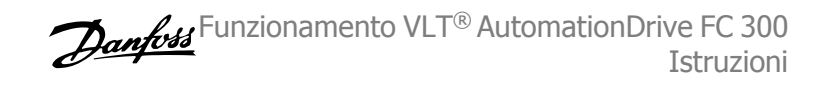

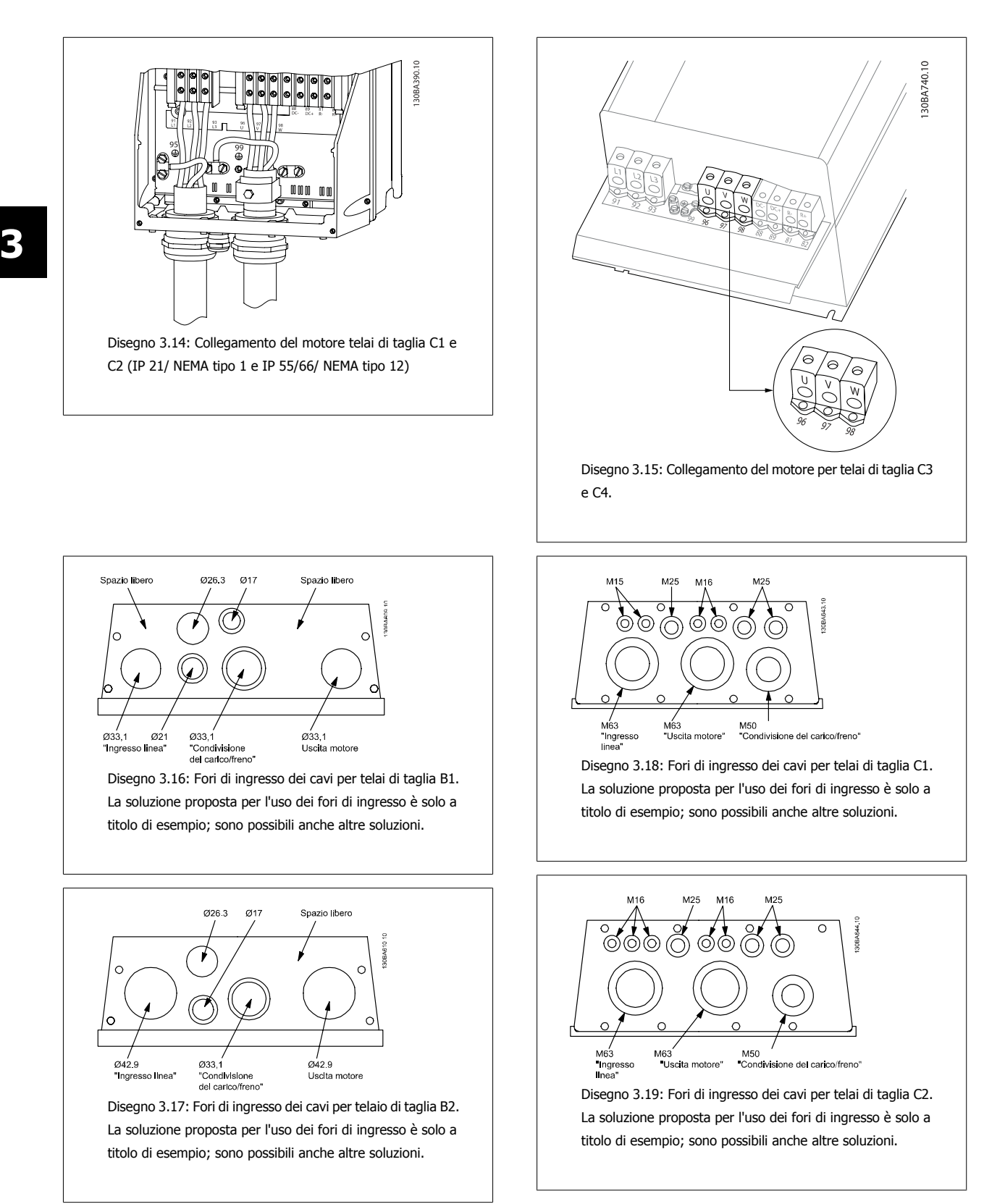

I fori di ingresso dei cavi non utilizzati possono essere sigillati con guarnizioni anulari in gomma (per IP 21). Maggiori informazioni e numeri d'ordine possono essere desunti dalla Guida alla Progettazione.

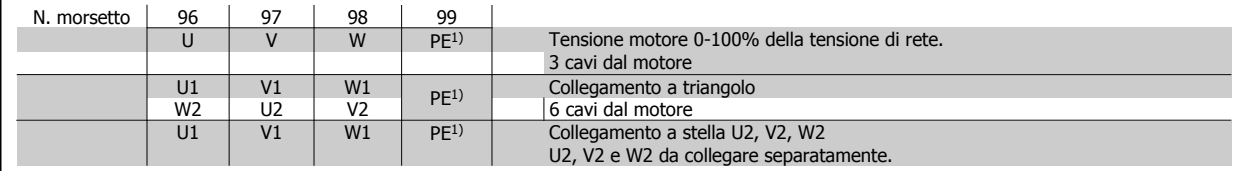

#### 1)Collegamento della terra di protezione

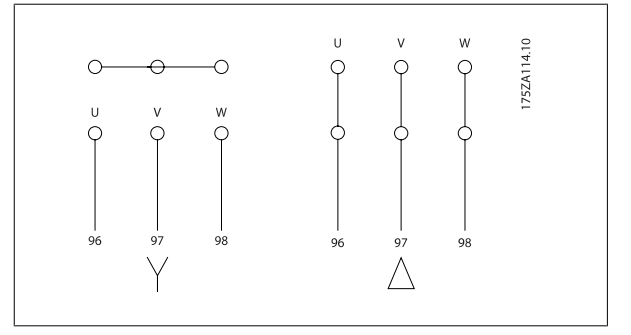

# **NOTA!**

Nei motori senza lamina di isolamento tra le fasi o altro supporto di isolamento adatto al funzionamento con un'alimentazione di tensione (come un convertitore di frequenza), installare un filtro sinusoidale sull'uscita del convertitore di frequenza.

## **3.3.5 Fusibili**

#### **Protezione del circuito di derivazione:**

Al fine di proteggere l'impianto contro i pericoli di scosse elettriche o di incendi, tutti i circuiti di derivazione in un impianto, un dispositivo di commutazione, nelle macchine ecc., devono essere protetti dai cortocircuiti e dalle sovracorrenti conformemente alle norme nazionali e locali.

#### **Protezione contro i cortocircuiti:**

Il convertitore di frequenza deve essere protetto contro i cortocircuiti per evitare il pericolo di folgorazione o di incendio. Danfoss raccomandiamo di utilizzare i fusibili sotto menzionati per proteggere il personale di servizio e gli apparecchi in caso di un guasto interno del convertitore di frequenza. Il convertitore di frequenza garantisce una completa protezione contro i corto circuiti nel caso di un corto circuito all'uscita del motore.

#### **Protezione da sovracorrente:**

Assicurare una protezione da sovraccarico per evitare il rischio d'incendio dovuto al surriscaldamento dei cavi nell'impianto. Il convertitore di frequenza è dotato di una protezione interna contro la sovracorrente che può essere utilizzata per la protezione da sovraccarico a monte (escluse le applicazioni UL). Vedere par. 4-18 Limite di corrente. Inoltre possono essere utilizzati fusibili o interruttori automatici per garantire la protezione da sovracorrente nell'impianto. La protezione da sovracorrente deve essere eseguita sempre nel rispetto delle norme nazionali.

I fusibili devono essere progettati per la protezione in un circuito capace di fornire un massimo di 100.000 Arms (simmetrici) e un massimo di 500 V.

#### **Nessuna conformità UL**

Se non si devono soddisfare le norme UL/cUL, consigliamo di utilizzare i seguenti fusibili, i quali garantiranno la conformità alla norma EN50178: Nel caso di un malfunzionamento, la mancata osservanza delle raccomandazioni potrebbe provocare danni evitabili al convertitore di frequenza.

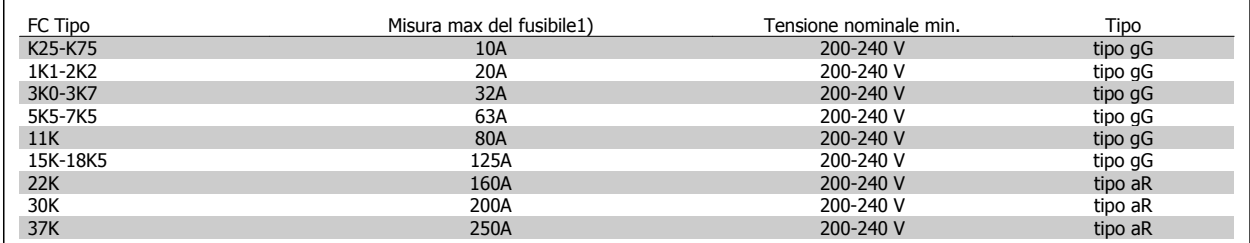

1) Mis. max. fusibile - fare riferimento alle disposizioni nazionali/internazionali per selezionare una misura di fusibile adeguata.

## 3 Installazione

### **Conformità UL**

**200-240 V**

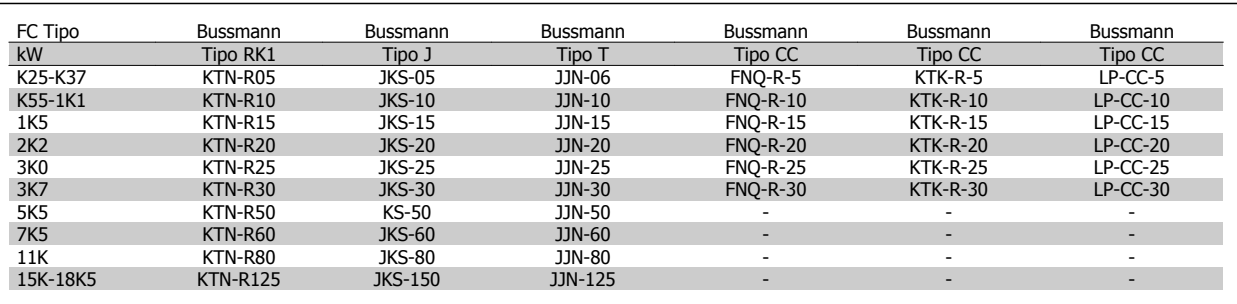

FC Tipo **Misura max del fusibile<sup>1)</sup>** Tensione nominale min. Tipo **Misura max del fusibile<sup>1)</sup>** Tensione nominale min. Tipo **104** Tensione 104 K37-1K5 10A 380-500 V tipo gG 2K2-4K0 20A 380-500 V tipo gG 5K5-7K5 32A 380-500 V tipo gG 11K-18K 63A 380-500 V tipo gG 22K 80A 380-500 V tipo gG 30K 100A 380-500 V tipo gG 37K 125A 37K 360-500 V tipo gG 380-500 V tipo gG 380-500 V tipo gG 380-500 V tipo gG 380-500 V tipo gG 380-500 45K 160A 380-500 V tipo aR 55K-75K 250A 380-500 V tipo aR

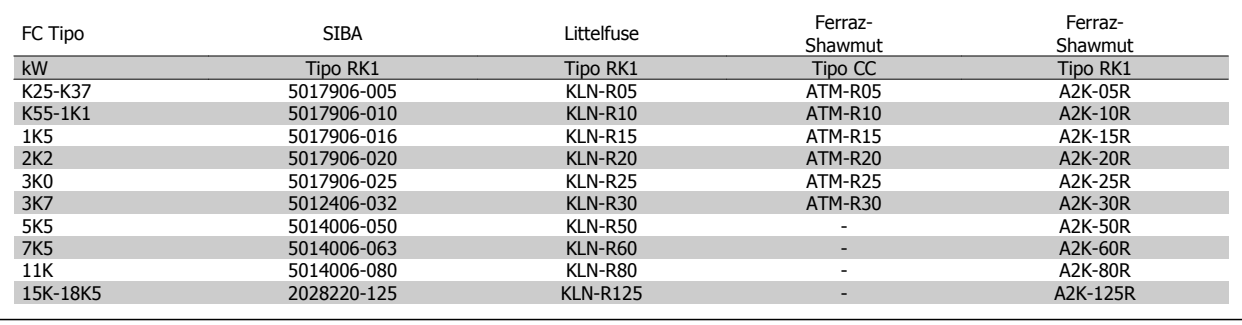

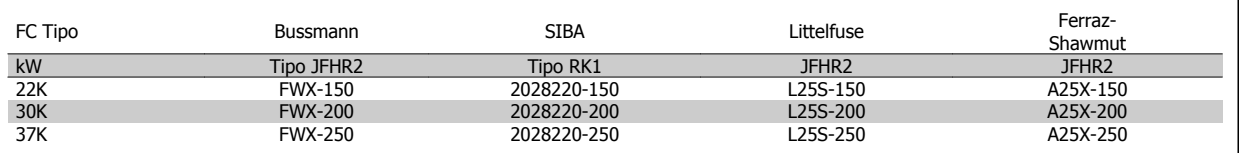

I fusibili KTS della Bussmann possono sostituire i fusibili KTN nei convertitori di frequenza a 240 V.

I fusibili FWH della Bussmann possono sostituire i fusibili FWX nei convertitori di frequenza a 240 V.

I fusibili KLSR della LITTELFUSE possono sostituire i fusibili KLNR nei convertitori di frequenza a 240 V.

I fusibili L50S della LITTELFUSE possono sostituire i fusibili L50S nei convertitori di frequenza a 240 V.

I fusibili A6KR della FERRAZ SHAWMUT possono sostituire i fusibili A2KR nei convertitori di frequenza a 240 V.

I fusibili A50X della FERRAZ SHAWMUT possono sostituire i fusibili A25X nei convertitori di frequenza a 240 V.

#### **380-500 V**

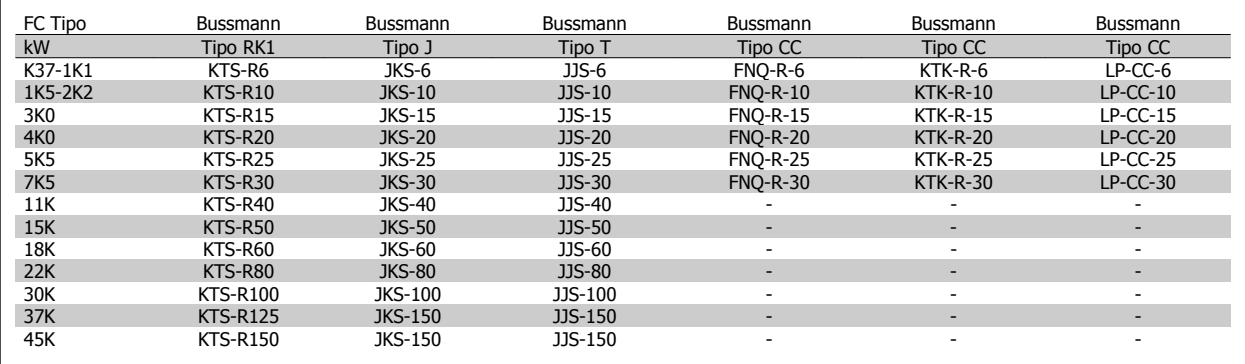

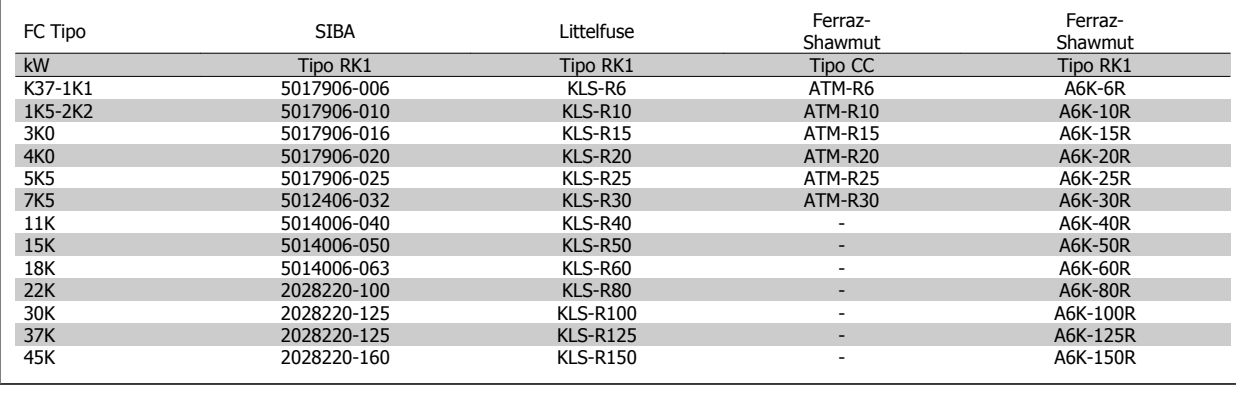

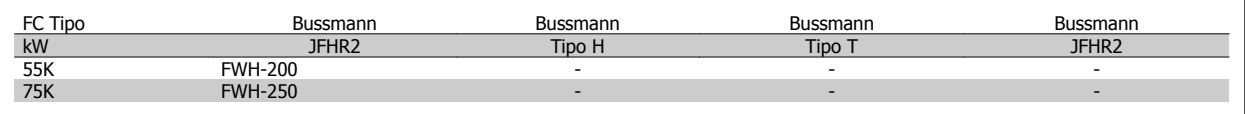

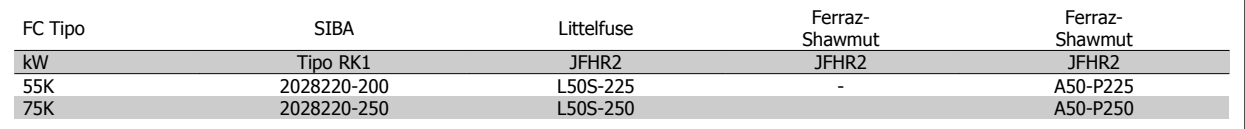

I fusibili Ferraz-Shawmut A50QS possono essere sostituiti per fusibili i fusibili A50P.

I fusibili 170M Bussmann mostrati utilizzano l'indicatore visivo -/80. È possibile sostituirli con i fusibili con indicatore -TN/80 tipo T, -/110 o TN/ 110 tipo T di ugual dimensione e amperaggio.

#### **550 - 600V**

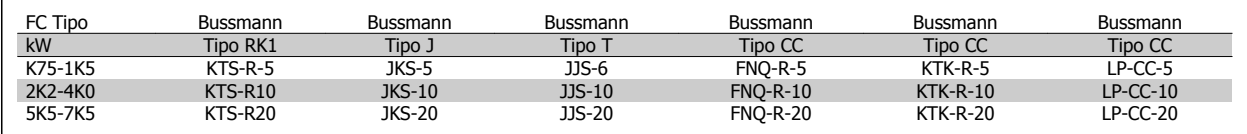

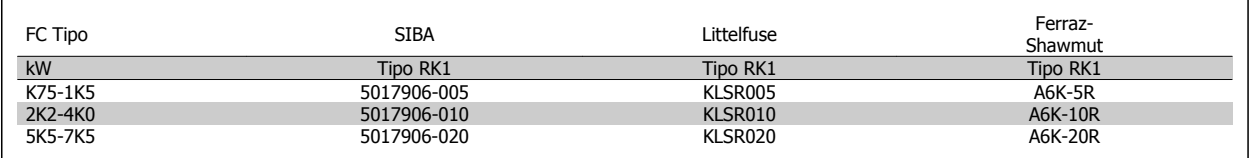

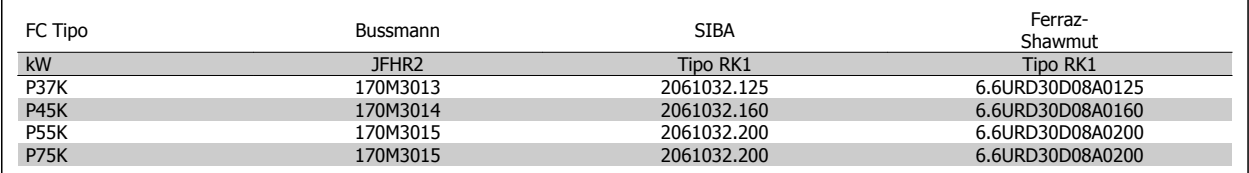

I fusibili 170M Bussmann mostrati utilizzano l'indicatore visivo -/80. È possibile sostituirli con i fusibili con indicatore -TN/80 tipo T, -/110 o TN/ 110 tipo T di ugual dimensione e amperaggio.

Quando forniti nei convertitori di frequenza 525-600/690 V FC 302 P37K-P75K, FC 102 P75K o P45K-P90K, i fusibili 170 M Bussmann sono denominati 170M3015.

Quando forniti nei convertitori di frequenza 525-600/690V FC 302 P90K-P132, FC 102 P90K-P132 o P110-P160 , i fusibili 170 M Bussmann sono denominati 170M3018.

Quando forniti nei convertitori di frequenza 525-600/690V FC 302 P160-P315, FC 102 P160-P315 o P200-P400, i fusibili 170 M Bussmann sono denominati 170M5011.

# **3.3.6 Accesso ai morsetti di controllo**

Tutti i morsetti dei cavi di comando sono situati sotto il coprimorsetti nella parte anterioredel convertitore di frequenza. Rimuovere il coprimorsetti con un cacciavite.

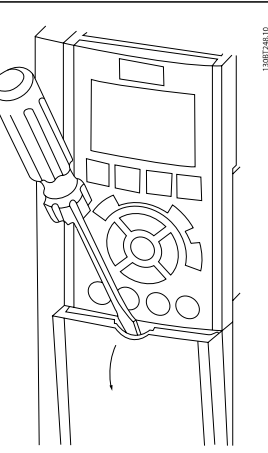

Disegno 3.20: Accesso ai morsetti di controllo per le custodie A2, A3, B3, B4, C3 e C4

Rimuovere il coperchio anteriore per accedere ai morsetti di controllo. Durante la sostituzione del coperchio anteriore assicurare il corretto serraggio a una coppia di 2 Nm.

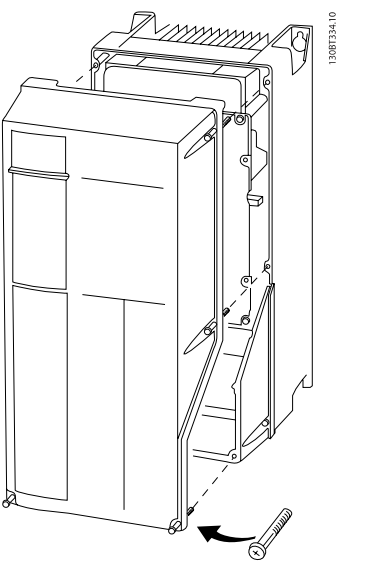

Disegno 3.21: Accesso ai morsetti di controllo per le custodie A4, A5, B1, B2, C1 e C2

Funzionamento VLT® AutomationDrive FC 300 Istruzioni 3 Installazione

# **3.3.7 Installazione elettrica, morsetti di controllo**

## **Per fissare il cavo al morsetto:**

- 1. Spelare 9-10 mm di rivestimento isolante
- 2. Inserire un cacciavite<sup>1)</sup> nel foro quadrato.
- 3. Inserire il cavo nel foro circolare adiacente.
- 4. Rimuovere il cacciavite. Il cavo è ora installato sul morsetto.

## **Per rimuovere il cavo dal morsetto:**

- 1. Inserire un cacciavite $1$  nel foro quadrato.
- 2. Estrarre il cavo.

 $1)$  Max. 0,4 x 2,5 mm

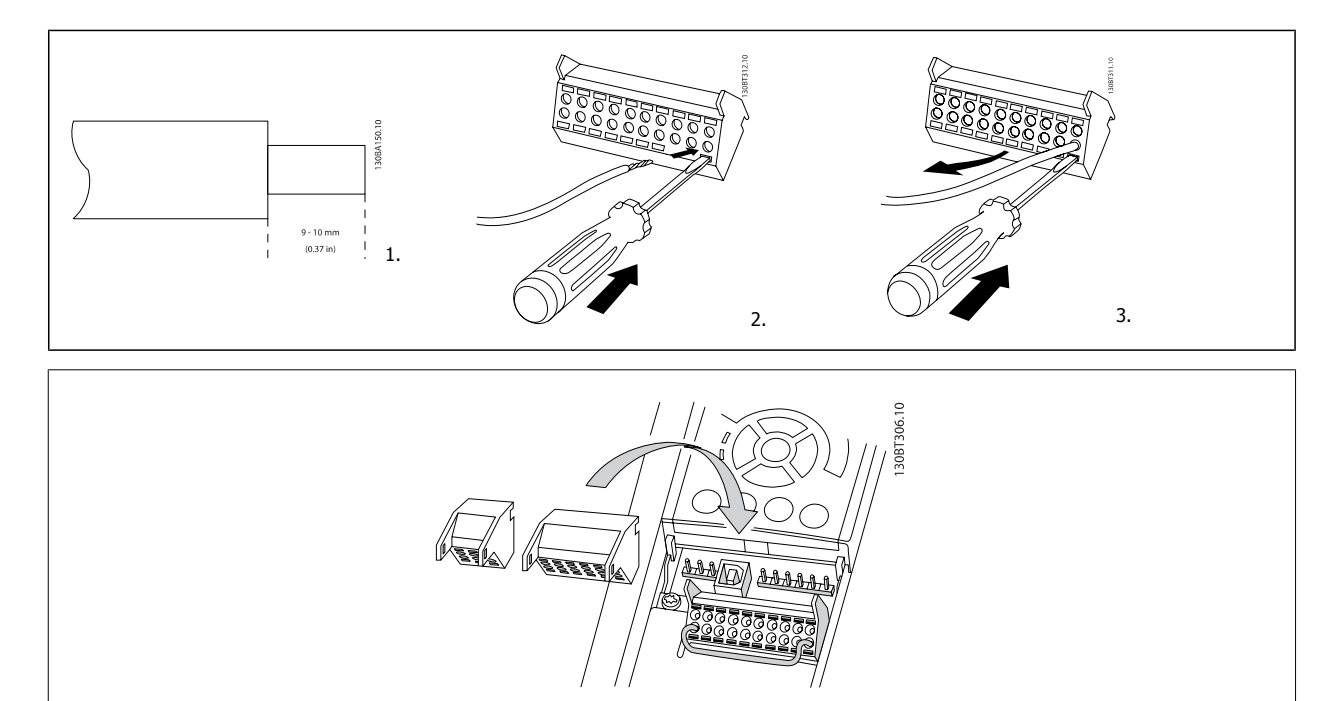

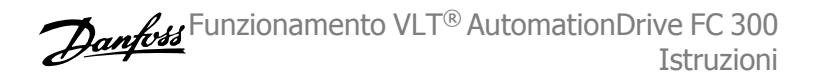

# **3.4 Esempi di collegamento**

# **3.4.1 Avviamento/Arresto**

Morsetto  $18 =$  par. 5-10 *Ingr. digitale morsetto 18* [8] *Avviamento* Morsetto 27 = par. 5-12 Ingr. Digitale morsetto 27[0] Nessuna funzione (default Evol. libera neg.) Morsetto 37 = arresto di sicurezza (dove disponibile!)

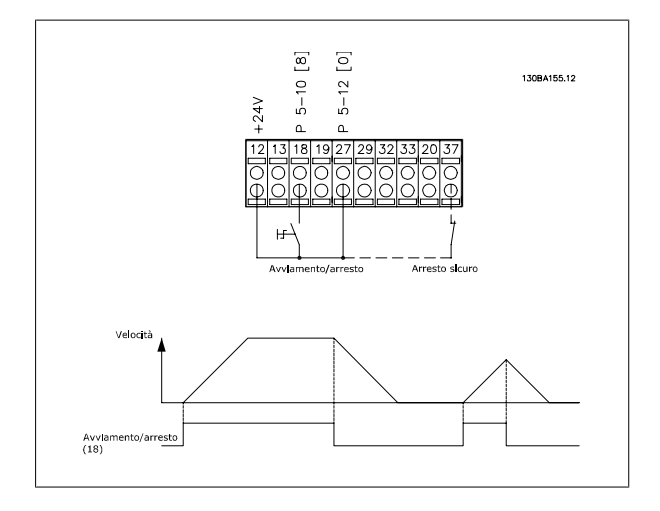

# **3.4.2 Avviamento/arresto impulsi**

Morsetto 18 = par. 5-10 *Ingr. digitale morsetto 18*avviamento su impulso, [9]

Morsetto 27 = par. 5-12 *Ingr. Digitale morsetto 27*arresto, comando attivo basso, [6]

Morsetto 37 = arresto di sicurezza (dove disponibile!)

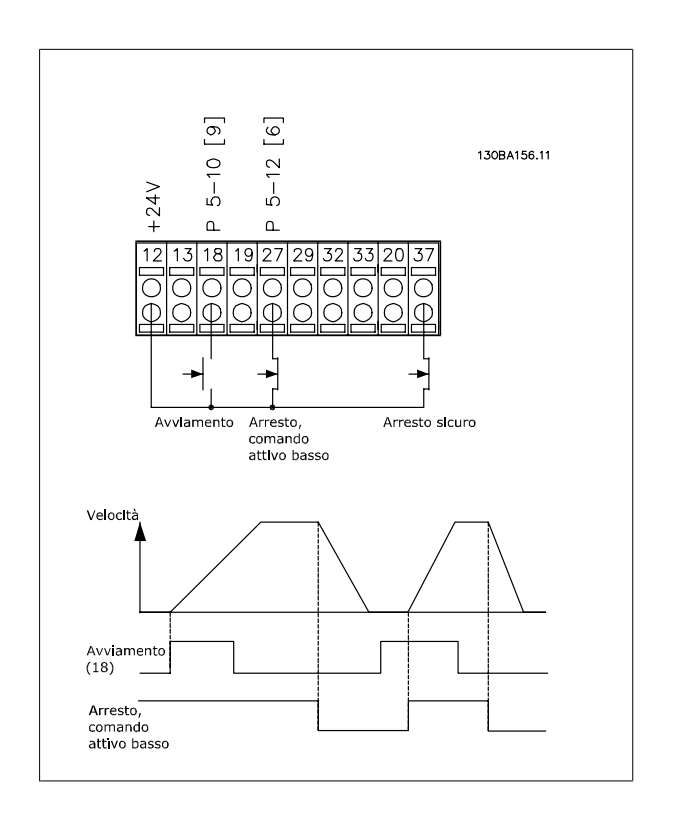

Funzionamento VLT® AutomationDrive FC 300 Istruzioni 3 Installazione

 **3**

# **3.4.3 Accelerazione/decelerazione**

#### **Morsetti 29/32 = Accelerazione/decelerazione:**

Morsetto  $18 =$  par. 5-10 *Ingr. digitale morsetto 18* Avviamento [9] (default)

Morsetto 27 = par. 5-12 *Ingr. Digitale morsetto 27* Blocco riferimento [19]

Morsetto 29 = par. 5-13 Ingr. digitale morsetto 29 Accelerazione [21]

Morsetto 32 = par. 5-14 *Ingr. digitale morsetto 32* Decelerazione [22]

NOTA: Morsetto 29 solo in FC x02 (x=tipo di serie).

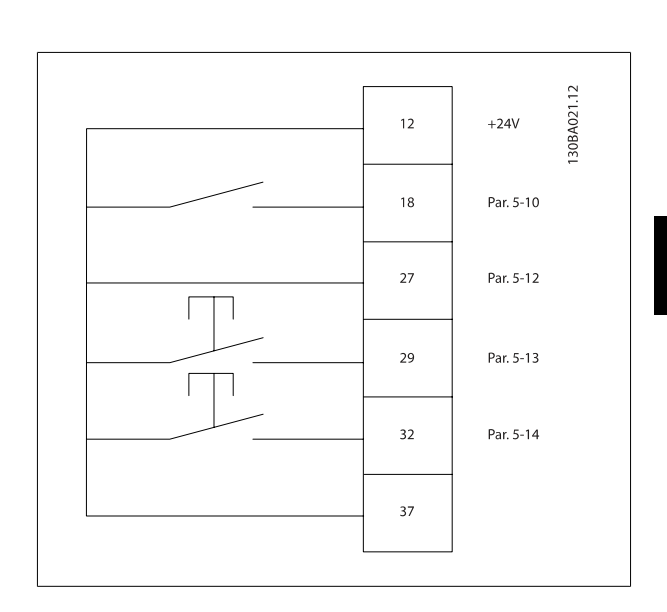

## **3.4.4 Riferimento del potenziometro**

**Riferimento tensione mediante potenziometro:**

- Risorsa di riferimento  $1 = [1]$  Ingr. analog. 53 (default)
- Morsetto 53, bassa tensione = 0 Volt
- Morsetto 53, tensione alta = 10 Volt

Morsetto 53, Rif.basso/val.retroaz. = 0 giri/min.

Morsetto 53, valore rif/retroaz.alto = 1.500 giri/minuto

Interruttore  $S201 =$  OFF (U)

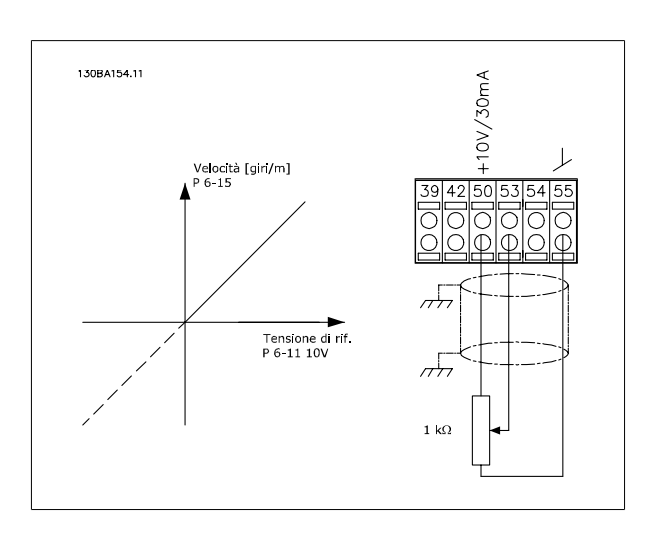

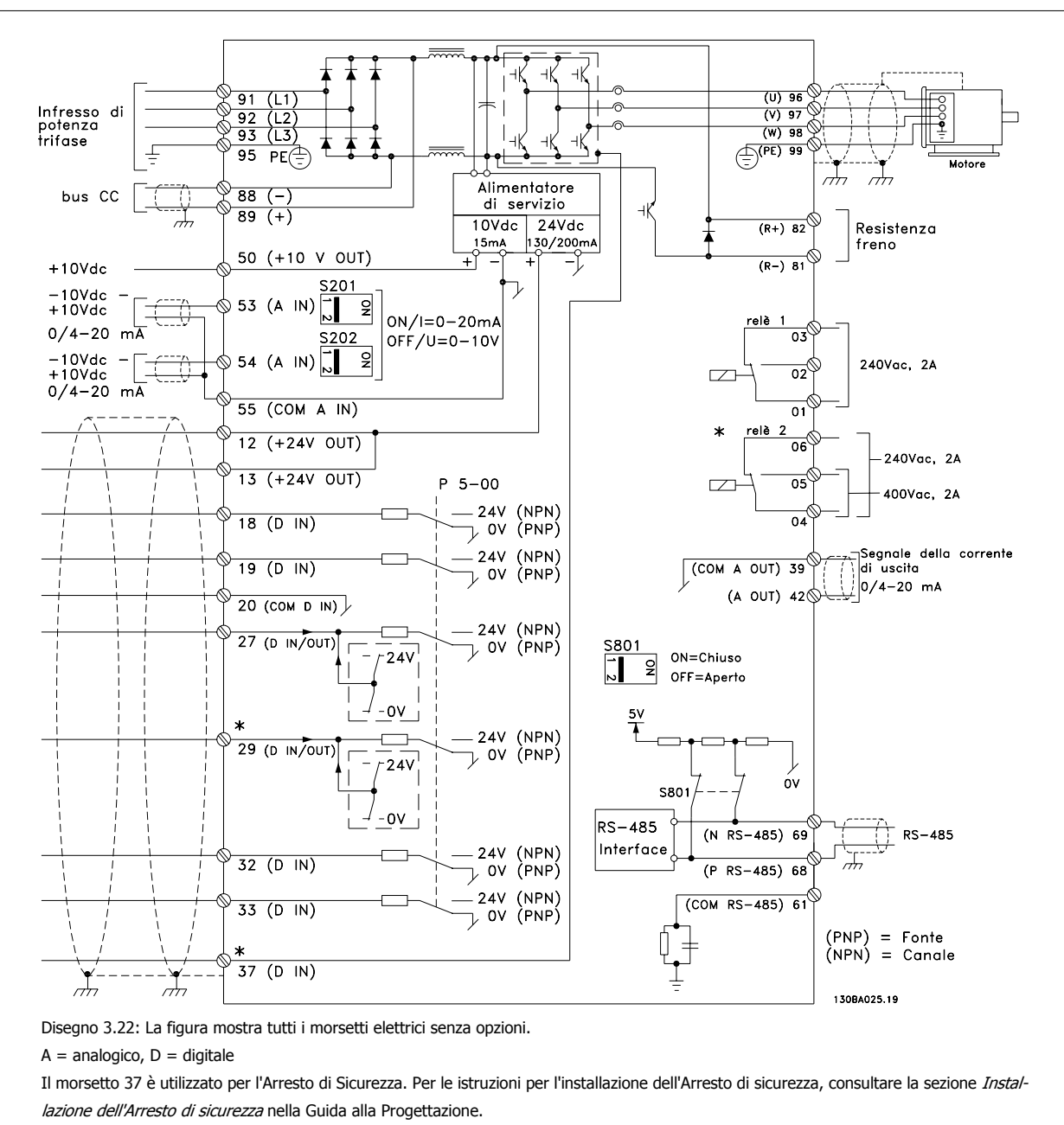

## **3.5.1 Installazione elettrica, Cavi di comando**

\* Il morsetto 37 non è compreso in FC 301 (Eccetto FC 301 A1, che include l'Arresto di sicurezza).

Il relè 2 e il morsetto 29, non hanno alcuna funzione nel FC 301.

Con cavi di comando molto lunghi e segnali analogici, si possono verificare raramente e a seconda dell'installazione anelli di terra a 50/60 Hz, causati dai disturbi trasmessi dai cavi di rete.

In tali circostanze può essere necessario interrompere la schermatura o inserire un condensatore da 100 nF fra la schermatura ed il telaio.

Gli ingressi e le uscite digitali e analogiche vanno collegate separatamente agli ingressi comuni del convertitore di frequenza (morsetto 20, 55, 39) per evitare che le correnti di terra provenienti da entrambi i gruppi incidano su altri gruppi. Ad esempio, le commutazioni sull'ingresso digitale possono disturbare il segnale d'ingresso analogico.
Funzionamento VLT® AutomationDrive FC 300 Istruzioni 3 Installazione

 **3**

### **Polarità ingresso dei morsetti di controllo**

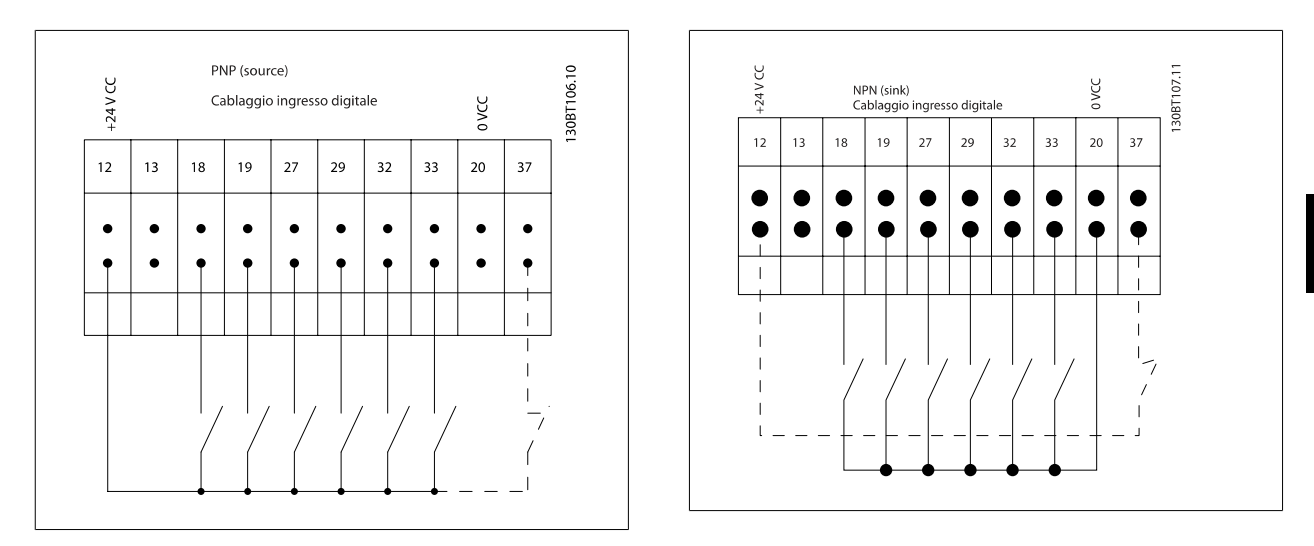

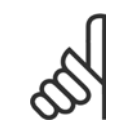

### **NOTA!**

Si raccomanda l'uso di cavi schermati/armati per garantire la conformità alle specifiche EMC relative all'emissione. Se viene utilizzato un cavo non scermato/non armato, consultare la sezione Cablaggio di alimentazione e di controllo per cavi non schermati.. Per ulteriori informazioni, vedere la sezione Risultati test EMC nella Guida alla Progettazione.

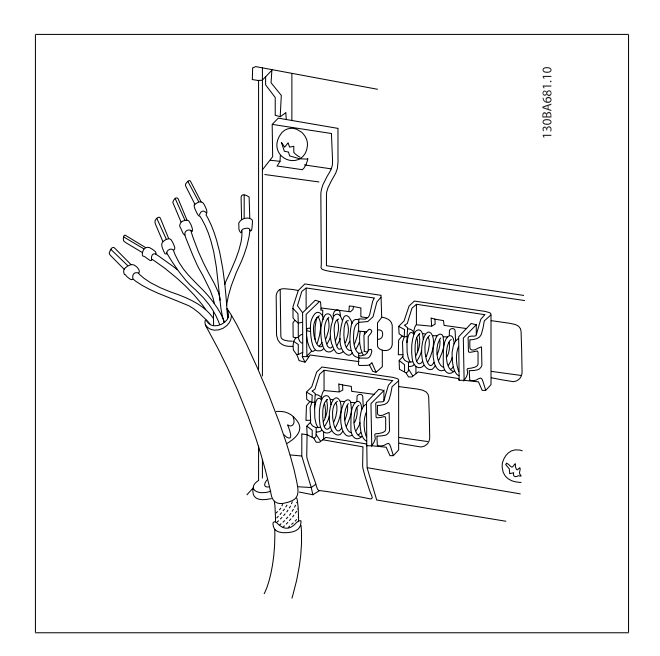

# **3.5.2 Interruttori S201, S202 e S801**

Gli interruttori S201(A53) e S202 (A54) vengono utilizzati per selezionare una configurazione di corrente (0-20 mA) o di tensione (da -10 a 10 V) dei morsetti d'ingresso analogici 53 e 54 rispettivamente.

L'interruttore S801 (BUS TER.) può essere utilizzato per consentire la terminazione sulla porta RS-485 (morsetti 68 e 69).

Vedere il disegno Diagramma che mostra tutti i morsetti elettrici nel paragrafo Installazione elettrica.

## **Impostazione di default:**

S201 (A53) = OFF (ingresso di tensione)

S20 2 (A54) = OFF (ingresso di tensione)

S801 (terminazione bus) = OFF

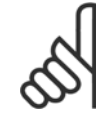

#### **NOTA!**

Fare attenzione a non forzare l'interruttore durante la modifica della funzione di S201, S202 o S801. Si consiglia di rimuovere l'alloggiamento dell'LCP quando si utilizzano gli interruttori. Non utilizzare gli interruttori se il convertitore di frequenza è alimentato.

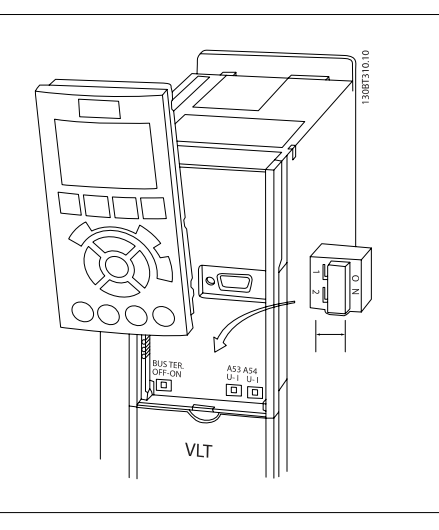

Funzionamento VLT® AutomationDrive FC 300 Istruzioni 3 Installazione

 **3**

# **3.6 Configurazione finale e collaudo**

Per collaudare l'installazione e accertarsi che il convertitore di frequenza è in funzione, seguire le fasi riportate di seguito.

#### **Fase 1. Individuare la targhetta del motore**

**NOTA!**

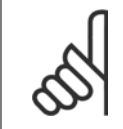

Il motore è collegato a stella (Y) o a triangolo (Δ) (Δ). Questa informazione è riportata sulla targhetta dati del motore.

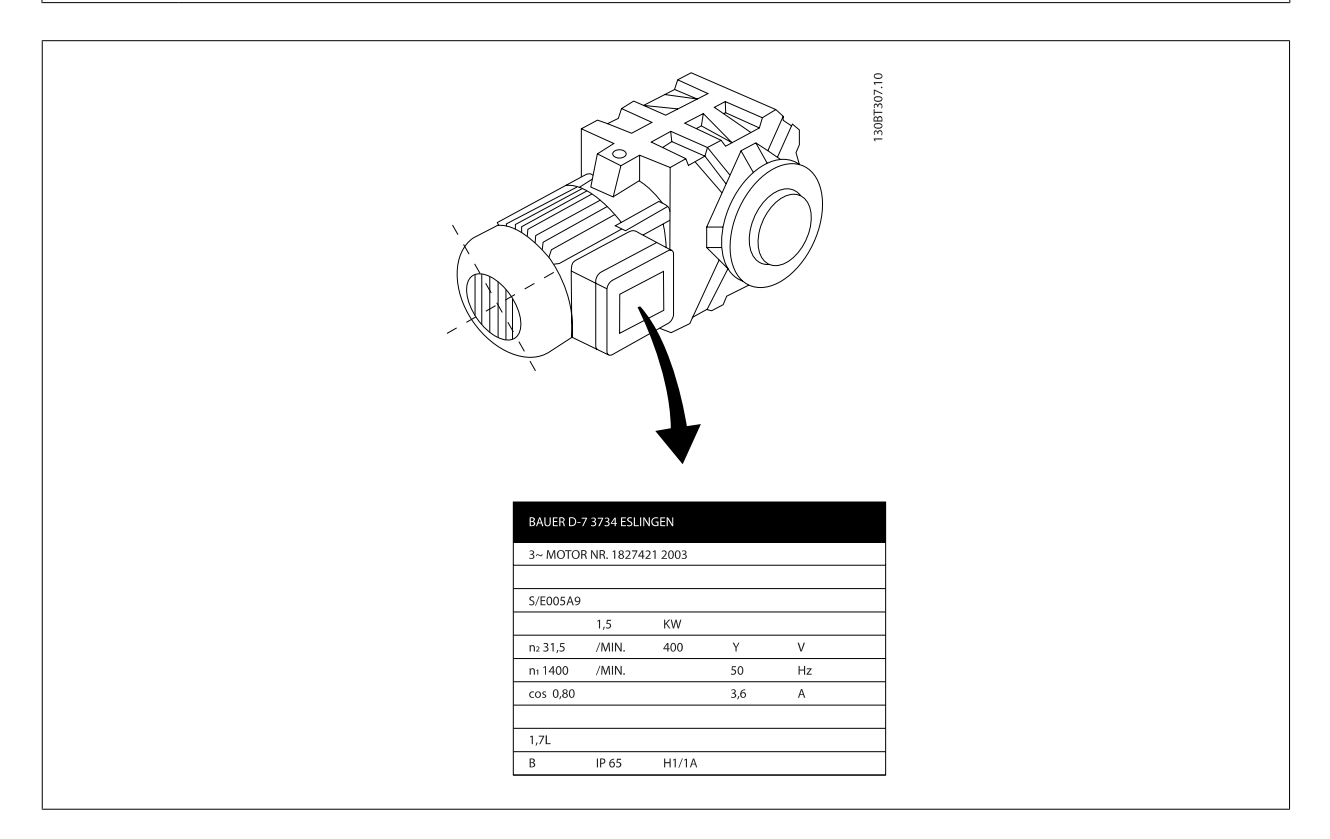

#### **Fase 2. Inserire i dati della targhetta del motore nel seguente elenco dei parametri.**

Per accedere a questa lista, premere il tasto [QUICK MENU] e quindi selezionare "Q2 Setup rapido".

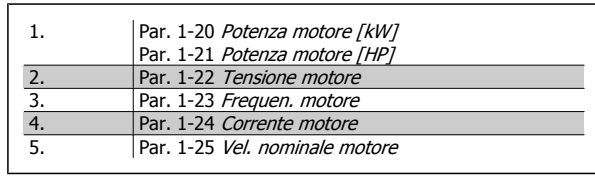

#### **Fase 3. Attivare l'Adattamento automatico motore (AMA)**

**L'esecuzione di un AMA assicurerà una prestazione ottimale del motore. L'AMA misura i valori del diagramma equivalente al modello del motore.**

- 1. Collegare il morsetto 37 al morsetto 12 (se il morsetto 37 è disponibile).
- 2. Collegare il morsetto 27 al morsetto 12 o impostare par. 5-12 Ingr. Digitale morsetto 27 su 'Nessuna funz.'
- 3. Attivare AMA par. 1-29 Adattamento automatico motore (AMA).
- 4. Scegliere tra AMA completo o ridotto. Se è montatoun filtro sinusoidale, eseguire solo l'AMA ridotto oppure rimuovere il filtro sinusoidale durante la procedura AMA.
- 5. Premere il tasto [OK]. Il display indica "Press [Hand on] to start".
- 6. Premere il tasto [Hand on]. Una barra di avanzamento indica se l'AMA è in esecuzione.

#### **Arrestare l'AMA durante il funzionamento**

1. Premere il tasto [OFF] - il convertitore di frequenza si troverà in modo allarme e il display indicherà che l' AMA è stato terminato dall'utente.

#### **AMA riuscito**

- 1. Il display indica "Press [OK] to finish AMA".
- 2. Premere il tasto [OK] per uscire dallo stato AMA.

#### **AMA non riuscito**

- 1. Il convertitore di frequenza entra in modo allarme. Una descrizione dell'allarme è riportata nel capitolo Avvisi e allarmi.
- 2. "Report Value" nell'[Alarm Log] indica l'ultima sequenza di misurazione effettuata dall'AMA, prima che il convertitore di frequenza entrasse in modo allarme. Questo numero insieme alla descrizione dell'allarme assisteranno l'utente nella ricerca guasti. Se si contatta l'Assistenza Danfoss, accertarsi di menzionare il numero e la descrizione dell'allarme.

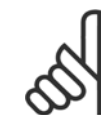

# **NOTA!**

Un AMA non riuscito è spesso causato dalla registrazione scorretta dei dati di targa del motore o da una differenza troppo grande tra la taglia del motore e la taglia del convertitore di frequenza.

#### **Fase 4. Impostare il limite di velocità ed il tempo di rampa**

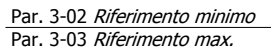

Tabella 3.2: Programmare i limiti desiderati per la velocità e il tempo di rampa.

#### Par. 4-11 Lim. basso vel. motore [giri/min] oppure par. 4-12 Limite basso velocità motore [Hz] Par. 4-13 Lim. alto vel. motore [giri/min] oppure par. 4-14 Limite alto velocità motore [Hz]

Par. 3-41 Rampa 1 tempo di accel. Par. 3-42 Rampa 1 tempo di decel. Funzionamento VLT® AutomationDrive FC 300 Istruzioni 3 Installazione

# **3.7 Connessioni supplementari**

## **3.7.1 Controllo freno meccanico**

#### **In applicazioni di sollevamento/abbassamento è necessario essere in grado di controllare un freno elettromeccanico:**

- Controllare il freno utilizzando un'uscita relè o un'uscita digitale qualsiasi (morsetto 27 e 29).
- L'uscita deve rimanere chiusa (priva di tensione) per il periodo di tempo in cui il convertitore di frequenza non è in grado di 'supportare' il motore, ad esempio in conseguenza di un carico eccessivo.
- Selezionare Controllo del freno meccanico [32] nel par. 5-4\* o per le applicazioni con un freno elettromeccanico.
- Il freno viene rilasciato se la corrente motore supera il valore preimpostato nel par. 2-20 Corrente rilascio freno.
- Il freno è innestato quando la frequenza di uscita è inferiore alla frequenza impostata nel par. par. 2-21 [Vel. attivazione freno \[giri/min\]](#page-53-0)o par. 2-22 Velocità di attivazione del freno [Hz] e solo nel caso in cui il convertitore di frequenza esegue un comando di arresto.

Se il convertitore di frequenza è in stato di allarme o in una situazione di sovratensione, il freno meccanico viene inserito immediatamente.

### **3.7.2 Collegamento in parallelo dei motori**

Il convertitore di frequenza è in grado di controllare diversi motori collegati in parallelo. L'assorbimento totale di corrente dei motori non deve superare la corrente nominale di uscita I<sub>VLT,N</sub> del convertitore di frequenza.

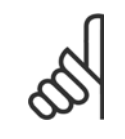

## **NOTA!**

L'installazione con cavi collegati a un punto comune come nell'illustrazione in basso, è consigliato solo per cavi corti.

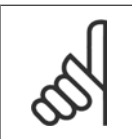

## **NOTA!**

Se i motori sono collegati in parallelo, par. 1-29 Adattamento automatico motore (AMA) non può essere utilizzato.

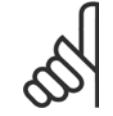

#### **NOTA!**

Il relè termico elettronico (ETR) del convertitore di frequenza non può essere utilizzato come protezione del singolo motore di sistemi con motori collegati in parallelo. Fornire una protezione supplementare al motore, ad es. installando termistori in ogni motore oppure relè termici individuali (gli interruttori automatici non sono adatti come protezione).

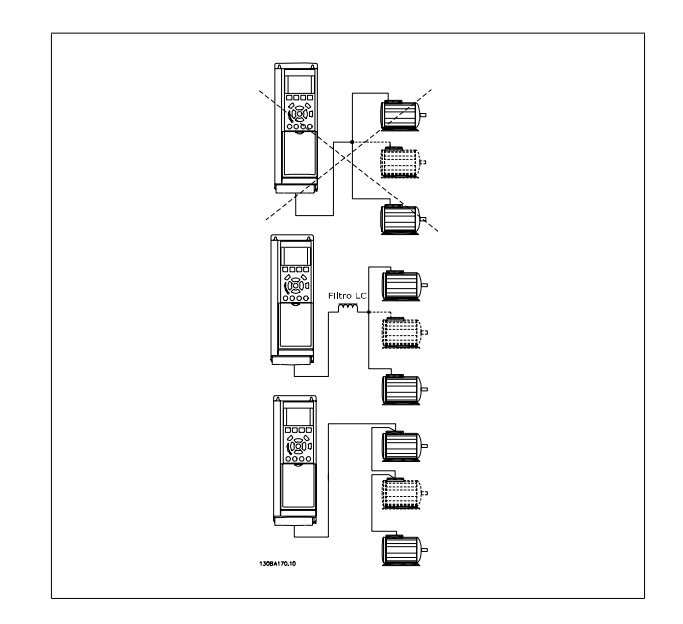

Potrebbero insorgere dei problemi all'avviamento e a bassi regimi se le dimensioni dei motori si differenziano notevolmente, in quanto la resistenza ohmica relativamente elevata nello statore dei motori di piccole dimensioni richiede una tensione superiore in fase di avviamento e a bassi regimi.

Funzionamento VLT® AutomationDrive FC 300 Istruzioni

# **3.7.3 Protezione termica del motore**

Il relè termico elettronico nel convertitore di frequenza ha ottenuto l'approvazione UL per la protezione di un motore singolo, con [par. 1-90](#page-49-0) Protezione [termica motore](#page-49-0) impostato su ETR e par. 1-24 Corrente motore è impostato sulla corrente nominale del motore (vedere targhetta del motore). Per la protezione termica del motore è anche possibile utilizzare l'opzione Scheda Termistore PTC MCB 112. Tale scheda è dotata di certificato ATEX per la protezione dei motori in aree potenzialmente esplosive, Zona 1/21 e Zona 2/22. Per ulteriori informazioni, fare riferimento alla Guida alla progettazione.

# **3.7.4 Come collegare un PC al convertitore di frequenza**

Per controllare il convertitore di frequenza da un PC, installare il software MCT 10 Software di setup.

Il PC è collegato tramite un cavo (host/device) USB standard, oppure tramite l'interfaccia RS485 come mostrato nella sezione Connessione bus nella Guida alla Programmazione.

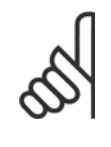

**NOTA!**

Il collegamento USB è isolato galvanicamente dalla tensione di rete (PELV) nonché dagli altri morsetti ad alta tensione. Il collegamento USB è collegato alla terra di protezione sul convertitore di frequenza. Usare solo computer portatili isolati come collegamento PC al connettore USB sul convertitore di frequenza.

# **3.7.5 Il FC 300 software PC**

#### **Memorizzazione dei dati nel PC mediante il software MCT 10 Software di setup:**

- 1. Collegare il PC all'unità mediante la porta USB com
- 2. Aprire il programma MCT 10Software di setup
- 3. Selezionare la porta USB nella sezione "network"
- 4. Selezionare "Copy"
- 5. Selezionare la sezione "project"
- 6. Selezionare "Paste"
- 7. Selezionare "Save as"

Tutti i parametri sono ora memorizzati.

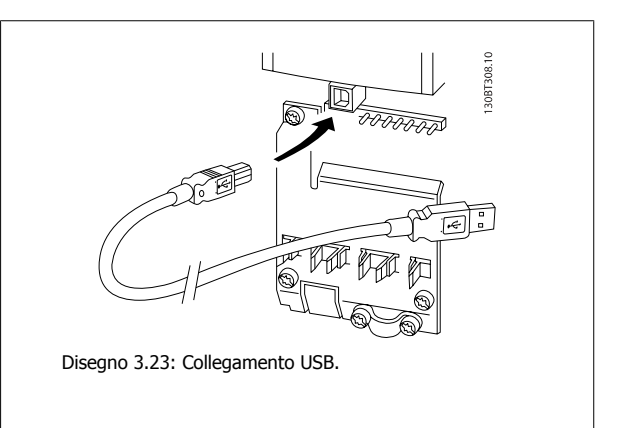

#### **Trasferimento dati dal PC al convertitore di frequenza mediante il software MCT 10 Software di setup:**

- 1. Collegare il PC all'unità mediante la porta USB com
- 2. Aprire il programma MCT 10 Software di setup
- 3. Selezionare "Open" verranno visualizzati i file memorizzati
- 4. Aprire il file appropriato
- 5. Selezionare "Write to drive"

Tutti i parametri sono stati ora trasferiti al convertitore di frequenza.

È disponibile un manuale specifico per il software MCT 10 Software di setup.

# **4 Programmazione**

# **4.1 L'LCP Grafico e Numerico**

Il metodo più semplice per programmare il convertitore di frequenza è tramite l'LCP grafico (LCP 102). Si consiglia di fare riferimento alla Guida alla Progettazione del convertitore di frequenza quando si utilizza il Pannello di Controllo Locale Numerico (LCP 101).

# **4.1.1 Programmazione con l' LCP grafico**

Le seguenti istruzioni valgono per l'LCP grafico (LCP grafico 102):

#### **Il quadro di comando è diviso in quattro gruppi funzionali:**

- 1. Display grafico con linee di stato.
- 2. Tasti menu e spie luminose modifica dei parametri e selezione delle funzioni di visualizzazione.
- 3. Tasti di navigazione e spie (LED).
- 4. Tasti funzione e spie (LED).

Tutti i dati appaiano su un LCP display grafico, in grado di mostrare fino a cinque elementi di dati di funzionamento durante la visualizzazione [Status].

#### **Linee di visualizzazione:**

- a. **Riga di stato:** Messaggi di stato con visualizzazione di icone e grafici.
- b. **Riga 1-2:** Righe dei dati dell'operatore con visualizzazione dei dati definiti o scelti dall'utente. Premendo il tasto [Status], è possibile aggiungere un'ulteriore riga.
- c. **Riga di stato:** Messaggi di stato che visualizzano il testo.

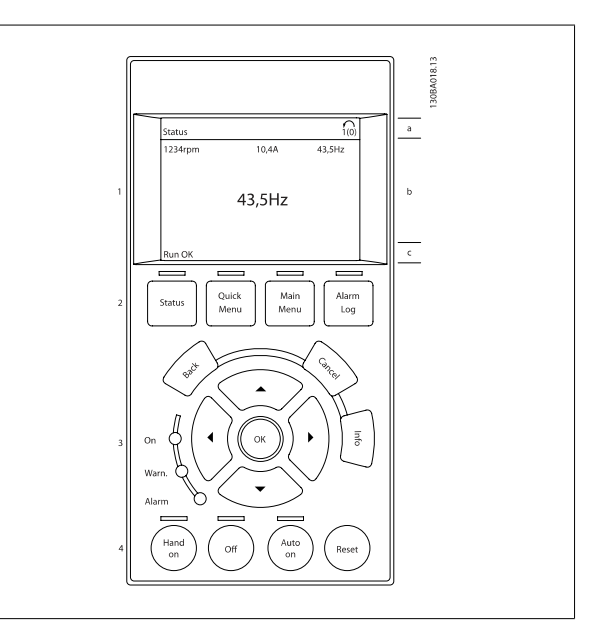

## **4.1.2 Programmazione con il Pannello di Controllo Locale numerico**

Le seguenti istruzioni valgono per l'LCP numerico (LCP 101:

#### **Il quadro di comando è diviso in quattro gruppi funzionali:**

- 1. Display numerico.
- 2. Tasti menu e spie luminose modifica dei parametri e selezione delle funzioni di visualizzazione.
- 3. Tasti di navigazione e spie (LED).
- 4. Tasti funzione e spie (LED).

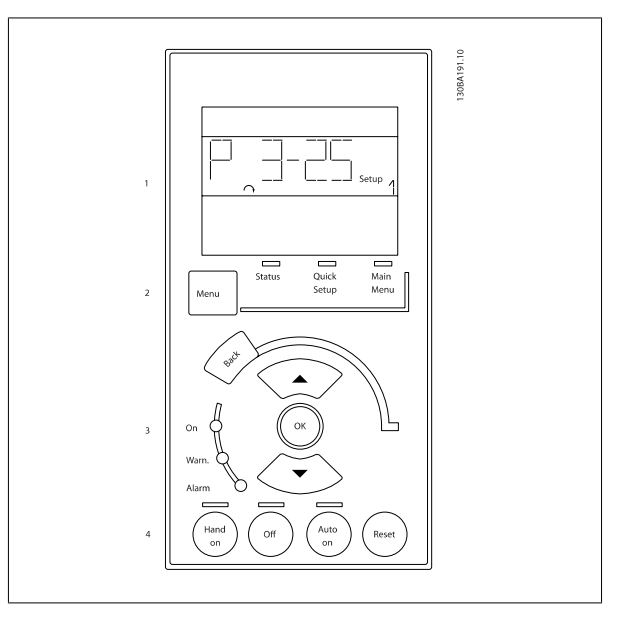

# **4.1.3 Messa in funzione iniziale**

Il metodo più semplice di eseguire la messa in funzione iniziale è con il tasto Menu rapido seguendo la procedura di Setup Rapido utilizzando LCP 102 (leggere la tabella da sinistra a destra). Questo esempio è valido per le applicazioni ad anello aperto

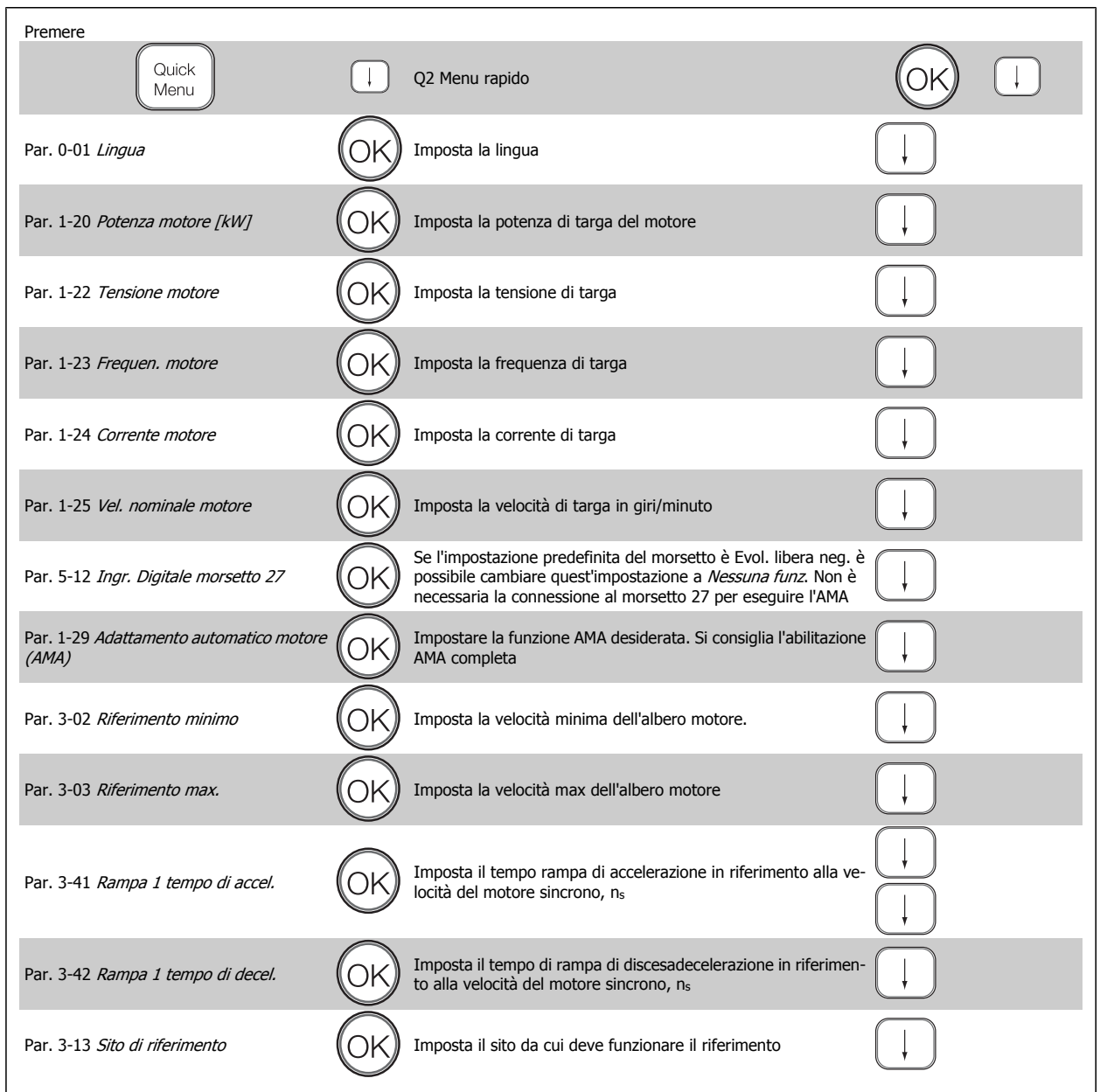

<span id="page-44-0"></span>Funzionamento VLT® AutomationDrive FC 300 Istruzioni alla programmazione della contratta della programmazione di Alexandria di Alexandria di Alexandria d

# **4.2 Setup rapido**

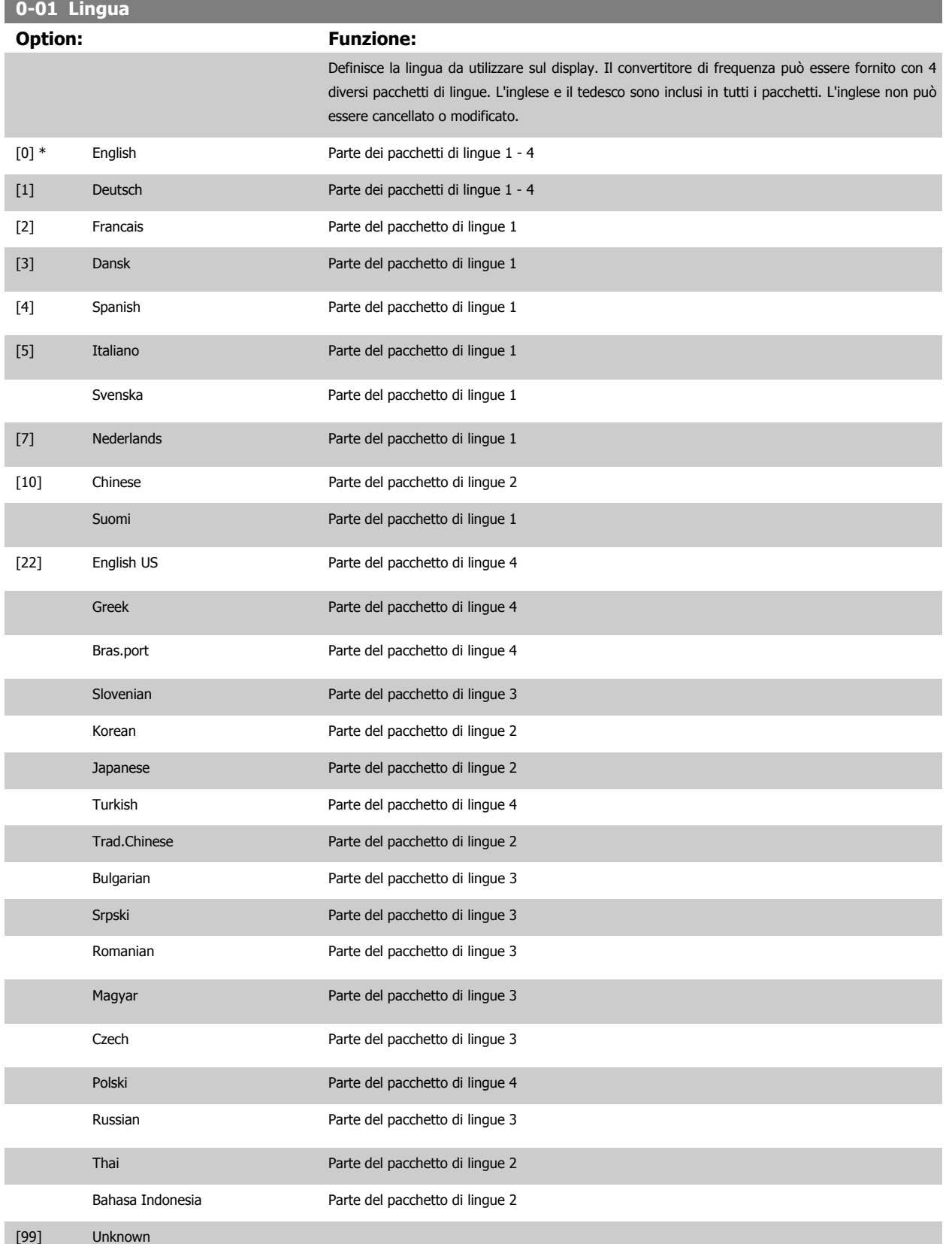

# <span id="page-45-0"></span>**1-20 Motor Power [kW]**

#### **Range: Funzione:**

In funzione [In funzione dell'applicazione] dell'applicazione\*

Inserire la potenza nominale del motore in kW (vedere la targhetta dati del motore). Il valore di default corrisponde all'uscita nominale dell'unità.

Questo parametro non può essere regolato mentre il motore è in funzione. Questo parametro è visibile in LCP se par. 0-03 Impostazioni locali è Internazionale [0].

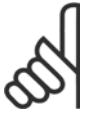

**NOTA!**

Quattro dimensioni in meno, una in più rispetto ai valori nominali dell'unità.

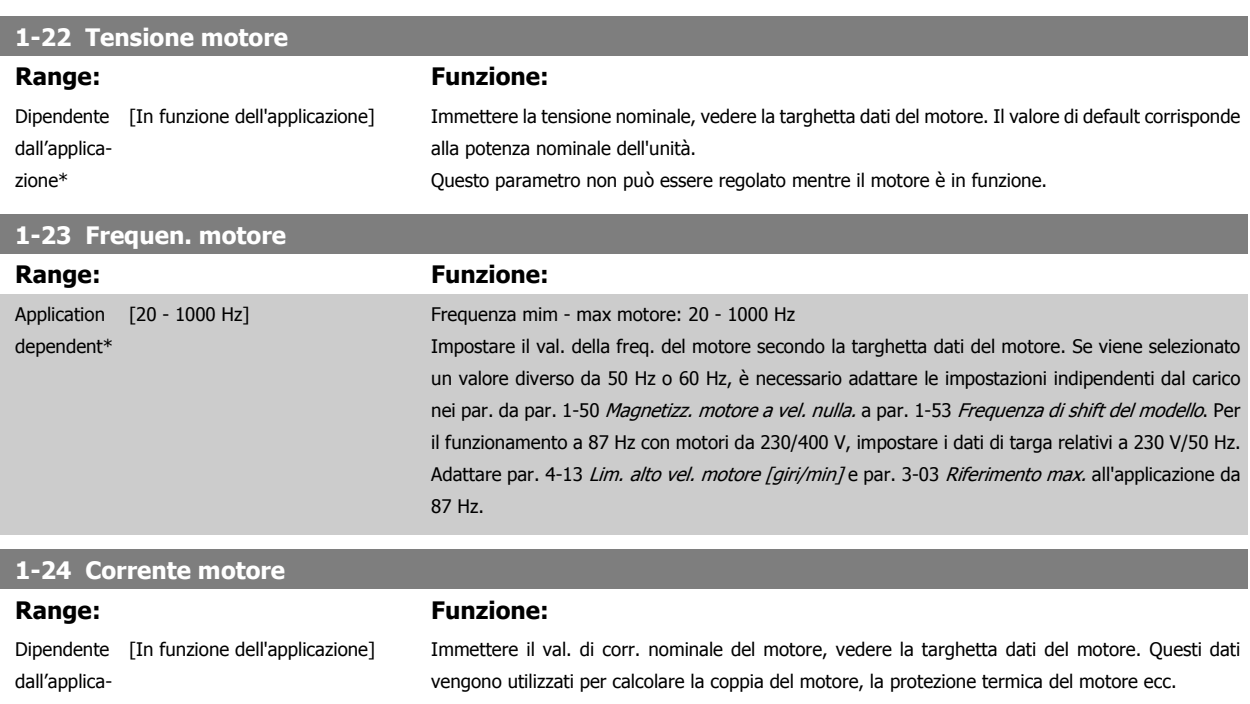

zione\*

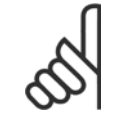

## **NOTA!**

Questo parametro non può essere regolato mentre il motore è in funzione.

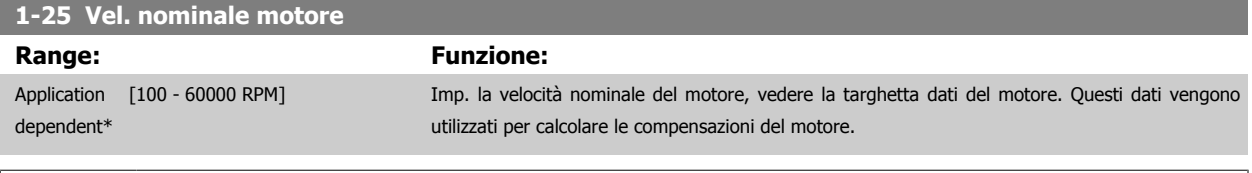

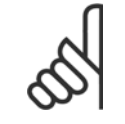

#### **NOTA!**

Questo parametro non può essere regolato mentre il motore è in funzione.

# **5-12 Morsetto 27 Ingresso digitale**

### **Option: Funzione:**

Selez. la funz. dal gruppo di ingr. digitali disponibili.

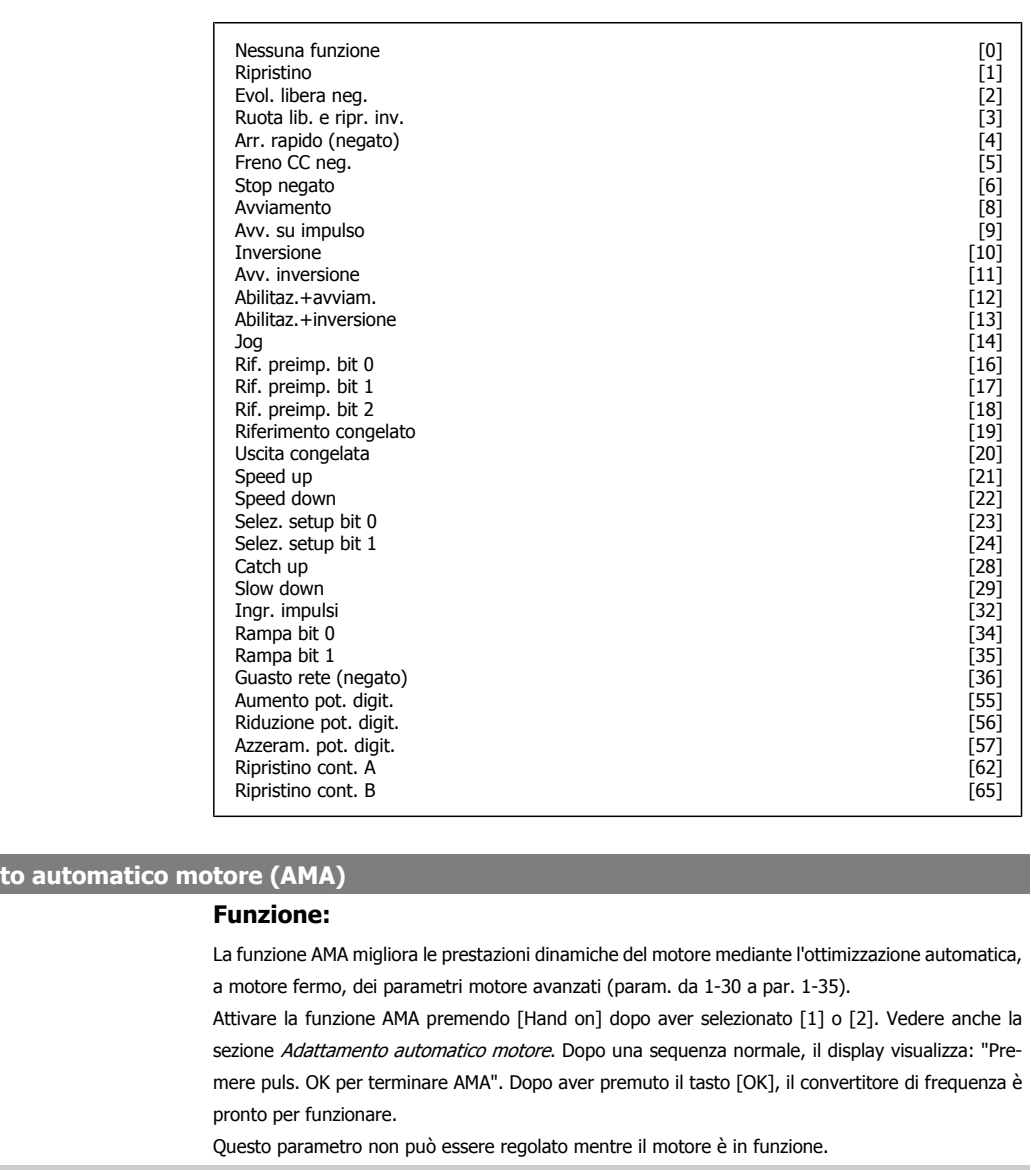

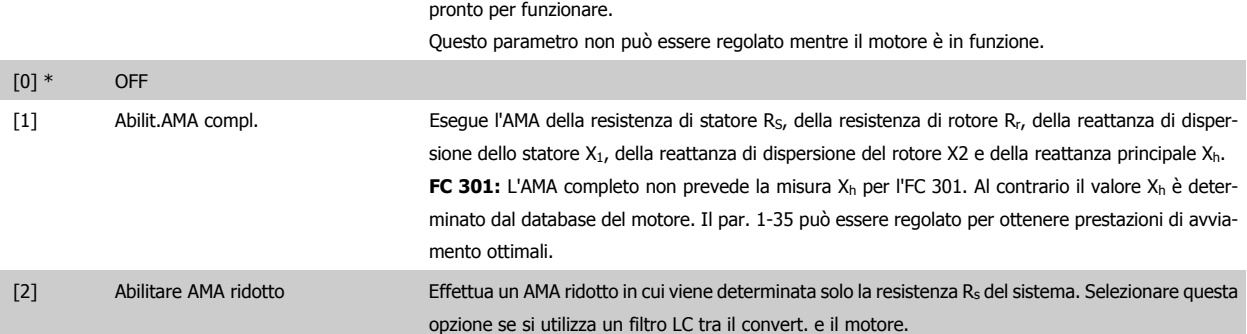

#### **Nota:**

**1-29 Adattament** 

**Option:** 

• Per un adattamento ottimale del convertitore di frequenza, eseguire l'AMA su un motore freddo.

- L'AMA non può essere effettuato quando il motore è in funzione.
- L'AMA non può essere effettuato su motori a magneti permanenti.

Funzionamento VLT® AutomationDrive FC 300 Istruzioni

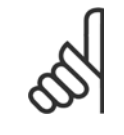

#### **NOTA!**

È importante impostare correttamente i par. motore 1-2\*, in quanto questi fanno parte dell'algoritmo AMA. Per ottenere prestazioni dinamiche del motore ideali è necessario eseguire un'AMA. Questo può richiedere fino a 10 minuti, in base alla potenza nominale del motore.

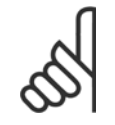

#### **NOTA!**

Evitare una coppia rigenerativa esterna durante l'AMA.

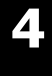

# **NOTA!**

Se viene modificata una delle impostazioni nel par. 1-2\*, i param. avanzati del motore da 1-30 a 1-39 ritorneranno alle impostazioni predefinite.

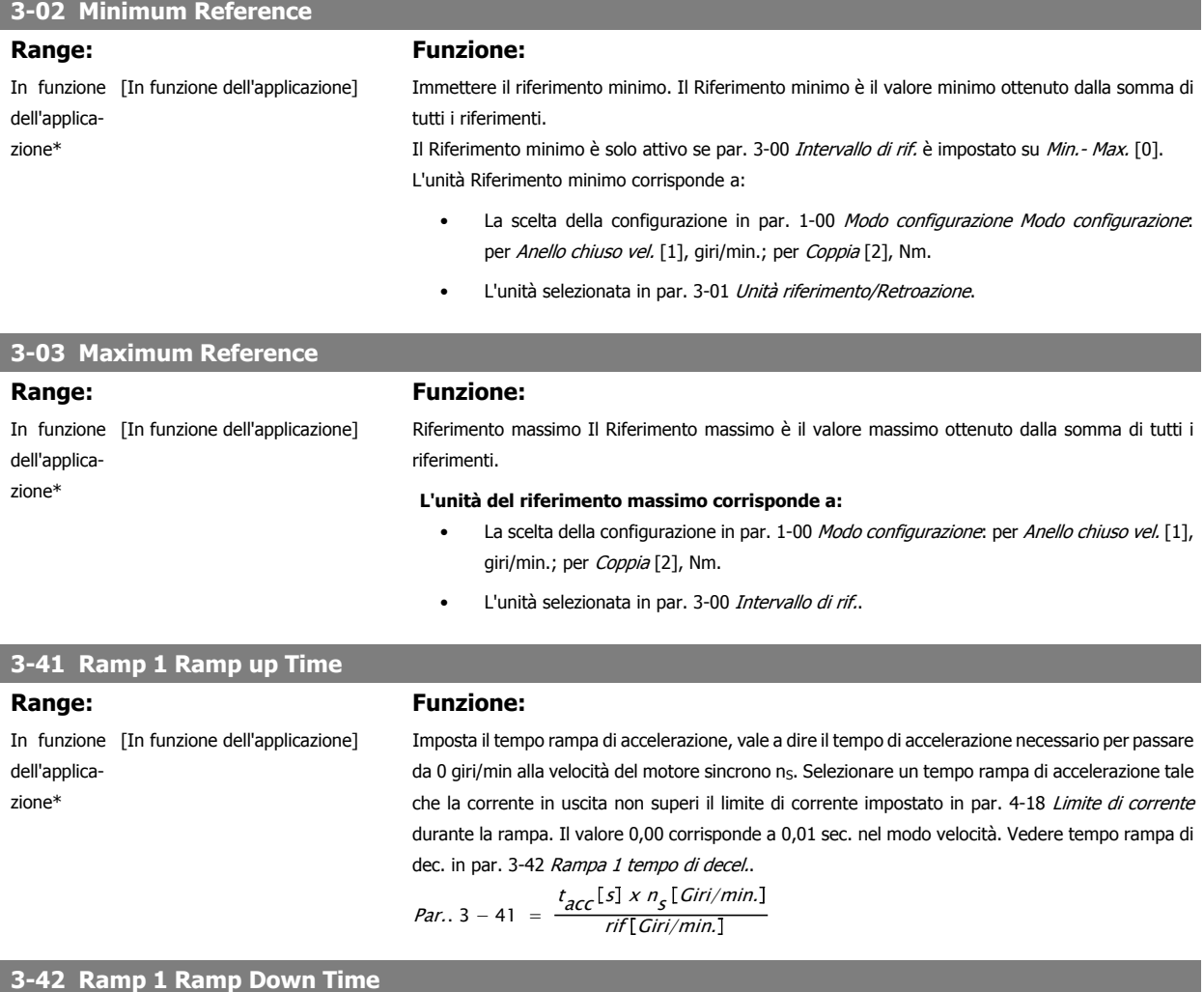

## **Range: Funzione:**

In funzione [In funzione dell'applicazione] dell'applicazione\*

Impostare il tempo rampa di decelerazione vale a dire il tempo di decelerazione dalla velocità del motore sincrono n<sub>s</sub> a 0 giri/min. Selezionare un tempo rampa di decelerazione tale che non si verifichino sovratensioni nell'inverter a causa del funzionamento rigenerativo del motore oppure tale che la corrente generata raggiunga il limite di coppia impostato in par. 4-18 Limite di corrente. Il valore 0,00 corrisp. a 0,01 sec. nel modo vel. Vedere il tempo rampa di accelerazione in par. 3-41 Rampa 1 tempo di accel..

Funzionamento VLT® AutomationDrive FC 300 Istruzioni alla programmazione della contratta della programmazione di Alexandria di Alexandria di Alexandria d

*Par.* 3 – 42 = 
$$
\frac{t_{Dec}[s] \times n_s[Giri/min]}{rif[Giri/min]}
$$

# **4.3 Parametri di setup di base**

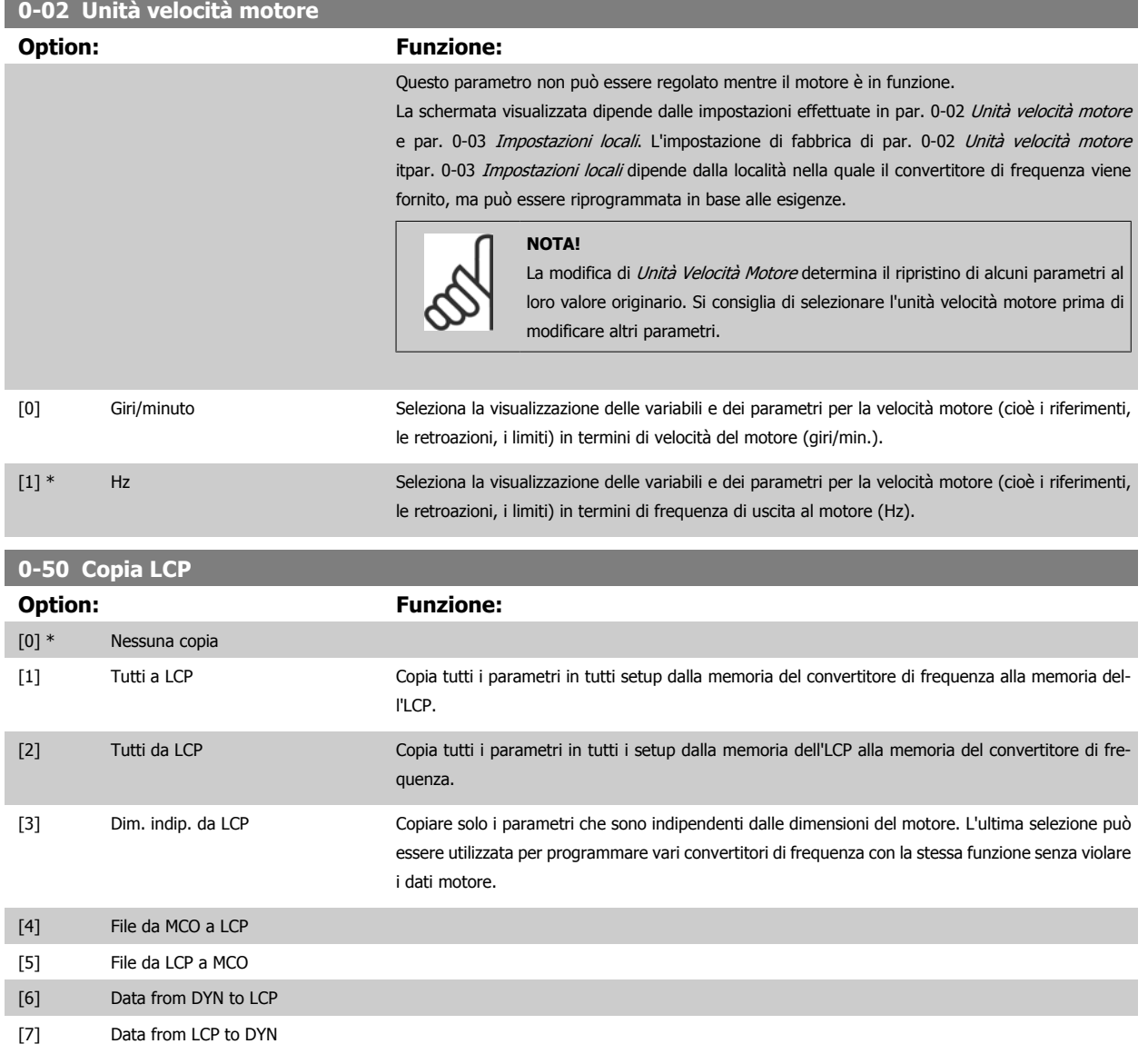

Questo parametro non può essere regolato mentre il motore è in funzione.

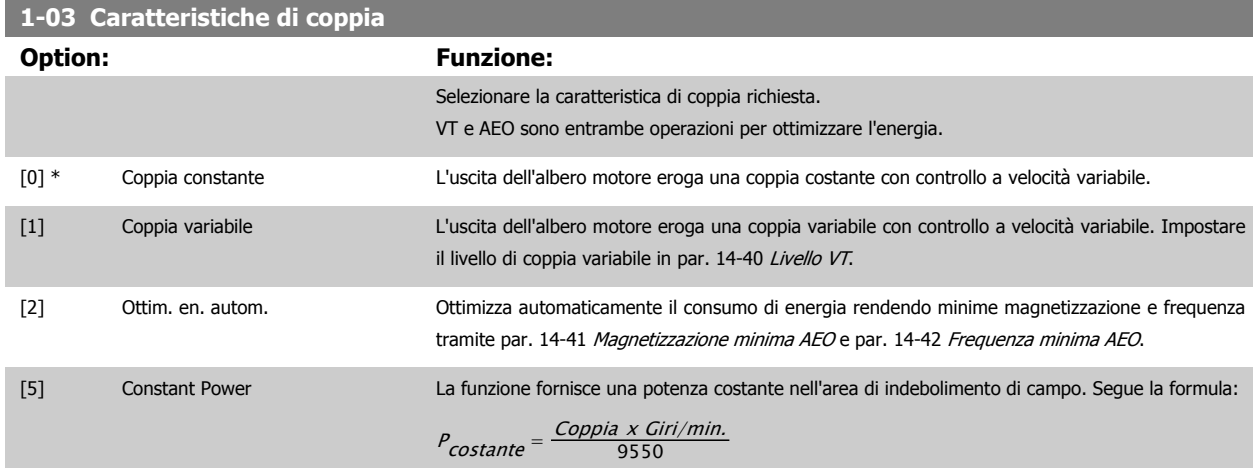

Questa soluzione può non essere disponibile in funzione della configurazione del convertitore di frequenza.

<span id="page-49-0"></span>Questo parametro non può essere regolato mentre il motore è in funzione.

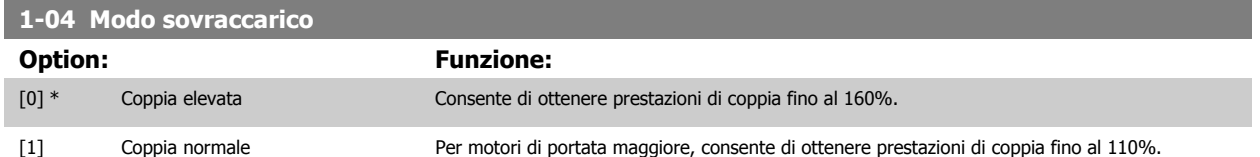

Questo parametro non può essere regolato mentre il motore è in funzione.

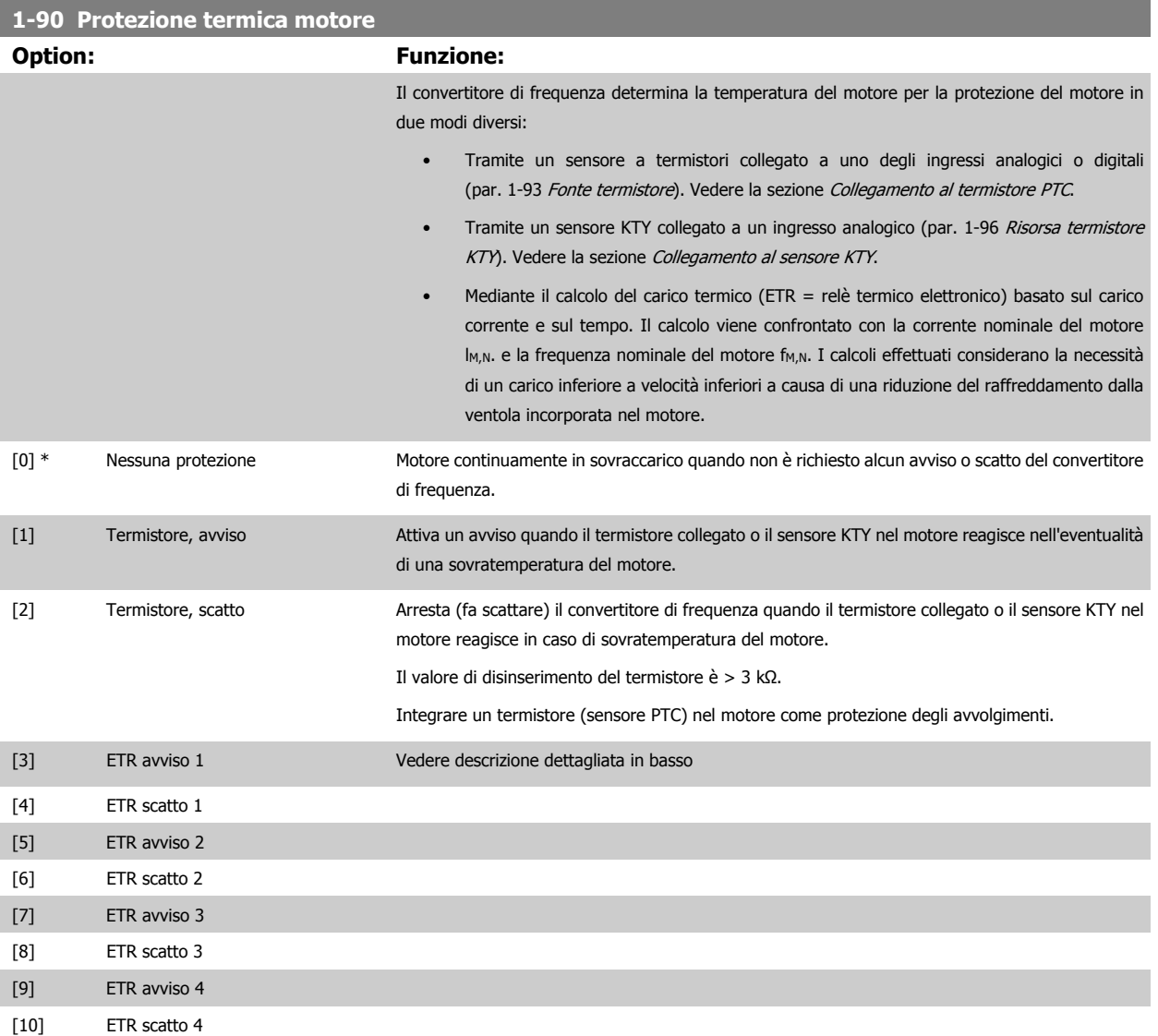

Selezionare ETR avviso 1-4, se si desidera ricevere un avviso sul display quando il motore è in sovraccarico.

Selezionare ETR avviso 1-4 se si desidera ricevere un avviso sul display quando il motore è in sovraccarico.

È possibile programmare un segnale di avviso tramite una delle uscite digitali. Il segnale appare in presenza di avviso e se il convertitore di frequenza scatta (avviso termico).

Le funzioni 1-4ETR (Relè morsetto elettronico) calcoleranno il carico quando è attivo il setup al quale sono stati selezionati. Ad esempio ETR inizia il calcolo quando è selezionato il set-up 3. Per il mercato nordamericano: Le funzioni di ETR forniscono una protezione da sovraccarico ai motori classe 20, conformemente alle norme NEC.

**Option: Funzione:**

essere selezionata se l'ingresso analogico è già utilizzato come risorsa di riferimento (selezionato in par. 3-15 Risorsa di rif. 1, par. 3-16 Risorsa di riferimento 2 o par. 3-17 Risorsa di riferimento 3). Se si utilizza MCB 112, selezionare sempre [0] Nessuno.

175ZA052.11

 $fOUT = 1 \times fM,N$ 

 $fOUT = 2 \times fM,N$ 

 $-$  fOUT = 0,2 x f M,N

 $-\frac{1M}{1MN}$ 

 $\overline{\phantom{0}}$ 

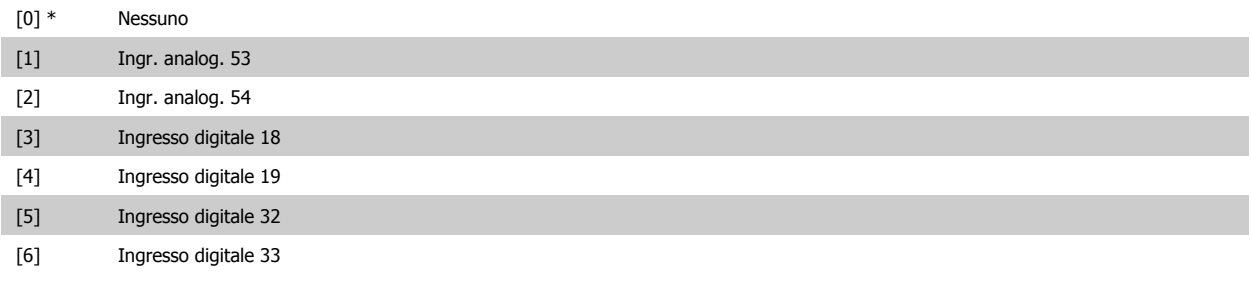

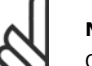

# **NOTA!**

**1-93 Fonte termistore**

Questo parametro non può essere regolato mentre il motore è in funzione.

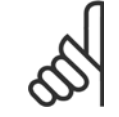

#### **NOTA!**

L'ingresso digitale dovrebbe essere impostato su [0] PNP - Attivo a 24V nel par. 5-00.

<span id="page-50-0"></span> $\sqrt{t}$  [s]

100

60<br>50<br>40<br>30

 $\overline{20}$ 

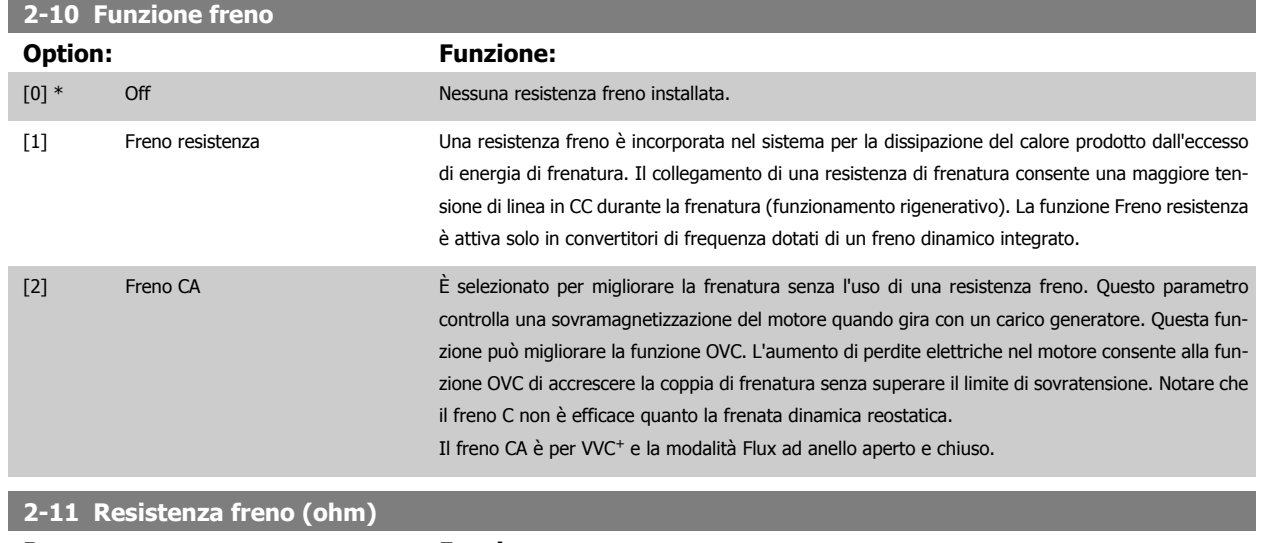

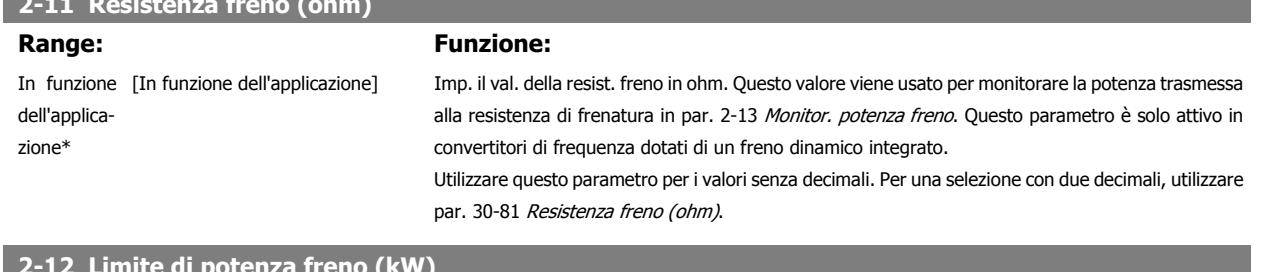

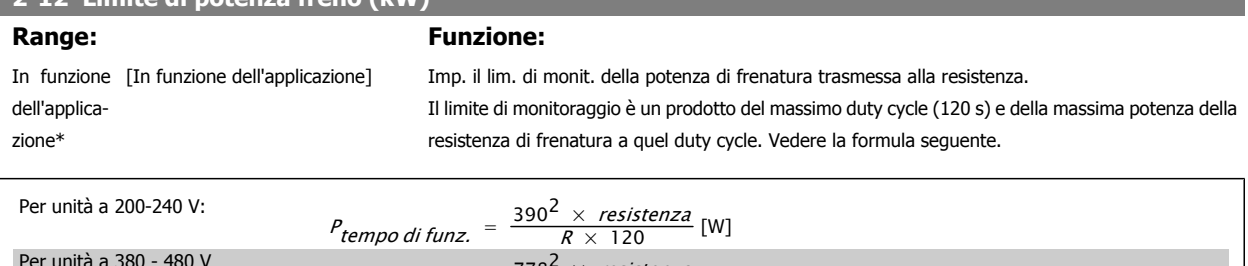

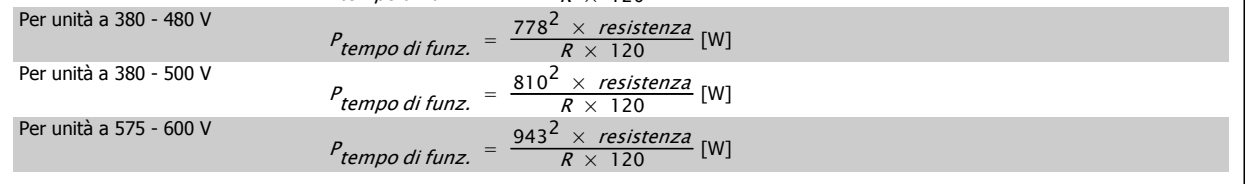

Questo parametro è solo attivo in convertitori di frequenza dotati di freno dinamico integrato.

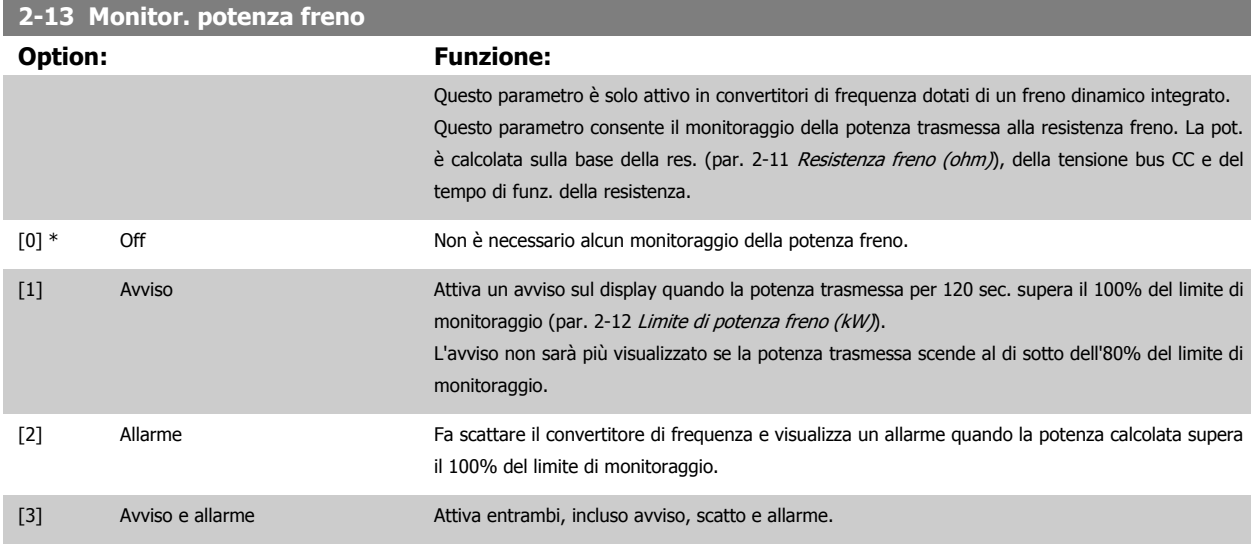

Se il monitoraggio della potenza è impostato su Off [0] o Avviso [1], la funzione di frenatura rimane attivata, anche se il limite di monitoraggio è stato superato. Ciò può causare un sovraccarico termico del convertitore. Inoltre è possibile ricevere un avviso mediante il relè o le uscite digitali. La precisione di misurazione del monitoraggio della potenza dipende dalla precisione della resistenza (minore di ± 20%).

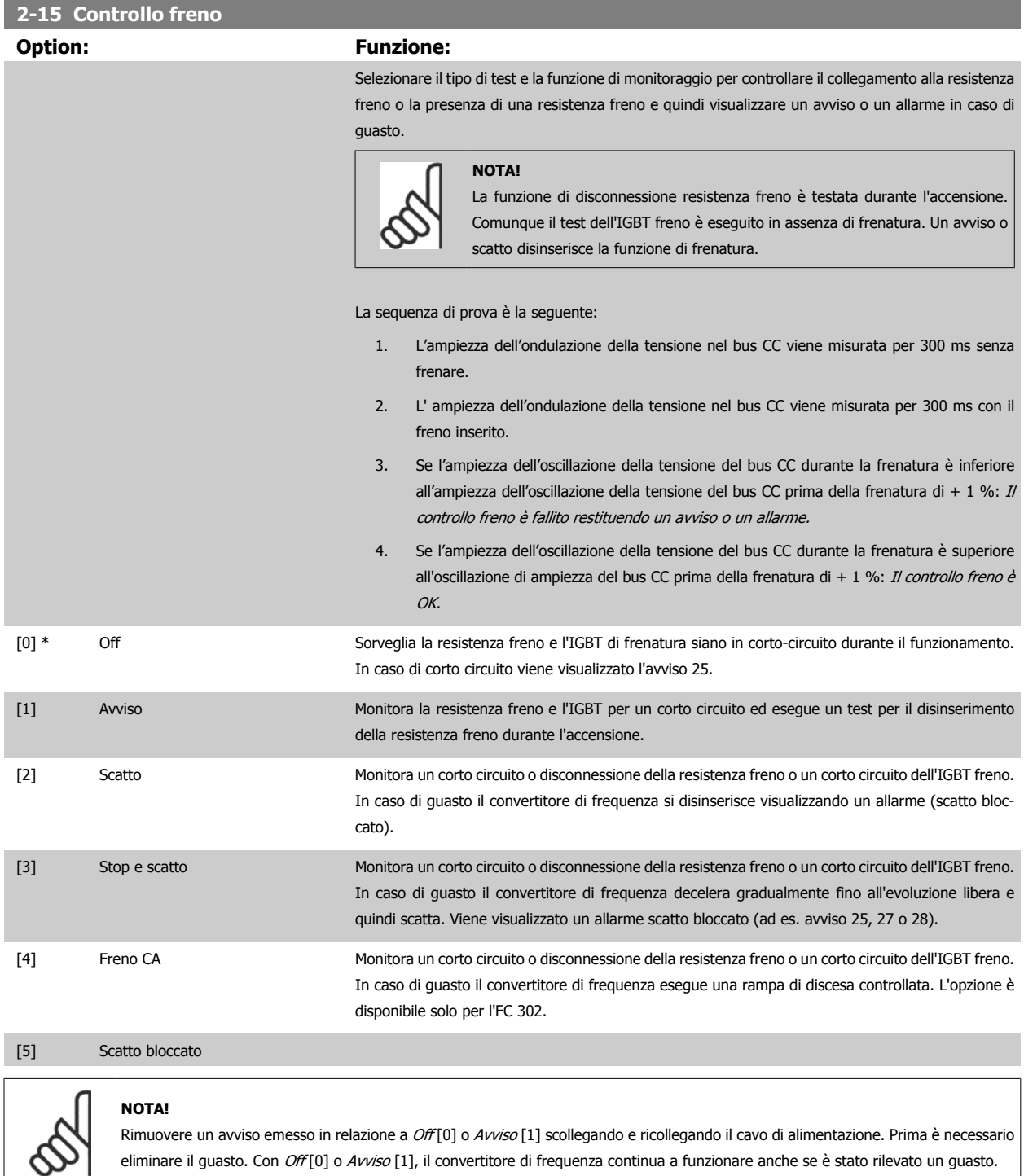

Questo parametro è solo attivo in convertitori di frequenza dotati di un freno dinamico integrato.

Funzionamento VLT® AutomationDrive FC 300 Istruzioni

# <span id="page-53-0"></span>**4.3.1 2-2\* Freno meccanico**

I parametri per controllare il funzionamento di un freno elettromagnetico (meccanico), di norma necessario in applicazioni di sollevamento. Per controllare il freno, è necessaria un'uscita relè (relè 01 o relè 02) o un'uscita digitale programmata (morsetto 27 o 29). Di norma, questa uscita va tenuta chiusa per il tempo in cui il convertitore di frequenza non è in grado di 'tenere' il motore, ad es. per via di un carico troppo elevato. Selezionare Com. freno mecc. [32] per le applicazioni con un freno elettromagnetico in par. 5-40 [Funzione relè](#page-66-0), par. 5-30 Uscita dig. morsetto 27, o par. 5-31 Uscita dig. morsetto 29. Quando viene selezionato Com. freno mecc. [32], il freno meccanico è chiuso durante l'avviamento finché la corrente di uscita supera il livello selezionato in par. 2-20 Corrente rilascio freno. Durante l'arresto, il freno meccanico viene attivato quando la velocità è inferiore al livello selezionato in par. 2-21 Vel. attivazione freno [giri/min]. Se il convertitore di frequenza entra in una condizione di allarme, o in una situazione di sovracorrente o sovratensione, il freno meccanico si inserisce immediatamente. Ciò avviene anche durante un arresto di sicurezza.

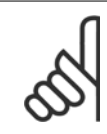

**4** 

# **NOTA!**

La modalità di protezione e le caratteristiche di ritardo scatto (par. 14-25 Ritardo scatto al lim. di coppia e par. 14-26 Ritardo scatto al guasto inverter) possono ritardare l'attivazione del freno meccanico in una condizione di allarme. Queste caratteristiche devono essere disattivate nelle applicazioni di sollevamento.

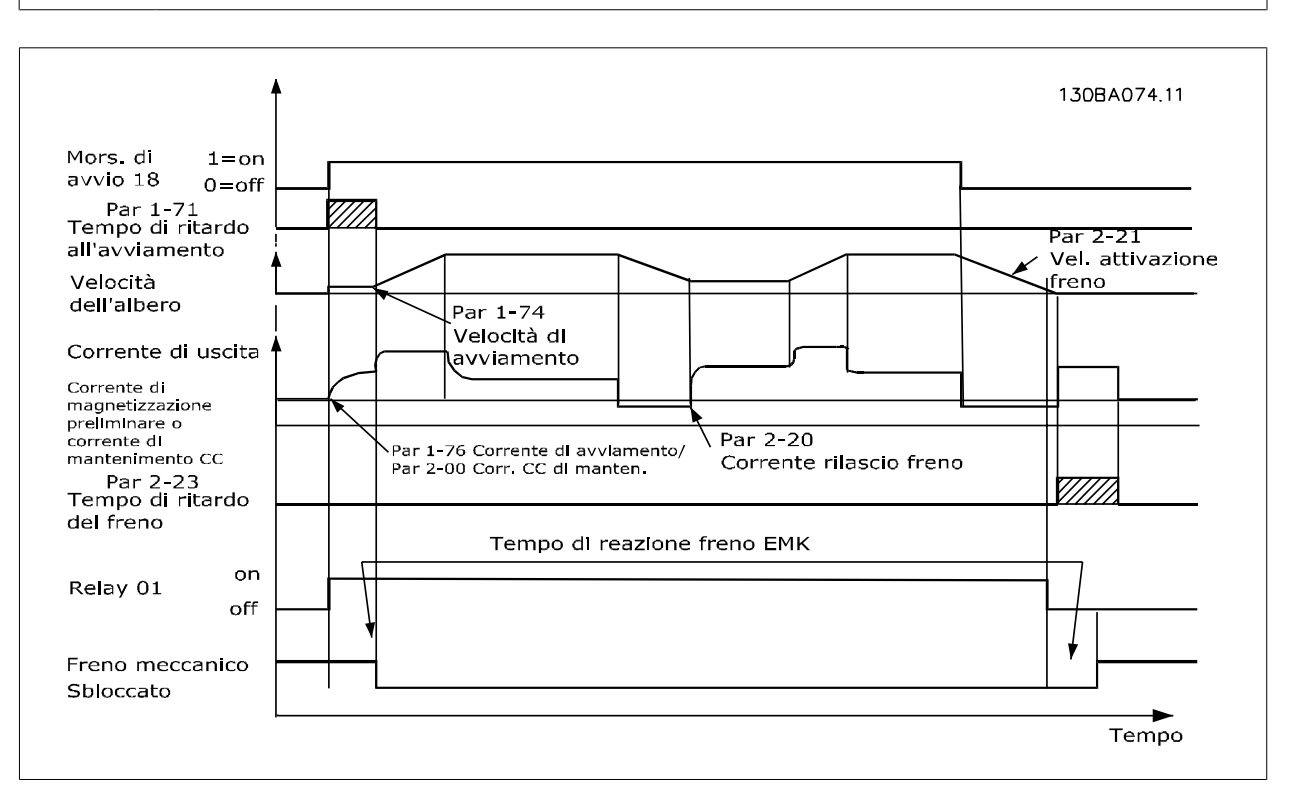

# **2-20 Release Brake Current**

#### **Range: Funzione:**

In funzione [In funzione dell'applicazione] dell'applicazione\*

Imp. la corrente motore per il rilascio del freno meccanico in presenza di una condiz. di avviam. Il valore di default è la corrente massima che l'inverter può fornire per la particolare taglia di potenza. Il limite superiore è specificato nel par. 16-37 Corrente max inv..

#### **NOTA!**

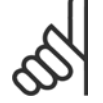

Quando viene selezionata l'uscita di controllo del freno meccanico ma non è collegato alcun freno meccanico, la funzione non funzionerà con l'impostazione di default a causa di una corrente motore troppo bassa.

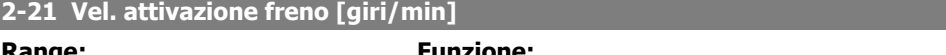

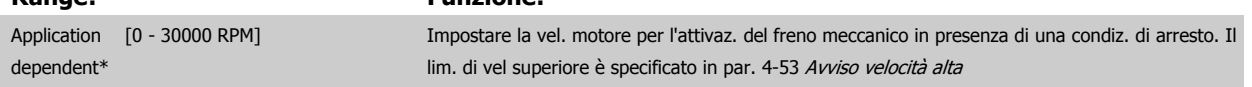

<span id="page-54-0"></span>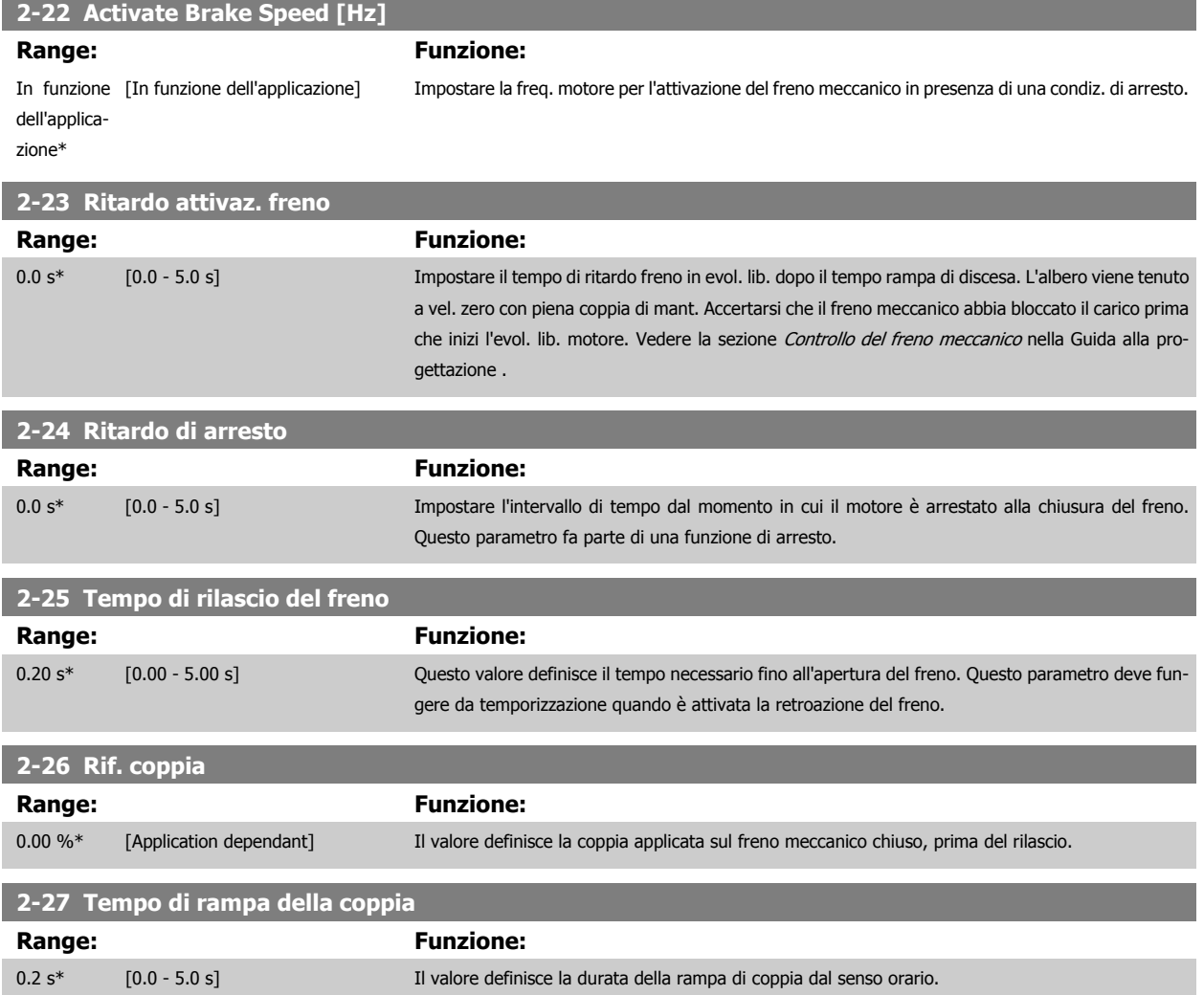

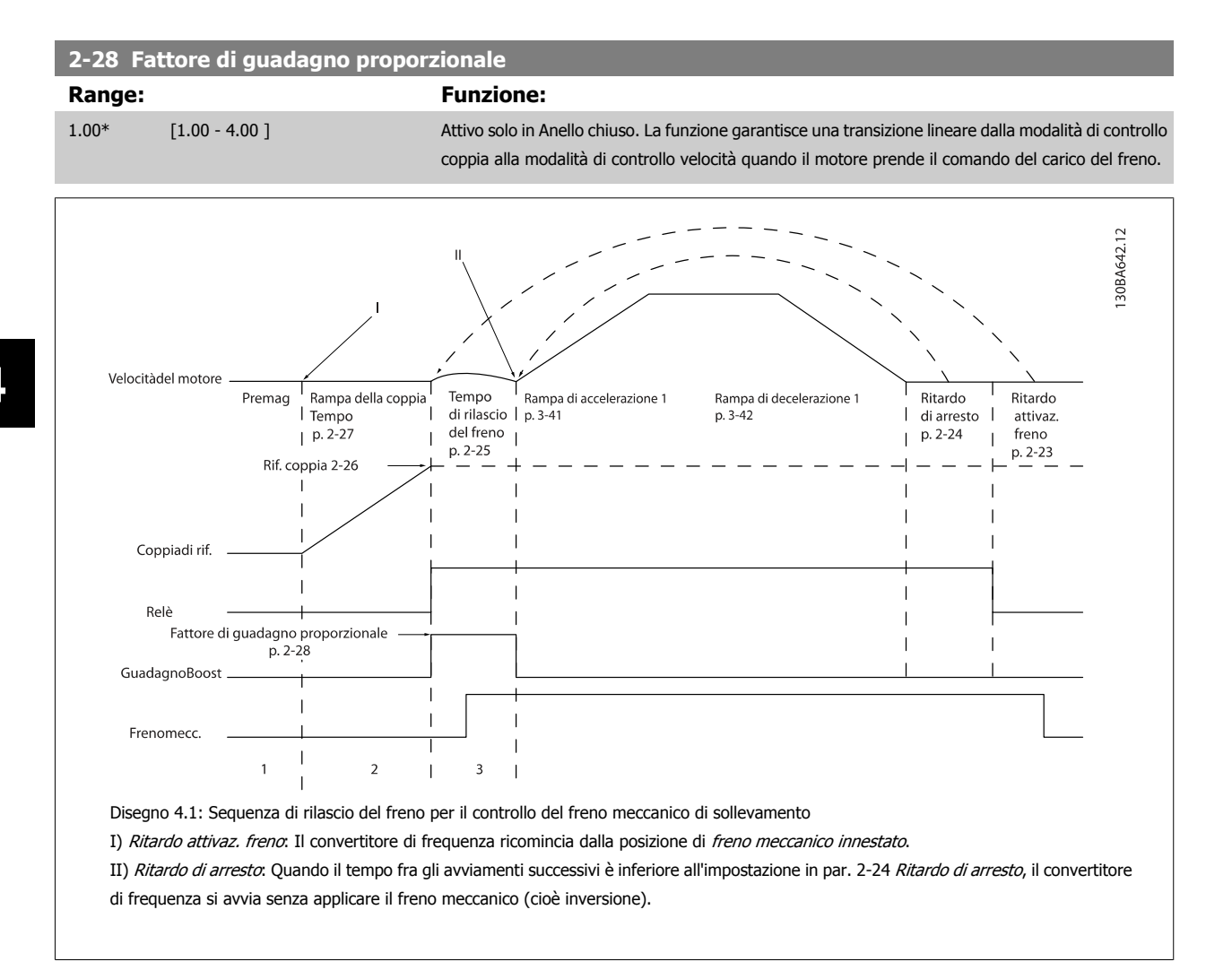

# <span id="page-56-0"></span>**3-10 Riferim preimp.**

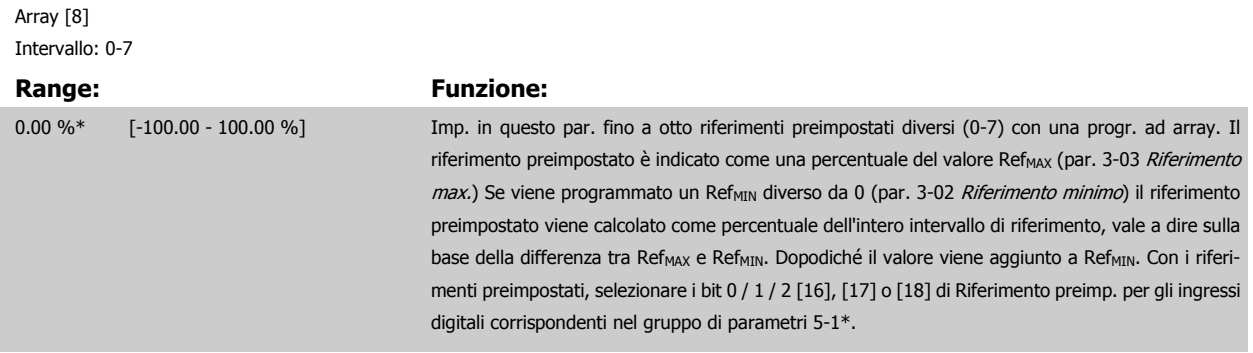

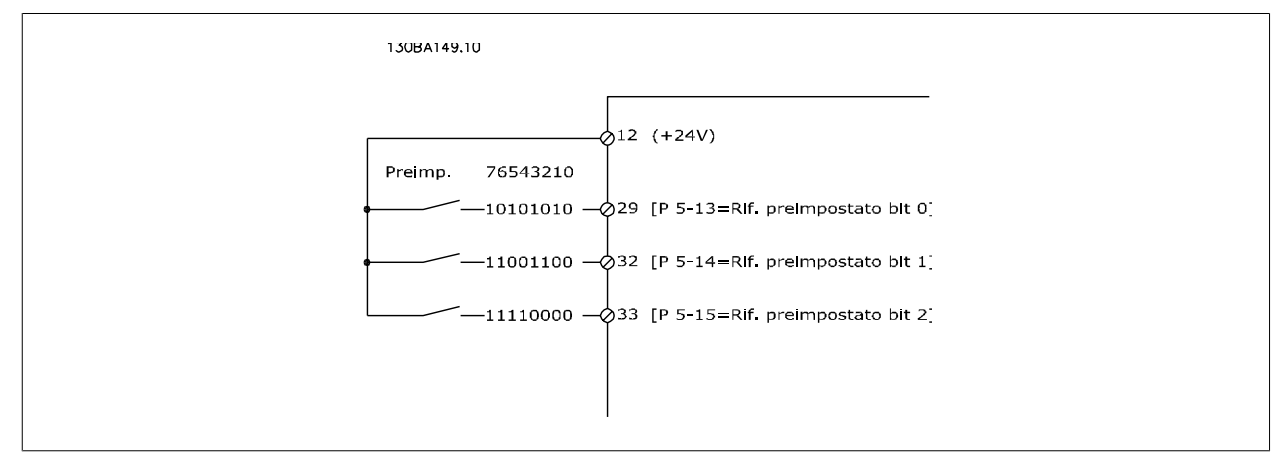

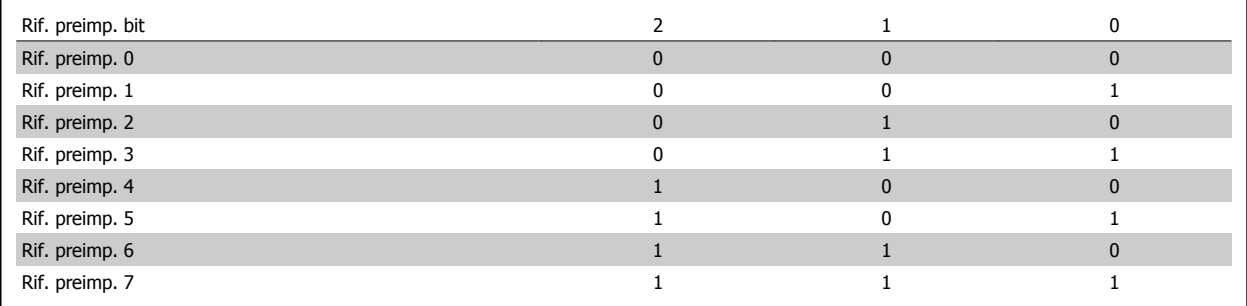

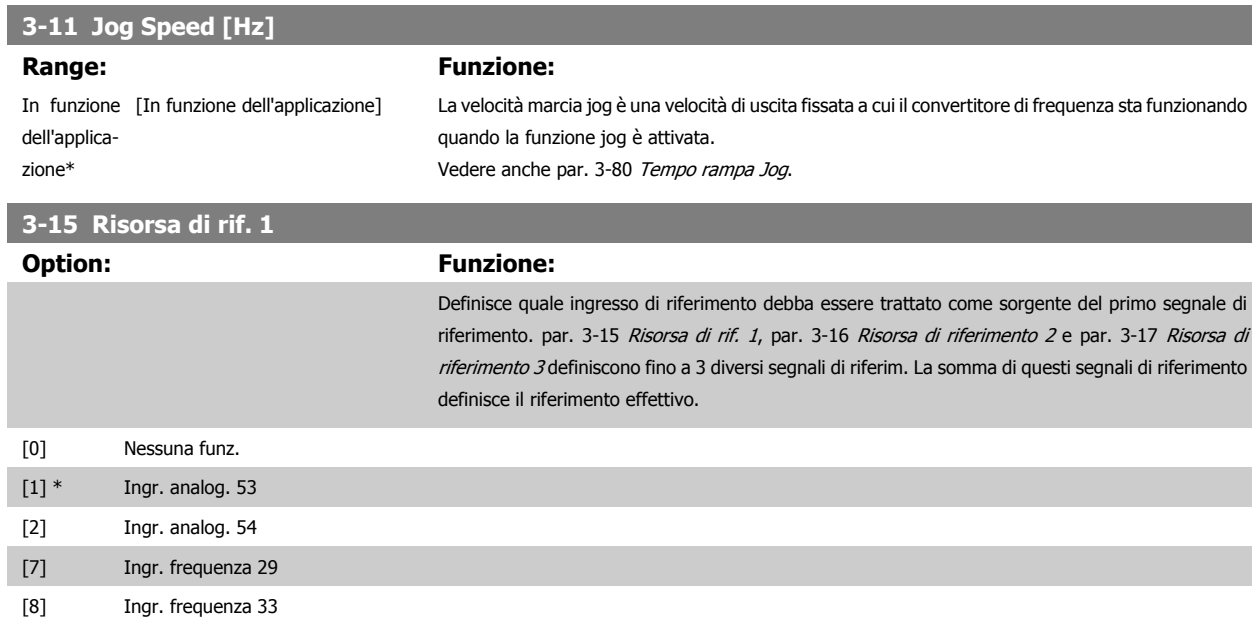

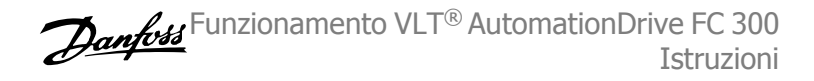

<span id="page-57-0"></span>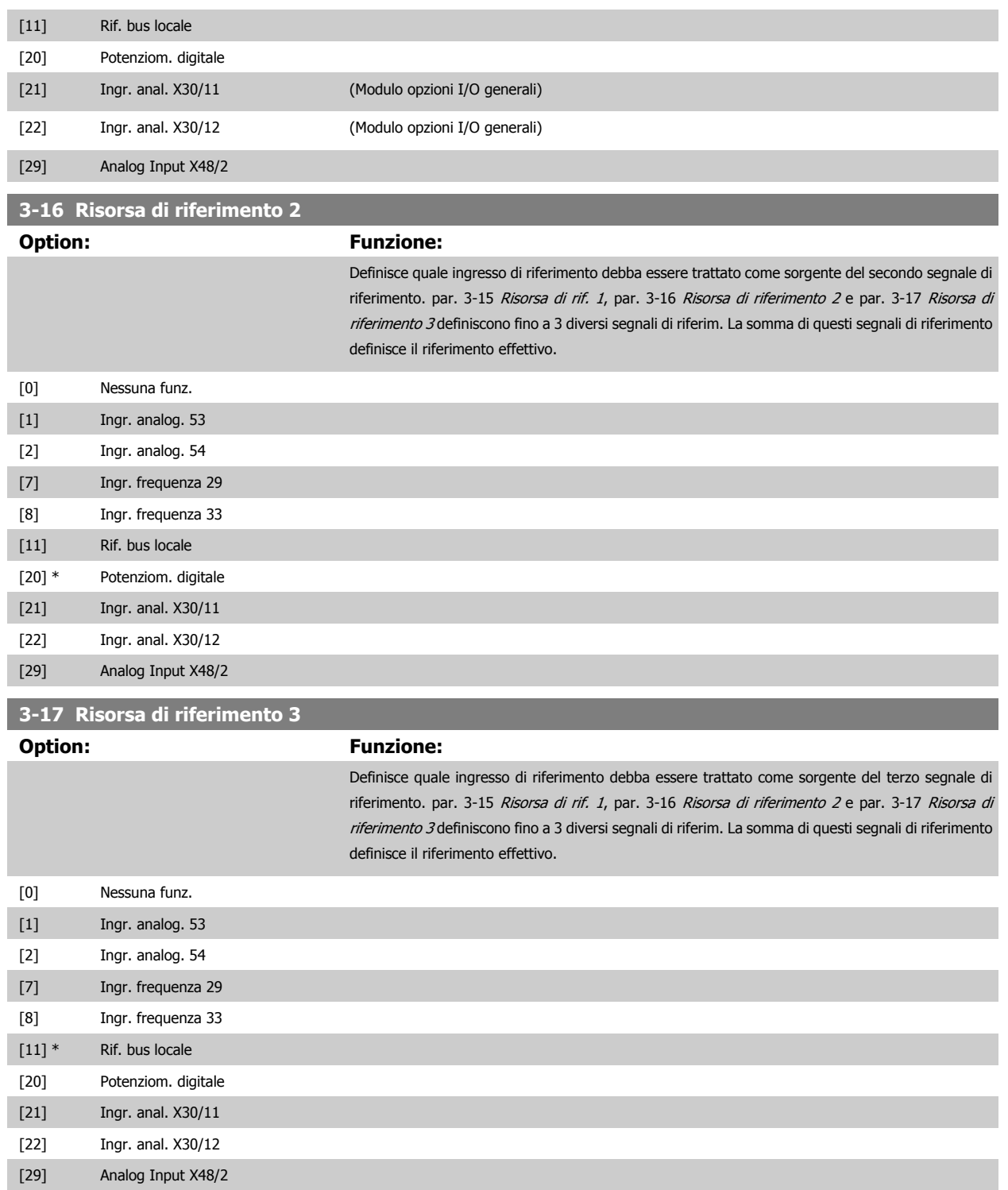

<span id="page-58-0"></span>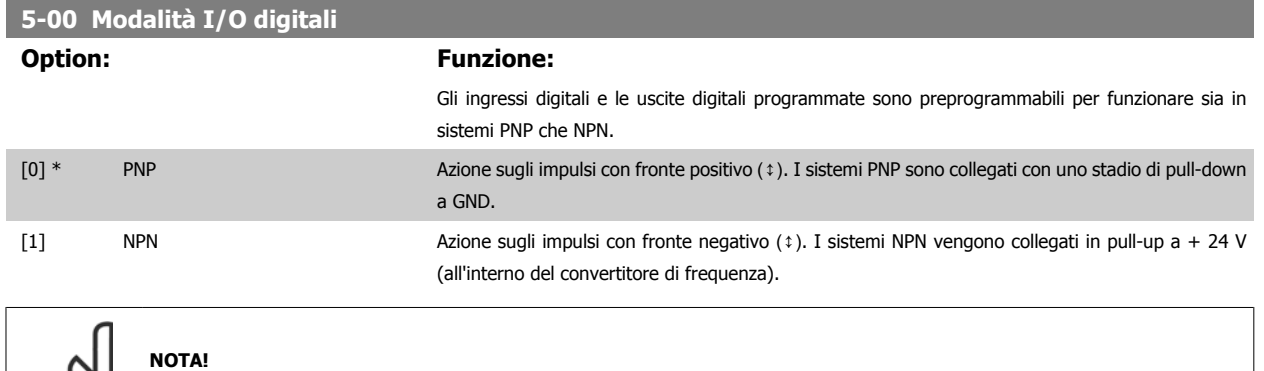

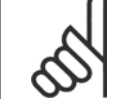

Dopo che questo parametro è stato modificato, deve essere attivato eseguendo un ciclo di accensione.

Questo parametro non può essere regolato mentre il motore è in funzione.

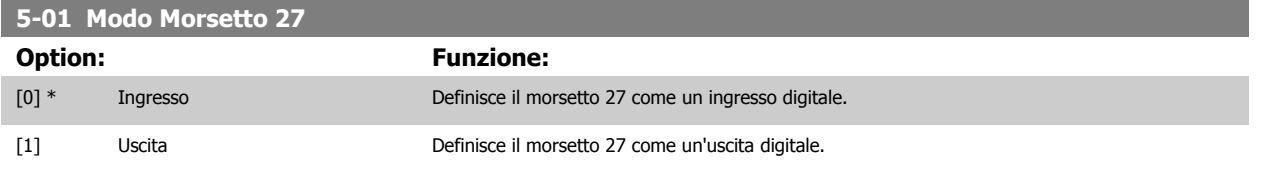

Questo parametro non può essere regolato mentre il motore è in funzione.

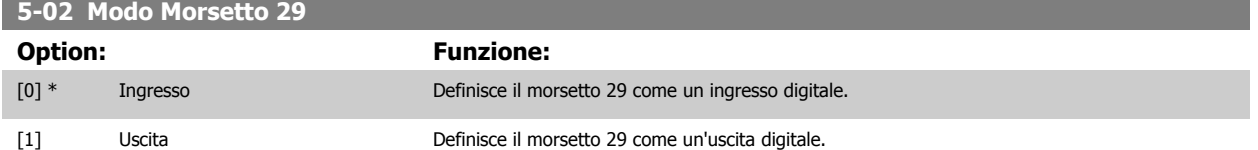

Il parametro è disponib. solo per l'FC 302.

Questo parametro non può essere regolato mentre il motore è in funzione.

# **4.3.2 5-1\* Ingr. digitali**

Parametri per configurare le funzioni di ingr. per i morsetti di ingresso.

Gli ingressi digitali vengono utilizzati per selezionare varie funzioni nel convertitore di frequenza. Tutti gli ingressi digitali possono essere impostati sulle seguenti funzioni:

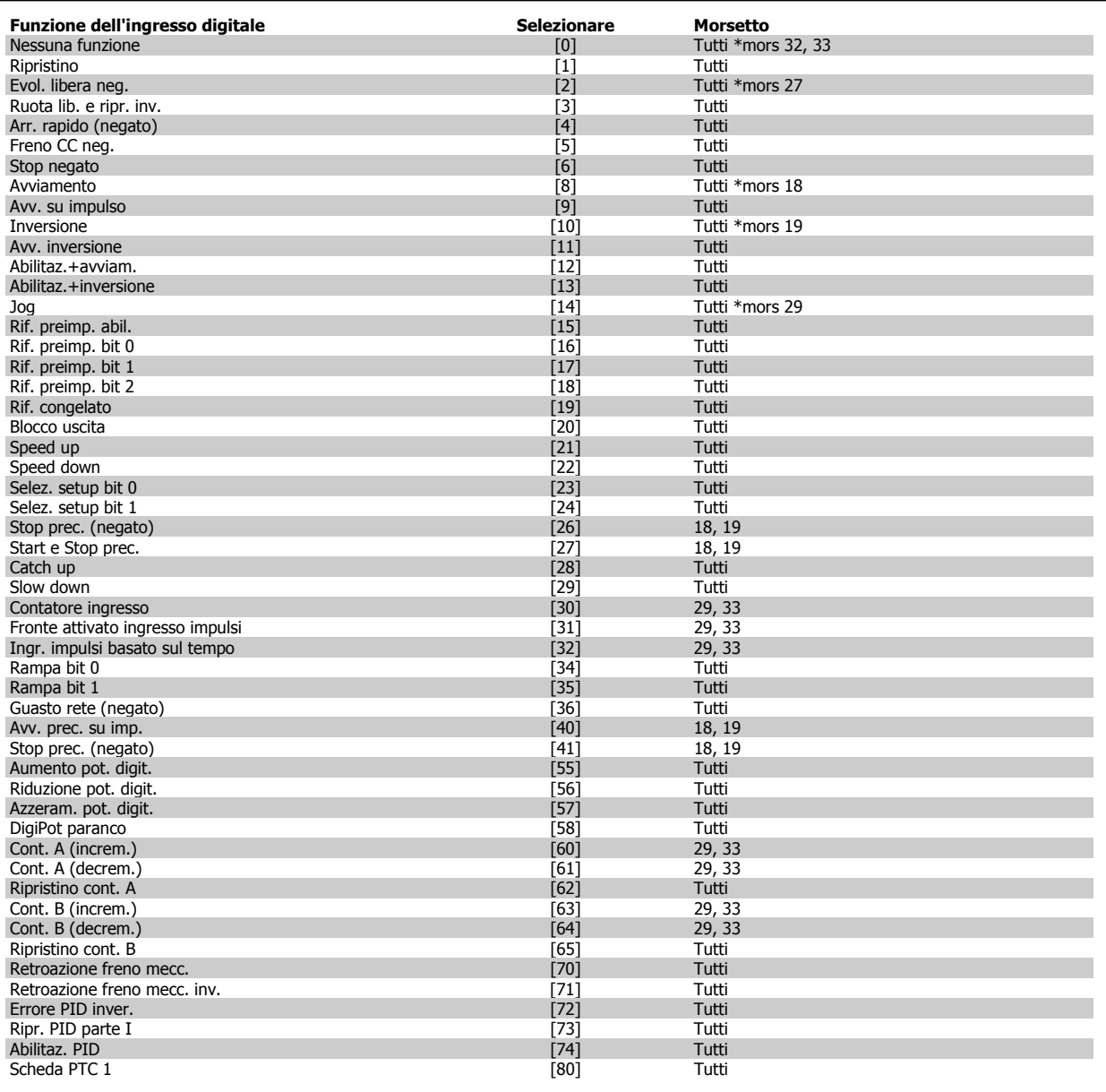

I morsetti standard di FC 300 sono 18, 19, 27, 29, 32 e 33. I morsetti MCB 101 sono X30/2, X30/3 e X30/4.

Il morsetto 29 funziona come un'uscita solo in FC 302.

Le funzioni dedicate a un singolo ingresso digitale sono indicate nel parametro relativo.

Tutti gli ingressi digitali possono essere impostati sulle seguenti funzioni:

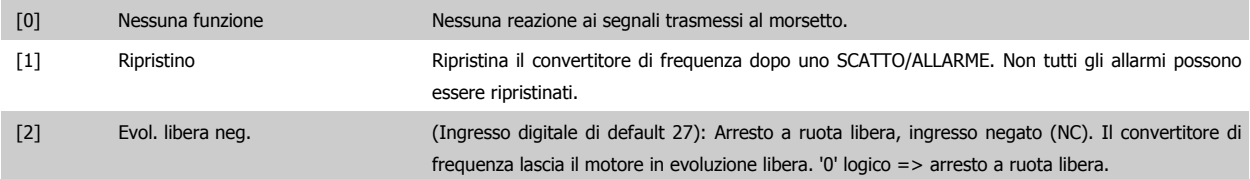

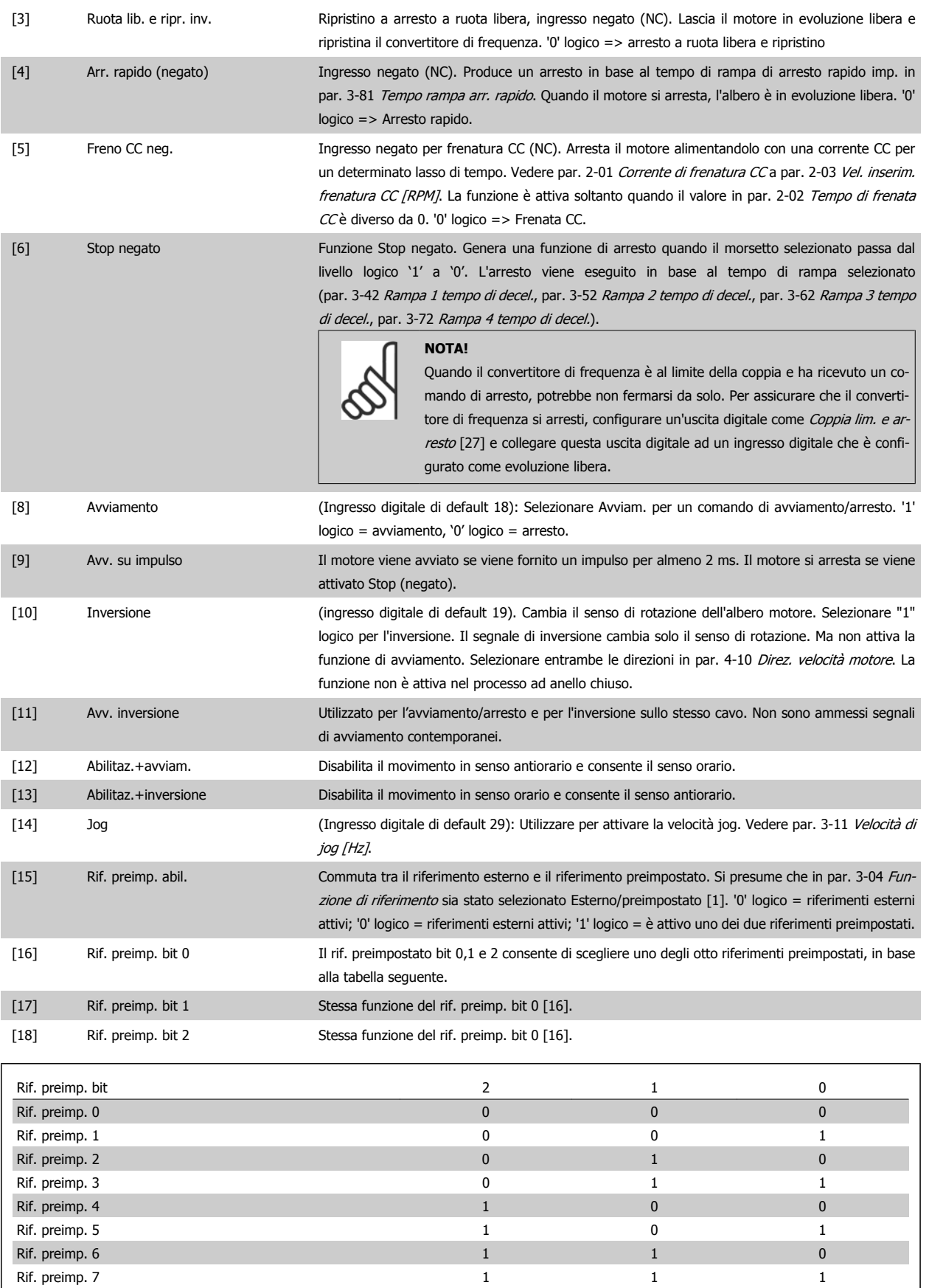

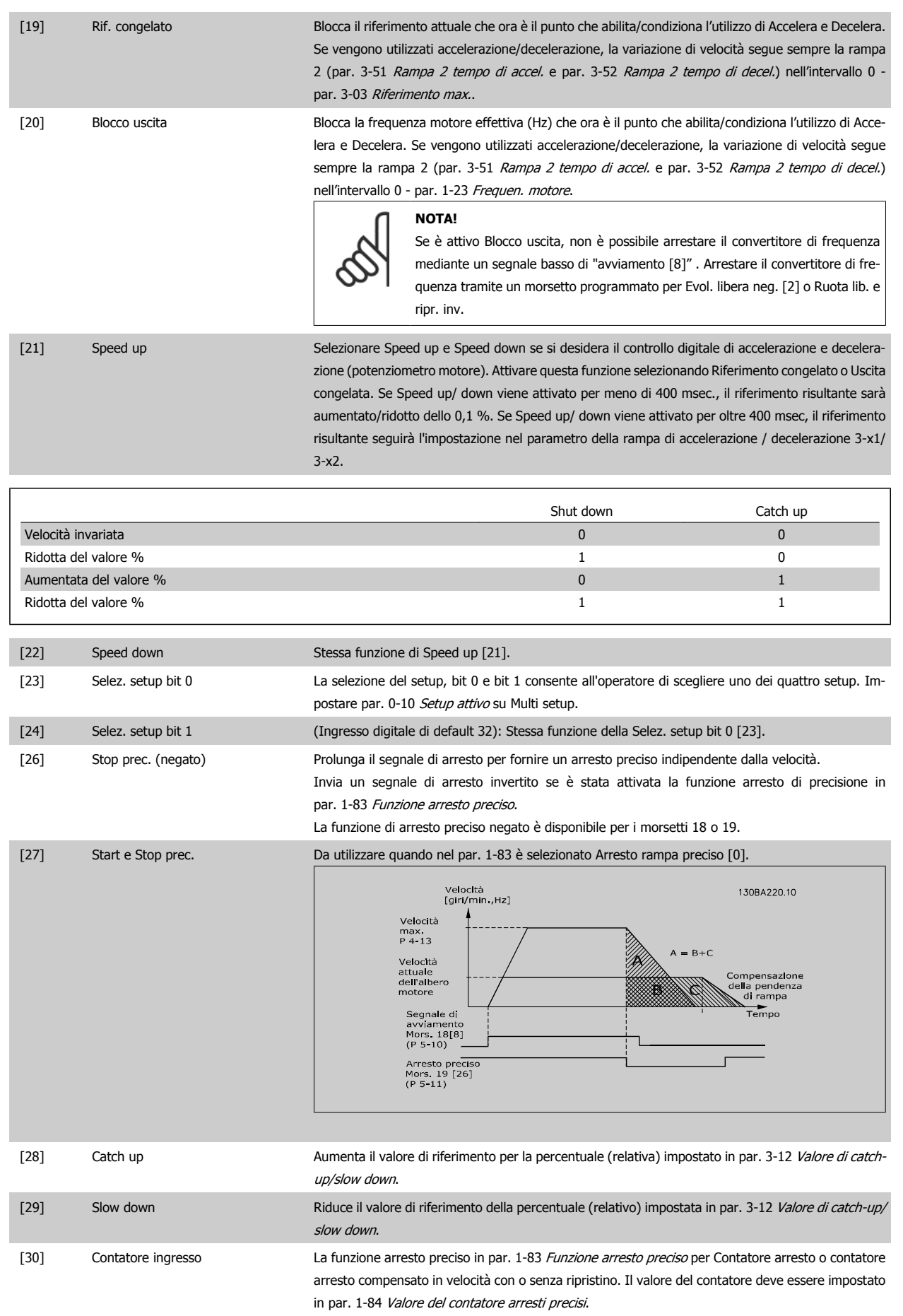

Funzionamento VLT® AutomationDrive FC 300 Istruzioni alla programmazione della contratta della programmazione di Alexandria di Alexandria di Alexandria d

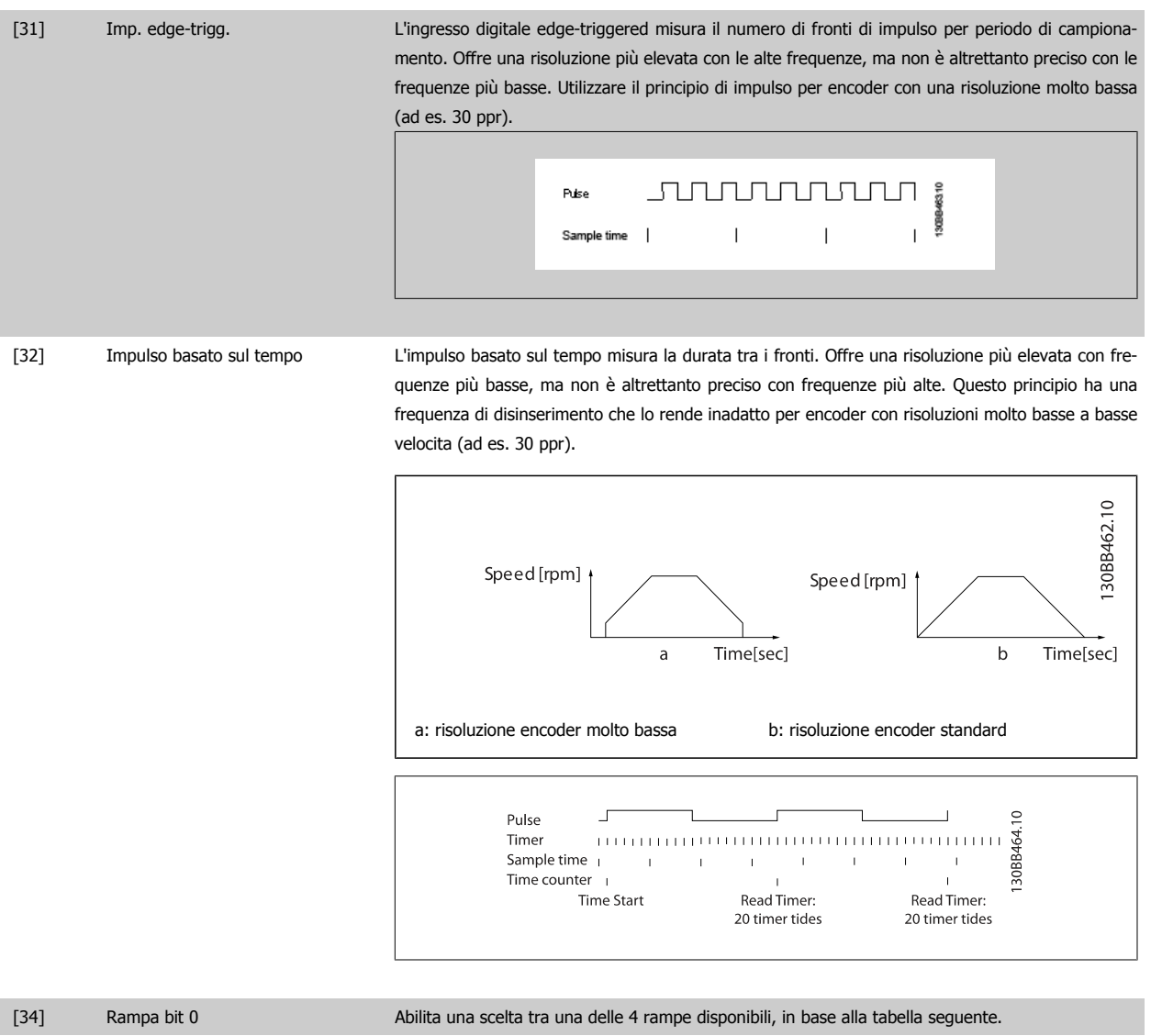

[35] Rampa bit 1 Uguale a Rampa bit 0.

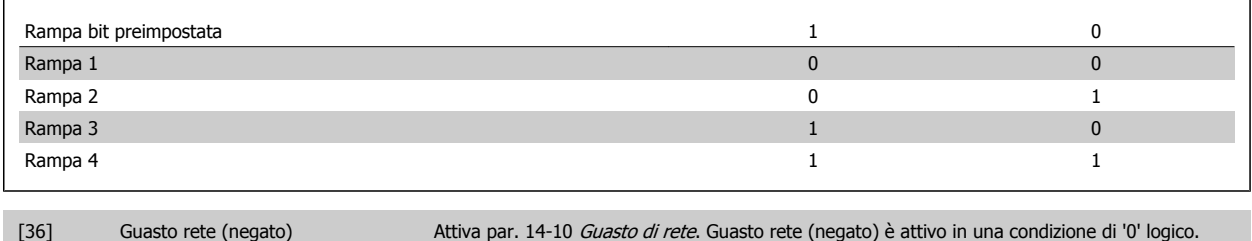

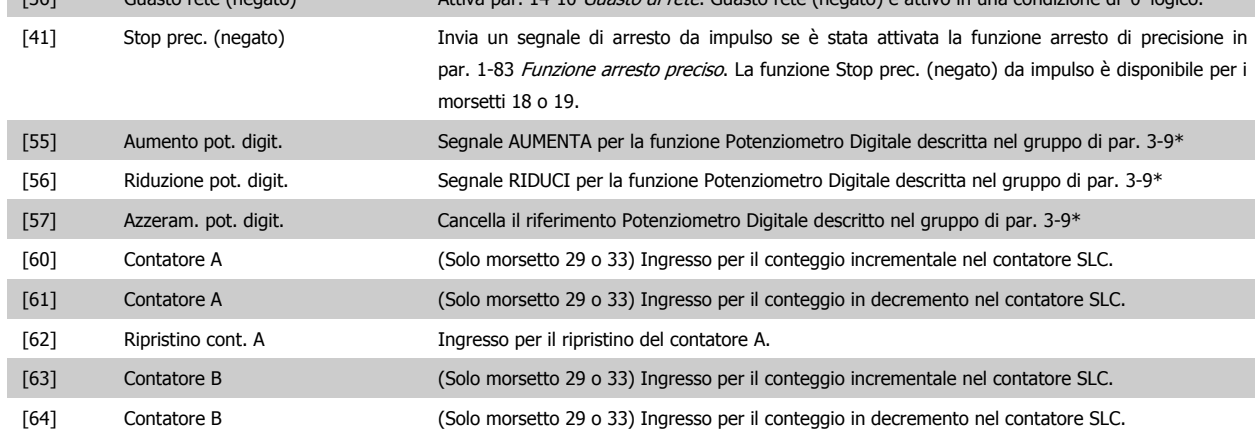

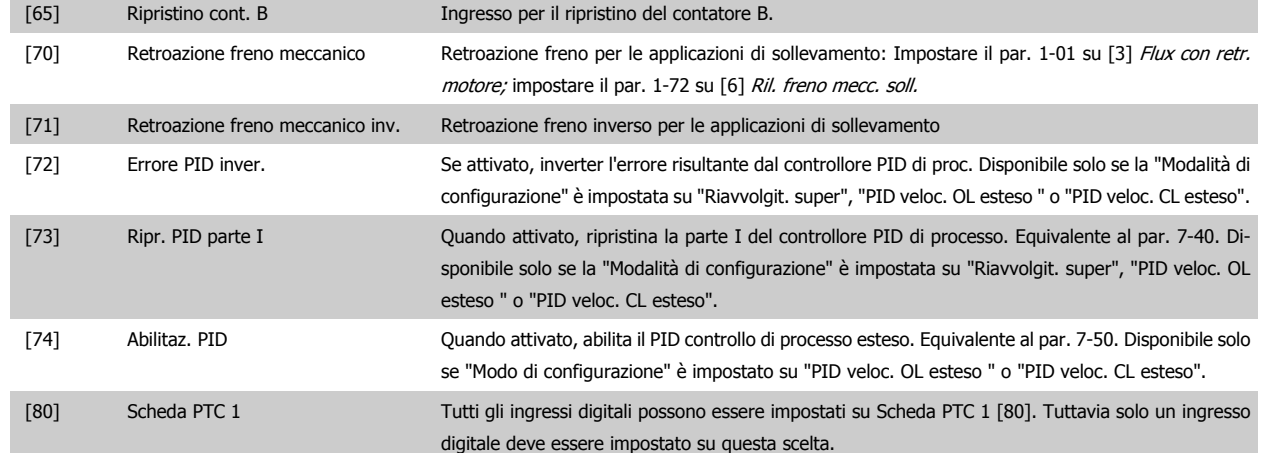

# **4.3.3 5-3\* Uscite digitali**

**4** 

Parametri per configurare le funzioni di uscita digitale per i morsetti di uscita. Le 2 uscite digitali a stato solido sono comuni per i morsetti 27 e 29. Impostare la funz. I/O per il mors. 27 in par. 5-01 [Modo Morsetto 27](#page-58-0) e la funzione I/O per il morsetto 29 in par. 5-02 [Modo Morsetto 29](#page-58-0). Questi parametri non possono essere regolati mentre il motore è in funzione.

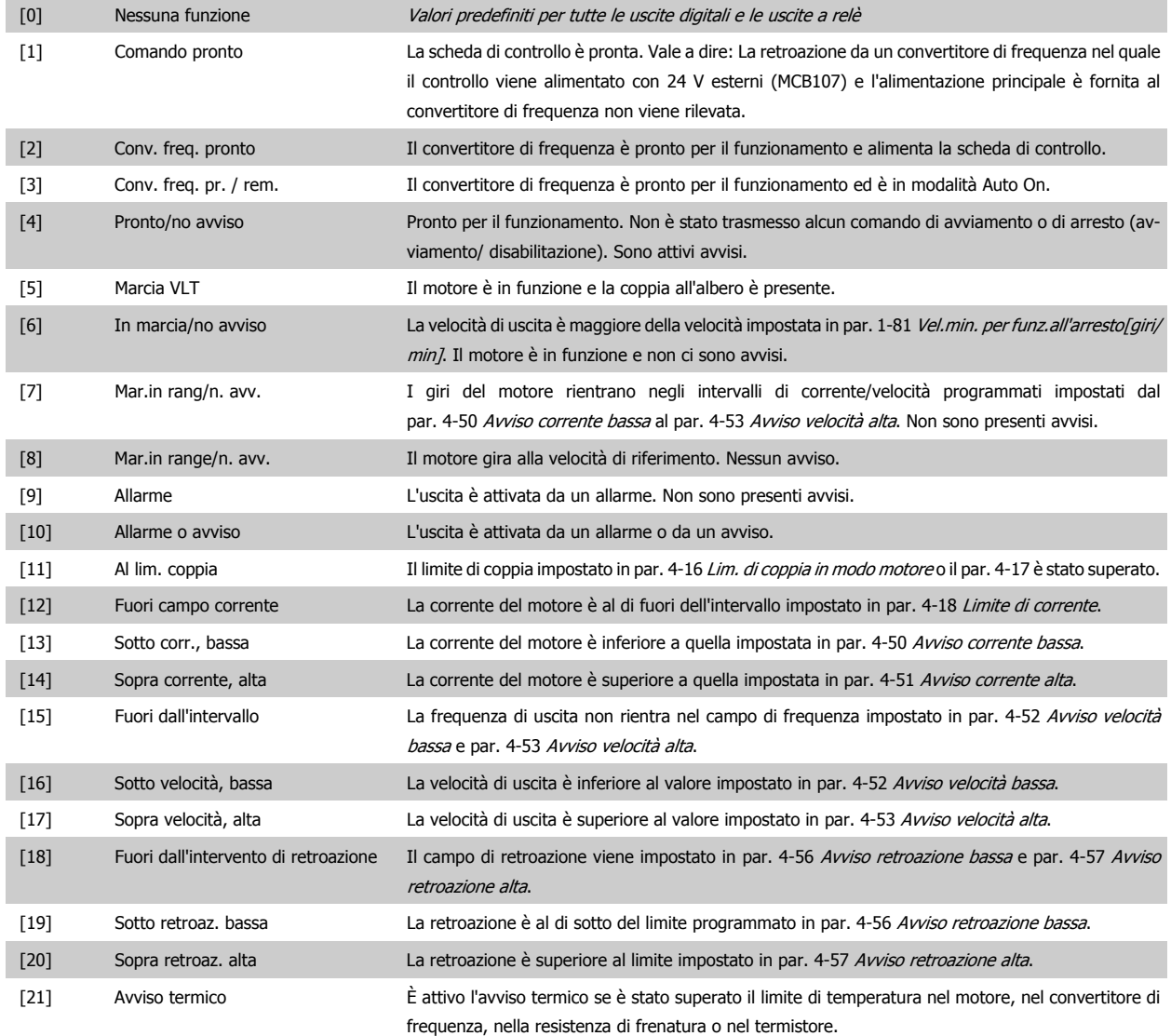

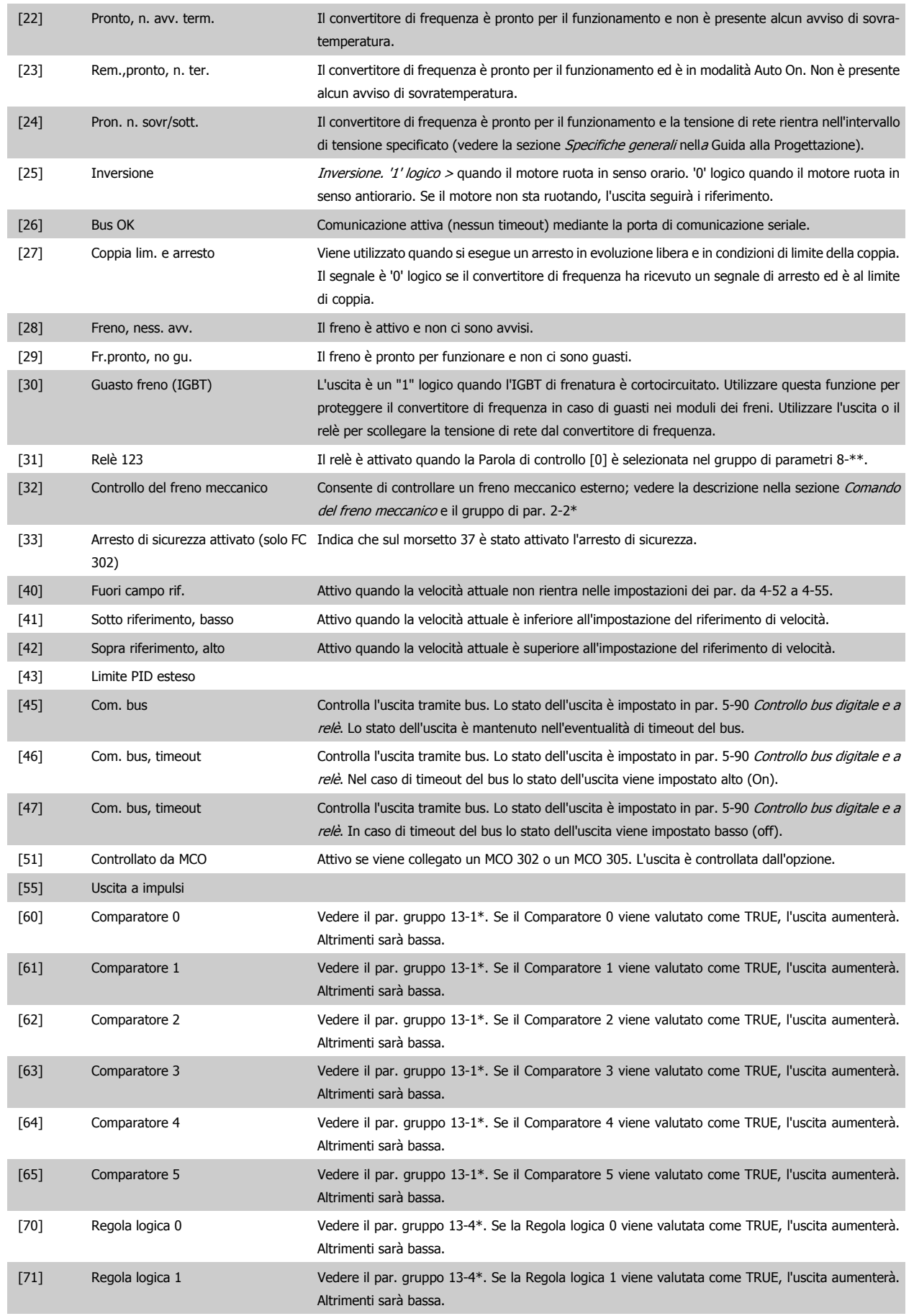

# 4 Programmazione

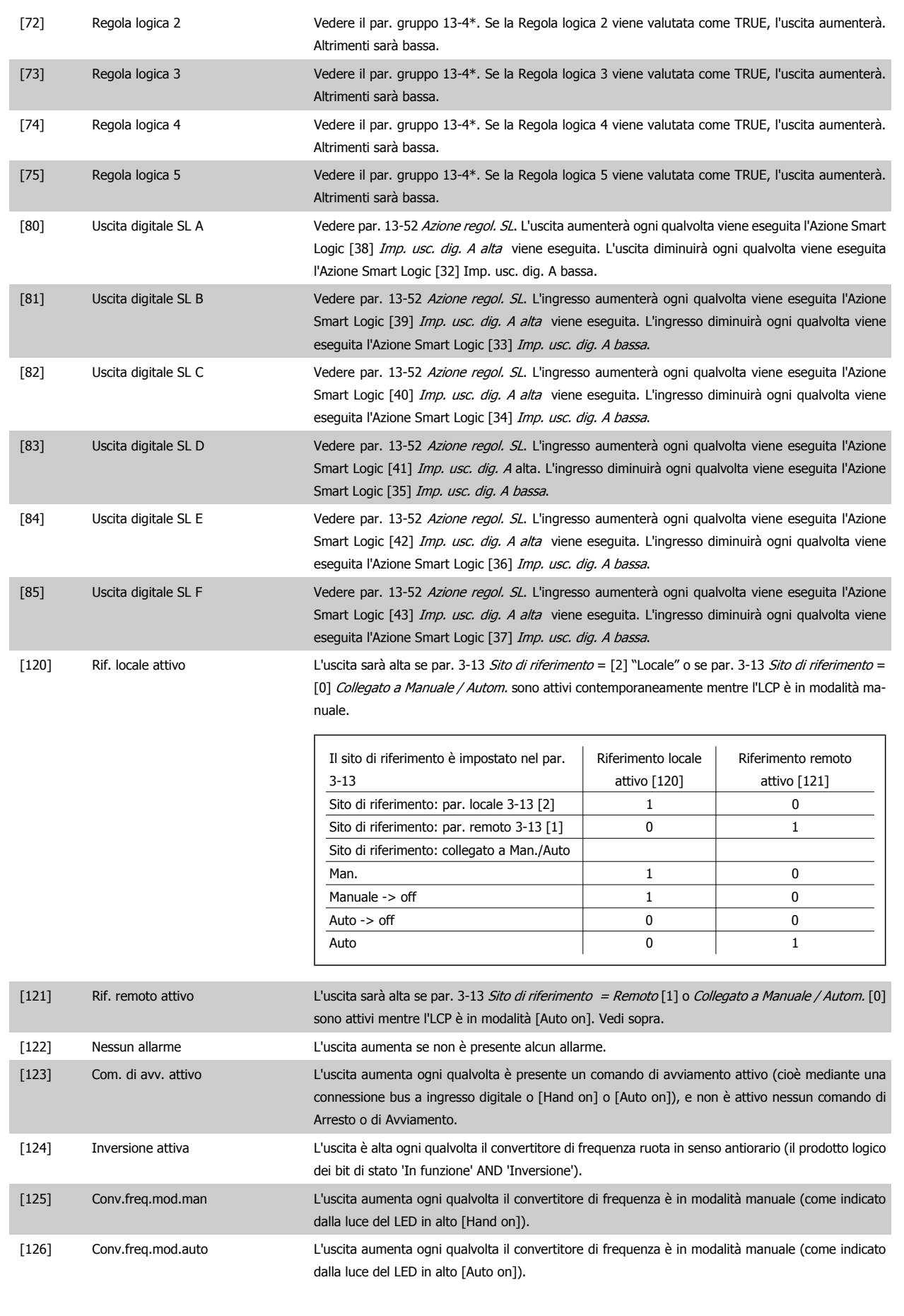

# <span id="page-66-0"></span>**5-40 Funzione relè**

### Array [9]

(Relè 1 [0], Relè 2 [1], Relè 3 [2] (MCB 113), Relè 4 [3] (MCB 113), Relè 5 [4] (MCB 113), Relè 6 [5] (MCB 113), Relè 7 [6] (MCB 105), Relè 8 [7] (MCB 105), Relè 9 [8] (MCB 105))

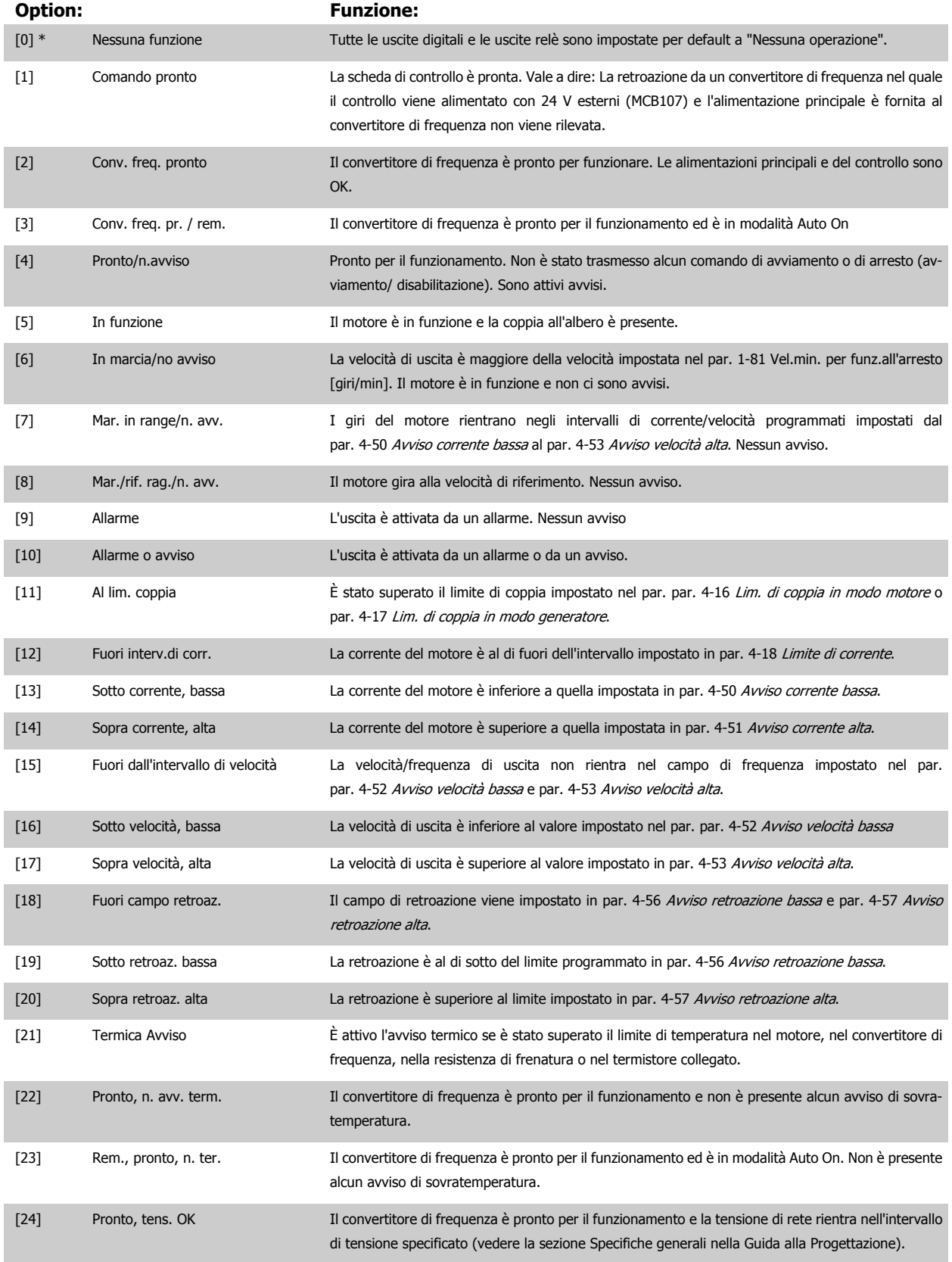

4 Programmazione

**4** 

Funzionamento VLT® AutomationDrive FC 300 Istruzioni

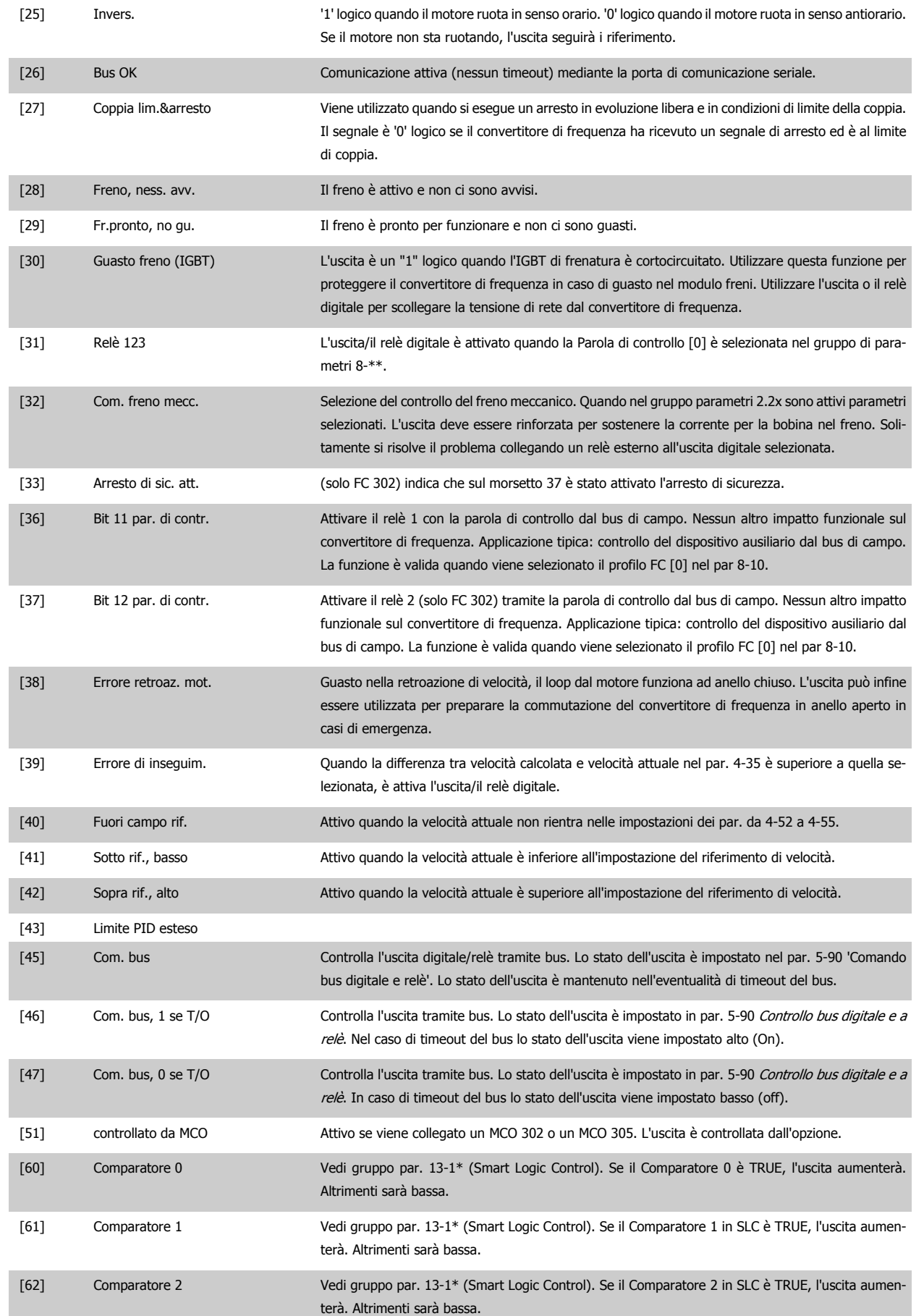

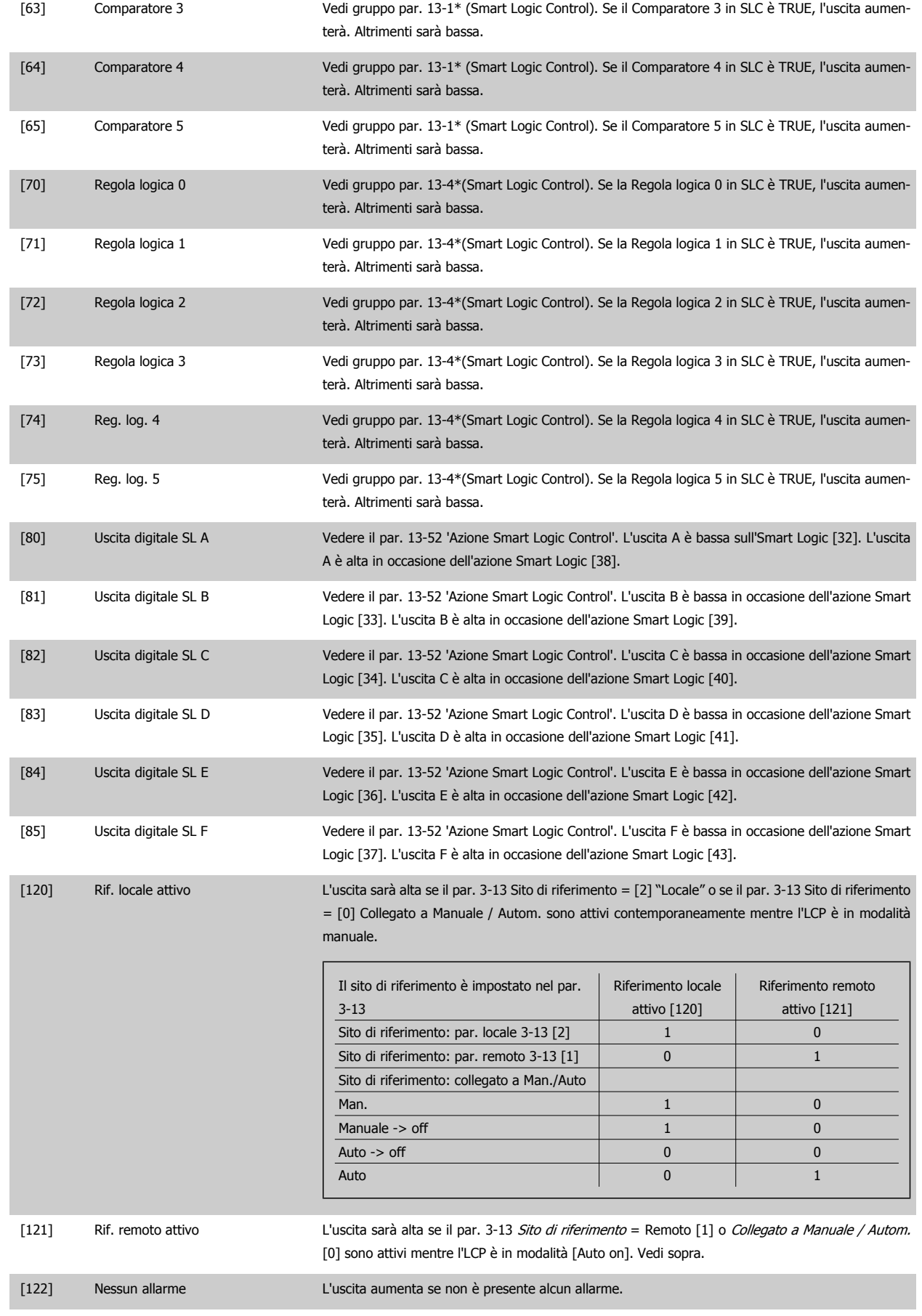

<span id="page-69-0"></span>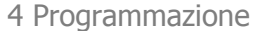

Funzionamento VLT® AutomationDrive FC 300 Istruzioni

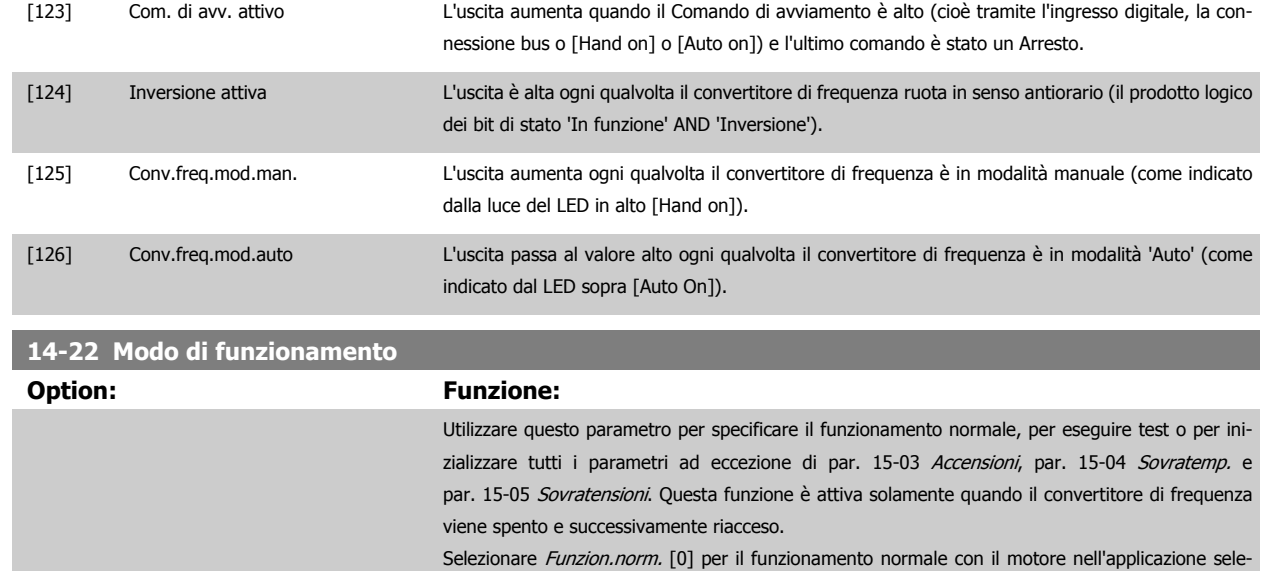

Selezionare Test scheda com. [1] per testare gli ingressi e le uscite analogici e digitali e la tensione di controllo +10 V. Il test richiede un connettore di prova con collegamenti interni. Per il test della scheda di comando usare la seguente procedura:

- 1. Selezionare il Test scheda di comando [1].
- 2. Disinserire l'alimentazione di rete e attendere che si spenga la luce nel display.
- 3. Impostare gli interruttori S201 (A53) e S202 (A54) = "ON" / I.
- 4. Inserire il connettore di prova (vedere sotto).
- 5. Collegare alla rete di alimentazione
- 6. Effettuare i vari test.

zionata.

- 7. Il risultato viene scritto sull'LCP e il convertitore di frequenza entra in un ciclo infinito.
- 8. Par. 14-22 Modo di funzionamento viene impostato automaticamente su Funzionamento normale. Eseguire un ciclo di accensione per avviare il convertitore di frequenza in Funzion.norm. dopo un test della scheda di controllo.

#### **Se il test è OK:** Visualizzazione

LCP: scheda di controllo OK.

Disinserire la rete di alimentazione e togliere il connettore di prova. Il LED verde sulla scheda di controllo si accende.

#### **Se il test fallisce:** Visualizzazione

LCP: Guasto I/O scheda di controllo.

Sostituire il convertitore di frequenza o la scheda di controllo. Il LED rosso sulla scheda di controllo si accende. Connettori di prova (collegare i seguenti morsetti fra loro): 18 - 27 - 32; 19 - 29 - 33; 42 - 53 - 54

Funzionamento VLT® AutomationDrive FC 300 Istruzioni alla programmazione della contratta della programmazione di Alexandria di Alexandria di Alexandria d

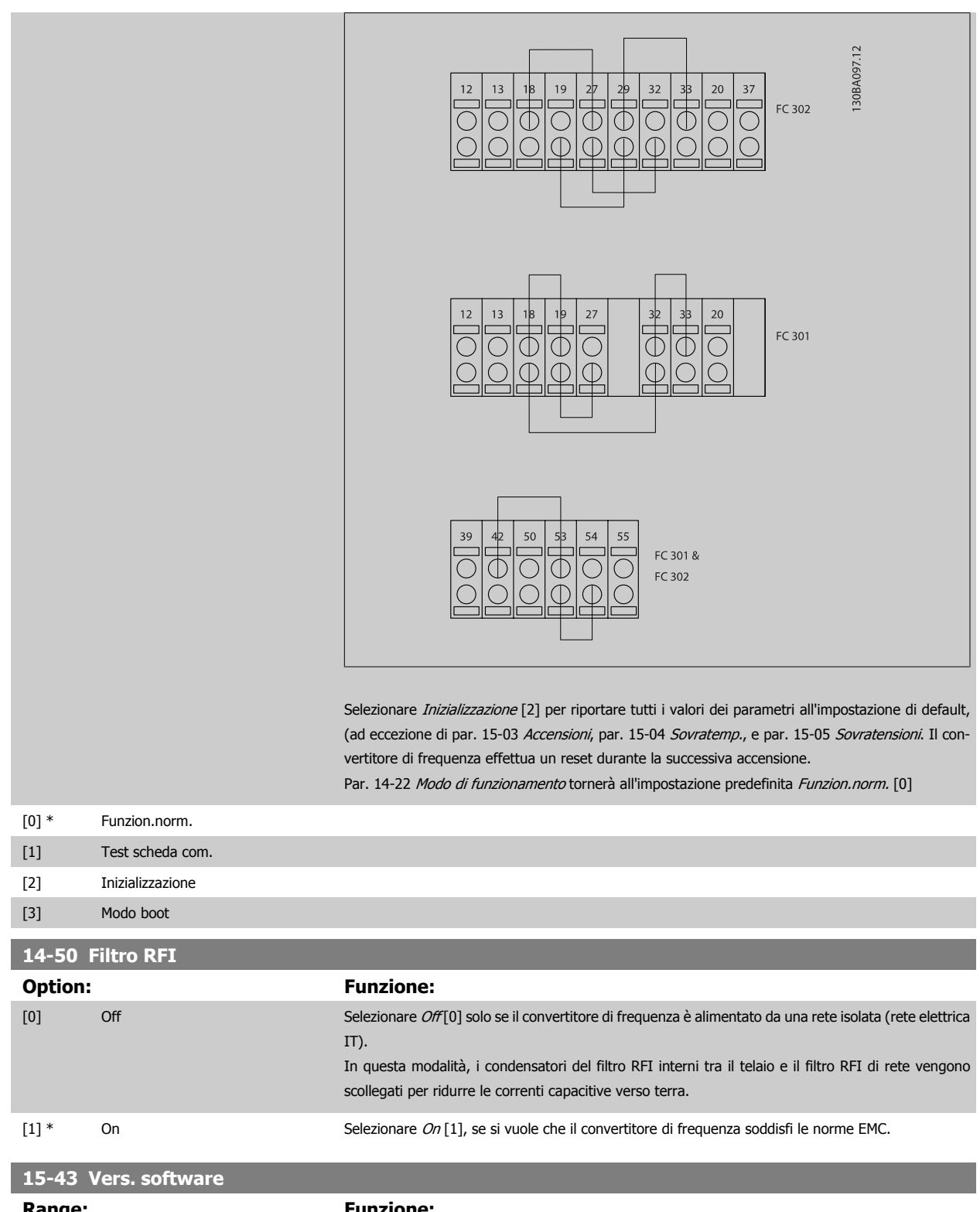

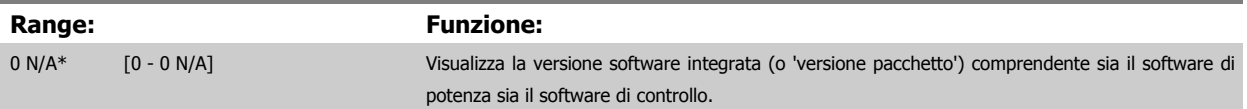

MG.33.AG.06 - VLT® è un marchio registrato di Danfoss  $71$ 

# **4.4 Elenchi dei parametri**

### Modifiche durante il funzionamento

"TRUE" (VERO) significa che il parametro può essere modificato mentre il convertitore di frequenza è in funzione, mentre "FALSE" (FALSO) significa che il convertitore di frequenza deve essere arrestato prima che possa essere effettuata una modifica.

#### 4-Set-up

'All set-up' (Tutta la programmazione): è possibile impostare i parametri individualmente in ciascuno dei quattro setup, vale a dire che un singolo parametro può avere quattro diversi valori dei dati.

'1 set-up': il valore dei dati sarà uguale in tutti i setup.

#### Indice di conversione

Questo numero fa riferimento a una cifra di conversione da usare in caso di scrittura o lettura in e da un convertitore di frequenza.

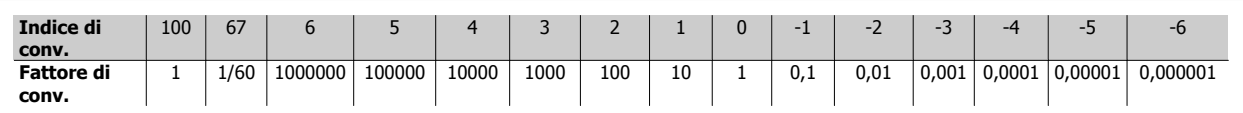

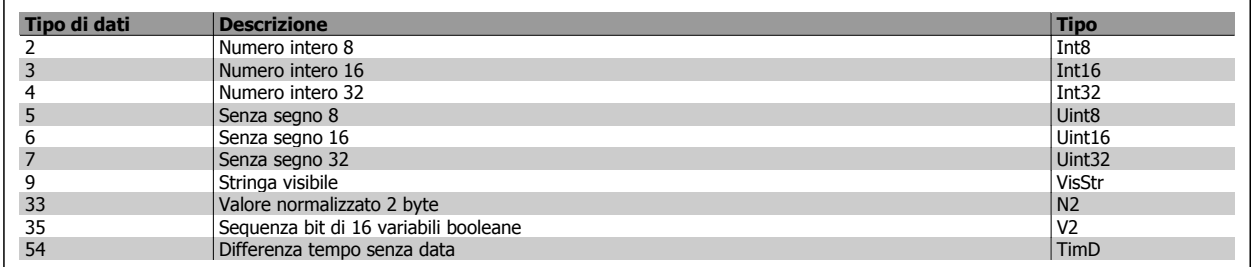

Per ulteriori informazioni sui tipi di dati 33, 35, 54, vedere la Guida alla progettazione.
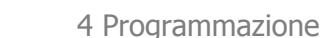

 **4**

Funzionamento VLT® AutomationDrive FC 300 Istruzioni alla programmazione della contratta della programmazione di Alexandria di Alexandria di Alexandria d

I parametri per il convertitore di frequenza sono raggruppati in vari gruppi di parametri per semplificare la selezione dei parametri corretti e assicurare un funzionamento ottimizzato del convertitore di frequenza.

0-\*\* Parametri di funzionamento e di display per le impostazioni di base del convertitore di frequenza

1-\*\* I parametri Carico e Motore includono tutti i parametri relativi al carico e al motore

- 2-\*\* Parametri freno
- 3-\*\* I riferimenti e i parametri di rampa includono la funzione DigiPot
- 4-\*\* Limiti Avvisi, impostazione dei limiti e dei parametri di avviso
- 5-\*\* Ingressi e uscite digitali, inclusi i controlli relè
- 6-\*\* Ingressi e uscite analogiche
- 7-\*\* Controlli, impostazioni di parametri per la regolazione della velocità e il controllo dei processi
- 8-\*\* Parametri di comunicazione e opzionali, impostazione dei parametri delle porte USB FC RS485 e FC.
- 9-\*\* Parametri Profibus
- 10-\*\* Parametri bus di campo DeviceNet e CAN
- 13-\*\* Parametri Smart Logic Control
- 14-\*\* Parametri per funzioni speciali
- 15-\*\* Parametri per informazioni sul convertitore di frequenza
- 16-\*\* Parametri di visualizzazione
- 17-\*\* Parametri per l'Opzione Encoder
- 32-\*\* Parametri fondamentali MCO 305
- 33-\*\* Parametri avanzati MCO 305
- 34-\*\* Parametri visualizzazione dei dati MCO

### **4.4.1 0-\*\* Funzionam./display**

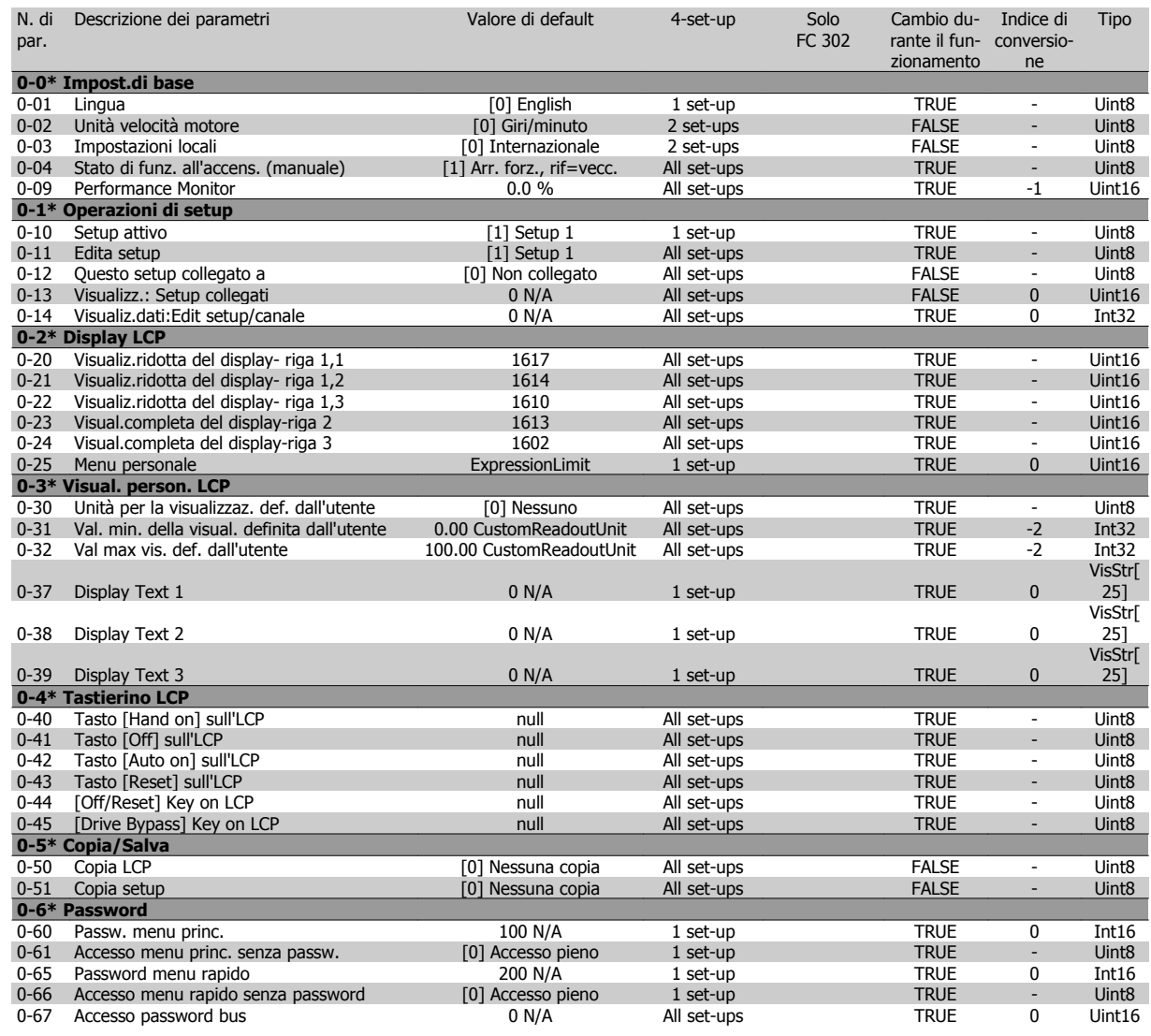

### **4.4.2 1-\*\* Carico e Motore**

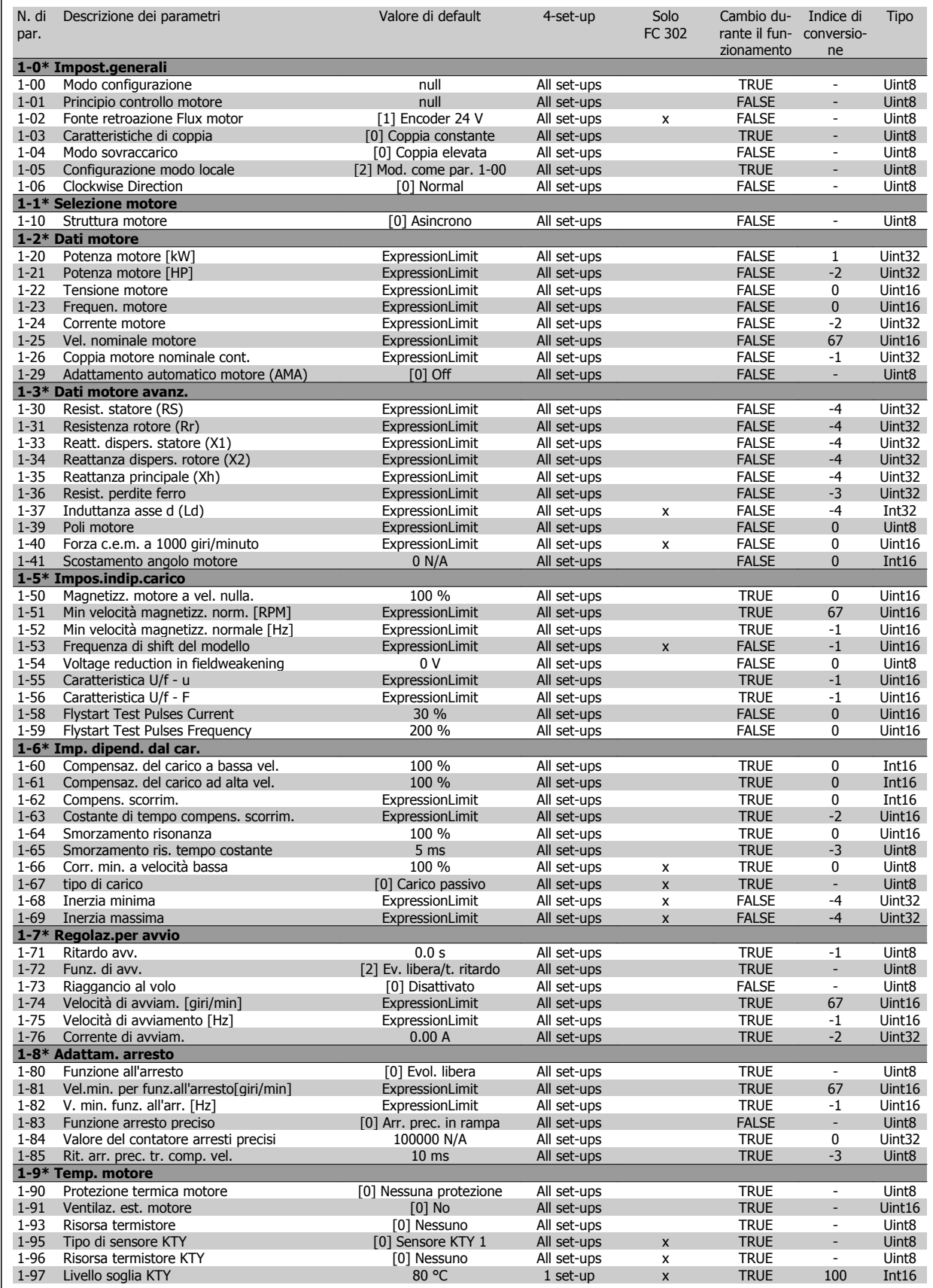

### **4.4.3 2-\*\* Freni**

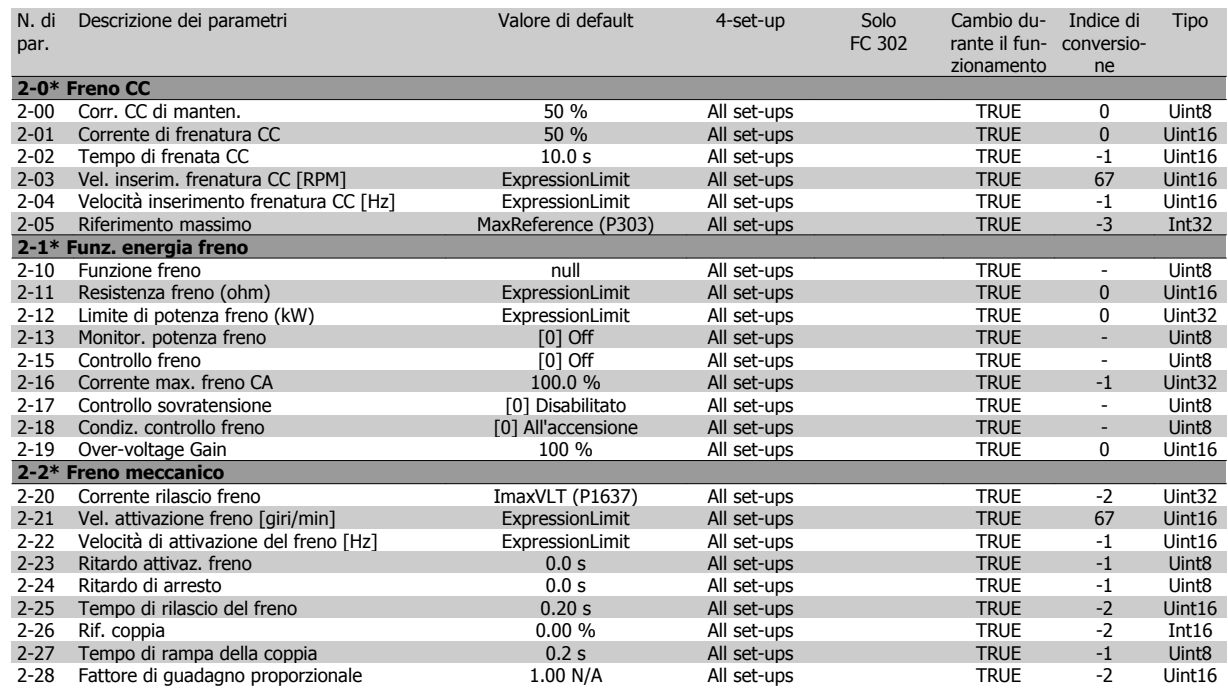

### **4.4.4 3-\*\* Rif./rampe**

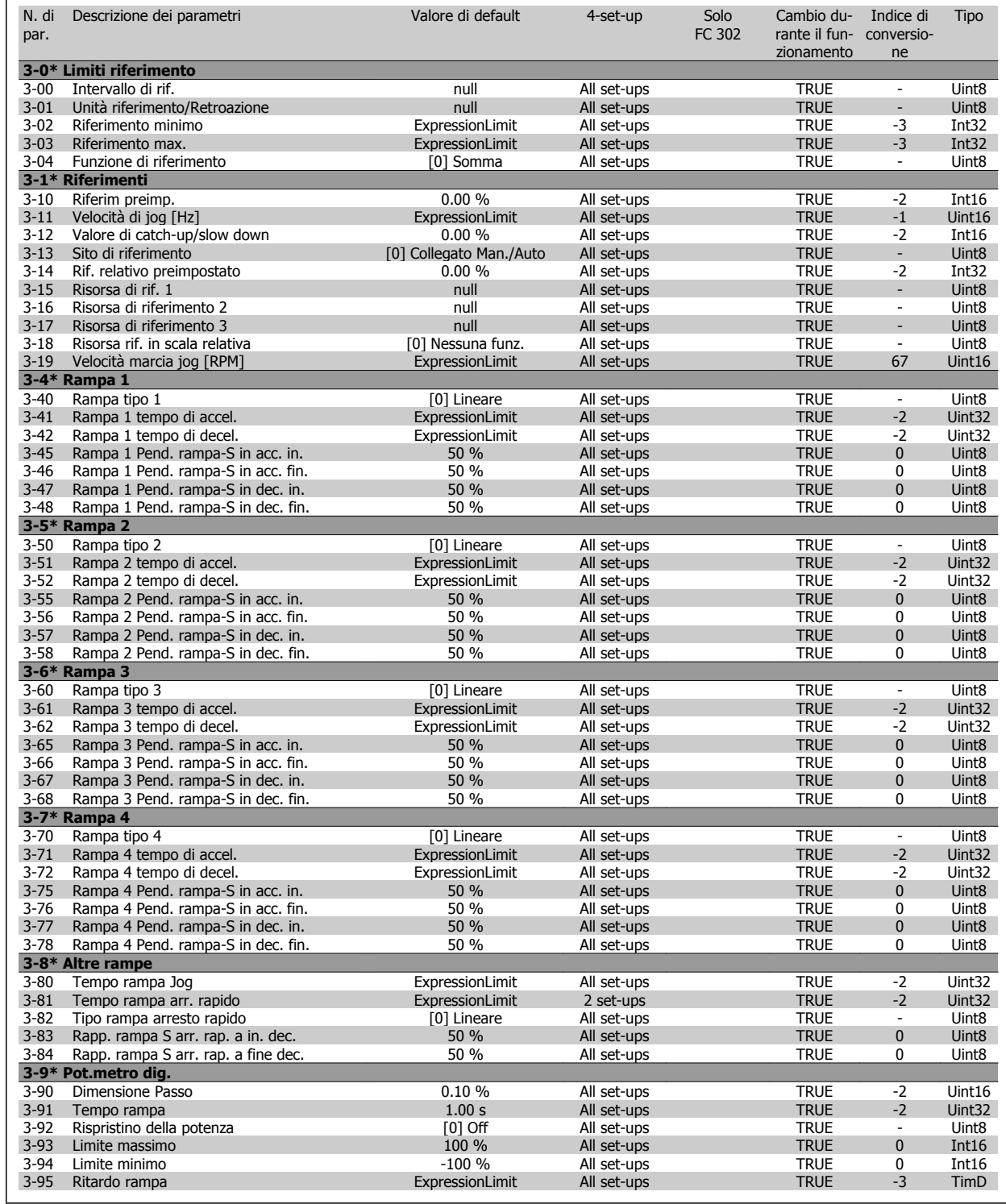

### **4.4.5 4-\*\* Limiti / avvisi**

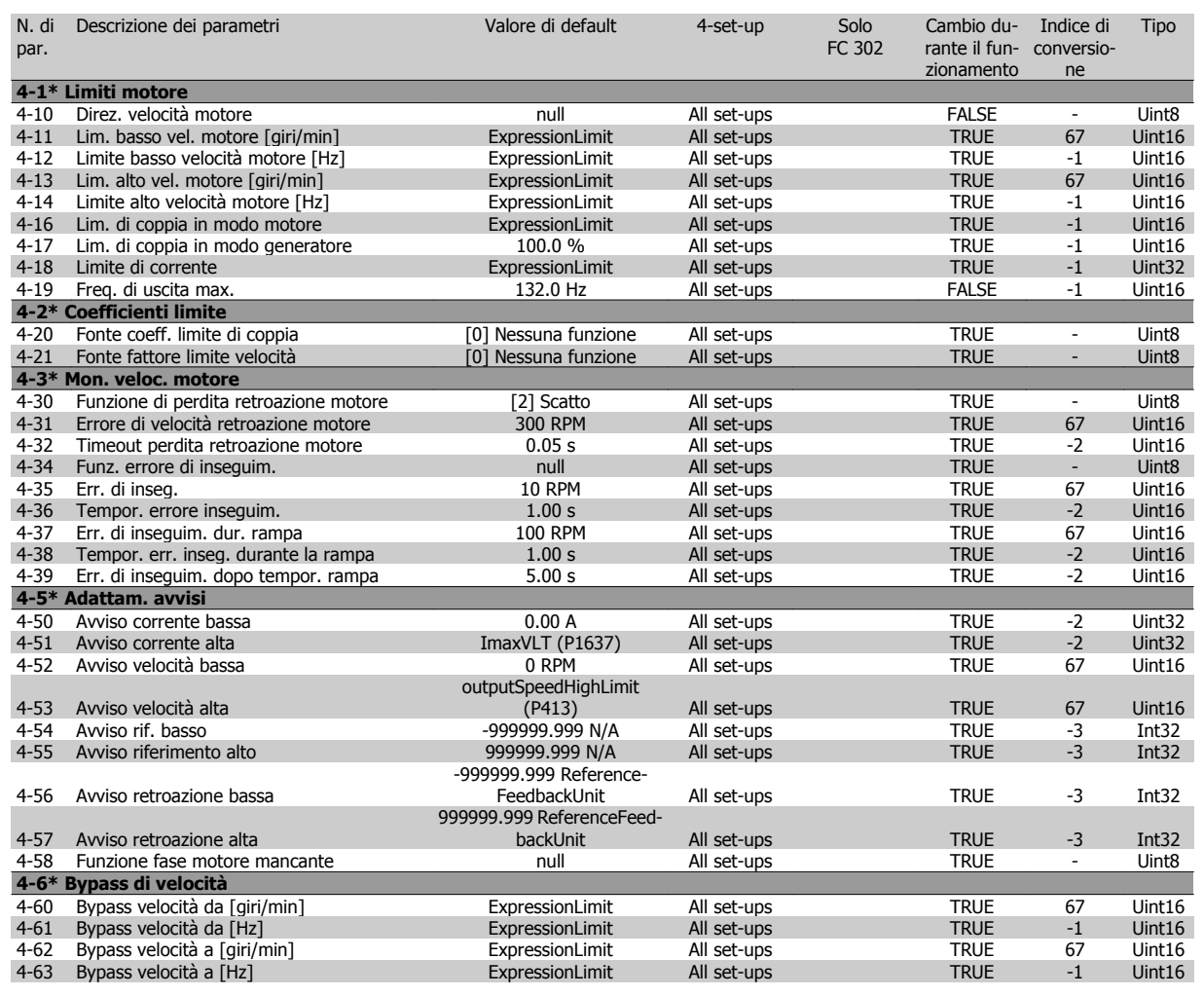

Funzionamento VLT® AutomationDrive FC 300 Istruzioni alla programmazione della contratta della programmazione di Alexandria di Alexandria di Alexandria d

### **4.4.6 5-\*\* I/O digitali**

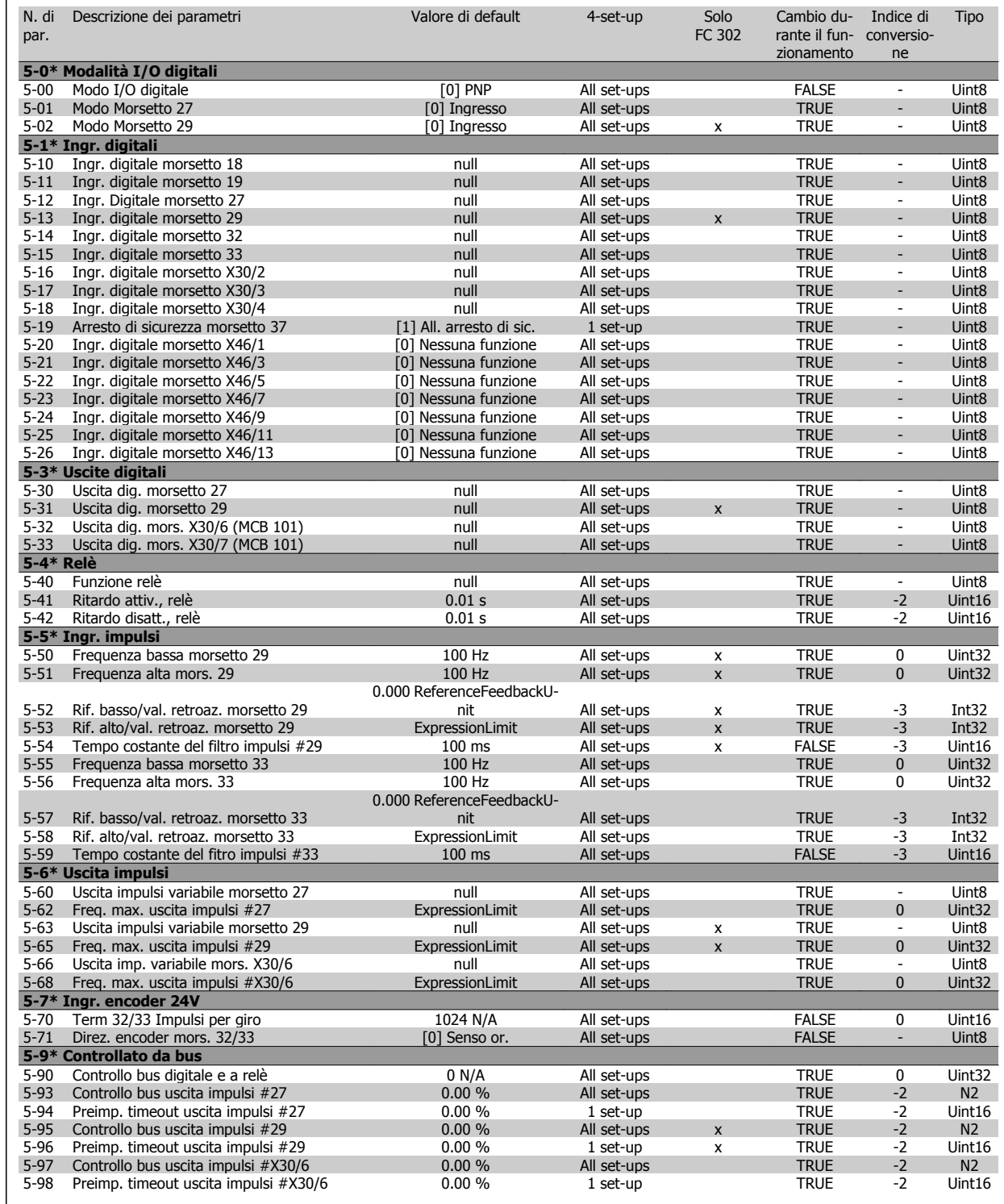

### **4.4.7 6-\*\* I/O analogici**

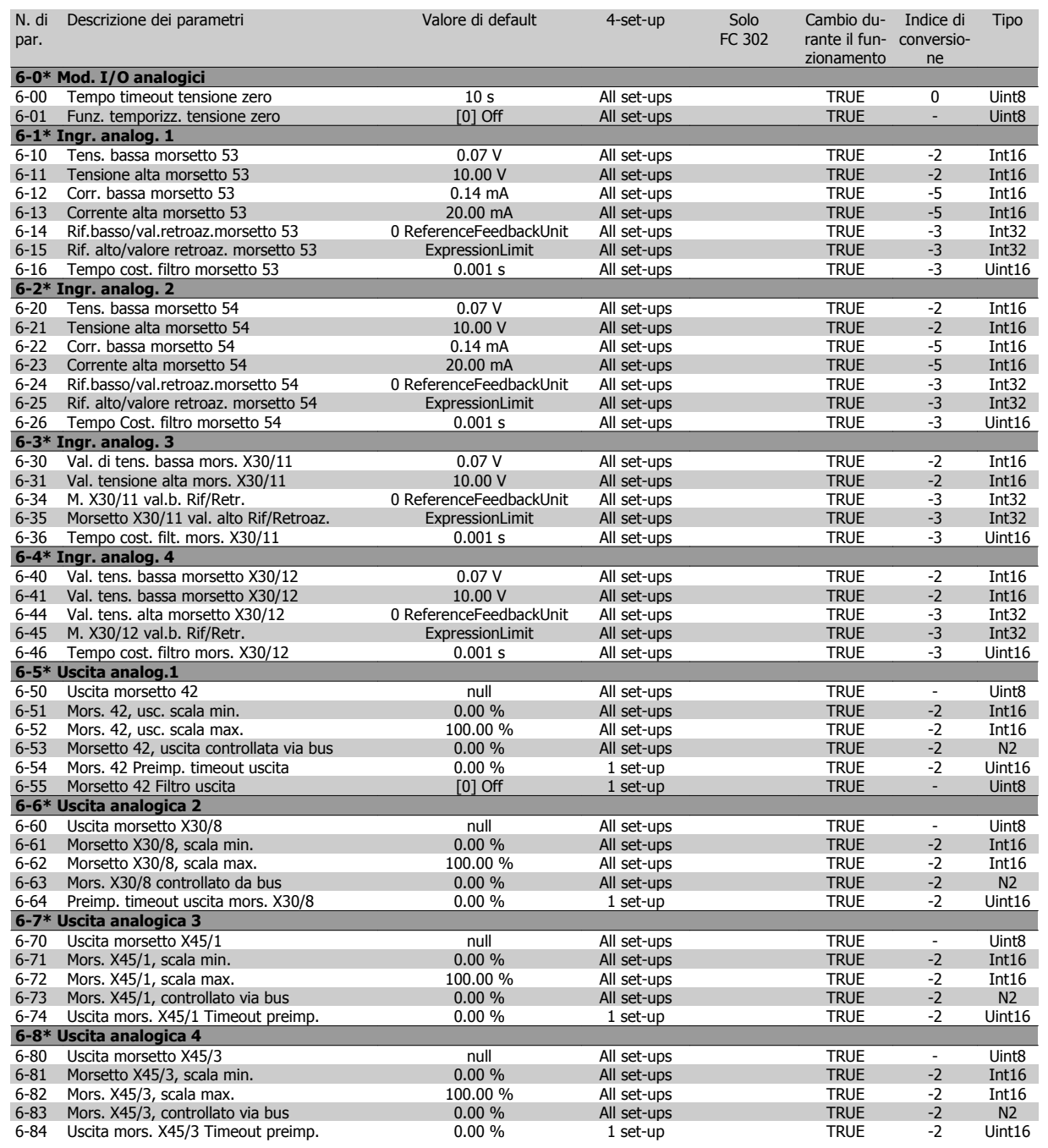

### **4.4.8 7-\*\* Regolatori**

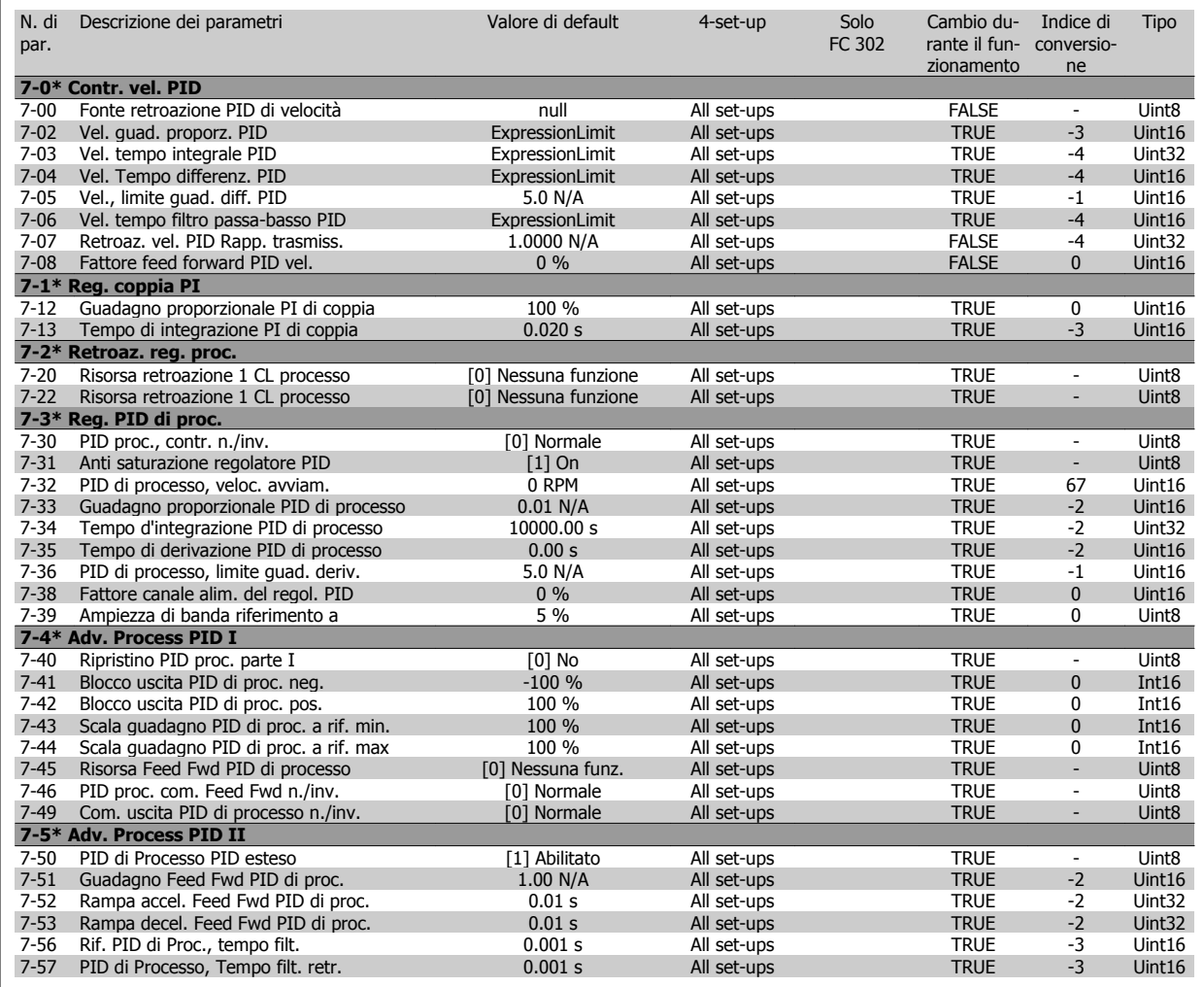

### **4.4.9 8-\*\* Com. e opzioni**

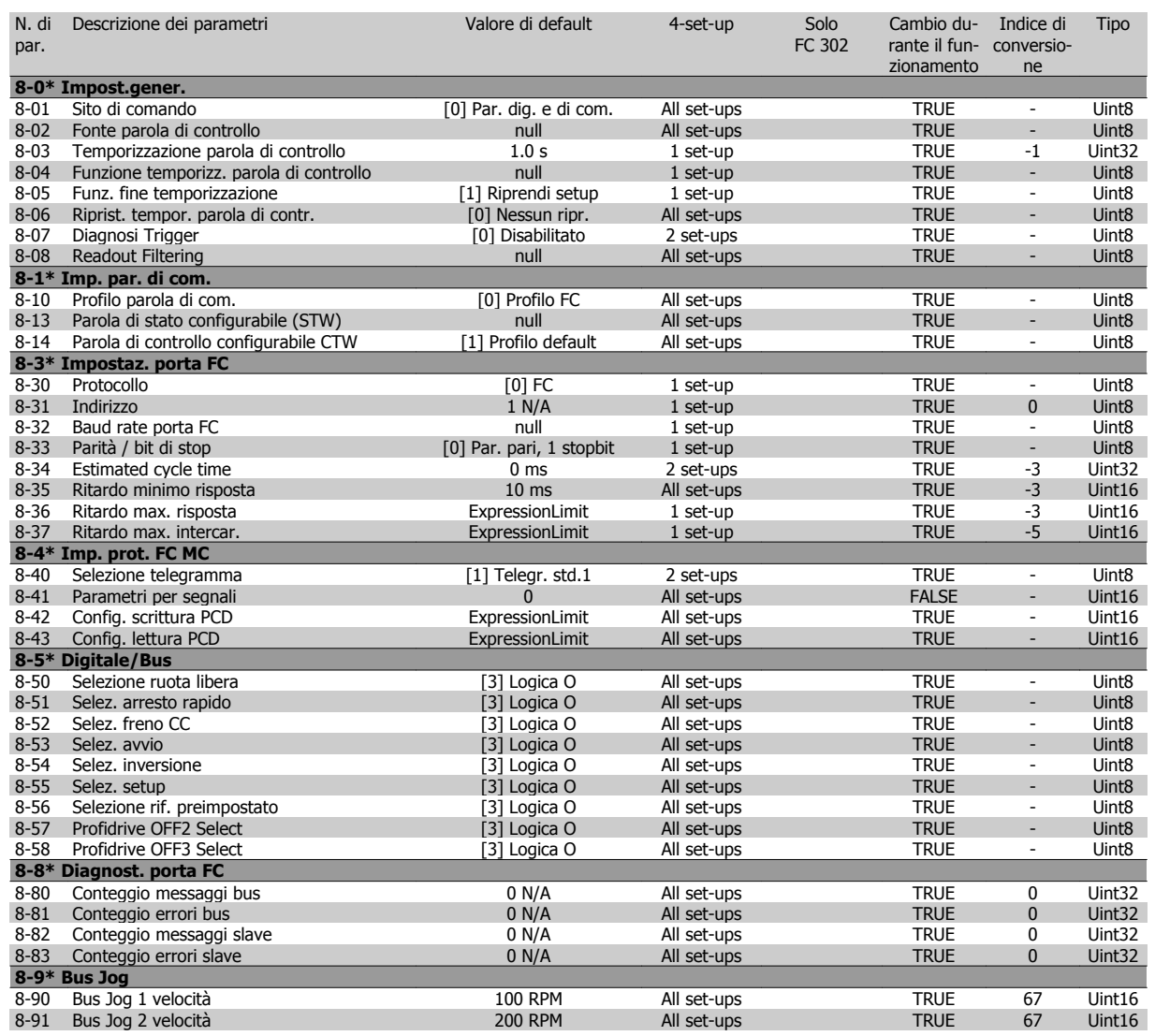

### **4.4.10 9-\*\* Profibus**

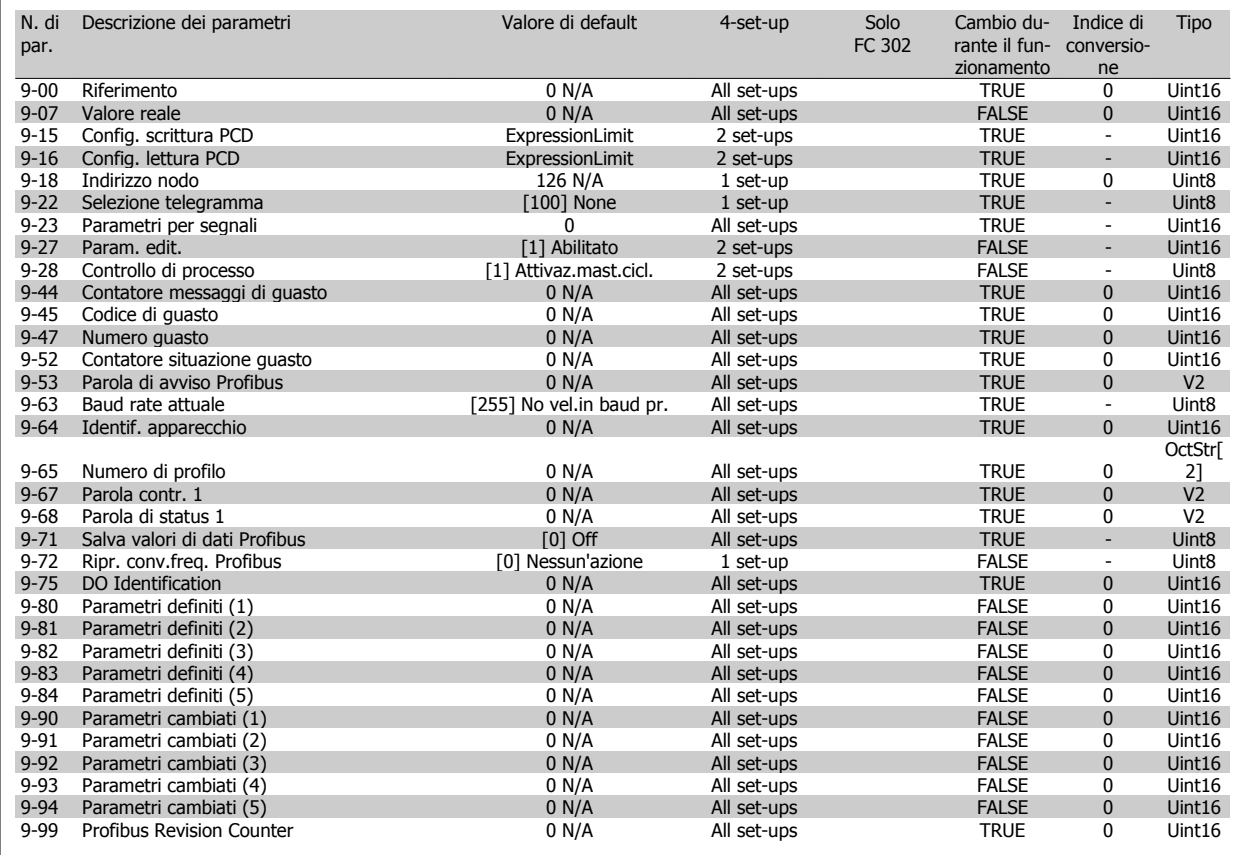

### **4.4.11 10-\*\* CAN fieldbus**

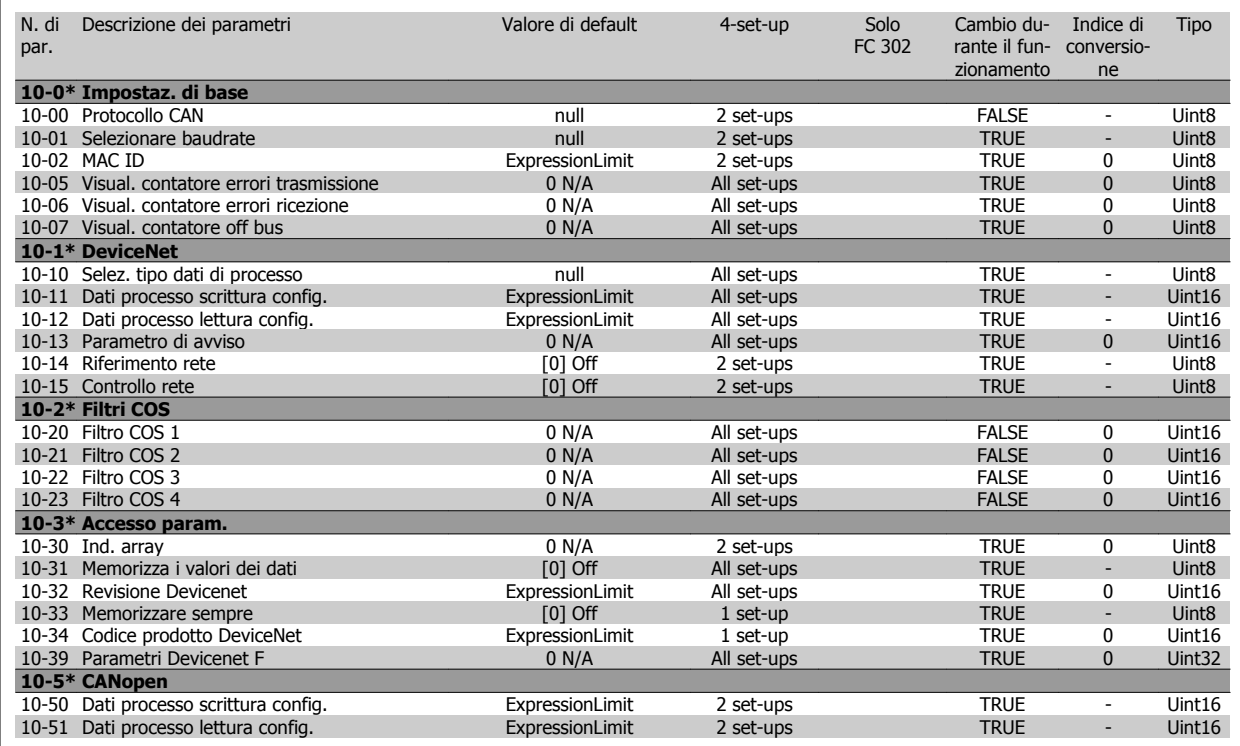

### **4.4.12 12-\*\* Ethernet**

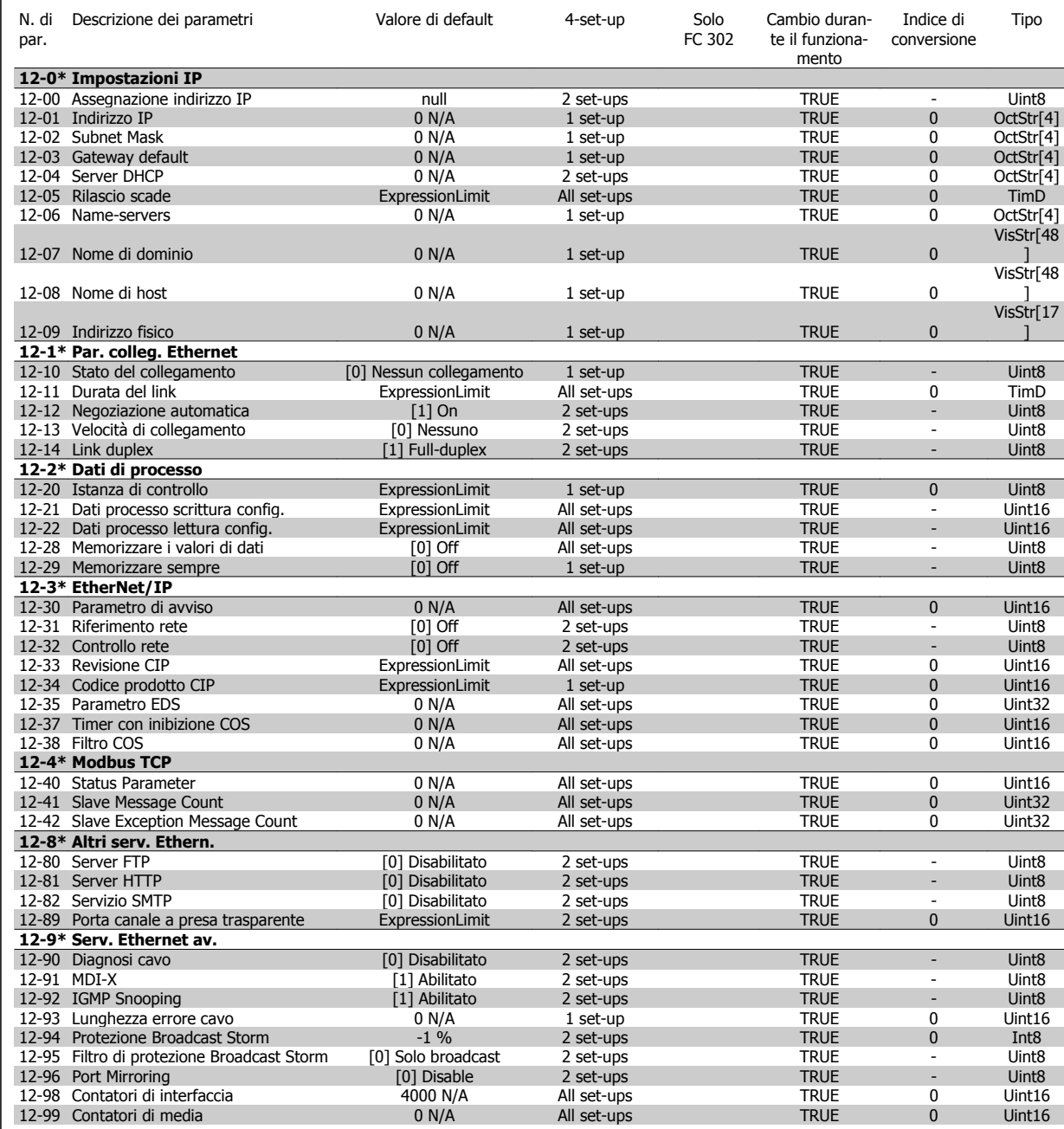

## **4.4.13 13-\*\* Smart logic**

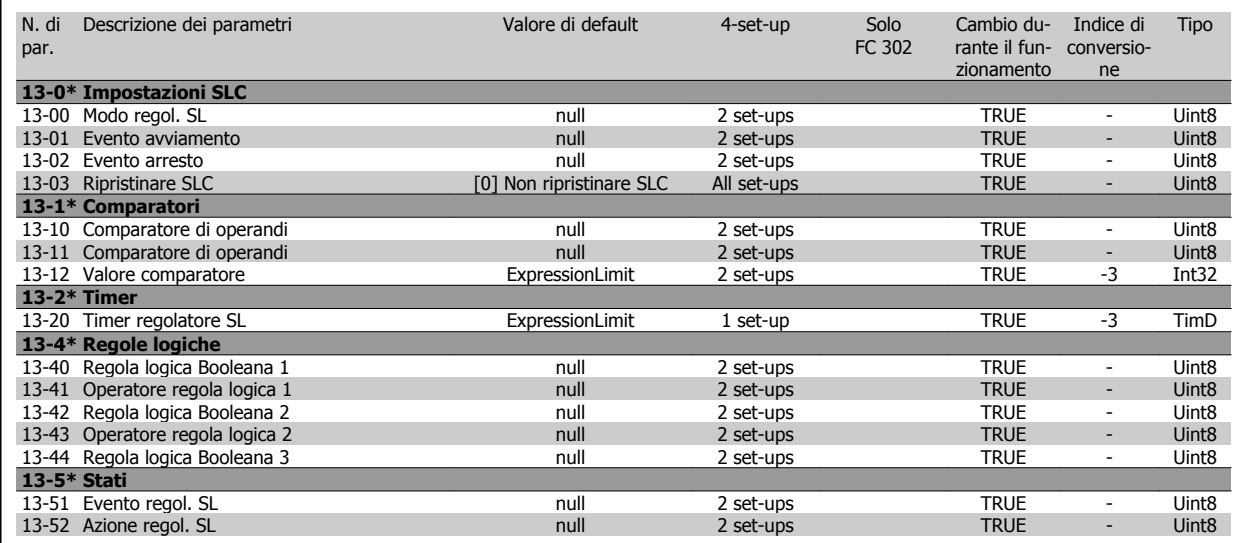

### **4.4.14 14-\*\* Funzioni speciali**

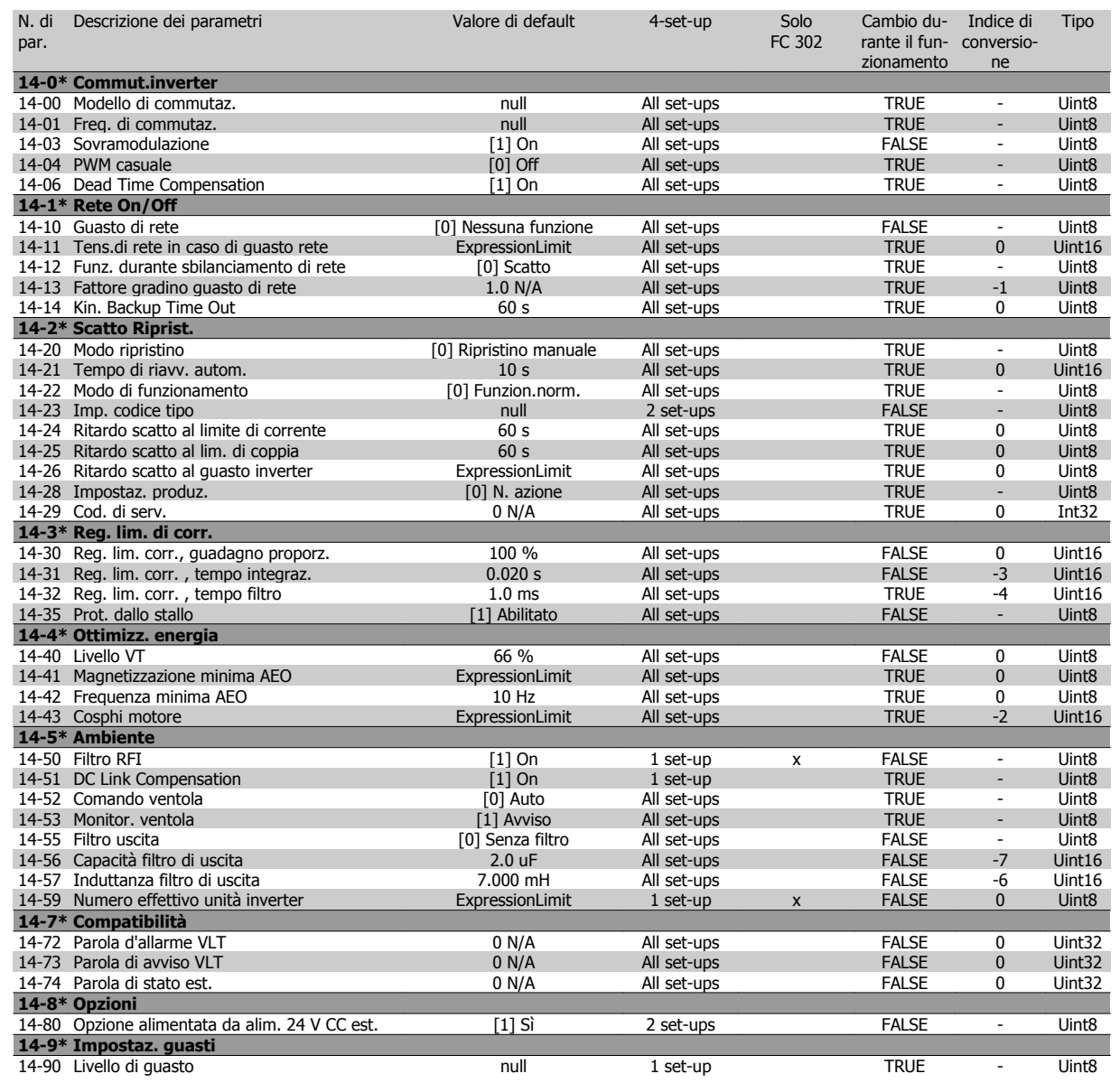

## **4.4.15 15-\*\* Inform. conv. freq.**

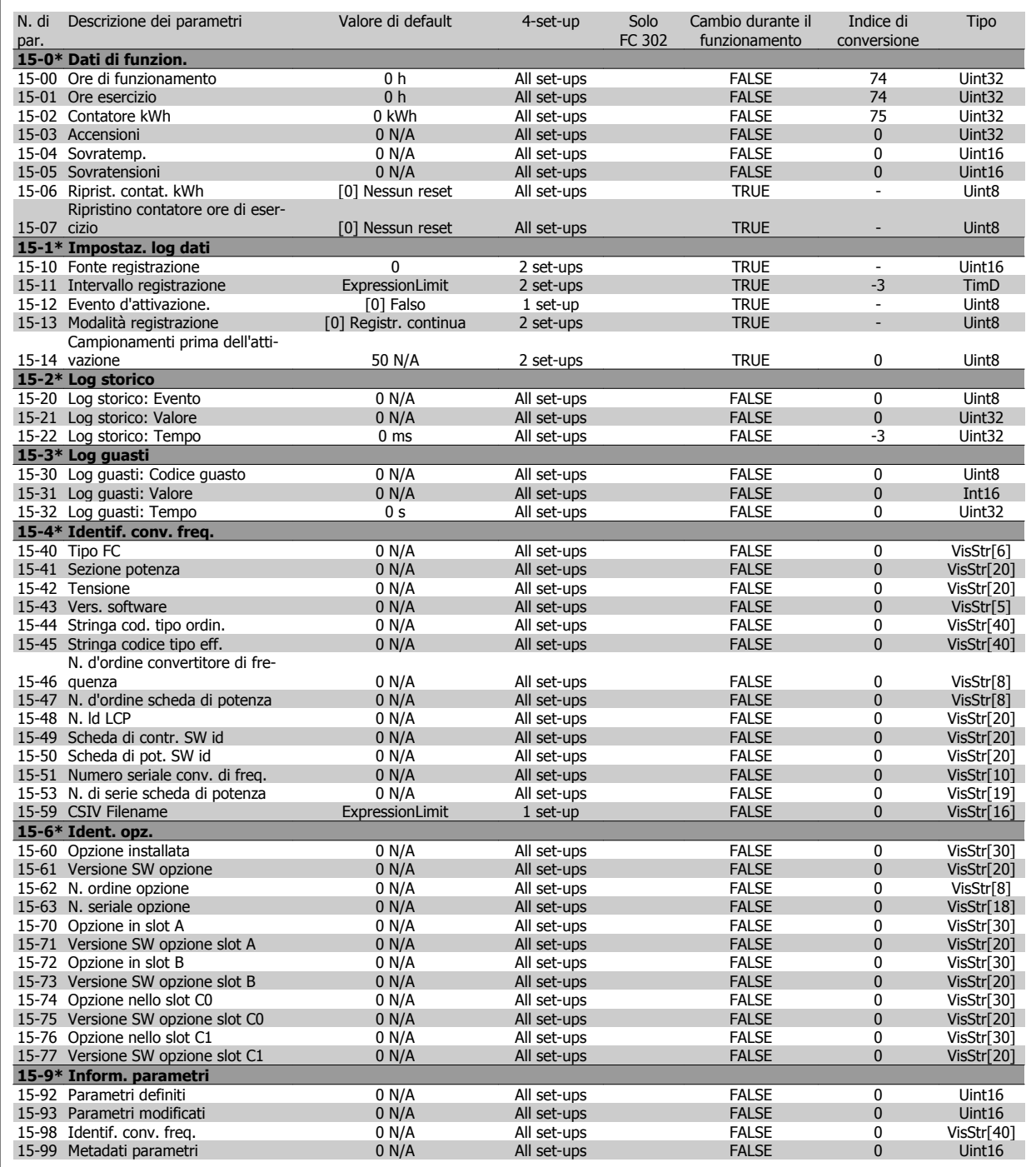

### **4.4.16 16-\*\* Visualizz. dati**

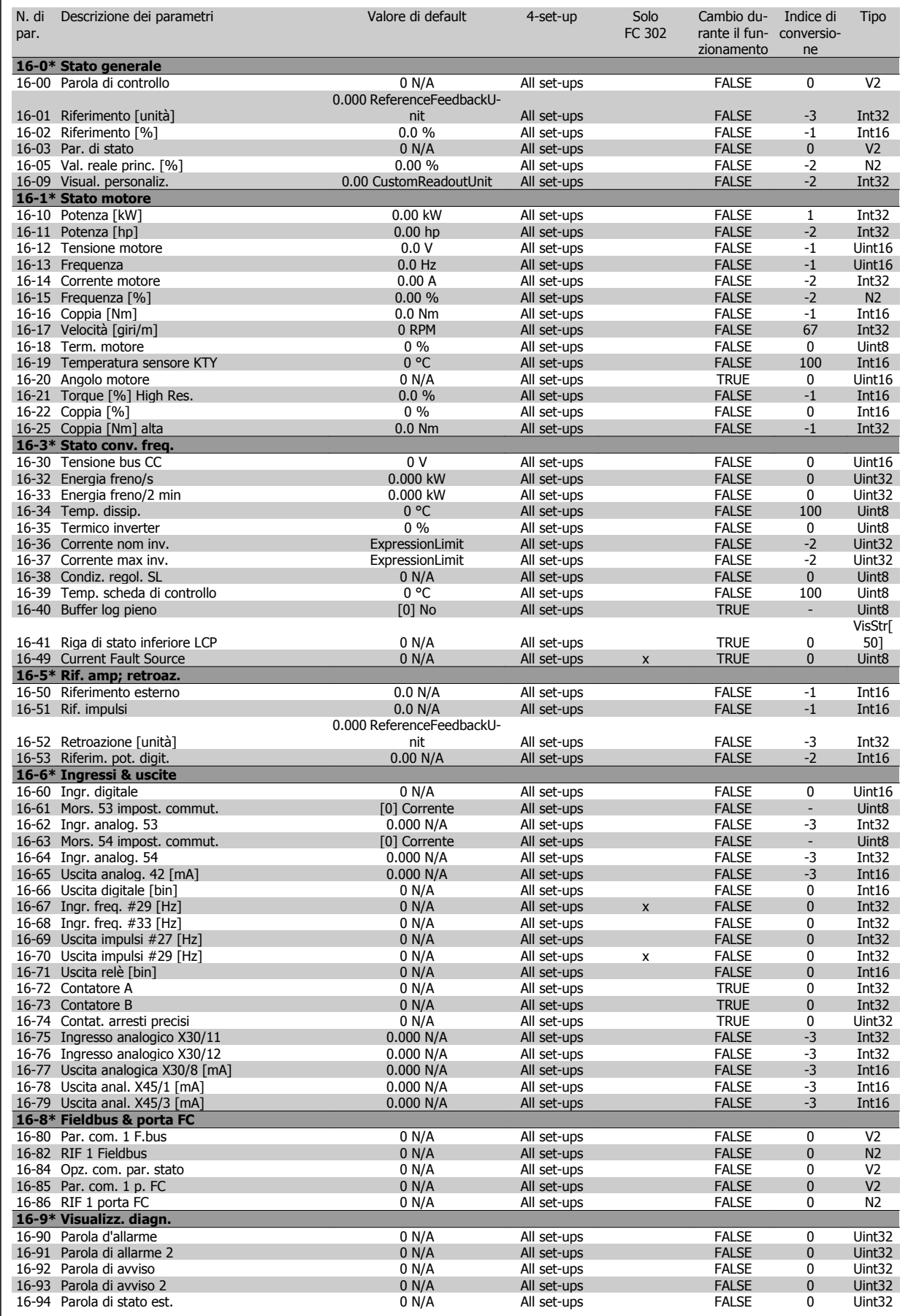

**4** 

### **4.4.17 17-\*\* Opz. retroaz. mot**

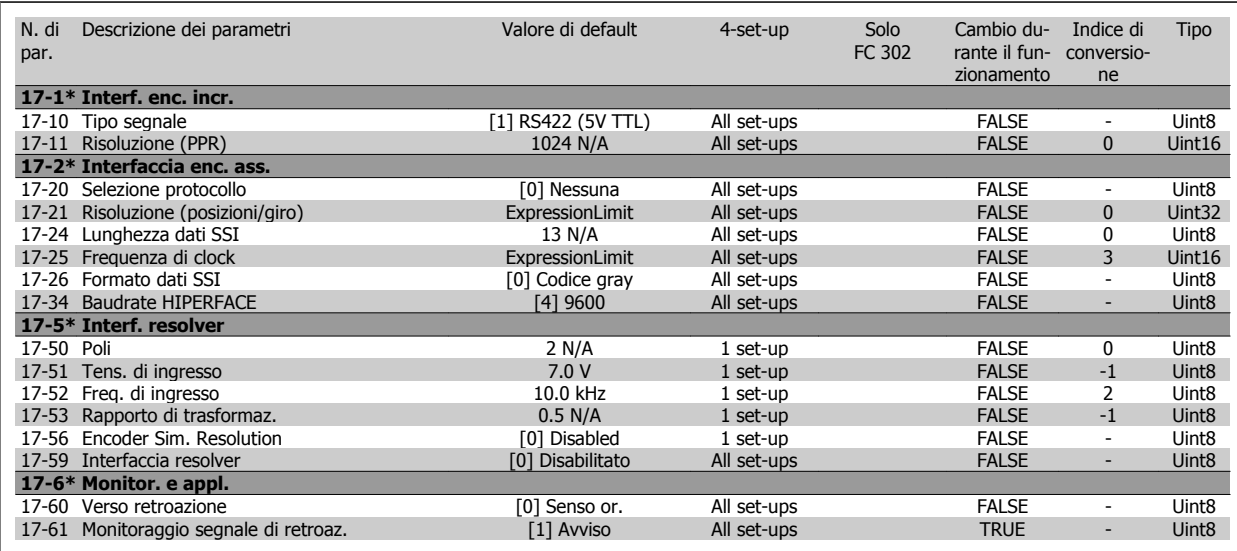

### **4.4.18 18-\*\* Data Readouts 2**

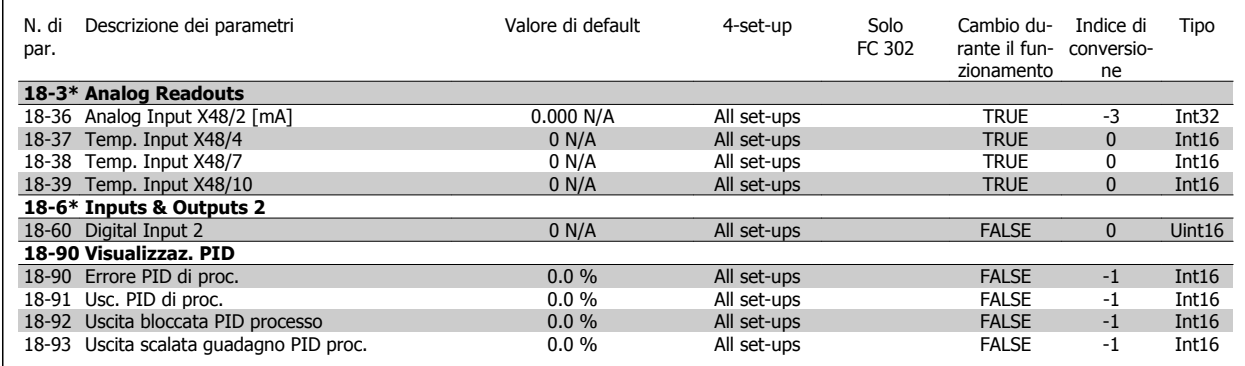

 **4**

### **4.4.19 30-\*\* Special Features**

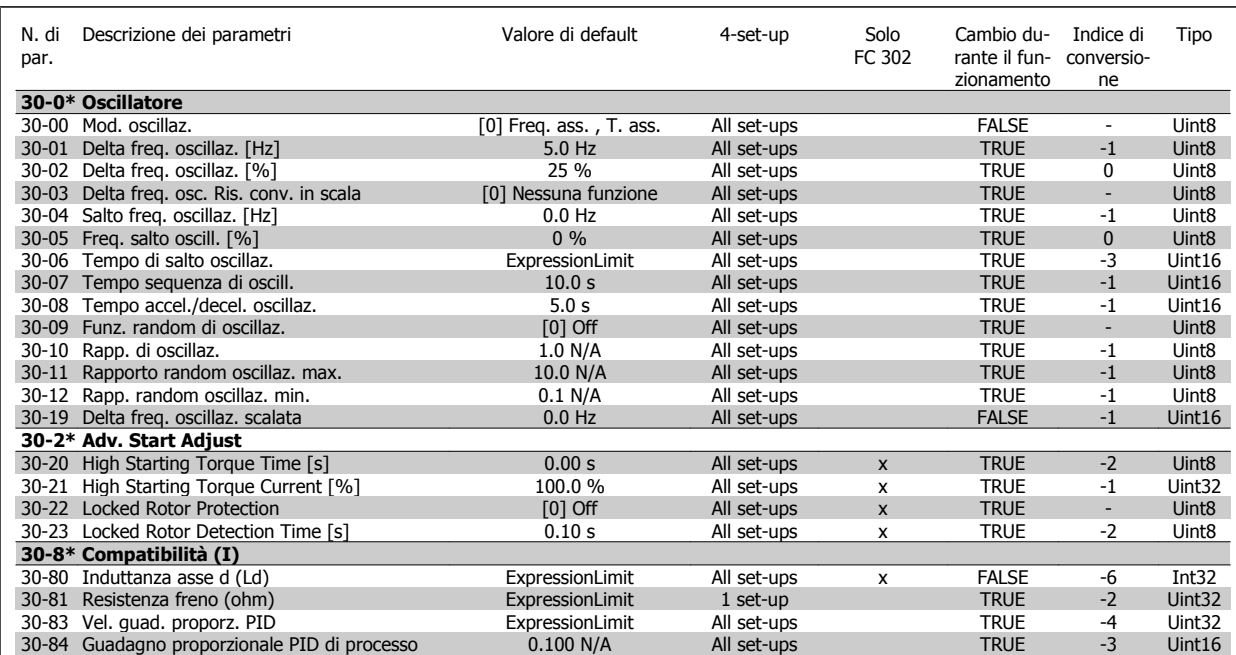

### **4.4.20 32-\*\* Impost. di base MCO**

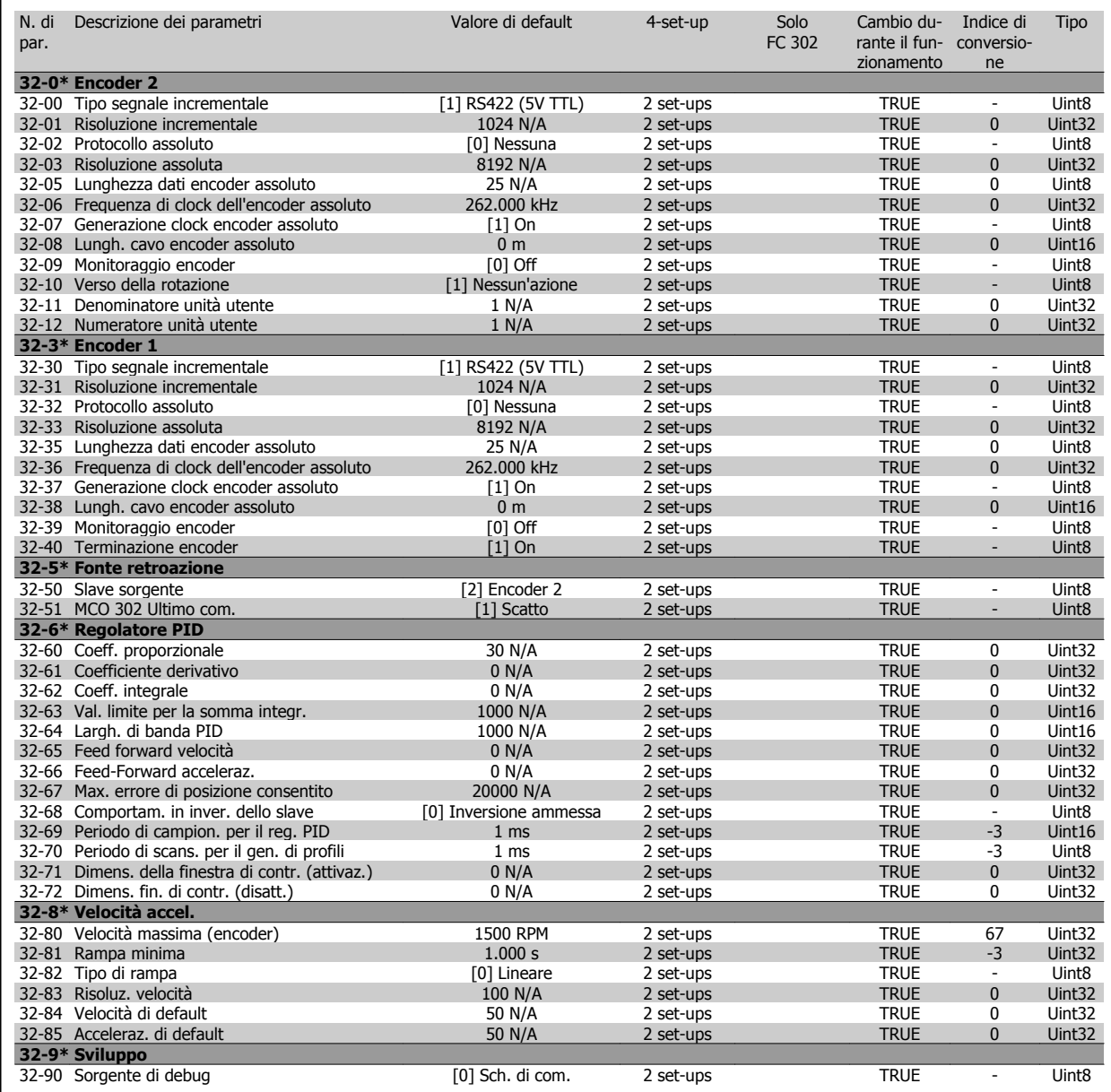

### **4.4.21 33-\*\* Impostaz. avv. MCO**

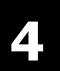

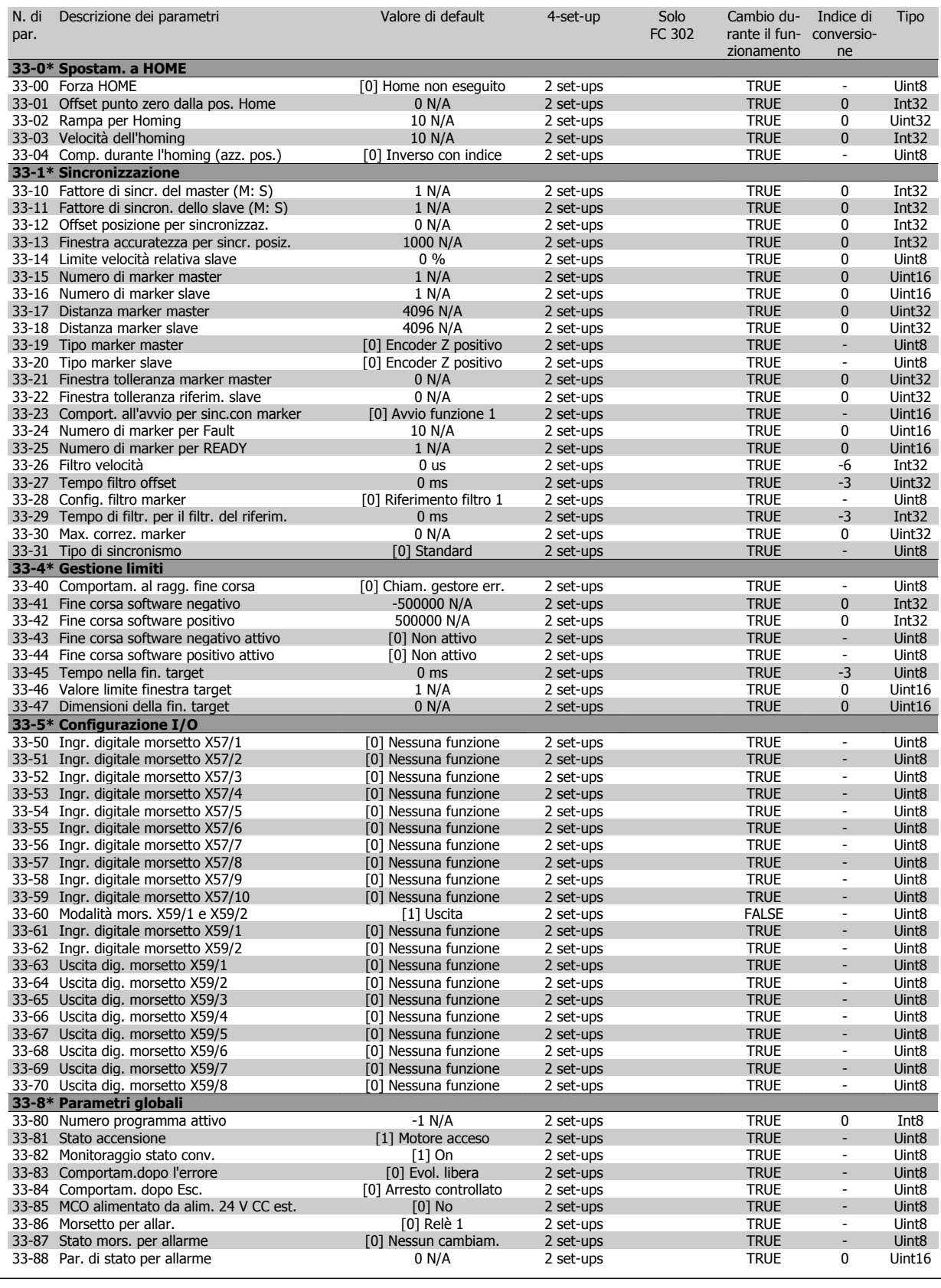

### **4.4.22 34-\*\* Visualizz. dati MCO**

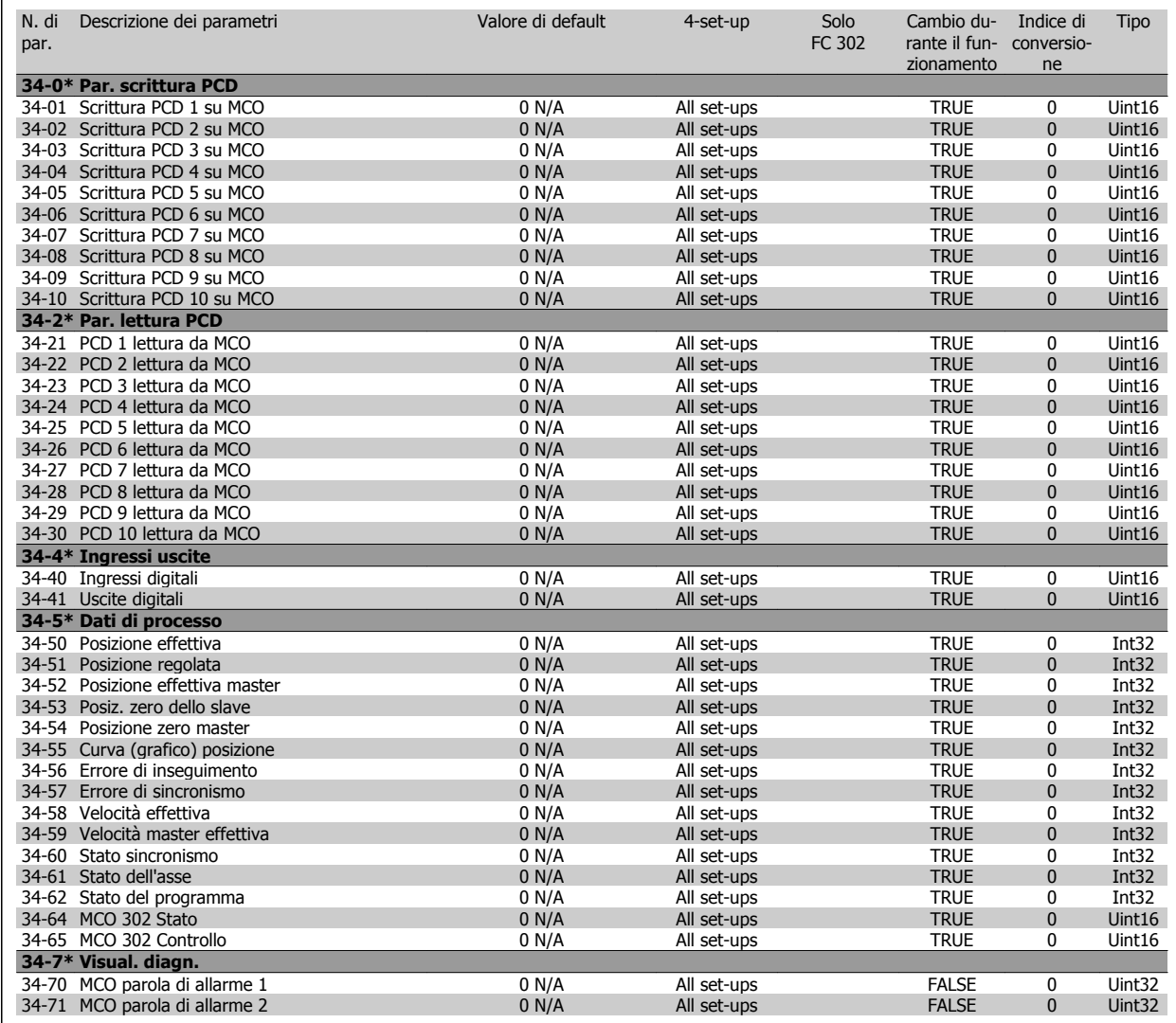

### **4.4.23 35-\*\* Sensor Input Option**

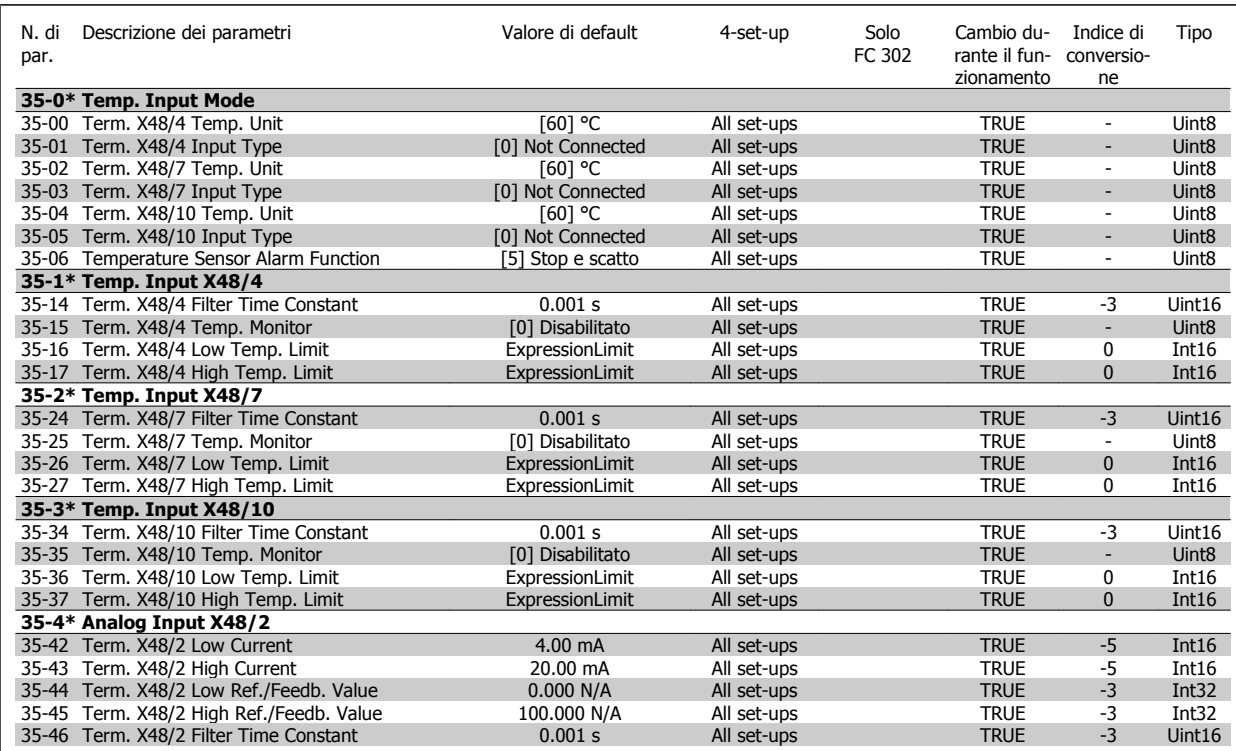

# **5 Specifiche generali**

Alimentazione di rete (L1, L2, L3):

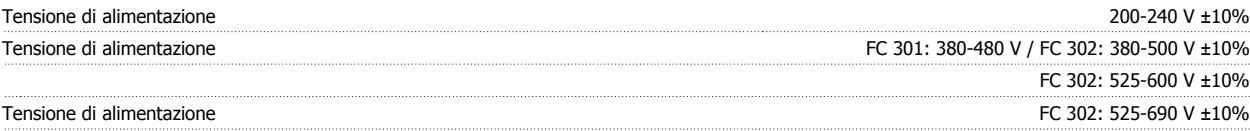

Tensione di alimentazione insufficiente / caduta tensione di rete

Durante una caduta di tensione di rete o con tensione di alimentazione insufficiente, il FC continua a funzionare fino a quando la tensione sul circuito intermedio non scende al di sotto del livello minimo di funzionamento, di norma il 15% al di sotto della tensione di alimentazione nominale minima dell'FC. Accensione e funzionamento alla coppia massima non sono possibili se la tensione di alimentazione è oltre il 10% al di sotto della tensione di alimentazione nominale minima del convertitore di frequenza.

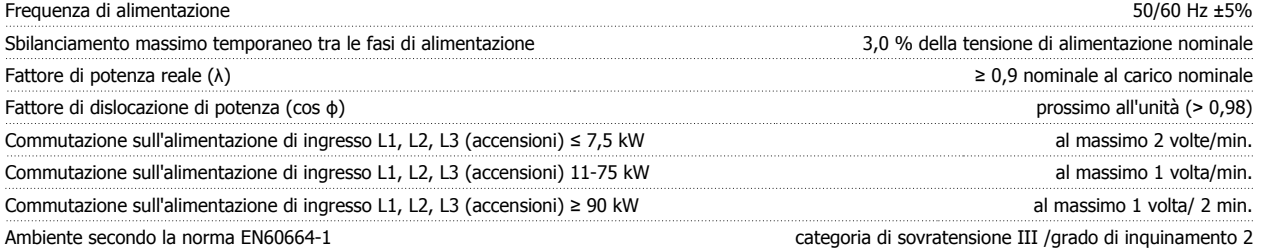

L'unità è adatta per un uso su un circuito in grado di fornire non oltre 100,000 amp. RMS simmetrici, 240/500/600/ 690 V massimo.

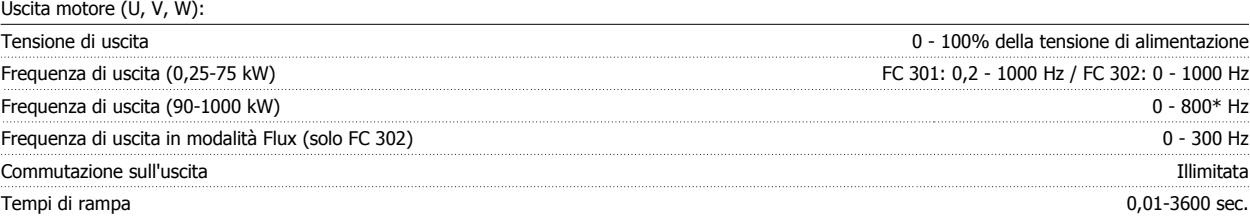

\* In funzione della tensione e della corrente di alimentazione

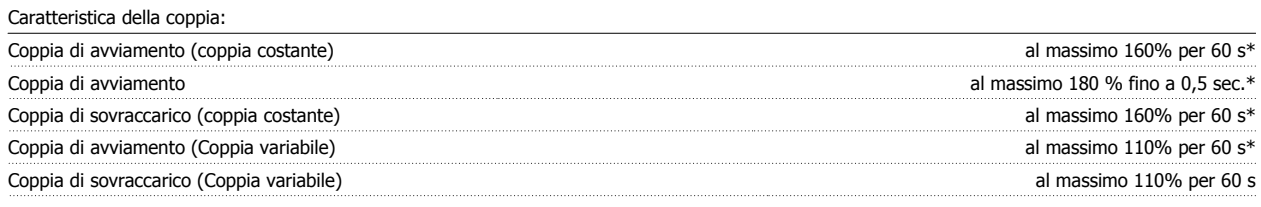

\*La percentuale si riferisce alla coppia nominale.

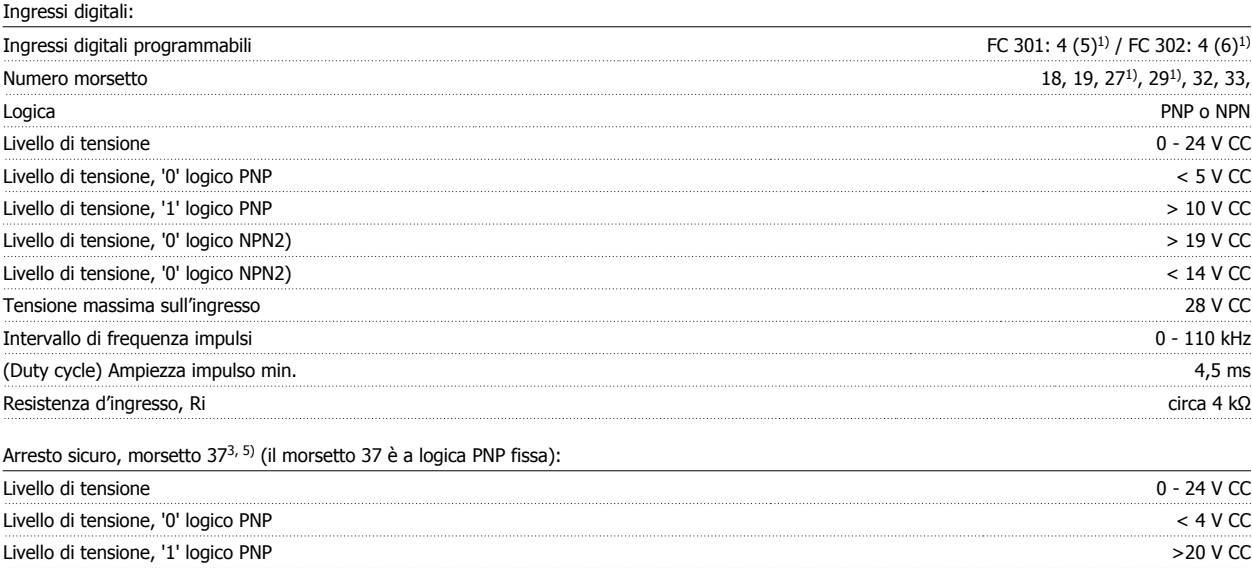

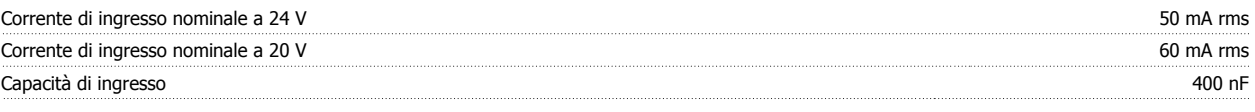

Tutti gli ingressi analogici sono isolati galvanicamente dalla tensione di alimentazione (PELV) nonché dagli altri morsetti ad alta tensione. 1) I morsetti 27 e 29 possono essere anche programmati come uscita.

#### 2) Eccetto il morsetto 37, ingresso Arresto di sicurezza.

3) Il morsetto 37 è disponibile solo in FC 302 e FC 301 A1 con Arresto di sicurezza. È possibile utilizzarlo solo come ingresso arresto di sicurezza. Il morsetto 37 è adatto alle installazioni di categoria 3 secondo la norma EN 954-1 (arresto di sicurezza secondo la categoria 0 EN 60204-1) come richiesto dalla Direttiva Macchine 98/37/CE. Il morsetto 37 e la funzione di Arresto sicuro sono progettati in conformità con le norme EN 60204-1, EN 50178, EN 61800-2, EN 61800-3 e EN 954-1. Per un uso corretto e sicuro della funzione di Arresto sicuro, seguire le relative informazioni e istruzioni riportate nella Guida alla progettazione . Solo

#### 4) FC 302.

5) Quando si utilizza un contattore con una bobina CC integrata in combinazione con Arresto sicuro, è importante creare un percorso di ritorno per la corrente dalla bobina quando questa viene disinserita. Questo è possibile utilizzando un diodo unidirezionale (oppure, in alternativa, un MOV a 30 o 50 V MOV per un tempo di risposta più rapido) attraverso la bobina. I contattori tipici possono essere acquistati con questo diodo.

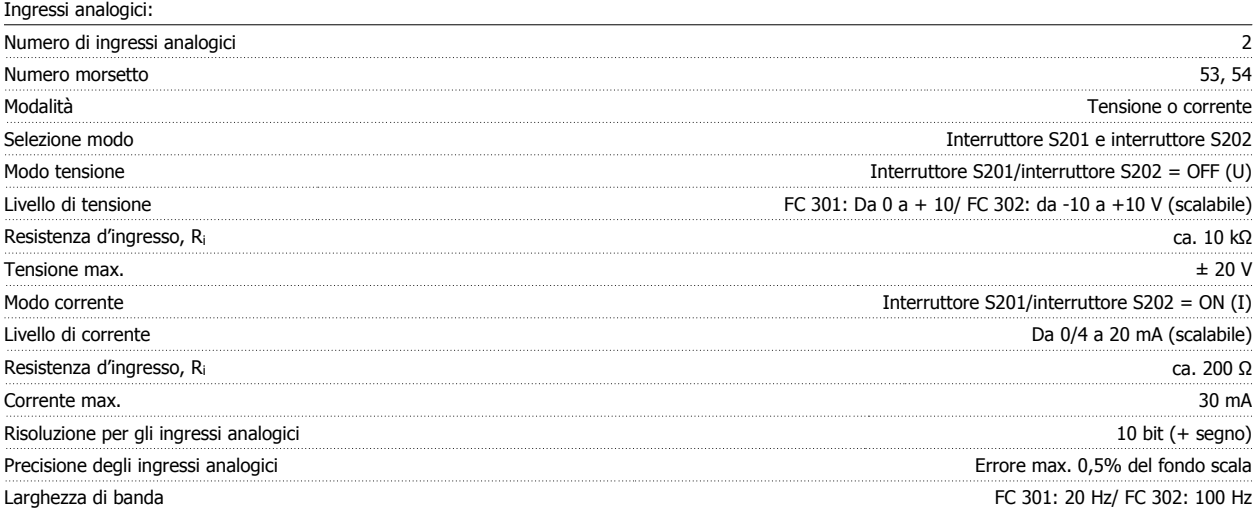

Gli ingressi analogici sono isolati galvanicamente dalla tensione di alimentazione (PELV) e dagli altri morsetti ad alta tensione.

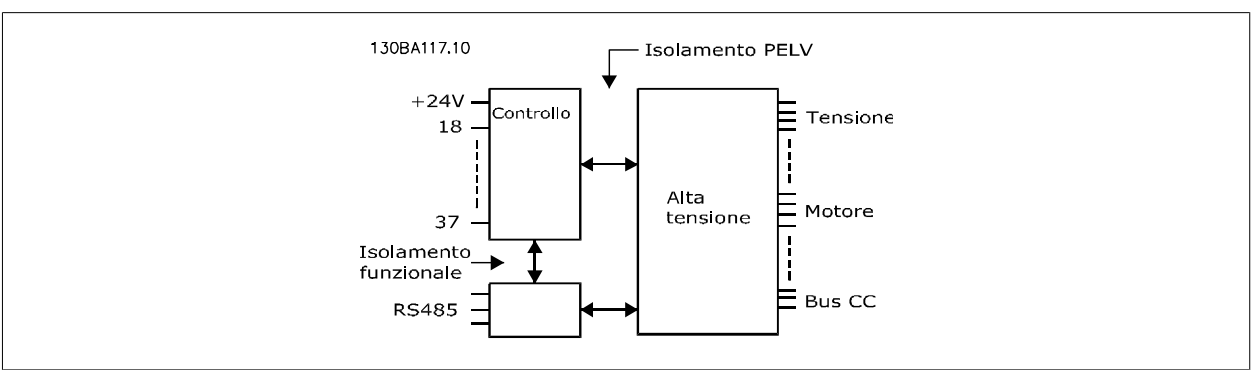

#### Ingressi a impulsi/encoder:

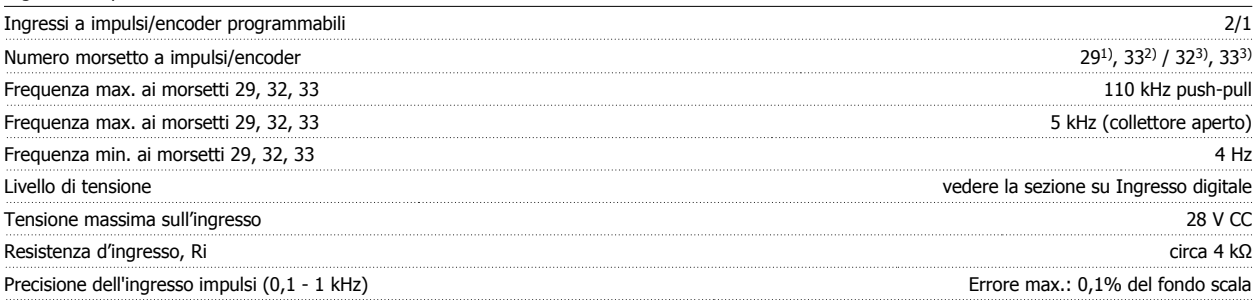

**5** 

### Precisione dell'ingresso encoder (1 - 110 kHz) entrante in the state of the Errore max: 0,05% dell'intera scala

Gli ingressi a impulsi e encoder (morsetti 29, 32, 33) sono isolati galvanicamente dalla tensione di alimentazione (PELV) nonché da altri morsetti ad alta tensione.

1) FC 302 solo

2) Gli ingressi a impulsi sono il 29 e 33

3) Ingressi encoder:  $32 = A e 33 = B$ 

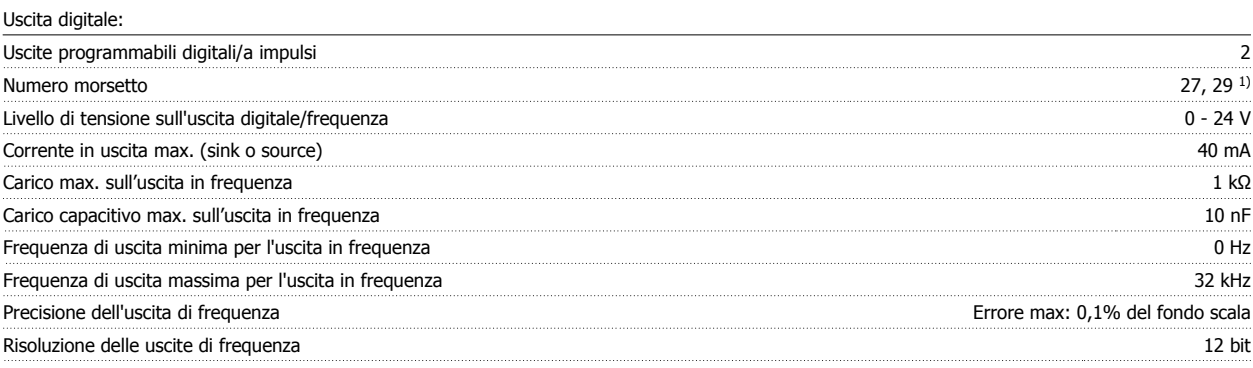

1) I morsetti 27 e 29 possono essere programmati anche come ingressi.

L'uscita digitale è isolata galvanicamente dalla tensione di alimentazione (PELV) e dagli altri morsetti ad alta tensione.

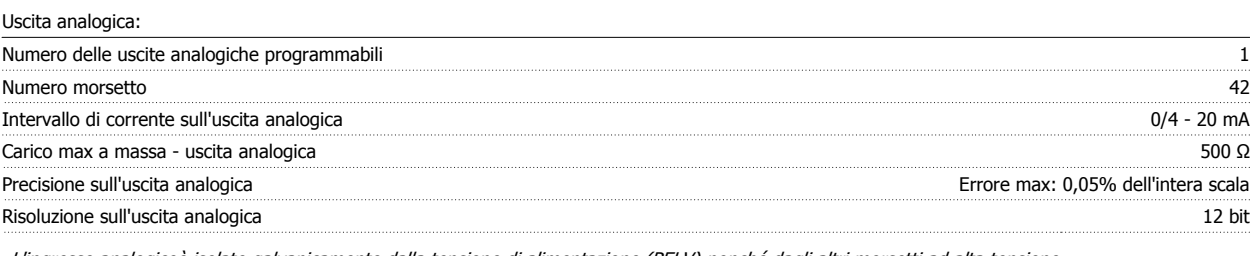

L'ingresso analogicoè isolato galvanicamente dalla tensione di alimentazione (PELV) nonché dagli altri morsetti ad alta tensione.

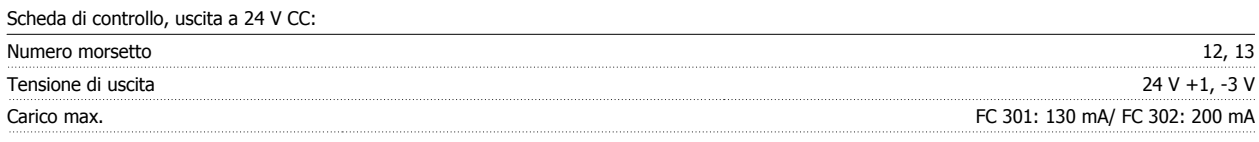

L'alimentazione 24 V CC è isolata galvanicamente dalla tensione di alimentazione (PELV) ma ha lo stesso potenziale degli ingressi e delle uscite analogici e digitali.

Scheda di controllo, tensione di uscita a 10 V CC:

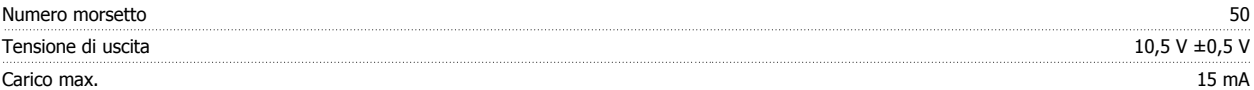

L'alimentazione 10 V CC è isolata galvanicamente dalla tensione di alimentazione (PELV) nonché da altri morsetti ad alta tensione.

Scheda di controllo, comunicazione seriale RS 485:

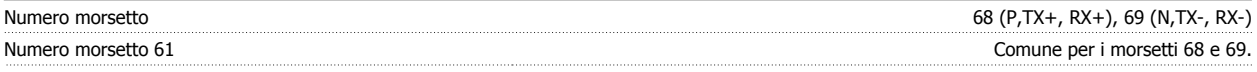

Il circuito di comunicazione seriale RS 485 è separato funzionalmente da altri circuiti centrali e isolato galvanicamente dalla tensione di alimentazione (PELV).

Scheda di controllo, comunicazione seriale USB:

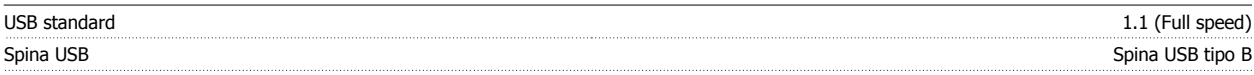

Il collegamento al PC viene effettuato mediante un cavo USB standard host/device.

Il collegamento USB è isolato galvanicamente dalla tensione di rete (PELV) nonché dagli altri morsetti ad alta tensione.

Il collegamento di massa USB non è isolato galvanicamente dalla terra di protezione. Usare solo un computer portatile isolati come collegamento PC al connettore USB sul convertitore di frequenza.

Uscite a relè:

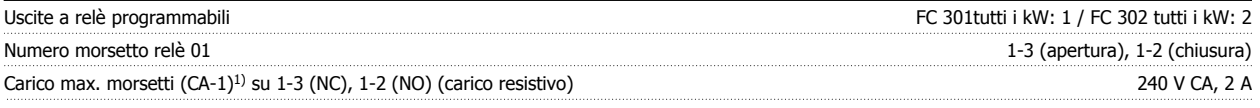

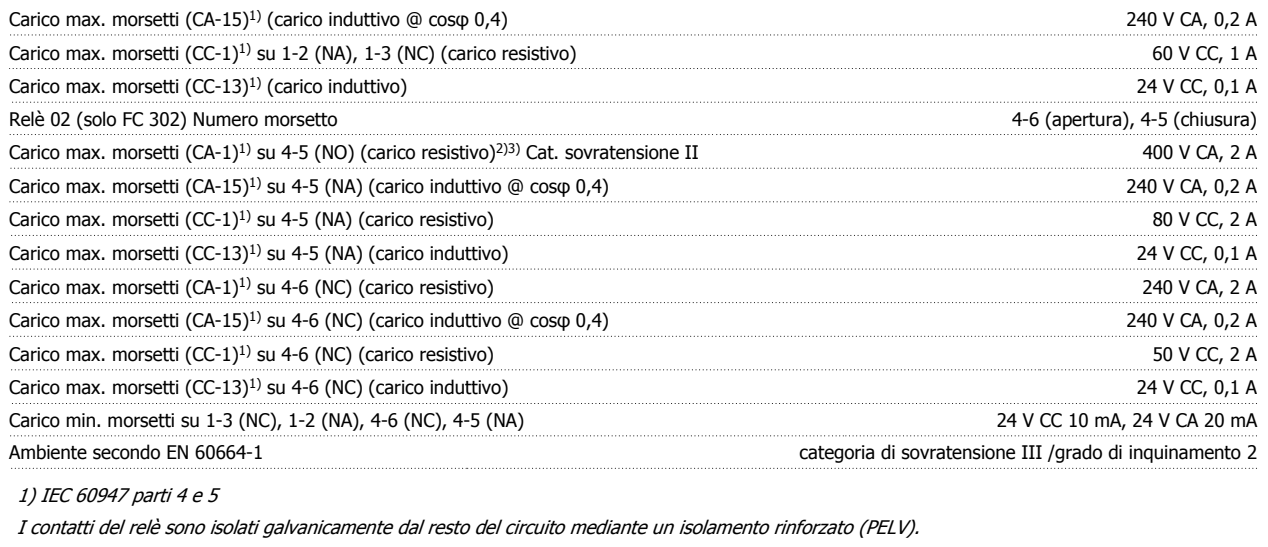

2) Categoria di sovratensione II

3) Applicazioni UL 300 V AC 2 A

Lunghezze e sezioni trasversali dei cavi\*:

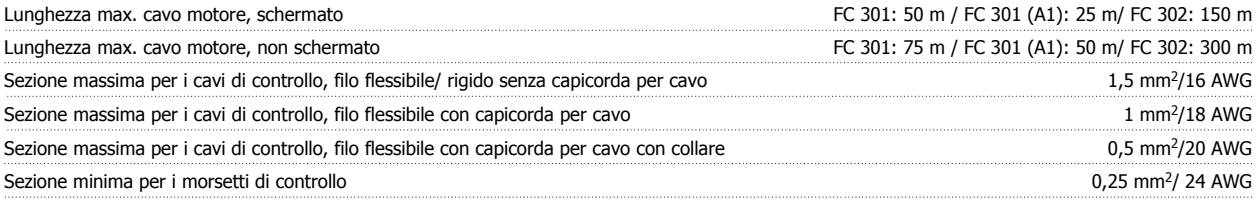

\* Per i cavi di potenza, vedere le tabelle nella sezione "Dati elettrici" della Guida alla progettazione

Per ulteriori informazioni, vedere la sezione Dati elettrici nellaVLT AutomationDrive Guida alla progettazione, MG.33.BX.YY.

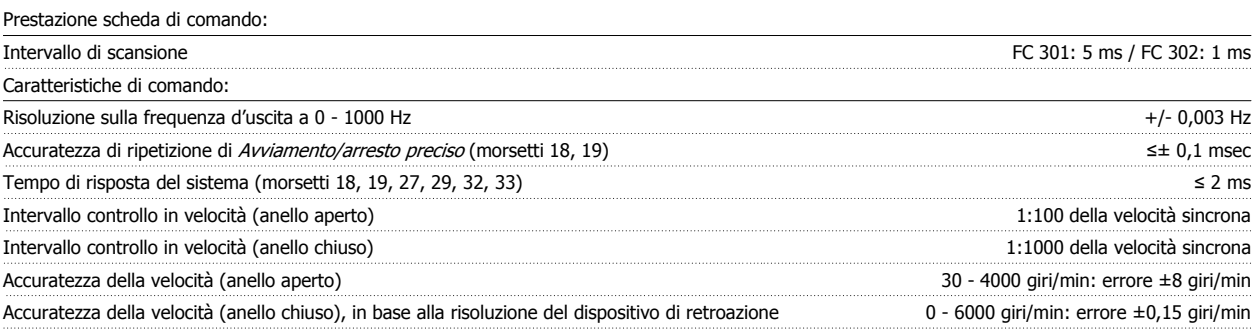

Tutte le caratteristiche di comando si basano su un motore asincrono quadripolare

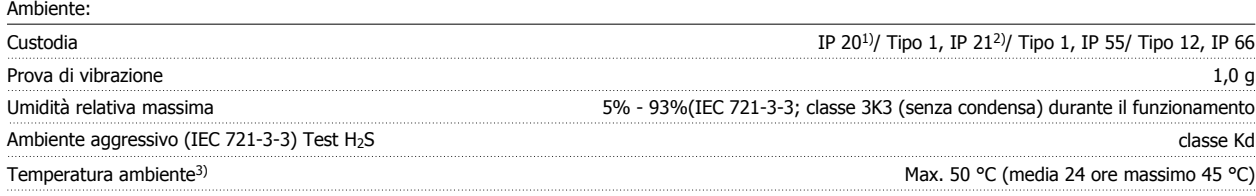

1) Solo per ≤ 3,7 kW (200 - 240 V), ≤ 7,5 kW (400 - 480/ 500 V)

2) Kit di custodie ≤ 3,7 kW (200 - 240 V), ≤ 7,5 kW (400 - 480/ 500 V)

3) Declassamento in caso di temperatura ambiente elevata, vedere le condizioni speciali nella Guida alla Progettazione

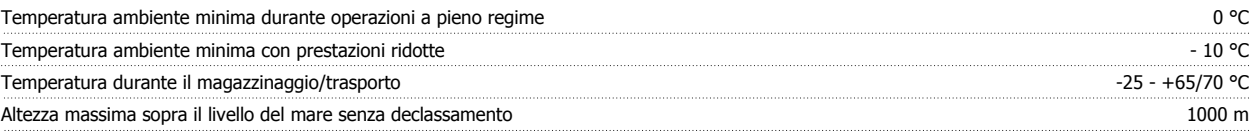

Per eventuale declassamento in caso di altezza elevata, consultare le condizioni speciali nella Guida alla progettazione

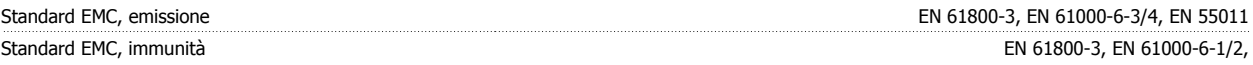

#### EN 61000-4-2, EN 61000-4-3, EN 61000-4-4, EN 61000-4-5, EN 61000-4-6

Vedere la sezione Condizioni speciali della Guida alla progettazione .

#### Protezione e caratteristiche:

- Protezione termica elettronica del motore contro il sovraccarico.
- Il monitoraggio termico del dissipatore garantisce lo scatto del convertitore di frequenza nel caso in cui la temperatura raggiunga un livello predefinito. La sovratemperatura non può essere ripristinata finché la temperatura del dissipatore non scende sotto i valori indicati nelle tabelle sulle pagine seguenti (linee guida - queste temperature possono variare per taglia di potenza, taglia dei telai, gradi di protezione ecc.).
- Il convertitore di frequenza è protetto dai cortocircuiti sui morsetti del motore U, V, W.
- In mancanza di una fase di rete, il convertitore di frequenza interrompe il circuito o emette un allarme (a seconda del carico).
- Il controllo della tensione del circuito intermedio garantisce lo scatto del convertitore di frequenza nel caso in cui la tensione del circuito intermedio sia troppo alta o troppo bassa.
- Il convertitore di frequenza sorveglia continuamente i livelli critici di temperatura interna, la corrente di carico, l'alta tensione sul circuito intermedio e le basse velocità motore. Come risposta a un livello critico, il convertitore di frequenza può regolare la frequenza di commutazione e/o modificare il modello di commutazione al fine di assicurare le prestazioni del convertitore di frequenza.

6 Ricerca guasti

# **6 Ricerca guasti**

### **6.1.1 Avvisi/Messaggi di allarme**

Un avviso o un allarme vengono segnalati dal LED corrispondente nella parte anteriore del convertitore di frequenza e quindi da un codice a display.

Un avviso rimane attivo fino all'eliminazione della causa. In alcuni casi è possibile continuare a far funzionare il motore. I messaggi di avviso possono essere critici, ma non sempre lo sono.

In caso di allarme, il convertitore di frequenza scatterà. Per riavviare il sistema, è necessario ripristinare gli allarmi dopo averne eliminato la causa.

#### **Ciò può essere fatto in tre modi:**

- 1. Utilizzando il pulsante [RESET] sul LCP.
- 2. Tramite un ingresso digitale con la funzione "Reset".
- 3. Mediante la comunicazione seriale/un bus di campo opzionale.

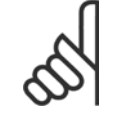

### **NOTA!**

Dopo un ripristino manuale tramite il tasto [RESET] sull'LCP, è necessario premere il tasto [AUTO ON] per riavviare il motore!

Se un allarme non è ripristinabile, è possibile che la causa non sia stata eliminata oppure l'allarme è bloccato (fare riferimento anche alla tabella della pagina seguente).

Gli allarmi bloccati offrono un'ulteriore protezione perché l'alimentazione di rete deve essere disinserita prima di poter ripristinare l'allarme. Dopo la riaccensione, il convertitore di frequenza non è più bloccato e può essere ripristinato come descritto in alto una volta che è stata eliminata la causa.

È inoltre possibile ripristinare gli allarmi che non sono bloccati utilizzando la funzione di ripristino automatico in par. 14-20 Modo ripristino (Avviso: è possibile la fine pausa automatica!)

Se è contrassegnato un avviso e un allarme per un codice nella tabella della pagina seguente, ciò significa che un avviso precederà l'allarme o che è possibile programmare se un dato guasto deve generare un avviso o un allarme.

Ciò è possibile, ad es. in par. 1-90 [Protezione termica motore](#page-49-0). Dopo un allarme/scatto, il motore girerà a ruota libera e lampeggeranno l'allarme e l''avviso. Dopo aver eliminato il problema, continuerà a lampeggiare solo l'allarme fino al ripristino del convertitore di frequenza.

### 6 Ricerca guasti

Riferimento

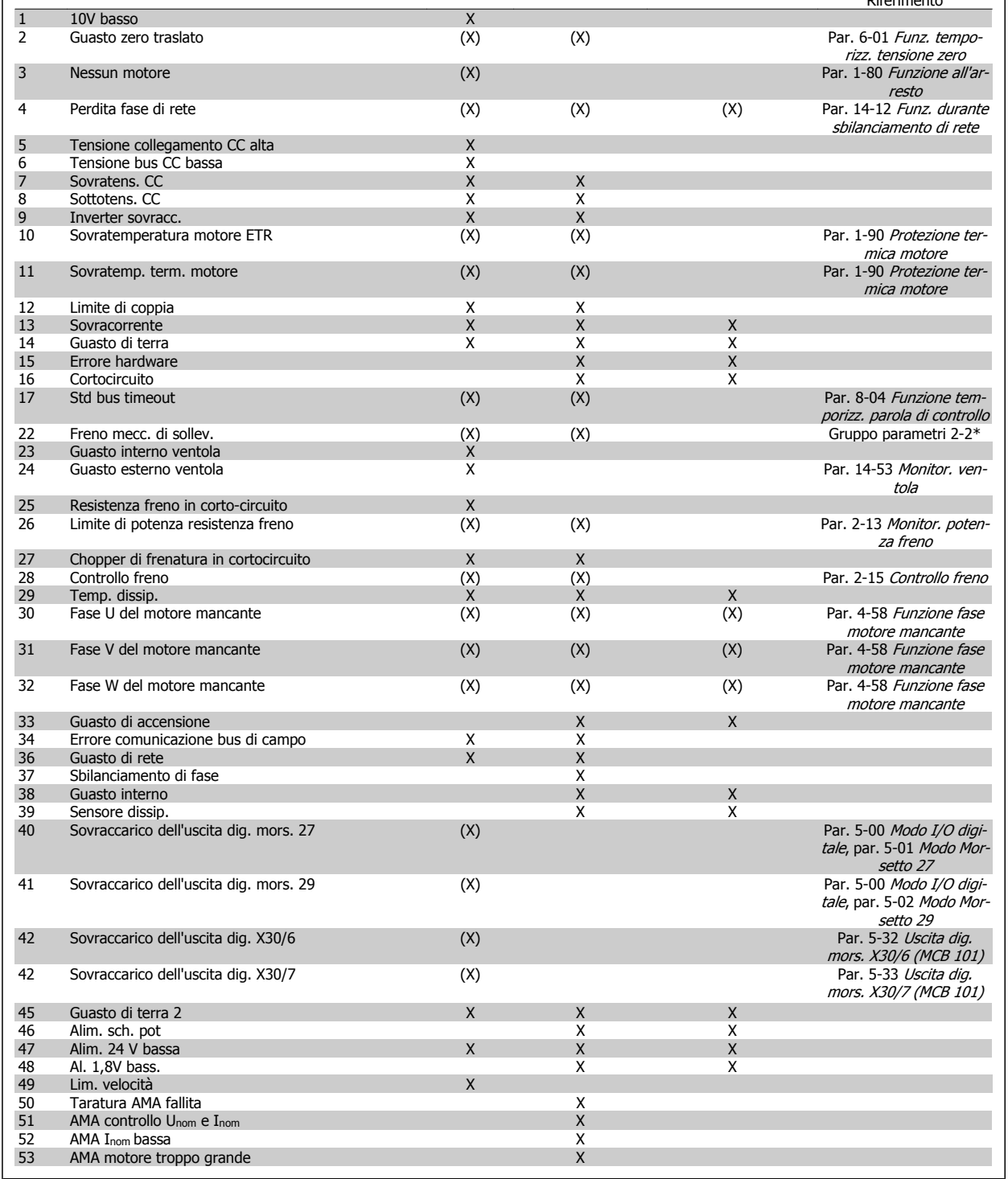

No. Descrizione and the Avviso Allarme/scatto All./scatto blocc. Descrizione

Tabella 6.1: Lista di codici di allarme/avviso

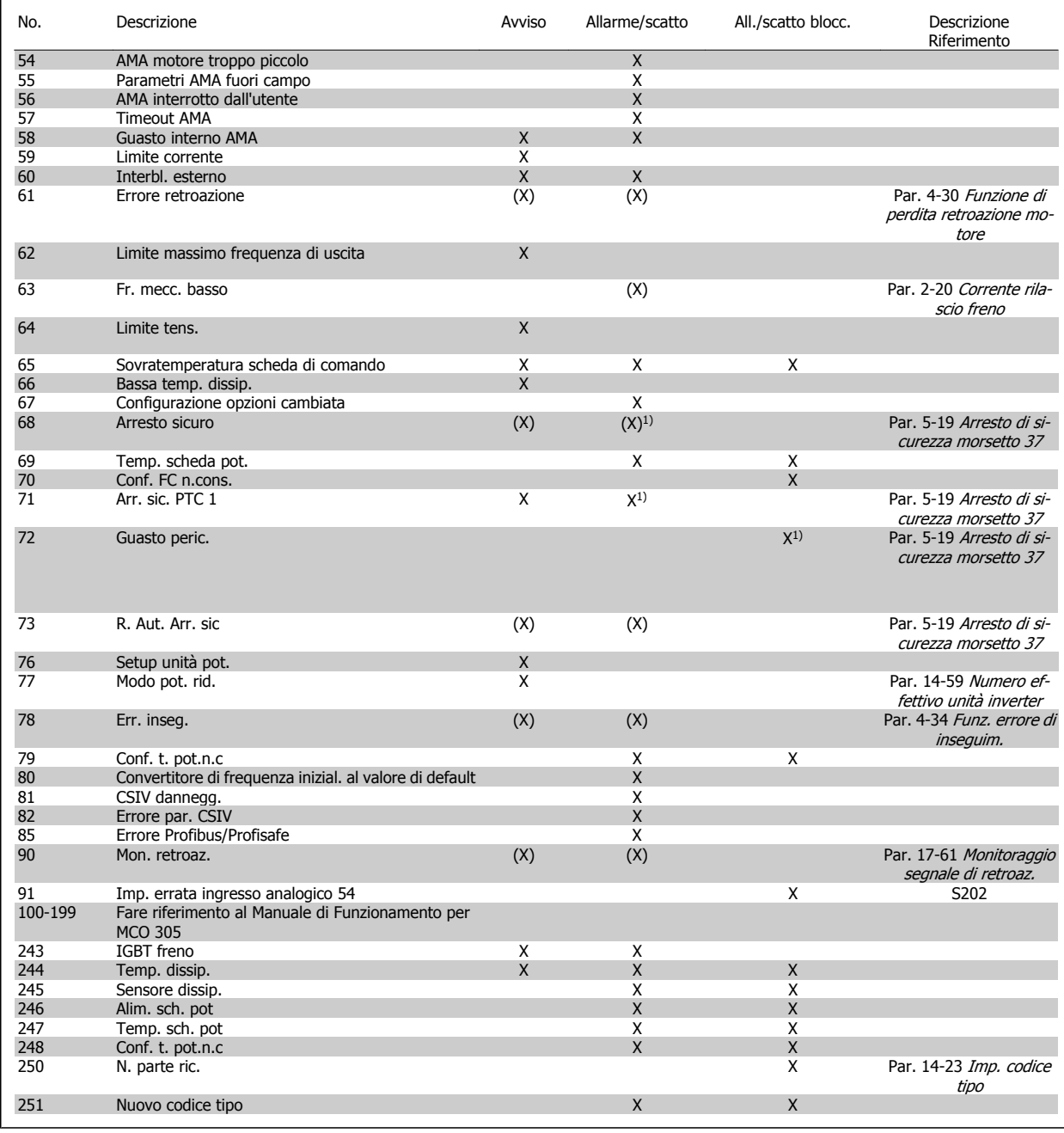

Tabella 6.2: Lista di codici di allarme/avviso

(X) Dipendente dal parametro

1) Non è possibile autoripristinare tramite par. 14-20 Modo ripristino

Uno scatto è l'intervento originato dalla presenza di un allarme. Lo scatto fa marciare il motore a ruota libera e può essere ripristinato premendo il pulsante di ripristino o eseguendo il ripristino mediante un ingresso digitale (gruppo par. 5-1\* [1]). L'evento originale che ha provocato l'allarme non può danneggiare il convertitore di frequenza o causare condizioni pericolose. Uno scatto bloccato è un intervento che ha origine nel caso di un allarme che può provocare danni al convertitore di frequenza o ai componenti collegati. Una situazione di scatto bloccato può essere ripristinata solo con un'operazione di "power-cycling" (spegnimento e riaccensione) .

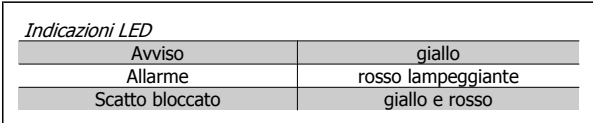

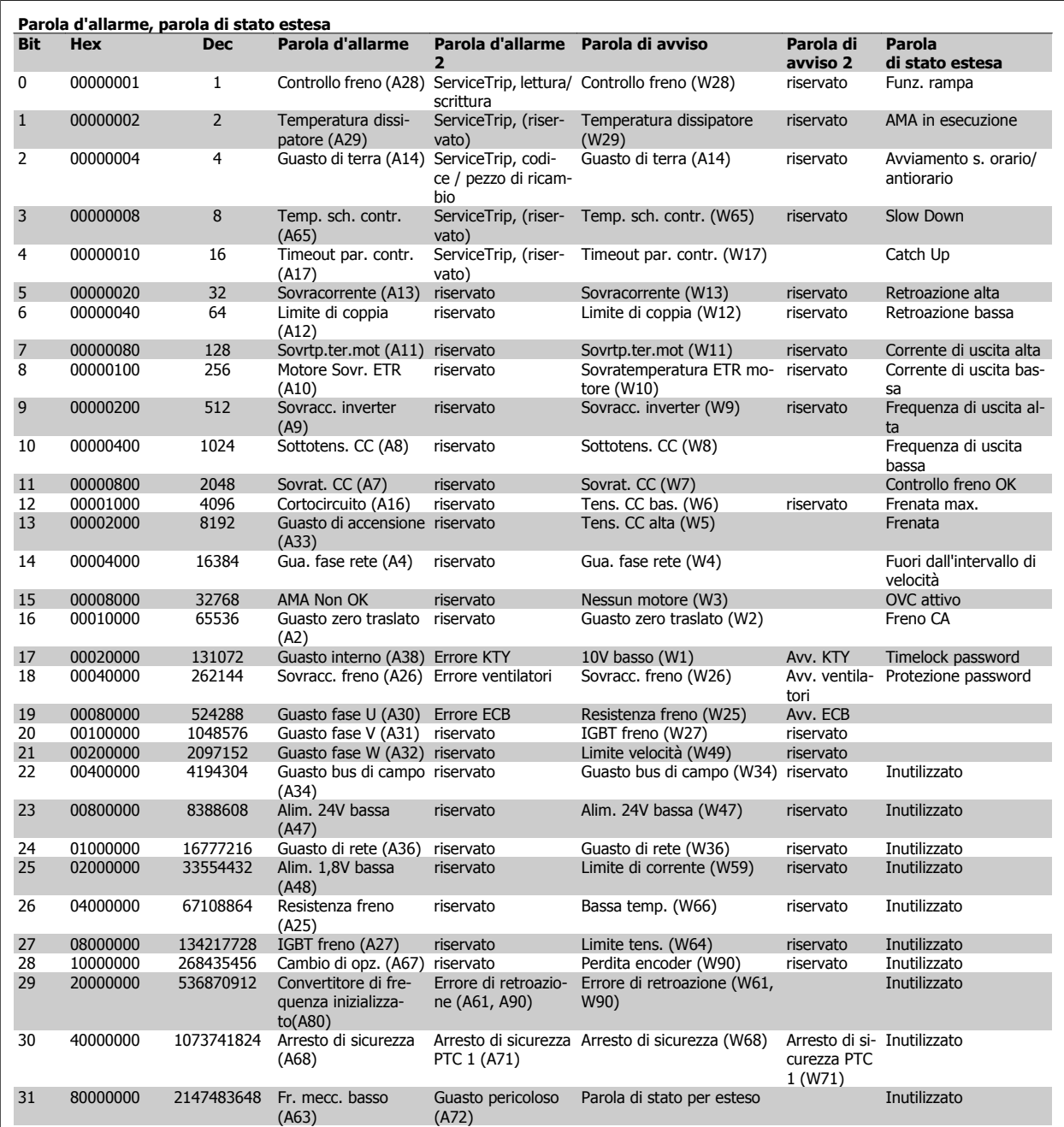

Tabella 6.3: Descrizione di parola di allarme, parola di avviso e parola di stato estesa

Le parole di allarme, le parole di avviso e le parole di stato estese possono essere visualizzate tramite il bus seriale o il bus di campo opzionale per una diagnosi. Vedere anche par. 16-94 Parola di stato est..

#### **AVVISO 1, 10V basso:**

La tensione 10 V del morsetto 50 sulla scheda di comando è inferiore a 10 V.

Rimuovere parte del carico dal morsetto 50, poiché l'alimentazione 10 V è sovraccaricata. Max. 15 mA o min. 590 Ω.

#### **AVVISO/ALLARME 2, Gu. tens.zero:**

Il segnale sul morsetto 53 o 54 è inferiore al 50% del valore impostato in par. 6-10 Tens. bassa morsetto 53, par. 6-12 Corr. bassa morsetto 53, par. 6-20 Tens. bassa morsetto 540, rispettivamente, par. 6-22 Corr. bassa morsetto 54.

#### **AVVISO/ALLARME 3, Nessun motore:**

Non è stato collegato alcun motore all'uscita del conv. di frequenza.

#### **AVVISO/ALLARME 4, Gua. fase rete:**

Mancanza di una fase sul lato alimentazione o sbilanciamento troppo alto della tensione di rete.

Questo messaggio viene visualizzato anche in caso di guasto del raddrizzatore di ingresso sul convertitore di frequenza.

Controllare la tensione e la corrente di alimentazione del convertitore di frequenza.

#### **AVVISO 5, Tensione collegamento CC alta:**

la tensione del circuito intermedio (CC) è superiore al limite di sovratensione del sistema di controllo. Il conv. di frequenza è ancora attivo.

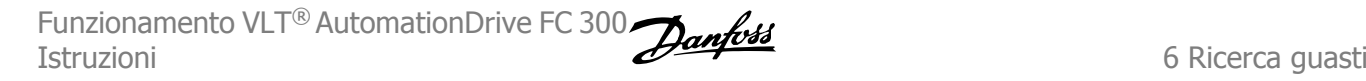

#### **AVVISO 6, tensione bus CC bassa**

La tensione del circuito intermedio (CC) è inferiore al limite di sottotensione del sistema di comando. Il conv. di frequenza è ancora attivo.

#### **AVVISO/ALLARME 7, Sovratens. CC:**

Se la tensione del circuito intermedio supera il limite, il convertitore di frequenza scatterà dopo un tempo preimpostato.

#### **Possibili correz.:**

Collegare una resist. freno

Aument. il tempo rampa.

Attivare le funzioni in par. 2-10 [Funzione freno](#page-51-0)

Aumento par. 14-26 Ritardo scatto al guasto inverter

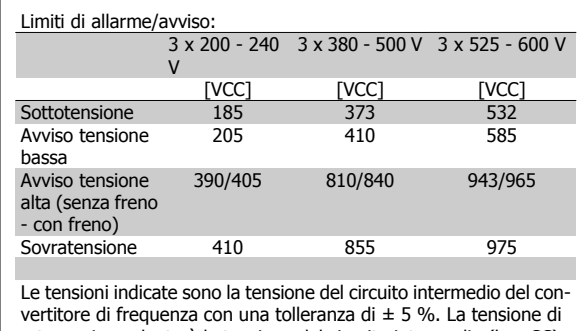

rete corrispondente è la tensione del circuito intermedio (bus CC) divisa per 1,35

#### **AVVISO/ALLARME 8, Sottotens. CC:**

Se la tensione del circuito intermedio (CC) scende sotto il limite di "Avviso tensione bassa" (vedere la tabella in alto), il convertitore di frequenza verifica l'eventuale collegamento di un'alimentazione a 24 V.

Se non è stata collegata alcuna alimentazione ausiliaria a 24 V, il convertitore di frequenza scatta dopo un dato tempo che dipende dall'apparecchio.

Per controllare se la tensione di rete è adatta per il convertitore di frequenza, vedere Specifiche Generali.

#### **AVVISO/ALLARME 9, Inverter sovracc.:**

Il convertitore di frequenza sta per disinserirsi a causa di un sovraccarico (corrente troppo elevata per un intervallo di tempo troppo lungo). Il contatore della protezione termica elettronica dell'inverter invia un avviso al 98% e scatta al 100%, emettendo un allarme. Non è possibile ripristinare il convertitore di frequenza finché il contatore non mostra un valore inferiore al 90%.

Il guasto è dovuto al fatto che il convertitore di frequenza è stato sovraccaricato oltre il 100% troppo a lungo.

#### **AVVISO/ALLARME 10, Sovr. ETR motore**

La protezione termica elettronica (ETR), rileva un surriscaldamento del motore. È possibile scegliere se il convertitore di frequenza debba inviare un avviso o un allarme quando il contatore raggiunge il 100% in par. 1-90 [Protezione termica motore](#page-49-0). Il guasto è dovuto al fatto che il motore è stato sovraccaricato oltre il 100% per troppo tempo. Controllare che par. 1-24 Corrente motore motore sia stato impostato correttamente.

#### **AVVISO/ALLARME 11, Sovratemp. term. motore:**

Il termistore o il relativo collegamento è scollegato. È possibile scegliere se il convertitore di frequenza debba inviare un avviso o un allarme quan-do il contatore raggiunge il 100% in par. 1-90 [Protezione termica moto](#page-49-0)[re](#page-49-0). Controllare che il termistore sia collegato correttamente tra il morsetto 53 o 54 (ingresso di tensione analogico) ed il morsetto 50 (alimentazione +10 V), o tra il morsetto 18 o 19 (solo ingresso digitale PNP) ed il morsetto 50. Se viene utilizzato un sensore KTY, controllare la connessione corretta tra il morsetto 54 e 55.

#### **AVVISO/ALLARME 12, Limite di coppia:**

La coppia è superiore al valore in par. 4-16 Lim. di coppia in modo motore (funzionamento motore) oppure a quello in par. 4-17 Lim. di coppia in modo generatore (funzionamento rigenerativo).

#### **AVVISO/ALLARME 13, Sovracorrente:**

Il limite della corrente di picco dell'inverter (circa il 200% della corrente nom.) è stato superato. L'avvertenza permarrà per circa 8-12 sec., dopodiché il convertitore di frequenza scatta ed emette un allarme. Spegnere il convertitore di frequenza e controllare se l'albero motore può essere ruotato e se la portata del motore è adatta al convertitore di frequenza.

Se è stato selezionato il controllo del freno meccanico esteso, lo scatto può essere ripristinato esternamente.

#### **ALLARME 14, Guasto di terra:**

è presente una scarica dalle fasi di uscita verso terra, nel cavo fra il convertitore di frequenza e il motore o nel motore stesso.

Spegnere il convertitore di frequenza e rimuovere il guasto di terra.

#### **ALLARME 15, Hardware incompleto:**

Un'opzione installata non è gestita dall'attuale scheda di comando (hardware o software).

#### **ALLARME 16, Cortocircuito:**

È presente un corto circuito nel motore o sui morsetti del motore. Spegnere il convertitore di frequenza ed eliminare il corto circuito.

#### **AVVISO/ALLARME, Timeout parola di controllo:**

nessuna comunicazione con il convertitore di frequenza.

L'avviso sarà attivo solo quando par. 8-04 Funzione temporizz. parola di controllo NON è impostato su OFF.

Se par. 8-04 Funzione temporizz. parola di controllo è impostato su Arresto e Scatto, viene visualizzato un avviso e il convertitore di frequenza decelera gradualmente fino a scattare, emettendo un allarme.

Par. 8-03 Temporizzazione parola di controllopuò eventualmente essere aumentato.

#### **ALLARME 22, Fr. mecc. soll.:**

Il valore visualizzato indica il tipo di guasto.  $0 =$  la coppia di rif. non viene raggiunta entro il tempo di timeout. 1 =Nessun segnale di retroazione dal freno entro il tempo di timeout.

#### **AVVISO 23, Guasto ventola interna:**

La funzione di avviso ventola è una protezione aggiuntiva che verifica se la ventola è montata e funziona. L'avviso ventola può essere disattivato in par. 14-53 Monitor. ventola (impostato su [0] Disabilitato).

#### **AVVISO 24, Guasto ventola esterna:**

La funzione di avviso ventola è una protezione aggiuntiva che verifica se la ventola è montata e funziona. L'avviso ventola può essere disattivato in par. 14-53 Monitor. ventola (impostato su [0] Disabilitato).

#### **AVVISO 25, Resistenza freno in corto-circuito:**

Durante il funz. la resist. freno viene controllata. Se entra in corto circuito, la funzione freno è disattivata e compare l'avviso. Il convertitore di frequenza funziona ancora, ma senza la funzione di frenatura. Spegnere il convertitore di frequenza e sostituire la resistenza di frenatura (vedere par. 2-15 [Controllo freno](#page-52-0)).

#### **ALLARME/AVVISO 26, Limite di potenza resistenza freno**

La potenza trasmessa alla resistenza freno viene calcolata come percentuale, sotto forma di valore medio degli ultimi 120 sec., sulla base del valore della resistenza freno (par. 2-11 Resistenza freno (ohm) e della tensione del circuito intermedio. L'avviso è attivo quando la potenza di frenatura dissipata è superiore al 90%. Se in par. 2-13 [Monitor. potenza](#page-51-0) [freno](#page-51-0), è stato selezionato Scatto [2], il convertitore di frequenza si disinserisce ed emette questo allarme quando la potenza di frenatura dissipata supera il 100%.

#### **AVVISO/ALLARME 27, Guasto al chopper di fren.:**

Durante il funzionamento il transistor di frenatura viene controllato e, se entra in corto circuito, la funzione di frenatura viene disattivata e viene visualizzato l'avviso. Il convertitore di frequenza è ancora in grado di funzionare ma, poiché il transistor del freno è entrato in corto circuito, una potenza elevata sarà trasmessa alla resistenza freno, anche se non è attiva.

Spegnere il convertitore di frequenza e rimuovere la resistenza freno. Questo allarme/ avviso potrebbe anche essere emesso in caso di surriscaldamento della resistenza freno. I morsetti da 104 a 106 sono disponibili come resistenza freno. Ingressi Klixon, fare riferimento alla sezione Interruttore di temperatura della resistenza freno.

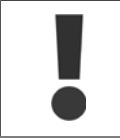

Avviso: Sussiste il rischio che una potenza elevata venga trasmessa alla resistenza freno se il transistor è cortocircuitato.

#### **ALLARME/AVVISO 28, Controllo freno fallito**

Guasto resistenza freno: la resistenza freno non è collegata/in funzione.

#### **ALLARME 29, Sovratemperatura conv. freq.:**

Se la custodia ha un grado di protezione IP 20 o IP 21/tipo 1, la temperatura di disinserimento del dissipatore è di 95 ºC +5 ºC. Il guasto di temperatura non può essere ripristinato finché la temperatura del dissipatore non scende sotto i 70 ºC +5 ºC.

#### **Il guasto potrebbe essere causato da:**

- **-** Temperatura ambiente troppo elevata
- **-** Cavo motore troppo lungo

#### **ALLARME 30, Fase U del motore mancante:**

Manca la fase U del motore fra il convertitore di frequenza e il motore. Spegnere il convertitore di frequenza e controllare la fase U del motore.

#### **ALLARME 31, Fase V del motore mancante:**

manca la fase V del motore tra il convertitore di frequenza e il motore. Spegnere il convertitore di frequenza e controllare la fase motore V.

#### **ALLARME 32, Fase W del motore mancante:**

manca la fase motore W tra il convertitore di frequenza e il motore. Spegnere il convertitore di frequenza e controllare la fase motore W.

#### **ALLARME 33, Guasto di accensione:**

sono state effettuate troppe accensioni in un intervallo di tempo troppo breve. Vedere il capitolo Specifiche generali per il numero consentito di accensioni entro un minuto.

#### **AVVISO/ALLARME 34, Errore comunicazione bus di campo:**

Il bus di campo sulla scheda opzione di comunicazione non funziona correttamente. Controllare i parametri associati al modulo e assicurarsi che sia correttamente inserito nello slot A del convertitore di frequenza. Controllare il cablaggio del bus di campo.

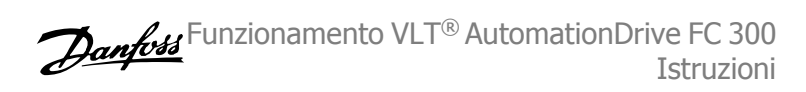

#### **AVVISO/ALLARME 36, Guasto di rete:**

questo avviso/allarme è attivo solo se la tens. di aliment. al conv. di freq. non è più presente e se par. 14-10 Guasto di rete NON è impostato su OFF. Possibile correz.: controllare i fusibili al convertitore di frequenza

#### **ALLARME 37, Sbilanciamento di fase:**

Esiste uno squilibrio di corrente tra le unità di pot.

#### **ALLARME 38, Guasto interno:**

In presenza di questo allarme può essere utile contattare il vostroDanfossrivenditore Alcuni tipici messaggi di allarme:

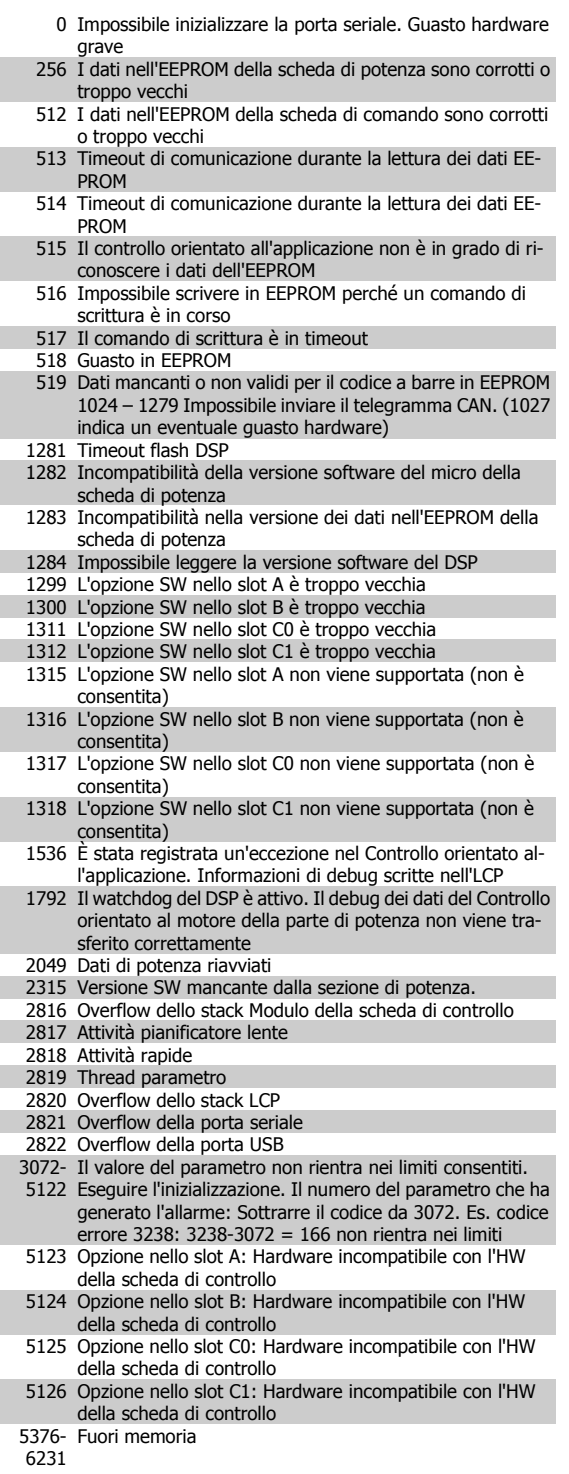

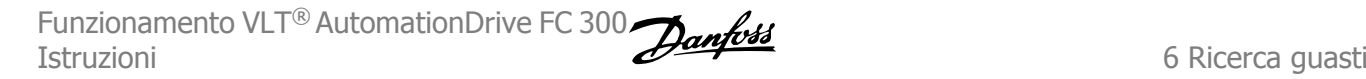

#### **ALLARME 39, Sens. dissip.**

Nessuna retroaz. dal sensore di temperatura del dissip.

Il segnale dal sensore di temperatura IGBT non è disponibile sulla scheda di potenza. Il problema potrebbe essere sulla scheda di potenza, sulla scheda di pilotaggio gate, sul cavo a nastro tra la scheda di potenza e la scheda di pilotaggio gate.

#### **AVVISO 40, Sovraccarico dell'uscita dig. mors. 27:**

Verificare il carico collegato al morsetto 27 o rimuovere il collegamento in corto circuito. Controllare par. 5-00 Modo I/O digitale e [par. 5-01](#page-58-0) Modo [Morsetto 27](#page-58-0)

#### **AVVISO 41, Sovraccarico dell'uscita dig. mors. 29:**

Verificare il carico collegato al morsetto 29 o rimuovere il collegamento in corto circuito. Controllare par. 5-00 Modo I/O digitale e [par. 5-02](#page-58-0) Modo [Morsetto 29](#page-58-0)

#### **AVVISO 42, Sovraccarico dell'uscita dig. X30/6:**

Verificare il carico collegato al morsetto X30/6 o rimuovere il collegamento in corto circuito. Controllare par. 5-32 Uscita dig. mors. X30/6 (MCB 101).

#### **AVVISO 42, Sovraccarico dell'uscita dig. X30/7:**

Verificare il carico collegato al morsetto X30/7 o rimuovere il collegamento in corto circuito. Controllare par. 5-33 Uscita dig. mors. X30/7 (MCB 101).

#### **ALLARME 45, Guasto di terra 2:**

È presente una corrente di scarica tra le fasi di uscita e terra, o nel cavo tra il convertitore di frequenza e il motore o nel motore stesso.Spegnere il convertitore di frequenza e eliminare il guasto di terra. Questo allarme si trova sotto la sequenza di test per l'avviamento.

#### **ALLARME 46, Alim. sch. pot**

L'alimentaz. sulla scheda di pot. è fuori campo

Sono disponibili tre alimentazioni generate dall'alimentatore switching (SMPS) sulla scheda di potenza: 24 V, 5 V, +/- 18 V. Alimentando a 24 VCC mediante l'opzione MCB 107, sono monitorate solamente le alimentazioni 24 V e 5 V. Alimentando con tensione trifase da rete, sono monitorate tutte le tre alimentazioni.

#### **AVVISO 47, Alim. 24V bassa:**

L'alimentazione esterna ausiliaria 24V CC potrebbe essere sovraccarica, in caso contrario, contattare il proprio rivenditore Danfoss.

#### **AVVISO 48, Al. 1,8V bass.:**

Contattare il proprio Danfoss fornitore.

#### **AVVISO 49, Lim. velocità:**

La velocità non è compresa nel campo specificato in par. 4-11 Lim. basso vel. motore [giri/min] e par. 4-13 Lim. alto vel. motore [giri/min].

#### **ALLARME 50, AMA taratura non riuscita:**

Il motore non è adeguato alla taglia specifica del convertitore di frequenza. Avviare ancora una volta la procedura AMA tramite par. 1-29 Adattamento automatico motore (AMA), eventualmente con una funzione AMA ridotto. Se il guasto persiste, controllare i dati del motore.

#### **ALLARME 51, AMA controllo Unom e Inom:**

Probabilmente è errata l'impostazione della tensione motore, della corrente motore e della potenza motore . Controllare che le impostazioni .

#### **ALLARME 52, AMA Inom bassa:**

la corrente motore è troppo bassa. Controllare le impostazioni.

#### **ALLARME 53, AMA motore troppo grande:**

Il motore è troppo grande per poter eseguire AMA.

#### **ALLARME 54, AMA motore troppo piccolo:**

Il motore è troppo piccolo per poter eseguire AMA.

#### **ALLARME 55, AMA par. fuori campo:**

I valori parametrici del motore rilevati dal motore sono al di fuori del campo accettabile.

#### **ALLARME 56, AMA interrotto dall'utente:**

L'AMA è stato interrotto dall'utente.

#### **ALLARME 57, timeout AMA:**

Tentare più volte di avviare l'AMA finché l'esecuzione non riesce. Cicli ripetuti possono riscaldare il motore e determinare l'aumento delle resistenze Rs e Rr. Non si tratta comunque di un problema critico.

#### **ALLARME 58, AMA guasto interno:**

Contattare il proprio Danfoss fornitore.

#### **AVVISO 59, Limite corrente:**

La corrente è superiore al valore in par. 4-18 Limite di corrente.

#### **AVVISO 60, Interblocco esterno**

L'interblocco esterno è stato attivato. Per riprendere il funz. normale, applicare 24 V CC al mors. progr. per interbl. esterno e riprist. il conv. di freq. (tramite comunicazione seriale, I/O digitale o prem. il tasto [Reset] sul tastierino).

#### **AVVISO/ALLARME 61, Errore di retroazione:**

Errore tra la velocità di riferimento e la velocità misurata dal dispositivo di retroazione. L'impostazione della funzione Avviso/Allarme/Disattivazione è in par. 4-30 Funzione di perdita retroazione motore. L'impostazione dell'errore tollerato in par. 4-31 Errore di velocità retroazione motore e l'impostazione del periodo di tempo accettabile per l'errore in par. 4-32 Timeout perdita retroazione motore. Durante una procedura di messa in funzione la funzione può essere attiva.

#### **AVVISO 62, Limite massimo frequenza di uscita:**

La frequenza di uscita è superiore al valore impostato in par. 4-19 Freq. di uscita max.. Questo è un avviso in modalità VVC<sup>plus</sup> e un allarme (scatto) in modalità Flux.

#### **ALLARME 63, Freno meccanico basso:**

La corrente motore effettiva non ha superato la corrente a "freno rilasciato" entro la finestra di tempo "Ritardo avviamento".

#### **AVVISO 64, Limite tens.:**

La combinazione di carico e velocità richiede una tensione motore superiore alla tensione collegamento CC effettiva.

#### **AVVISO/ALLARME/SCATTO 65, Sovratemperatura scheda di controllo:**

Sovratemperatura scheda di controllo: la temperatura di disinserimento della scheda di controllo è di 80° C.

#### **AVVISO 66, Temp. dissip. bassa:**

La misura della temp. del dissip. è pari a 0° C. Ciò potrebbe indicare che il sensore di temp. è guasto e pertanto la vel. della ventola viene aumentata al mass. nel caso che la sezione di potenza o la scheda di controllo siano surriscaldati.

#### **ALLARME 67, Configurazione opzioni cambiata:**

Una o più opzioni sono stati aggiunti o rimossi dall'ultimo spegnimento.

#### **ALLARME 68, Arresto sicuro:**

È stato attivato l'arresto di sicurezza. Per riprendere il funzionamento normale, applicare 24 V CC al morsetto 37. Premere il tasto [RESET] sull'LCP..

#### **WARNING 68, Arresto sicuro:**

È stato attivato l'arresto di sicurezza. Il funzionamento normale riprenderà quando sarà disattivato l'Arresto di Sicurezza. Avviso: Riavviamento automatico!

#### **ALLARME 69, Sovratemp. sch. di pot.**

Il sensore di temperatura sulla scheda di potenza rileva una temperatura troppo alta o bassa.

#### **Ricerca guasti:**

Verificare il funzionamento delle ventole sullo sportello.

Verificare che i filtri per le ventole sullo sportello non siano ostruiti.

Verificare che la piastra passacavi sia correttamente installata sui convertitori di frequenza IP 21 e IP 54 (NEMA 1 e NEMA 12).

#### **ALLARME 70, Configurazione FC n.cons.:**

La combinazione attuale della scheda di comando e della scheda di potenza non è consentita.

#### **ALLARME 71, Arr. sic. PTC 1:**

**6** 

La funzione di sicurezza è stata attivata dalla scheda termistore PTC 1 MCB 112 (motore troppo caldo). Il normale funzionamento riprenderà quando MCB 112 applicherà nuovamente una tensione di 24 V al morsetto T-37 (quando la temperatura del motore avrà raggiunto un valore accettabile) e quando l'ingresso digitale proveniente da MCB 112 sarà disattivato. Inoltre è necessario inviare un segnale di reset (tramite bus, I/O digitale o premendo [RESET]).

#### **AVVISO 71, Arr. sic. PTC 1 :**

La funzione di sicurezza è stata attivata dalla scheda termistore PTC 1 MCB 112 (motore troppo caldo). Il normale funzionamento riprenderà quando MCB 112 applicherà nuovamente una tensione di 24 V al morsetto T-37 (quando la temperatura del motore avrà raggiunto un valore accettabile) e quando l'ingresso digitale proveniente da MCB 112 sarà disattivato. Avviso: Riavvio automatico.

#### **ALLARME 72, Guasto peric.:**

Arresto di sicurezza con scatto bloccato. L'allarme di guasto pericoloso si attiva se la combinazione dei comandi di arresto di sicurezza è diversa da quella prevista. Questo è il caso se la scheda termistore MCB 112 VLT PTC abilita X44/10 ma l'arresto di sicurezza non è attivo. Inoltre, se il MCB 112 è l'unico dispositivo che utilizza l'arresto di sicurezza (specificato selezionando [4] o [5] nel par. 5-19), una combinazione imprevista è l'attivazione dell'arresto di sicurezza senza che venga attivato X44/10. La tabella seguente riepiloga le combinazioni impreviste che comportano l'allarme 72. Se X44/10 è attivato nella selezione 2 o 3, questo segnale viene ignorato! Tuttavia, il MCB 112 sarà ancora in grado di attivare l'arresto di sicurezza.

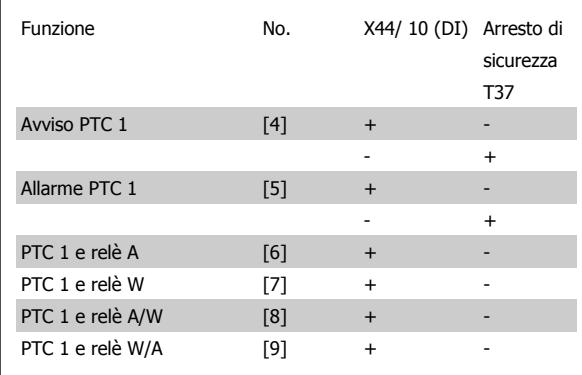

+ = attivato

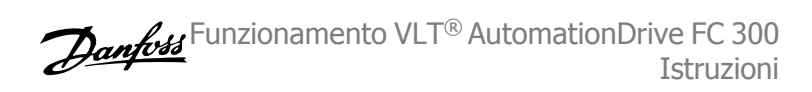

#### - = non attivato

#### **AVVISO 73, Ripristino automatico arresto di sicurezza**

In arresto di sicurezza. Se è abilitato il riavvio automatico, il motore si riavvierà una volta eliminato il guasto.

#### **AVVISO 76, Setup dell'unità di potenza**

Il numero richiesto di unità di potenza non corrisponde al numero rilevato di unità di potenza attive.

#### **Ricerca guasti:**

Un modulo di telaio F dovrà essere sostituito se i dati di potenza nella scheda di potenza del modulo non corrispondono a quelli del resto del convertitore di frequenza. Confermi che il pezzo di ricambio e la sua scheda di potenza rechino il corretto codice articolo.

#### **AVVISO 77, Modo pot. rid.**

Questo avviso indica che il convertitore di frequenza sta funzionando a potenza ridotta (cioè con meno sezioni inverter di quante sarebbe possibile). Questo avviso viene generato durante il ciclo di accensione quando il convertitore di frequenza è impostato per funzionare con meno inverter e continuerà a rimanere attivo.

#### **ALLARME 78, Errore di inseguim.**

La differenza fra il valore del setpoint e quello effettivo supera il valore impostato in par. 4-35 Err. di inseg.. Disabilitare la funzione tramite il par. 4-34 Funz. errore di inseguim. o selezionare un allarme/avviso sempre nel par. 4-34 Funz. errore di inseguim.. Controllare la meccanica in corrispondenza di carico e motore, controllare i collegamenti di retroazione da motore - encoder - a convertitore di frequenza. Selezionare la funzione di retroazione motore nel par. 4-30 Funzione di perdita retroazione motore. Regolare la banda dell'errore di inseguimento nei par. par. 4-35 Err. di inseg. e par. 4-37 Err. di inseguim. dur. rampa.

#### **ALLARME 79, Configurazione della sezione di potenza non valida** La scheda di conversione in scala non è installata o non è del tipo corretto.

Non è possibile installare anche il connettore MK102 sulla scheda di potenza.

#### **ALLARME 80, convertitore di frequenza inizial. al valore di default:**

Dopo un ripristino manuale (a tre dita), le impostazioni dei parametri vengono riportate all'impostazione predefinite.

#### **ALLARME 81, CSIV dannegg.**

Errori di sintassi nel file CSIV.

#### **ALLARME 82, Errore parametri CSIV:**

Il CSIV ha fallito nell'inizializzazione di un parametro.

**ALLARME 85, Guasto per. PB:**

Errore Profibus/Profisafe.

#### **ALLARME 86, Guasto per. DI:**

Errore sensore.

#### **ALLARME 90, Mon. retroaz.:**

Verificare il collegamento all'opzione encoder ed eventualmente sostituire il MCB 102or MCB 103.

#### **ALLARME 91, Imp. errata ingresso analogico 54:**

Se è coll. un sensore KTY al morsetto dell'ingresso analogico 54 l'int. S202 deve essere in posizione OFF (ingr. tensione).

#### **ALLARME 243, IGBT freno**

Questo allarme è solo valido per convertitori di frequenza telaio F. È equivalente all'allarme 27. Il valore riportato nel registro allarmi segnala quale modulo di potenza ha generato l'allarme:
$1 =$  modulo inverter più a sinistra.

2 = modulo inverter intermedio nel convertitore di frequenza F2 o F4.

2 = modulo inverter a destra nel convertitore di frequenza F1 o F3.

3 = modulo inverter a destra nel convertitore di frequenza F2 o F4.

5 = modulo raddrizzatore.

#### **ALLARME 244, Temp. dissip**

Questo allarme è solo valido per convertitori di frequenza telaio F. È equivalente all'allarme 29. Il valore riportato nel registro allarmi segnala quale modulo di potenza ha generato l'allarme:

 $1 =$  modulo inverter più a sinistra.

2 = modulo inverter intermedio nel convertitore di frequenza F2 o F4.

2 = modulo inverter a destra nel convertitore di frequenza F1 o F3.

3 = modulo inverter a destra nel convertitore di frequenza F2 o F4.

5 = modulo raddrizzatore.

#### **ALLARME 245, Sens. dissip.**

Questo allarme è solo valido per convertitori di frequenza telaio F. È equivalente all'allarme 39. Il valore riportato nel registro allarmi segnala quale modulo di potenza ha generato l'allarme:

1 = modulo inverter più a sinistra.

2 = modulo inverter intermedio nel convertitore di frequenza F2 o F4.

2 = modulo inverter a destra nel convertitore di frequenza F1 o F3.

3 = modulo inverter a destra nel convertitore di frequenza F2 o F4.

5 = modulo raddrizzatore.

#### **ALLARME 246, Alim. sch. pot**

Questo allarme è solo valido per convertitori di frequenza telaio F. È equivalente all'allarme 46. Il valore riportato nel registro allarmi segnala quale modulo di potenza ha generato l'allarme:

1 = modulo inverter più a sinistra.

2 = modulo inverter intermedio nel convertitore di frequenza F2 o F4.

2 = modulo inverter a destra nel convertitore di frequenza F1 o F3.

3 = modulo inverter a destra nel convertitore di frequenza F2 o F4.

5 = modulo raddrizzatore.

#### **ALLARME 247, Sovratemp. sch. di pot.**

Questo allarme è solo valido per convertitori di frequenza telaio F. È equivalente all'allarme 69. Il valore riportato nel registro allarmi segnala quale modulo di potenza ha generato l'allarme:

1 = modulo inverter più a sinistra.

2 = modulo inverter intermedio nel convertitore di frequenza F2 o F4.

2 = modulo inverter a destra nel convertitore di frequenza F1 o F3.

3 = modulo inverter a destra nel convertitore di frequenza F2 o F4.

5 = modulo raddrizzatore.

#### **ALLARME 248, Conf. t. p. n.c.**

Questo allarme è solo valido per convertitori di frequenza telaio F. È equivalente all'allarme 79. Il valore riportato nel registro allarmi segnala quale modulo di potenza ha generato l'allarme:

1 = modulo inverter più a sinistra.

2 = modulo inverter intermedio nel convertitore di frequenza F2  $0F4$ 

2 = modulo inverter a destra nel convertitore di frequenza F1 o F3.

3 = modulo inverter a destra nel convertitore di frequenza F2 o F4.

5 = modulo raddrizzatore.

#### **ALLARME 250, N. parte ric.:**

È stato sostituito l'alimentatore o l'alimentatore switching. Il codice tipo del convertitore di freq. deve essere salvato in EEPROM. Selez. il codice tipo corretto in par. 14-23 Imp. codice tipo in base all'etichetta dell'unità. Ricordarsi di selez. 'Salva in EEPROM' per terminare.

#### **ALLARME 251, Nuovo cod. tipo:**

Il convertitore di frequenza ha un nuovo codice tipo.

# **Indice**

## **A**

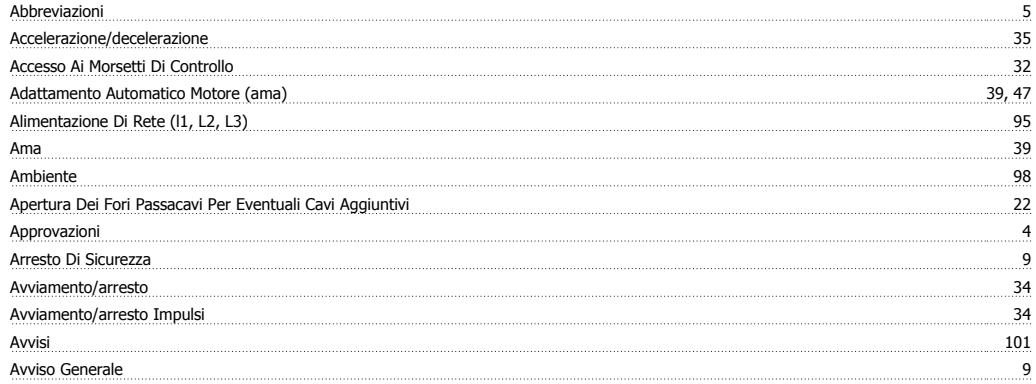

# **C**

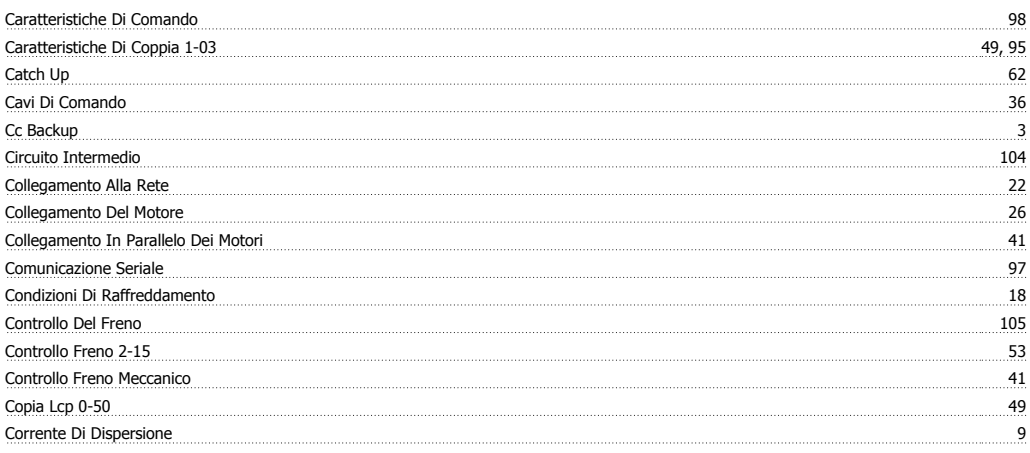

## **D**

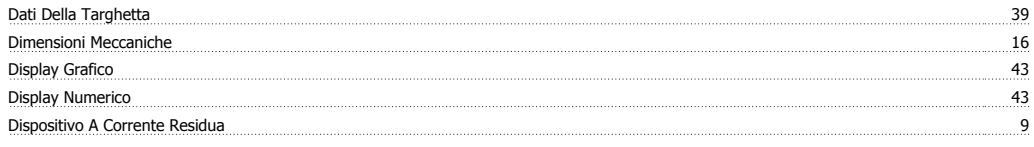

# **E**

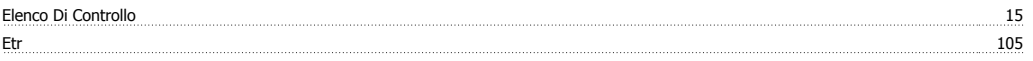

# **F**

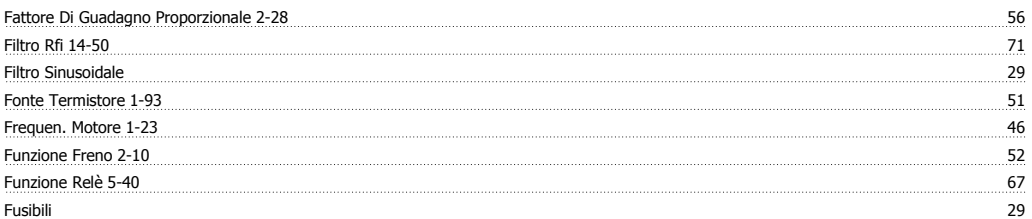

### **I**

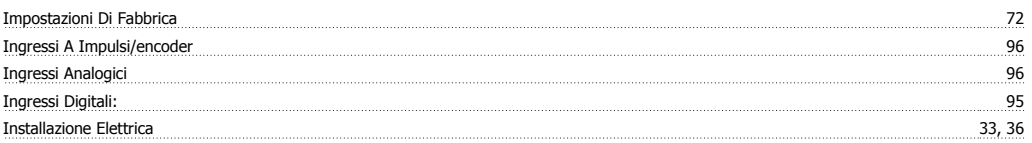

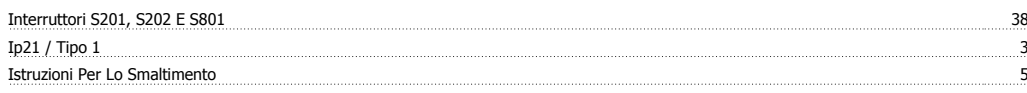

### **L**

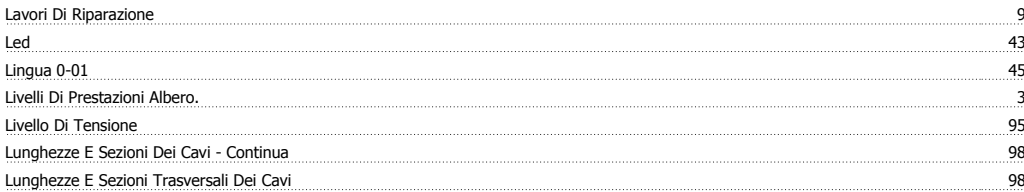

## **M**

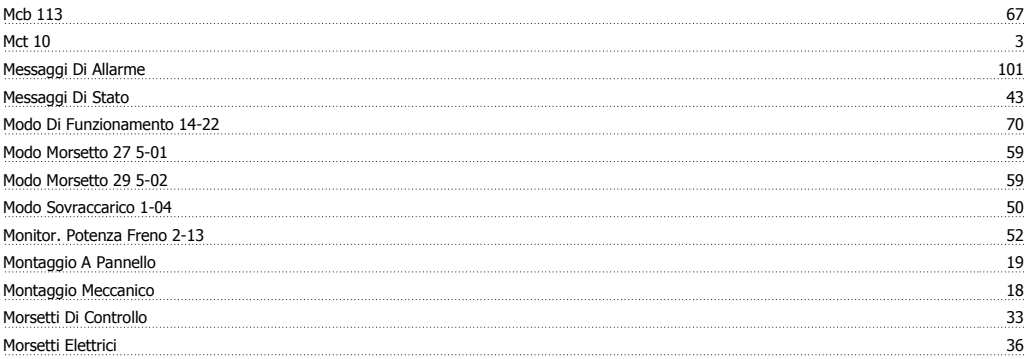

## **N**

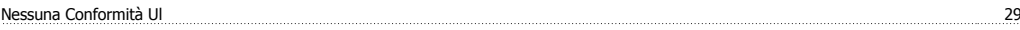

## **O**

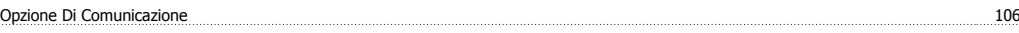

### **P**

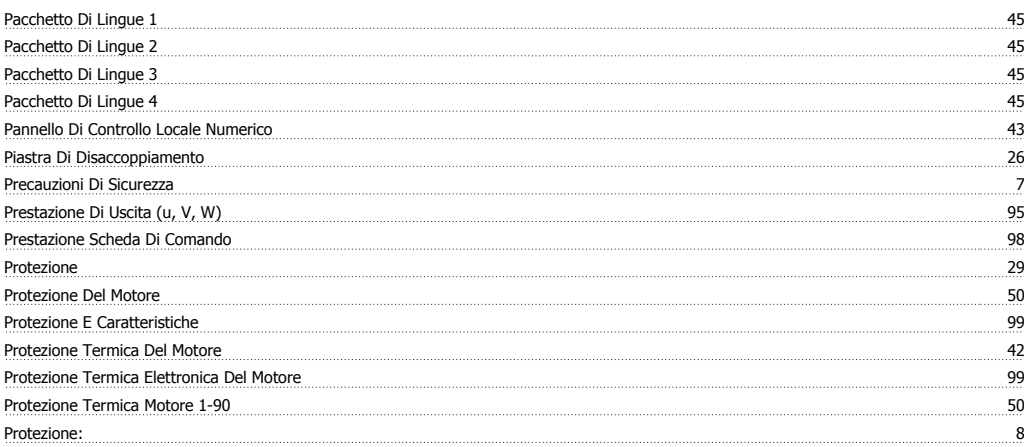

## **R**

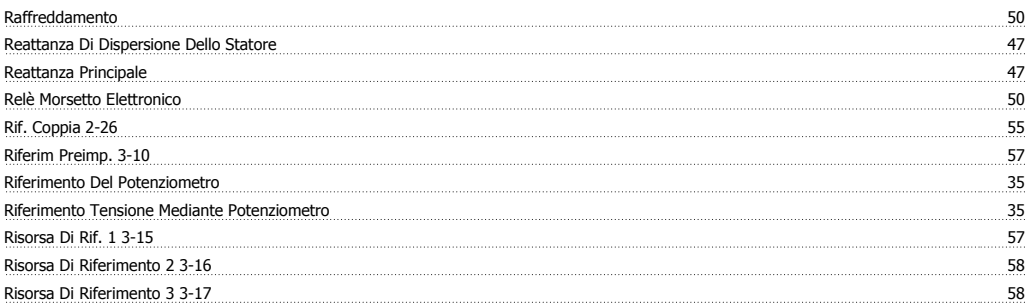

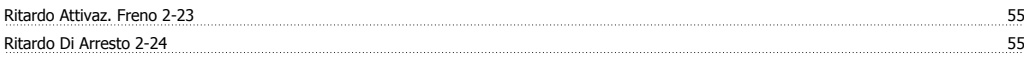

# **S**

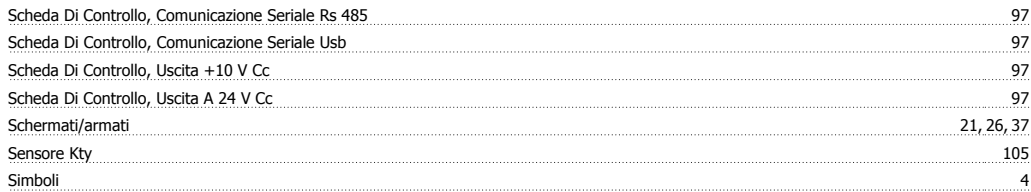

## **T**

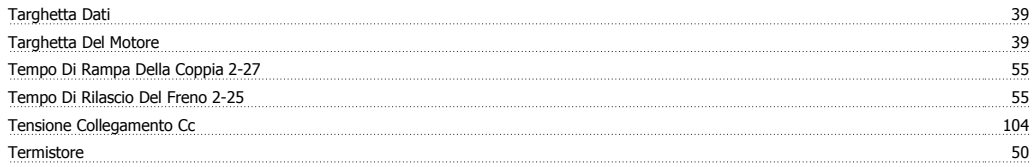

### **U**

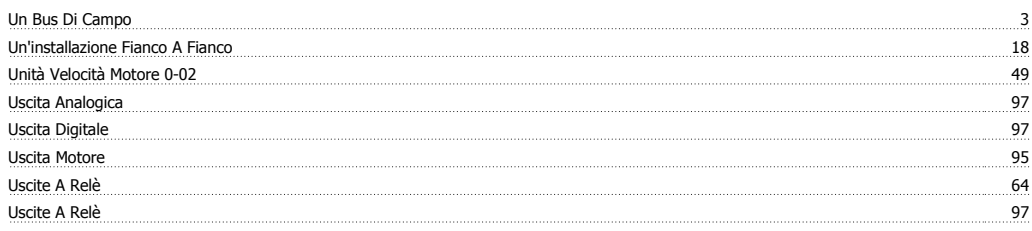

### **V**

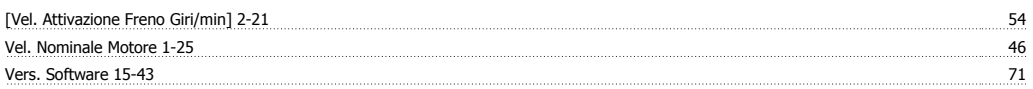